# ヤマハ **L2** スイッチ

**SWP1** シリーズ**(SWP1-8**、**SWP1-8MMF**、**SWP1-16MMF)** コマンドリファレンス

## **Rev.2.01.11**

# 目次

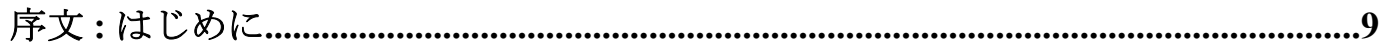

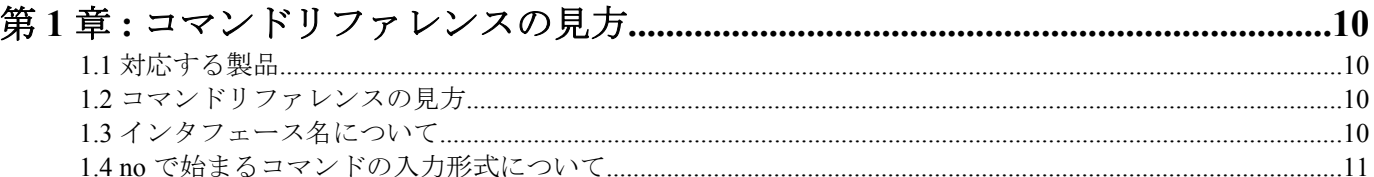

## 

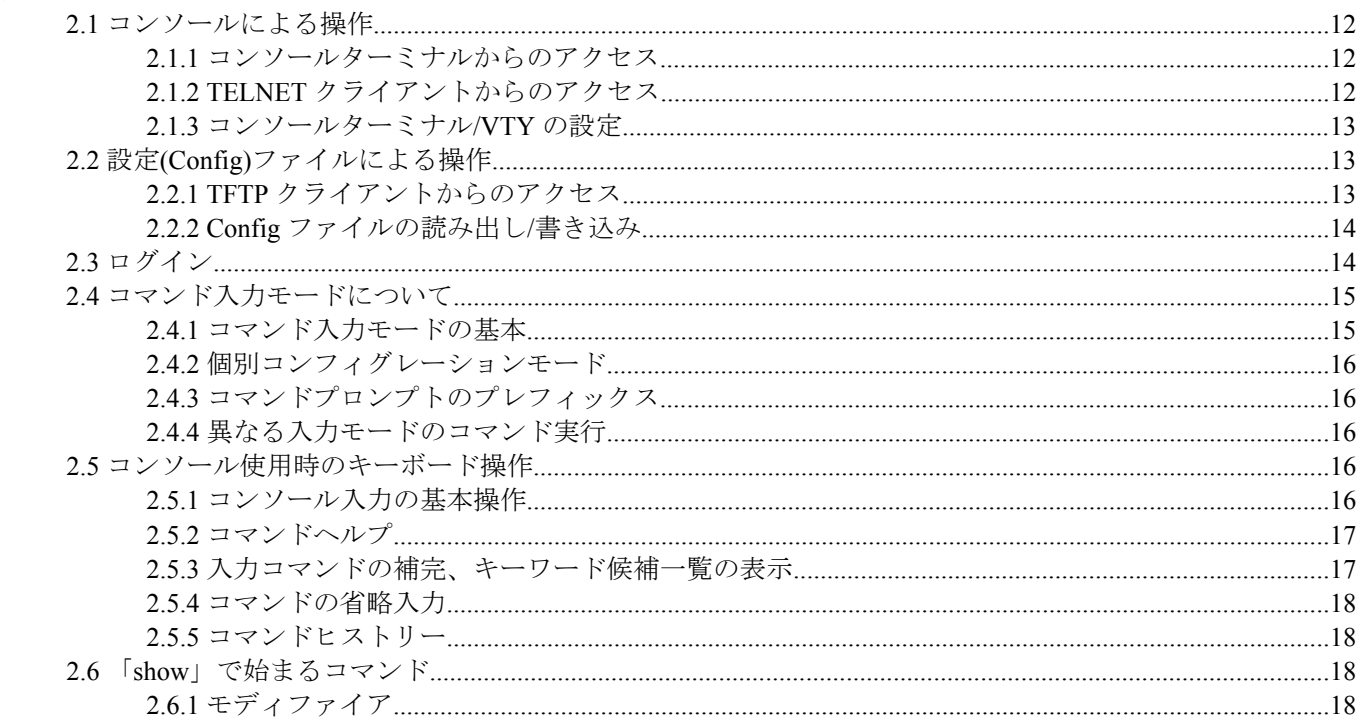

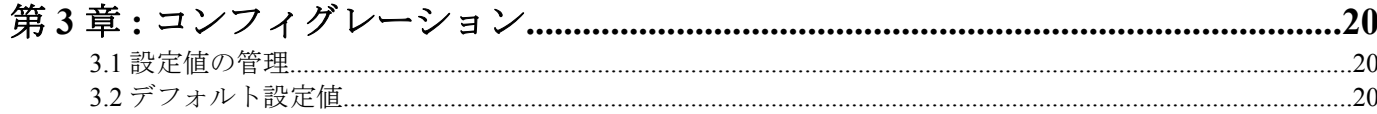

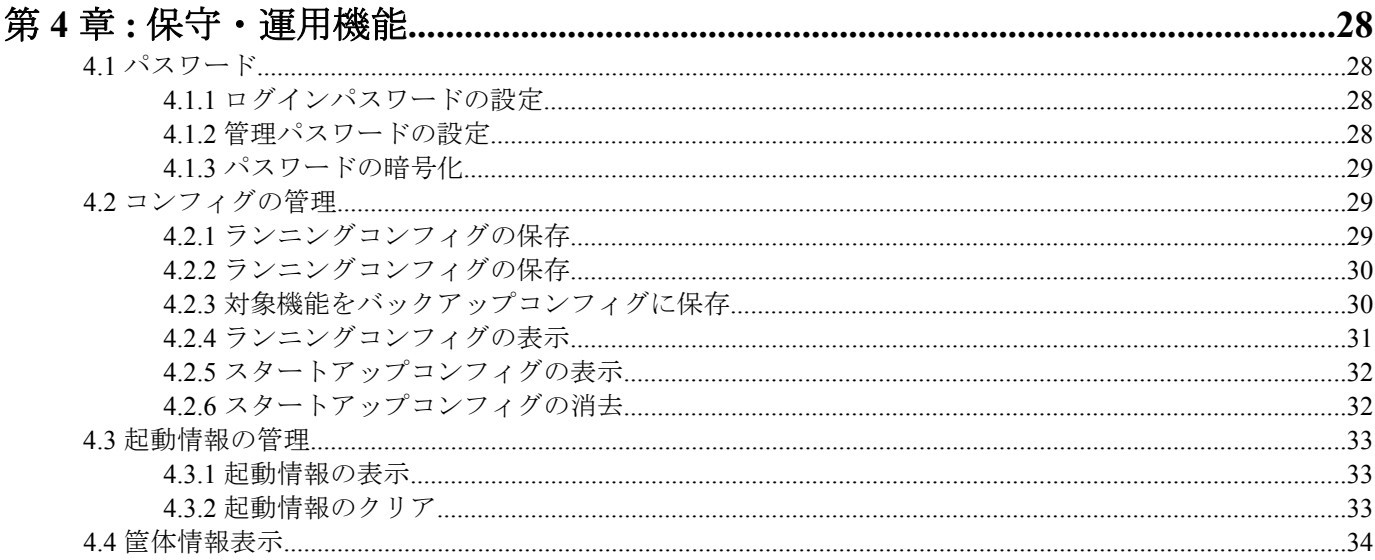

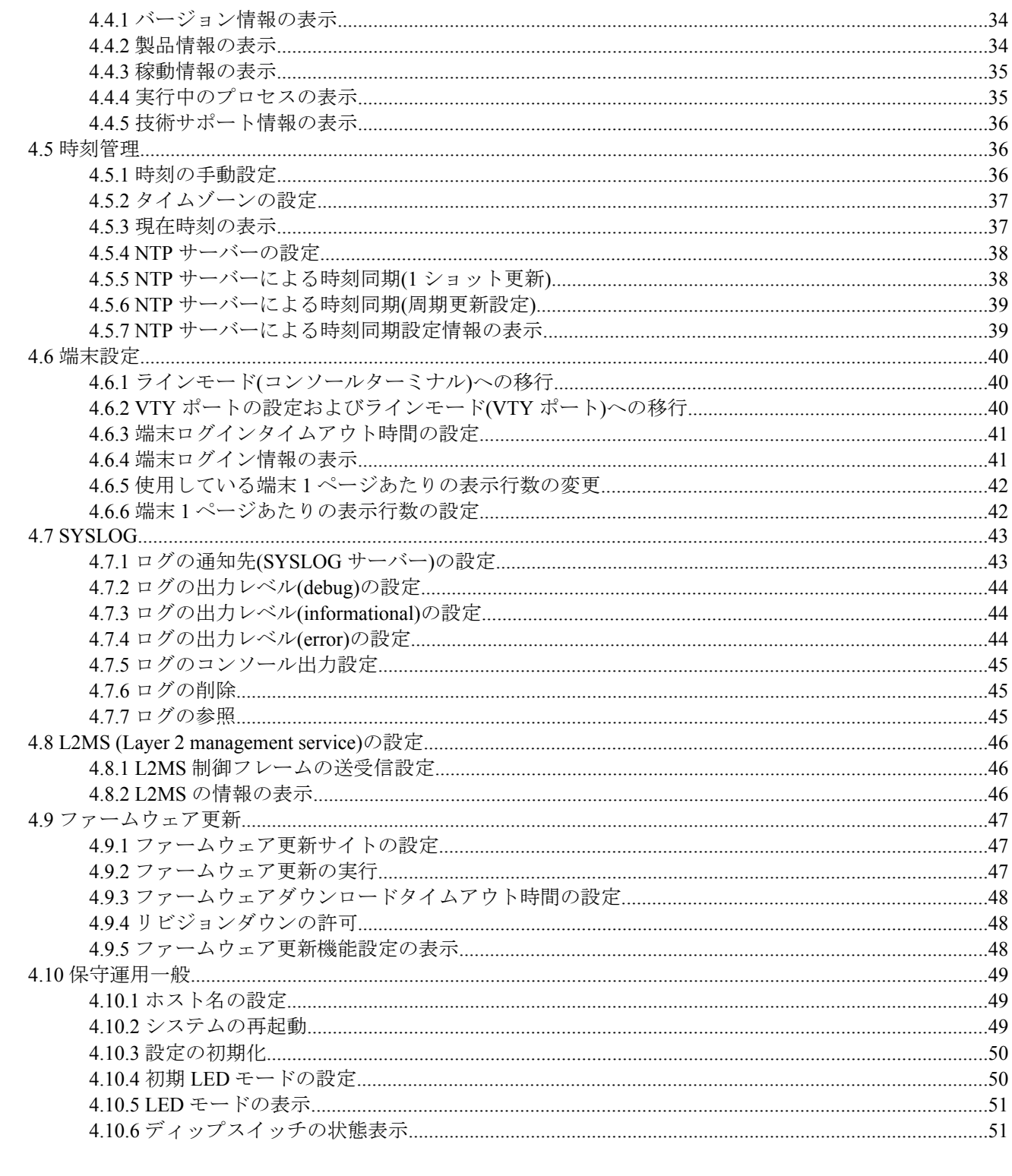

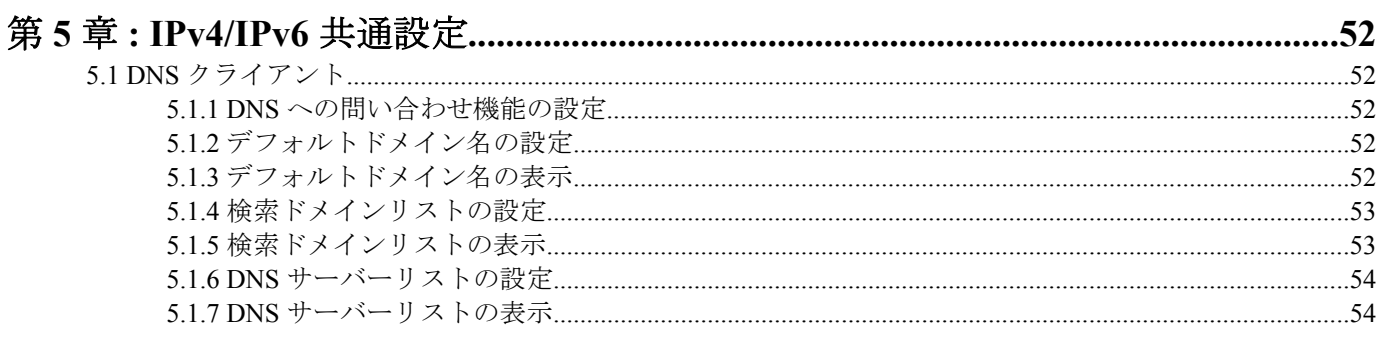

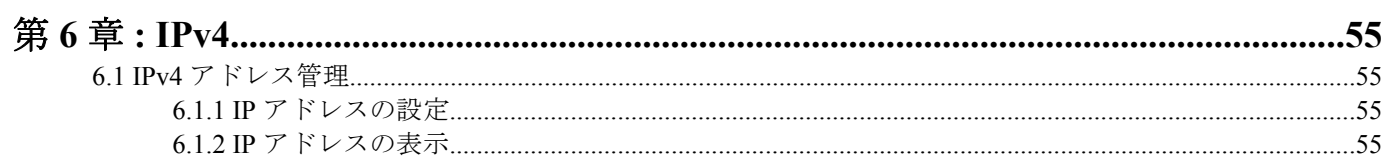

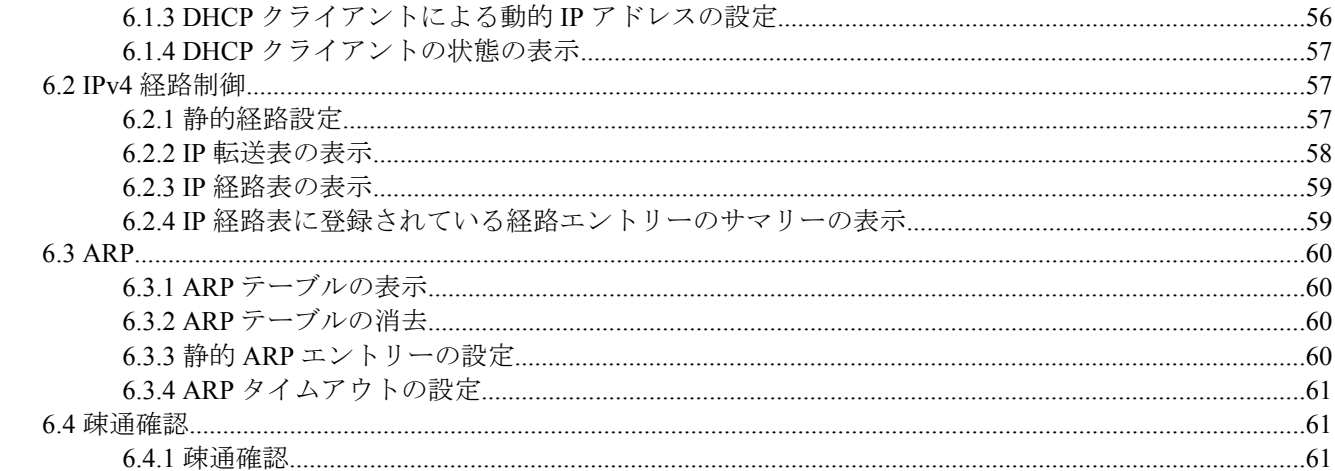

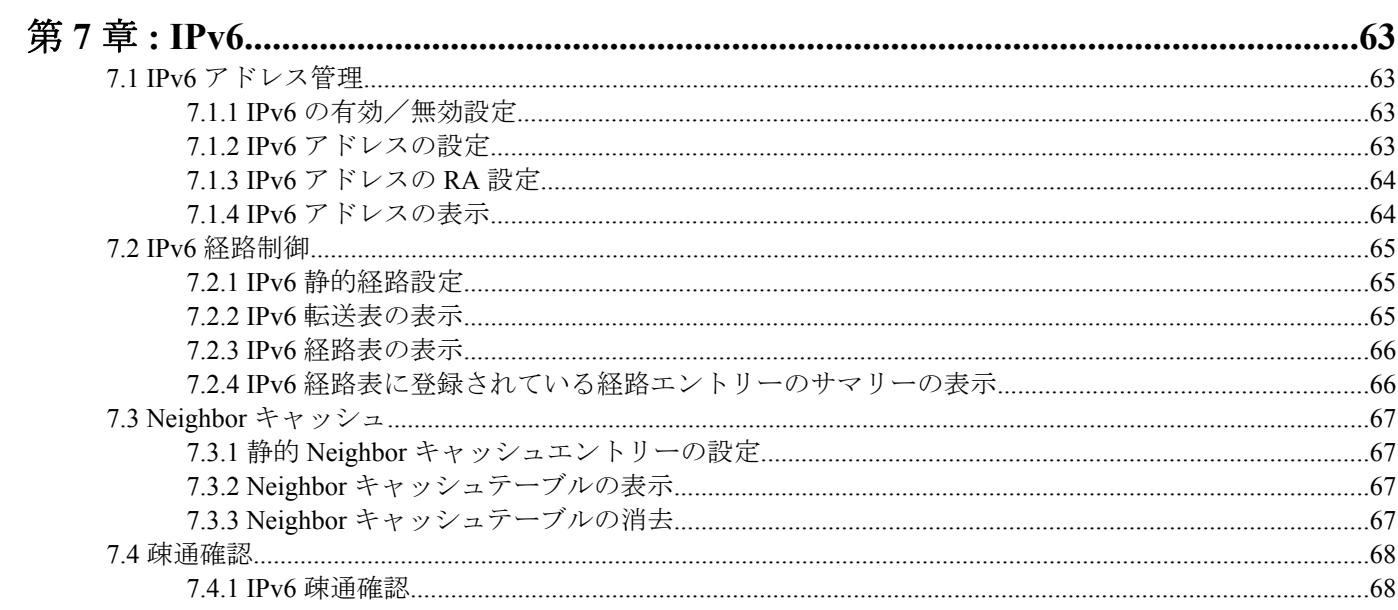

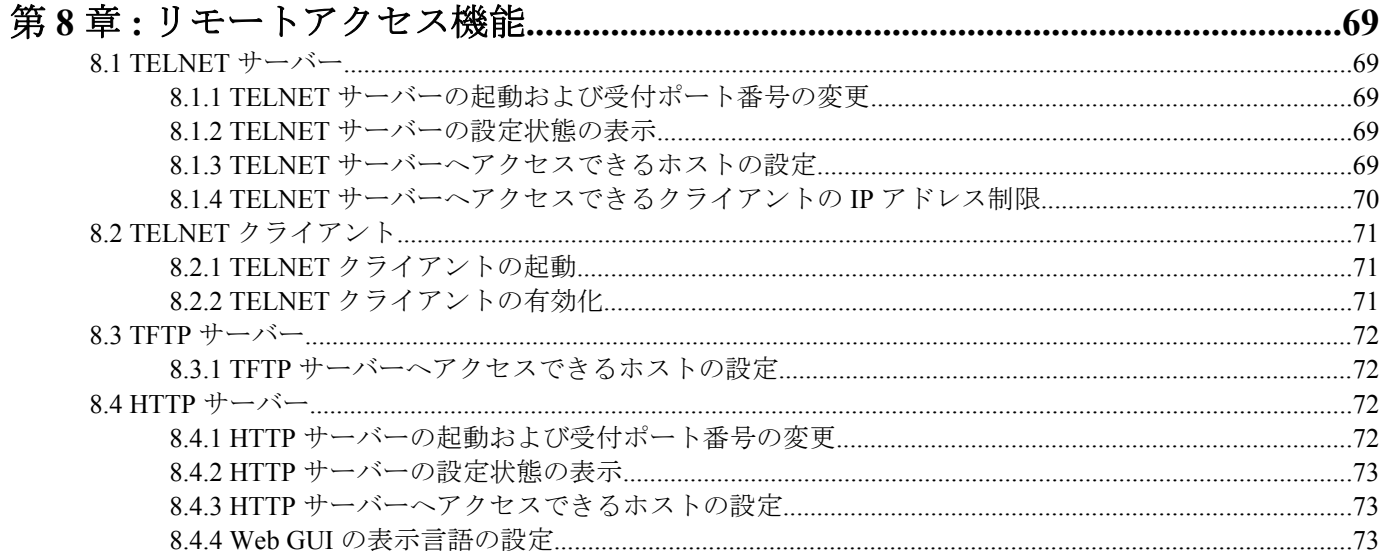

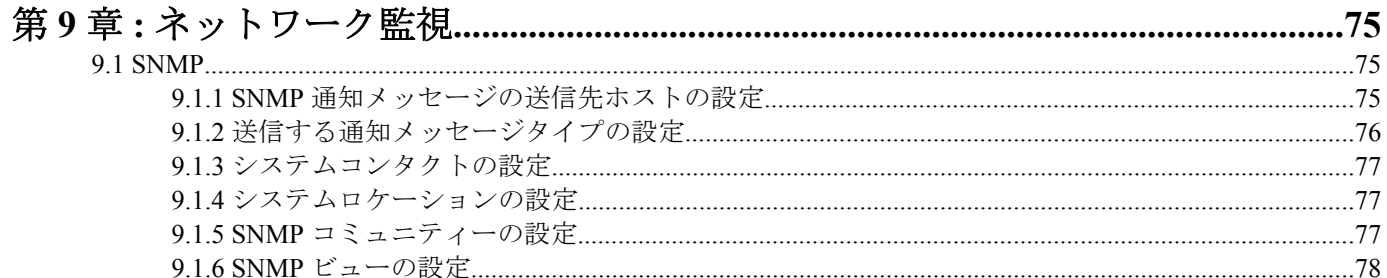

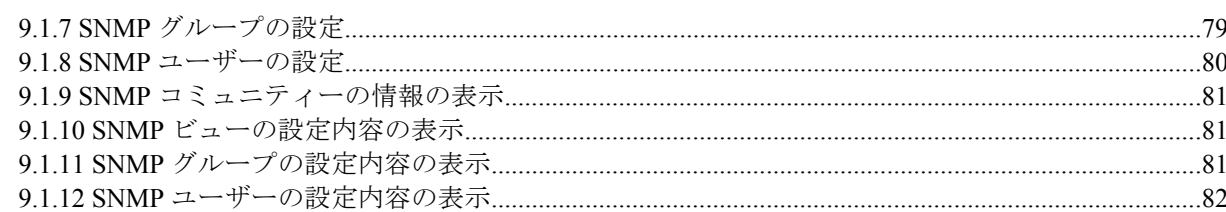

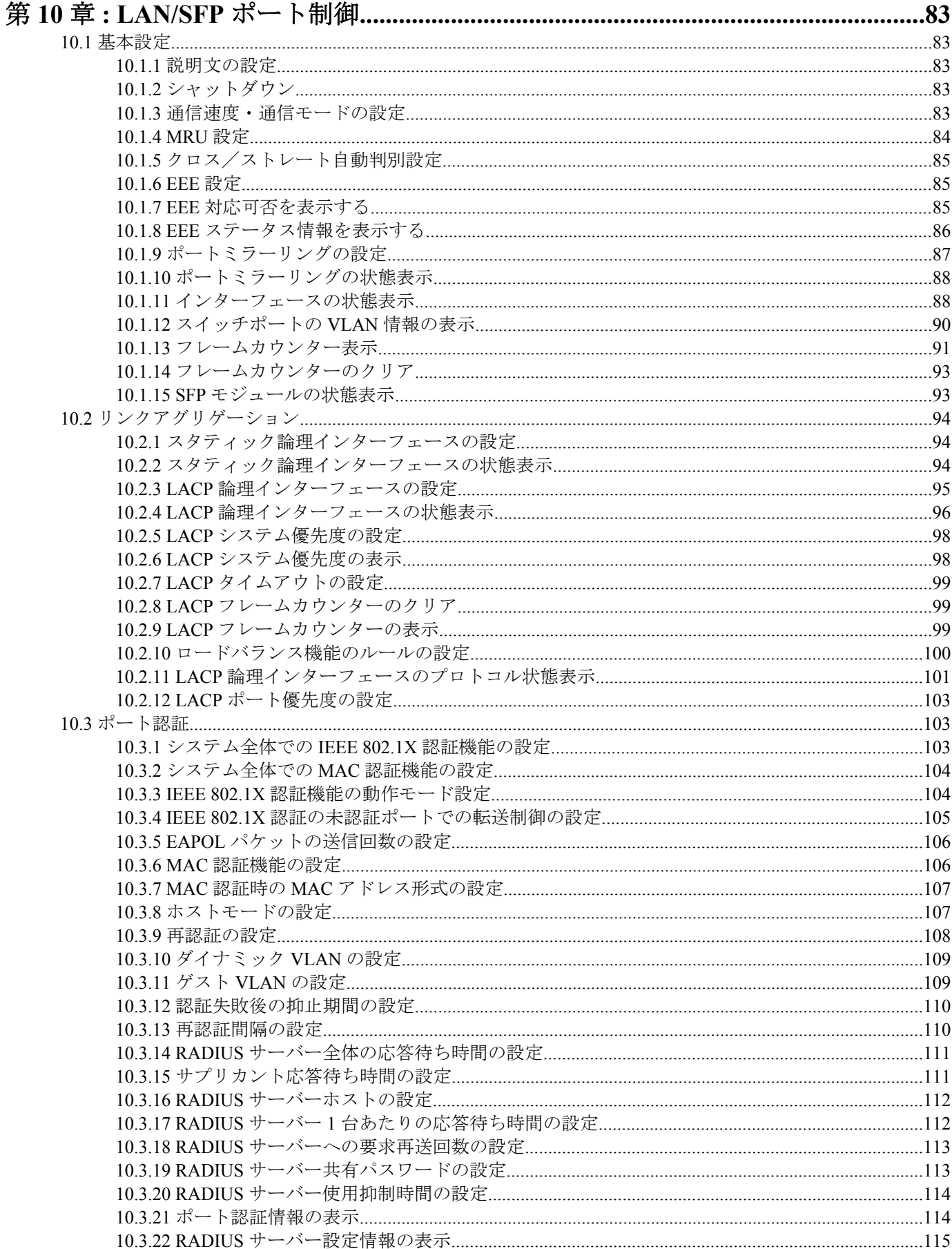

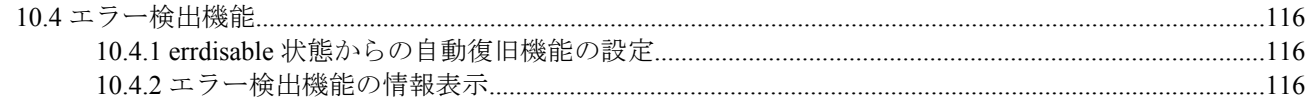

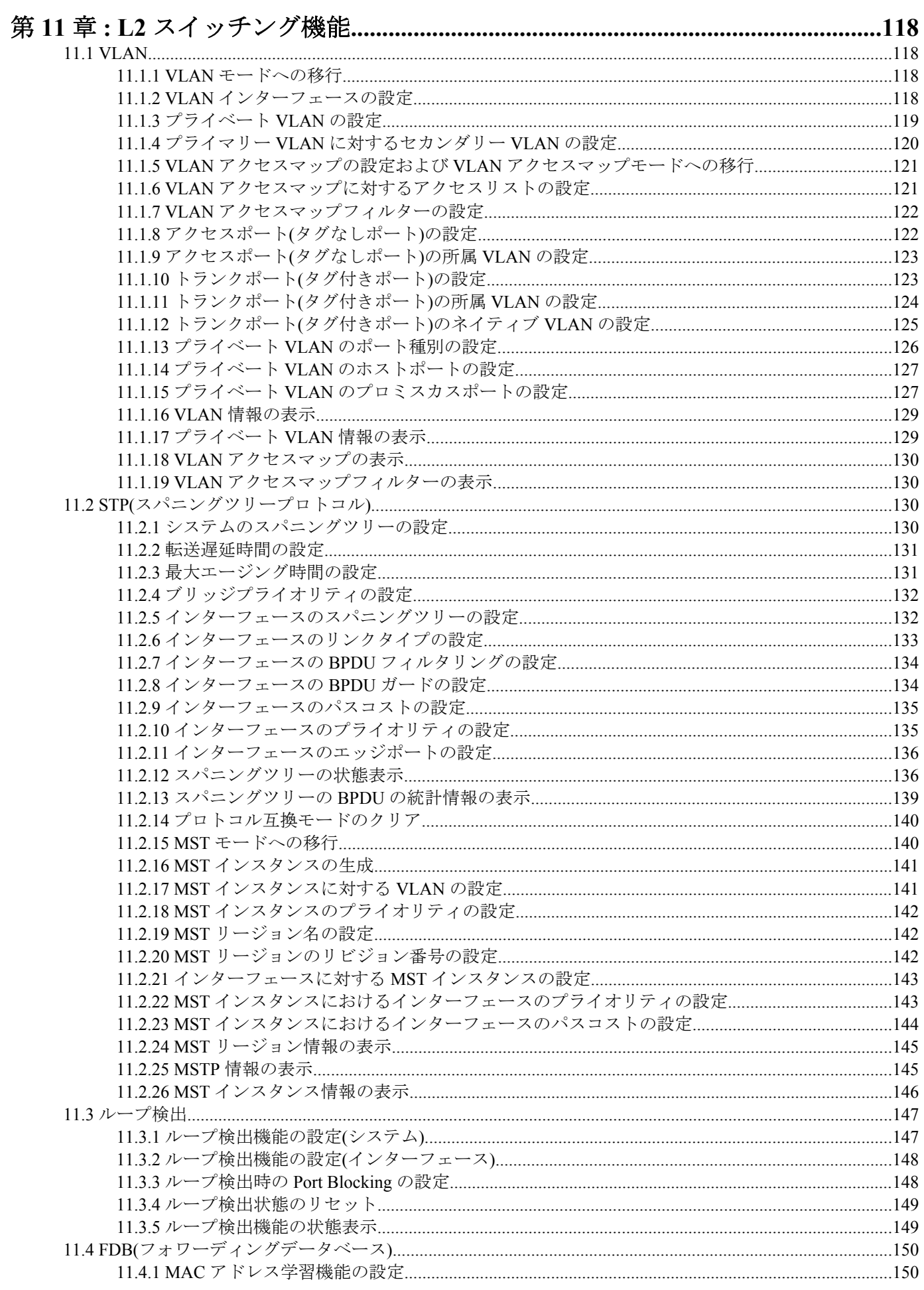

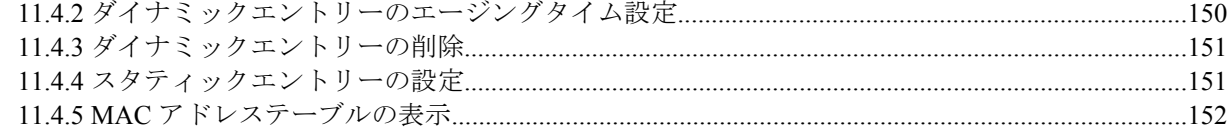

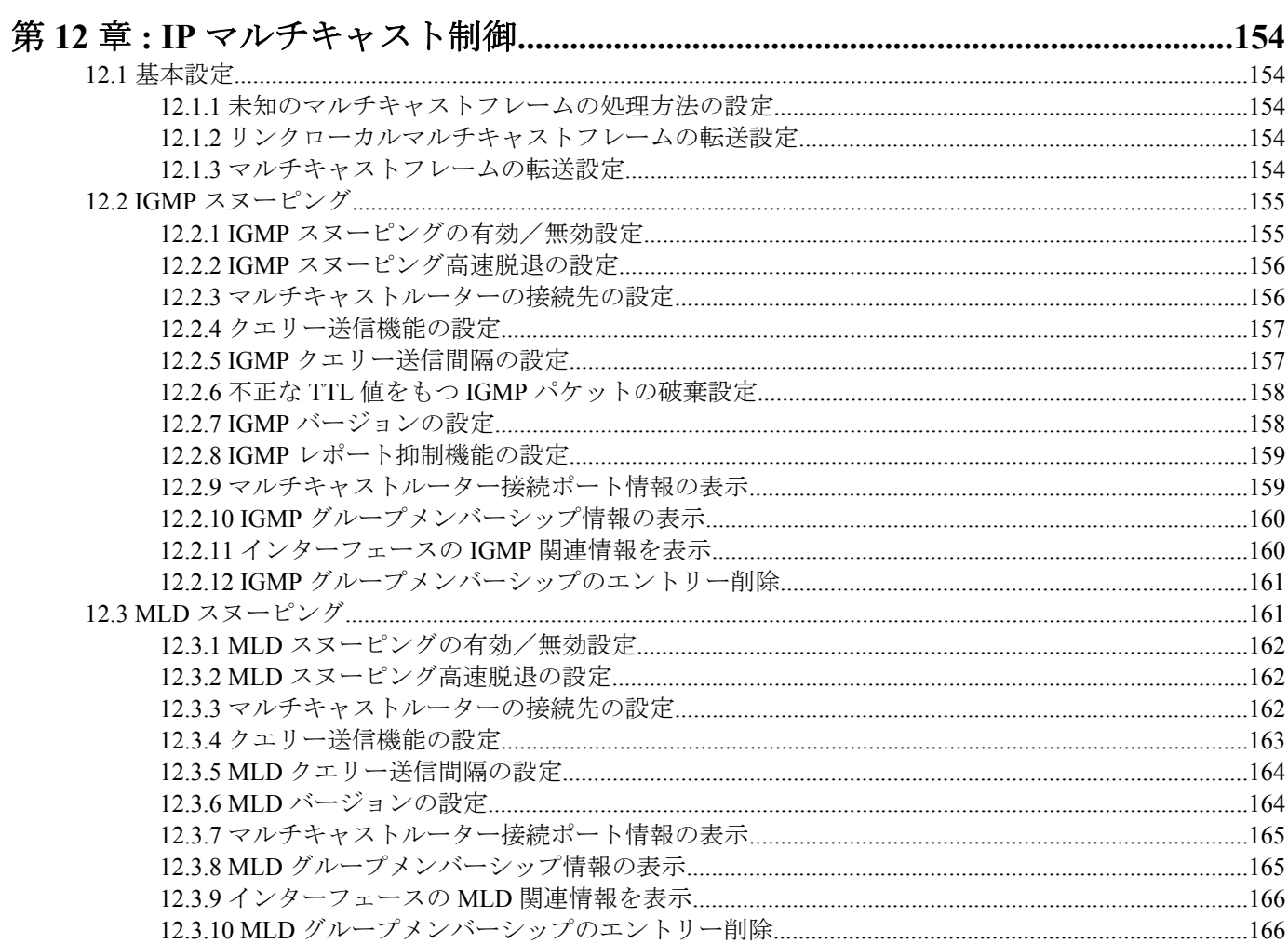

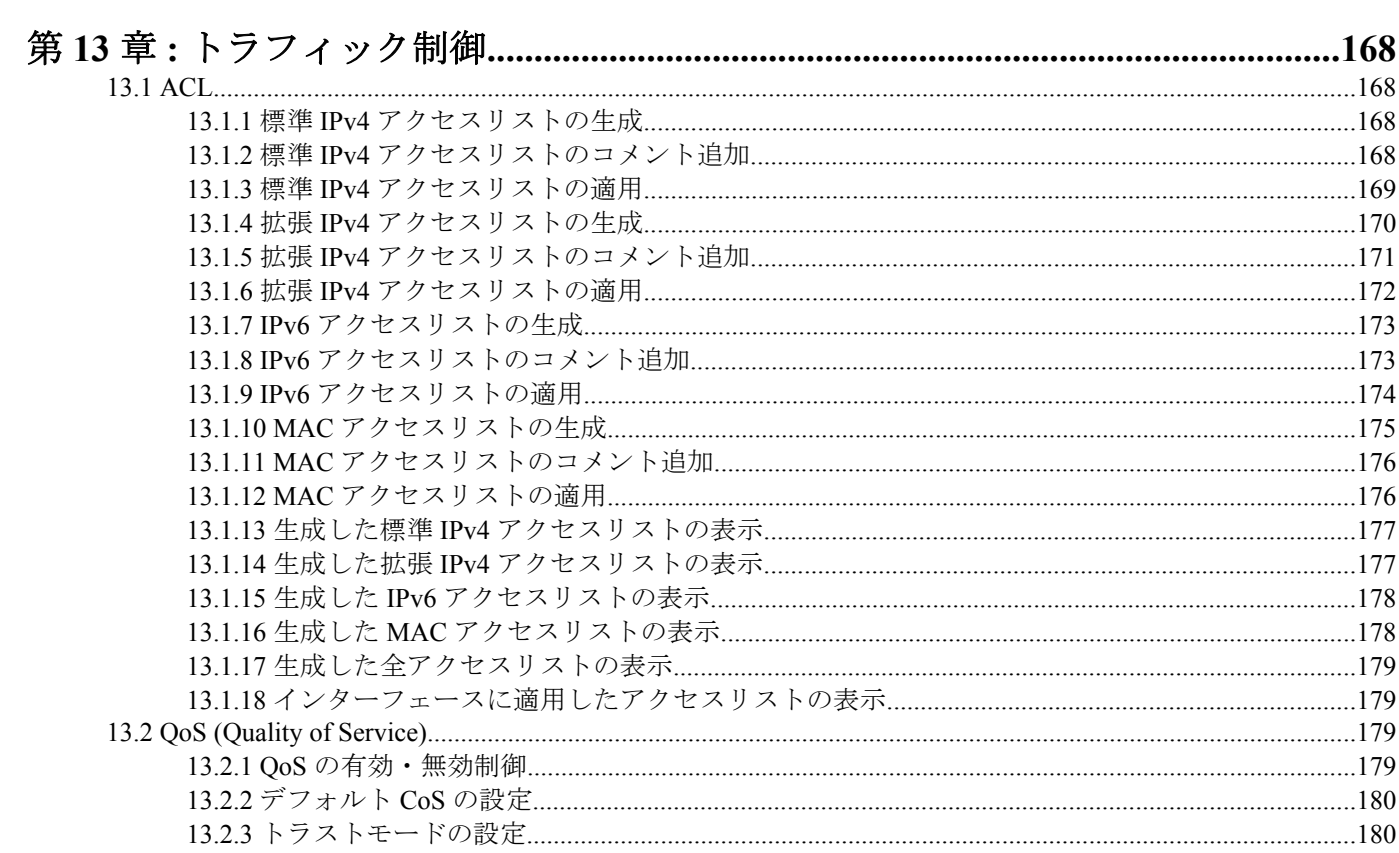

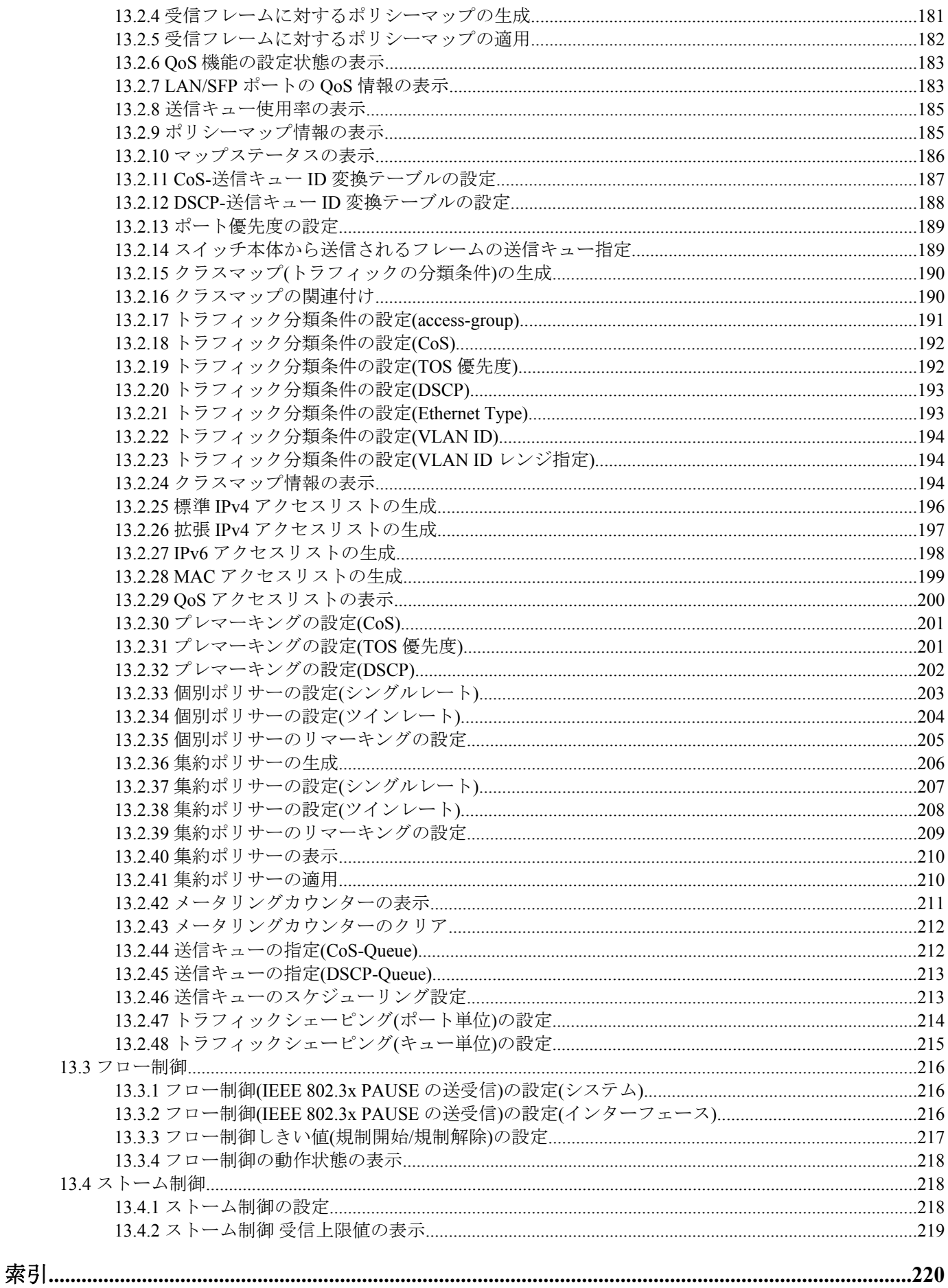

## <span id="page-8-0"></span>序文 はじめに

- ソフトウェアおよびコマンドリファレンスの著作権はすべてヤマハ株式会社が所有します。
- 本書の記載内容の一部または全部を無断で転載することを禁じます。
- 本書の記載内容は将来予告なく変更されることがあります。
- 本製品を使用した結果発生した情報の消失等の損失については、当社では責任を負いかねます。 保証は本製品物損の範囲に限ります。予めご了承ください。
- 本書に記載されている会社名、製品名は各社の登録商標あるいは商標です。

## <span id="page-9-0"></span>第 **1** 章

## コマンドリファレンスの見方

## **1.1** 対応する製品

このコマンドリファレンスは、ヤマハ L2 スイッチ SWP1 シリーズ(SWP1-8、SWP1-8MMF、SWP1-16MMF)に対応し ています。

ファームウェアの最新情報については下記のウェブサイトをご参照ください。 <https://www.yamaha.com/proaudio/>

## **1.2** コマンドリファレンスの見方

このコマンドリファレンスは、ヤマハ L2 スイッチ SWP1 のコンソールから入力するコマンドを説明しています。 1 つ 1 つのコマンドは次の項目の組合せで説明します。

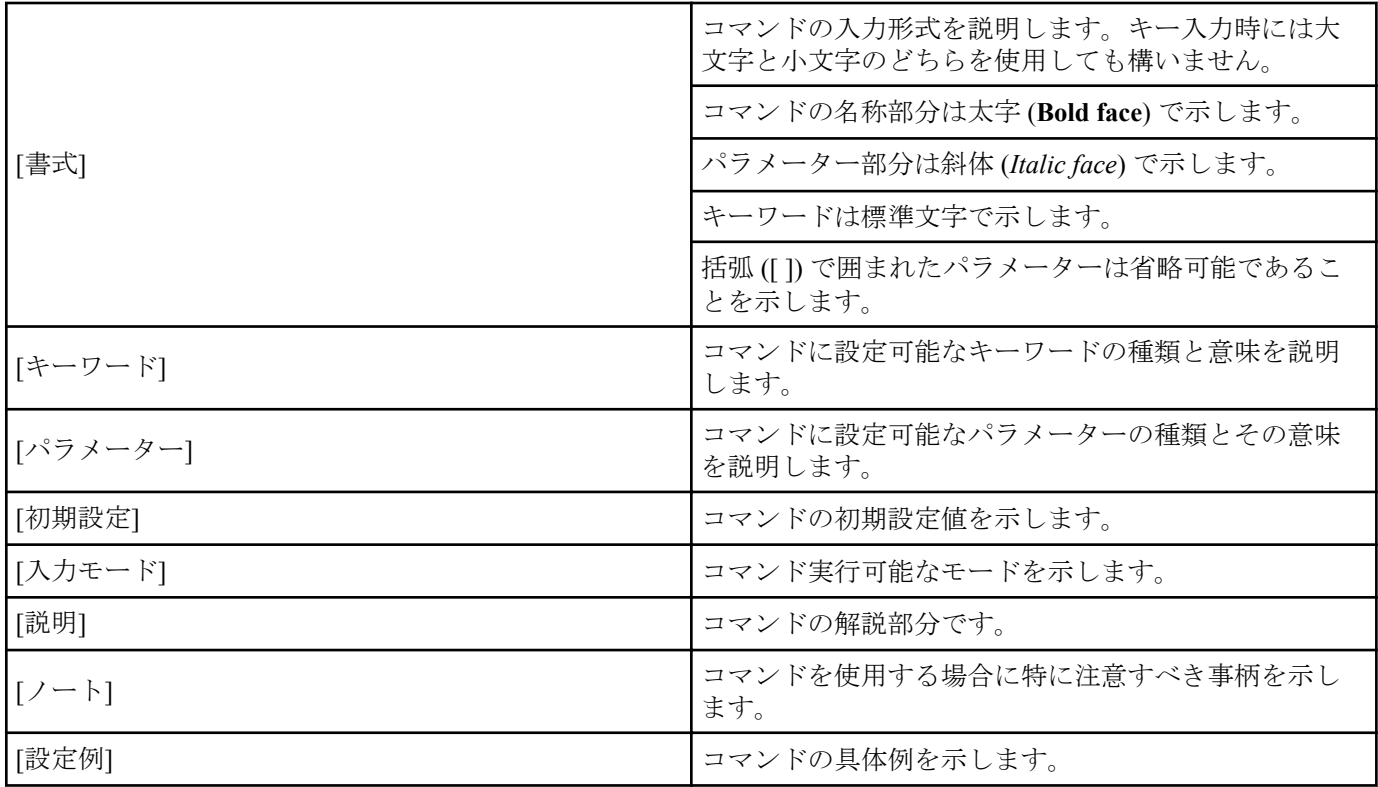

## **1.3** インタフェース名について

コマンドの入力形式において、スイッチの各インターフェースを指定するためにインターフェース名を利用します。 SWP1 で扱うインターフェース名には、以下があります。

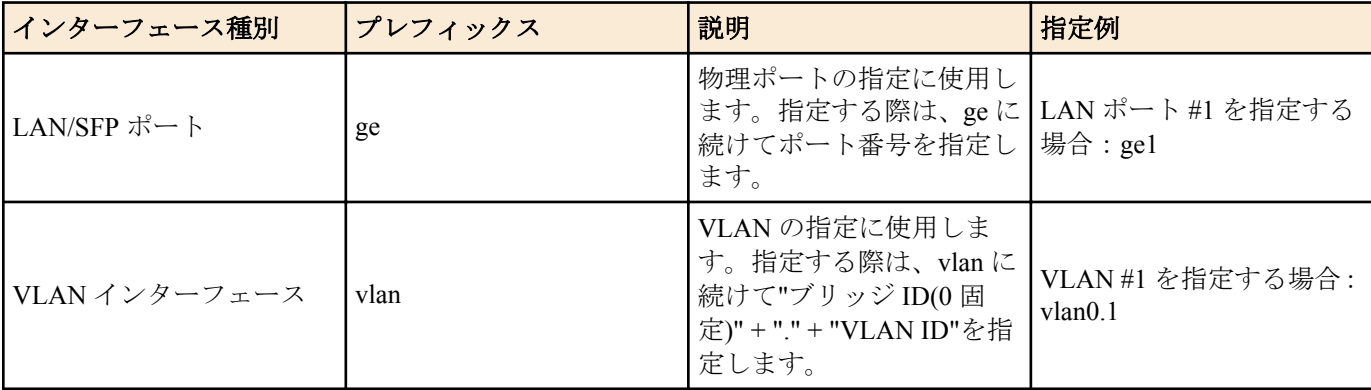

<span id="page-10-0"></span>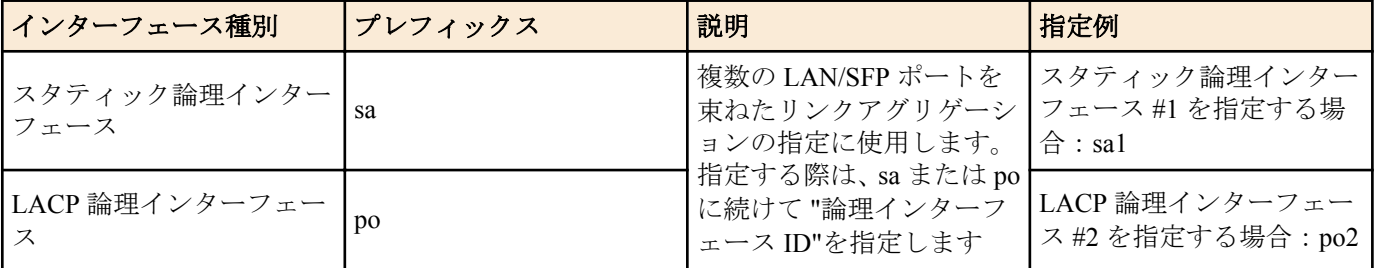

## **1.4 no** で始まるコマンドの入力形式について

コマンドの入力形式に **no** で始まる形のものが並記されているコマンドが多数あります。**no** で始まる形式を使う と、特別な記述がない限り、そのコマンドの設定を削除し、初期値に戻します。

## <span id="page-11-0"></span>第 **2** 章

## コマンドの使い方

SWP1 のコマンド操作は、次の 2 種類の方法で行うことができます。

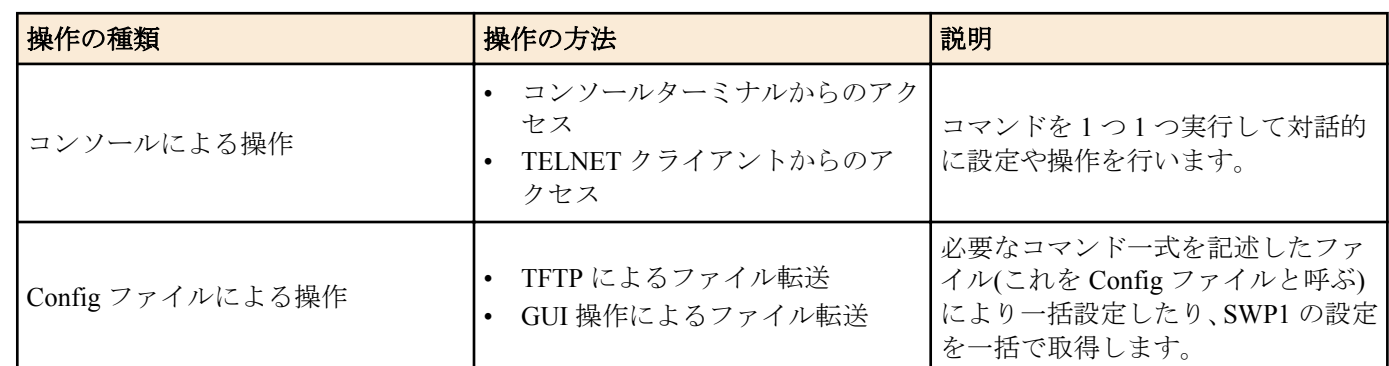

本章では、各操作方法について説明します。

## **2.1** コンソールによる操作

## **2.1.1** コンソールターミナルからのアクセス

SWP1 の CONSOLE ポートに接続した端末から設定を行う場合、RJ-45/DB-9 シリアルケーブルを用意してください。 パソコンをコンソールターミナル(シリアル端末)として使用する場合、パソコンのシリアル(COM)ポートを制御する ターミナルソフトウェアが必要です。コンソールターミナルの通信設定は、次のとおりです。

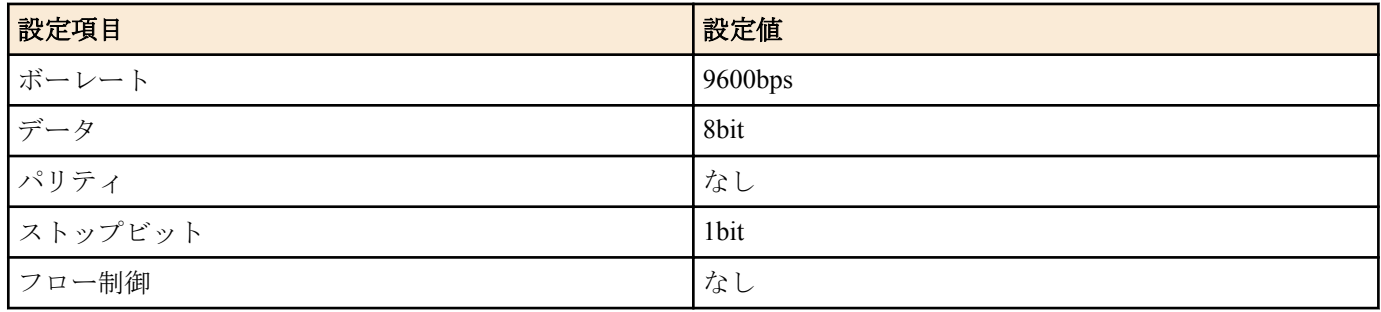

なお、コンソールターミナルに関する設定は、**line console** コマンドでラインモードに移行して行います。

## **2.1.2 TELNET** クライアントからのアクセス

パソコンなどの TELNET クライアントを使用して、SWP1 の TELNET サーバーに接続し、操作を行います。TELNET を使用した設定を行うためには、まず、接続環境(IP ネットワーク)の構築を行い、次に、TELNET サーバーの設定を 行います。

SWP1 の IP アドレスの設定については、以下のとおりです。

- IPv4 アドレスの初期設定は、VLAN #1(vlan0.1)に対して、DHCP による自動設定を設定しています。
- IPv4 アドレスの変更は、**ip address** コマンドで行います。

SWP1 の TELNET サーバー機能については、以下のとおりです。

- TELNET サーバー機能の初期設定は、デフォルトポート(TCP ポート 23 番)で起動していて、VLAN #1(vlan0.1)か らのアクセスのみ許可しています。
- 受信ポート番号の変更は、**service telnet-server** コマンドで行います。
- TELNET サーバーへのアクセスは、VLAN 単位で制御でき、**telnet-server interface** コマンドで設定できます。

また、TELNET クライアントが接続する仮想的な通信ポートのことを"仮想端末(VTY: Virual TYpewriter)ポート"とい います。TELNET クライアントの最大同時接続数は、SWP1 の VTY ポート数に依存します。SWP1 の VTY ポートに ついては、以下のとおりです。

- VTY ポートの初期設定は、8 個の VTY ポート(ID:0~7)が使用可能となっています。
- VTY ポート数の確認は、**show running-config | include line vty** コマンドで行います。
- VTY ポート数の変更は、**line vty** コマンドで行います。(最大 8 個(ID:0~7))

<span id="page-12-0"></span>なお、VTY ポートの設定は、**line vty** コマンドで対象 VTY ポートを指定した後、ラインモードに移行して行います。 仮想端末ポートは SWP1 内部で ID 管理しますが、ログインセッションと ID の割り当ては接続タイミングに依存す るため、通常はすべての VTY ポートに対して同じ設定を行ってください。

#### **2.1.3** コンソールターミナル**/VTY** の設定

SWP1 は、コンソールターミナルおよび VTY に対して、以下を設定できます。

- **1.** 無操作と判定するタイムアウト時間
- **2.** 端末画面の 1 ページの表示行数

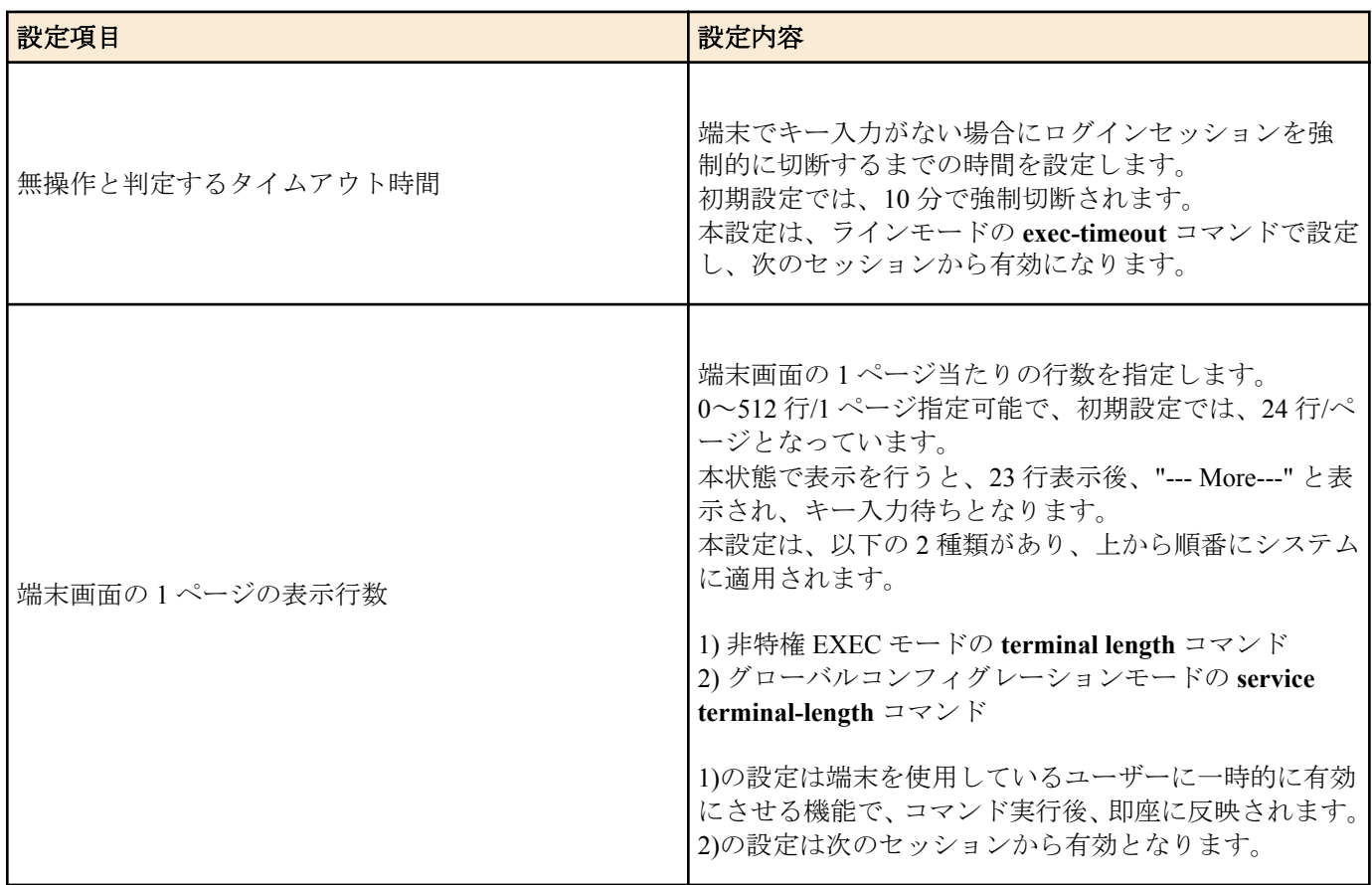

## **2.2** 設定**(Config)**ファイルによる操作

必要なコマンド一式を記述したファイルを設定(Config)ファイルと呼びます。

SWP1 に設定した項目は、TFTP により LAN 上のホストから Config ファイルとして読み出すことができます。また ホスト上の Config ファイルを SWP1 に読み込ませて設定を行うこともできます。

Config ファイルは全体の設定を記述したものであり、特定部分の設定だけを読み出したり差分点だけを書き込んだ りすることはできません。Config ファイルは ASCII + 改行コード(CRLF または LF)で構成するテキストファイルと します。

なお、Config ファイルの内容は、コマンドの書式やパラメーターの指定などの内容が正しく記述されている必要が あります。間違った書式や内容があった場合には、その内容は動作に反映されず無視されます。

### **2.2.1 TFTP** クライアントからのアクセス

TFTP により Config ファイルをやりとりするためには、まず、接続環境(IP ネットワーク)の構築を行い、次に、TFTP サーバーの設定を行います。

SWP1 の IP アドレスの設定については、以下のとおりです。

- IPv4 アドレスの初期設定は、VLAN #1(vlan0.1)に対して、DHCP による自動設定を設定しています。
- IPv4 アドレスの変更は、**ip address** コマンドで行います。

SWP1 の TFTP サーバー機能については、以下のとおりです。

- TFTP サーバー機能の初期設定は、デフォルトポート(UDP ポート 69 番)で起動していて、どこからのアクセスも 許可されていません。
- 受信ポート番号を変更することはできません。

<span id="page-13-0"></span>• TFTP サーバーへのアクセスは、VLAN 単位で制御でき、**tftp-server interface** コマンドで設定できます。アクセス を許可する VLAN ID を設定してください。

#### **2.2.2 Config** ファイルの読み出し**/**書き込み

Config ファイルの読み出し/書き込みは、LAN 上のホストから TFTP コマンドを実行します。読み出し/書き込みを行 う Config ファイルは以下の通りです。

• Config ファイル

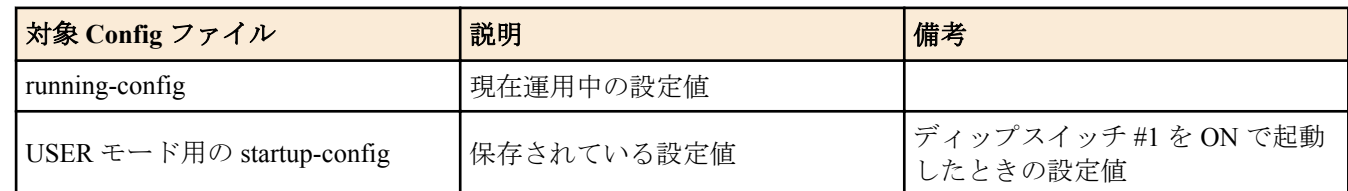

使用するコマンドの形式は、そのホストの OS(TFTP クライアント)に依存します。次の点に注意して実行してくださ い。

- SWP1 の IP アドレス
- 転送モードは"バイナリモード"で行います。
- Config ファイルの読み出し(GET)/書き込み(PUT)先のリモートパスとして、以下を指定します。

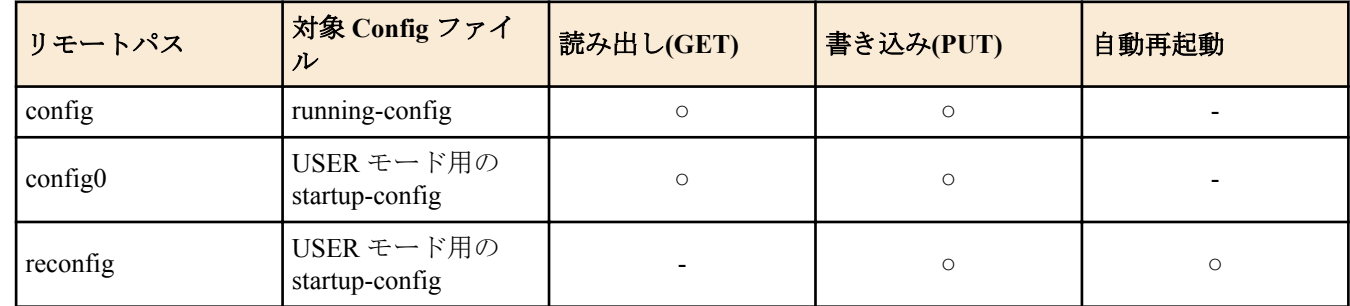

• リモートパスの後ろに"/PASSWORD"という形式で管理パスワードを指定する必要があります。 管理パスワードが初期設定の状態では、設定ファイルの読み出し/書き込みをすることはできません。前もって管 理パスワードを変更する必要があります。

• リモートパスに"config"を指定して PUT(書き込み)する場合、現在運用中の設定に対して、追加または上書きをし ます。

設定を追加または変更しないものについては、現在運用している設定のままとなります。

また、設定値は保存されないため、保存したい場合は write コマンド等で保存してください

- USER モードで完全に新しい Config ファイルで運用を開始したい場合は、リモートパスに"reconfig"を指定してく ださい。 startup-config を更新後、自動的に再起動して、新しい設定で運用を開始します。
- 暗号化されたパスワード(**password 8** や **enable password 8** のコマンド形式)は、TFTP で running-config に PUT し ても設定に反映されません。

## **2.3** ログイン

SWP1 の起動が完了すると、ログイン画面を表示します。

ログインパスワードが設定されている場合は、そのパスワードを入力してください。 初期設定では、ログインパスワードが設定されており、パスワード:**admin** でログインすることができます。

- ログイン画面 Password:
- ログイン後のコンソール画面

SWP1-16 Rev.2.01.01 (Mon Sep 14 11:28:38 2015) Copyright (c) 2015 Yamaha Corporation. All Rights Reserved.

SWP1>

初期ログインパスワードでログインした場合、初回のみログインパスワードと管理パスワード変更画面が表示され ますので、パスワードを変更してください。

• パスワード変更画面

Password:

SWP1-16 Rev.2.01.01 (Mon Sep 14 11:28:38 2015)

```
 Copyright (c) 2015 Yamaha Corporation. All Rights Reserved.
% Please change the default password.
New Login Password:
New Login Password(Confirm):
New Administrator Password:
New Administrator Password(Confirm):
Saving ...
Building configuration...
[OK]
```
なお、パスワードを 3 回連続で間違えた場合、1 分間ログインが制限されます。1 分経過後、正しいパスワードを入 力してください。

• ログイン制限画面

```
Password:
  % Incorrect password, or login is restricted.
  Password:
  % Incorrect password, or login is restricted.
  Password:
  % Incorrect password, or blocked upon 3 failed login attempts.
  % Please try again later.
• ログイン制限されているときに、再びパスワードを間違えると制限時間が更新されます。
```
- 
- 制限時間経過後に正しいパスワードを入力することでログインできるようになります。

## **2.4** コマンド入力モードについて

### **2.4.1** コマンド入力モードの基本

SWP1 の設定変更や状態参照をする場合、適切なコマンド入力モードに遷移してから、コマンドを実行する必要があ ります。コマンドの入力モードは以下のような階層に分かれており、各々のモードで入力できるコマンドが異なり ます。ユーザーは、プロンプトを確認することで、現在、どのモードにいるのか確認することができます。

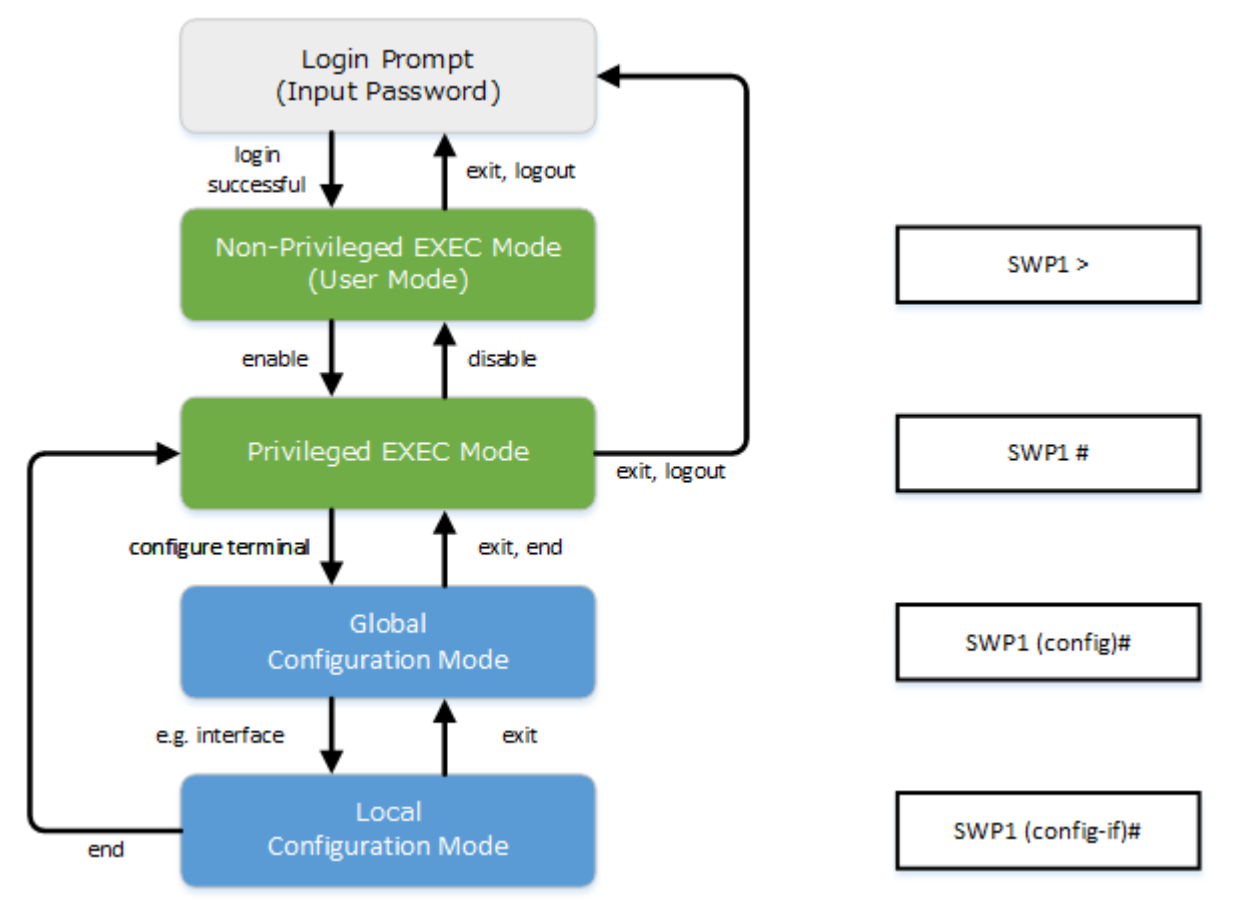

コマンド入力モードの遷移に関連する基本的なコマンドは、以下となります。 グローバルコンフィグレーションモ ードから個別コンフィグレーションモードへの遷移コマンドについては、「個別コンフィグレーションモード」を参 照してください。

- **exit** コマンド
- **logout** コマンド

<span id="page-15-0"></span>**16** | コマンドリファレンス | コマンドの使い方

- **enable** コマンド
- **disable** コマンド
- **configure terminal** コマンド
- **end** コマンド

### **2.4.2** 個別コンフィグレーションモード

個別コンフィグレーションモードとは、LAN/SFP ポートや VLAN インターフェース、QoS など、特定の項目に対す る詳細な設定を行うためのモードの総称です。個別コンフィグレーションモードに入るには、グローバルコンフィ グレーションモードで各モードに移動するためのコマンドを実行します。

SWP1 の個別コンフィグレーションモードには次のものがあります。個別コンフィグレーションモードの中には階 層化されているものもあります。例えば、ポリシーマップモード → ポリシーマップ・クラスモードです。

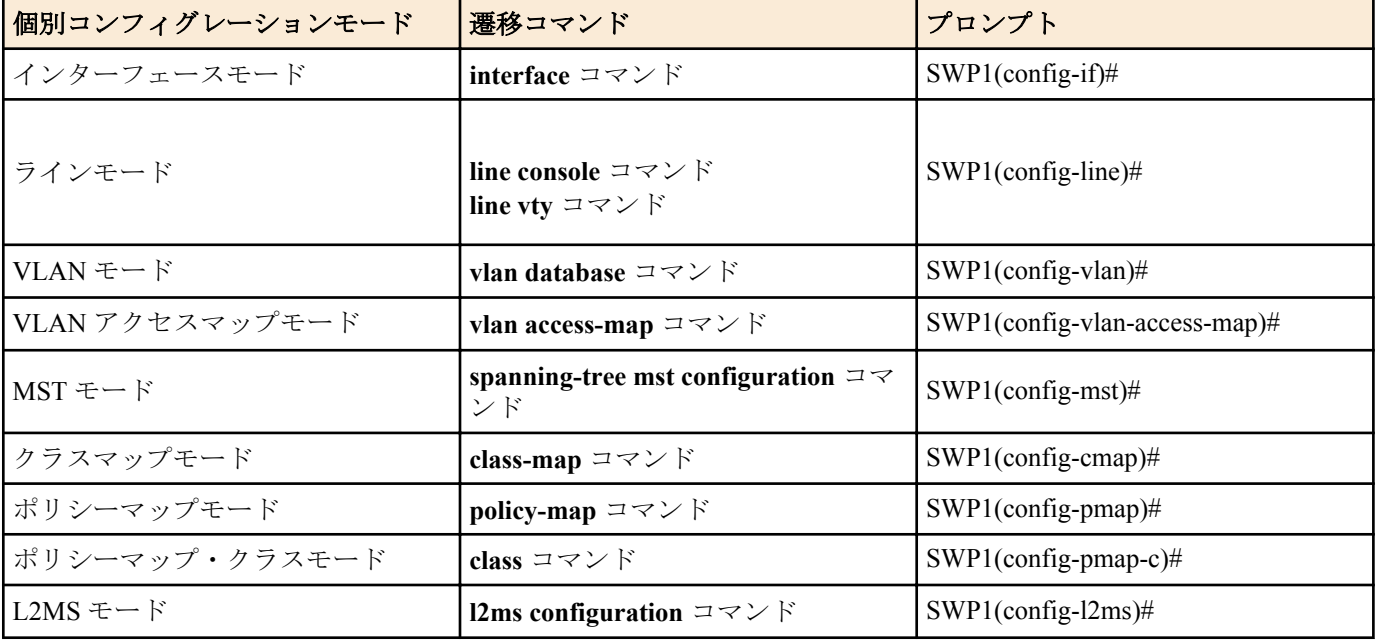

### **2.4.3** コマンドプロンプトのプレフィックス

コマンドプロンプトのプレフィックスは、ホスト名を表示しています。初期状態ではホスト名として、モデル名で ある「SWP1」を表示しています。本表示は、**hostname** コマンドでホスト名を設定することで変更できます。SWP1 を複数使用している場合など、各スイッチに別々の名前を設定しておくことで、管理がしやすくなります。 ホスト名の変更

SWP1(config)# hostname Switch-012 Switch-012(config)#

## **2.4.4** 異なる入力モードのコマンド実行

SWP1 では、モードごとに利用可能なコマンドが異なるため、実行可能なモードまで遷移してコマンドを実行しなけ ればなりません。それを解消するコマンドとして、**do** コマンドを提供します。

**do** コマンドを使用すると、すべてのコンフィグレーションモードから特権 EXEC モードのコマンドを実行すること ができます。これにより、すべてのコンフィグレーションモードから特権 EXEC モードに移動することなく、設定 中のコンフィグレーションを参照をしたり、設定の保存が可能となります。

ただし、**do** では補完機能は利用できないため、その後に続くコマンドをフルスペルまたは省略系で入力する必要が あります。

- フルスペルで入力する場合 SWP1(config)#do show running-config
- 省略形で入力する場合 SWP1(config)#do sh ru

## **2.5** コンソール使用時のキーボード操作

## **2.5.1** コンソール入力の基本操作

SWP1 では、コマンドライン上で、以下の操作が可能です。

<span id="page-16-0"></span>• カーソルの移動

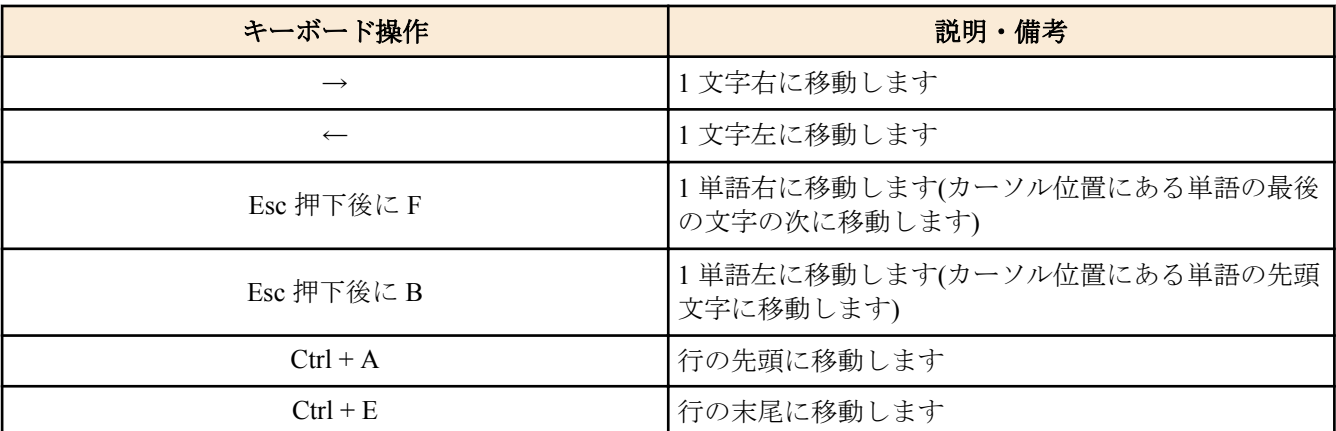

• 入力文字の削除

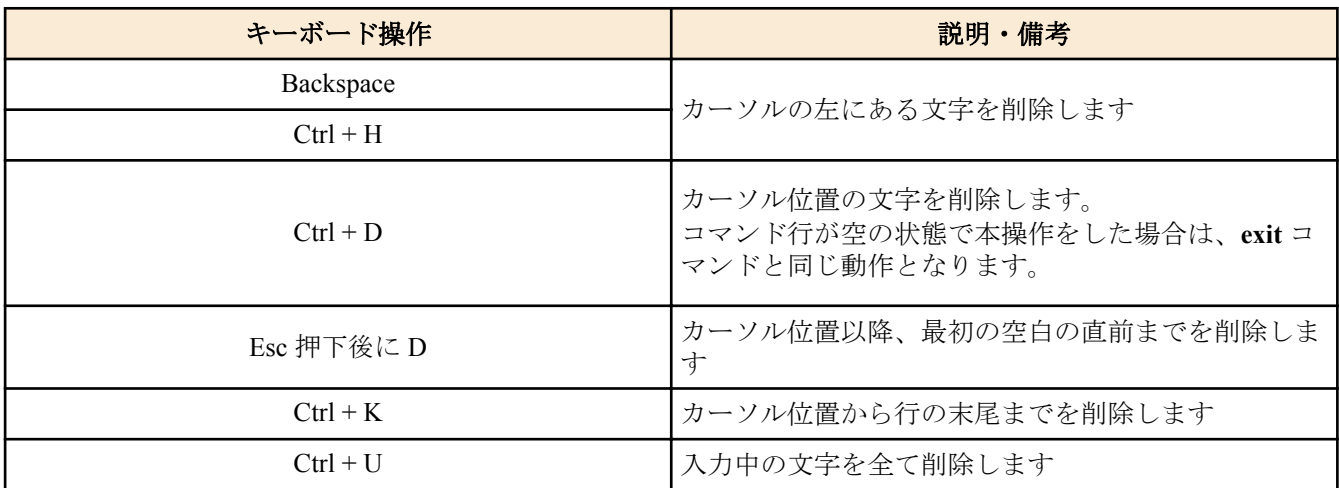

• その他

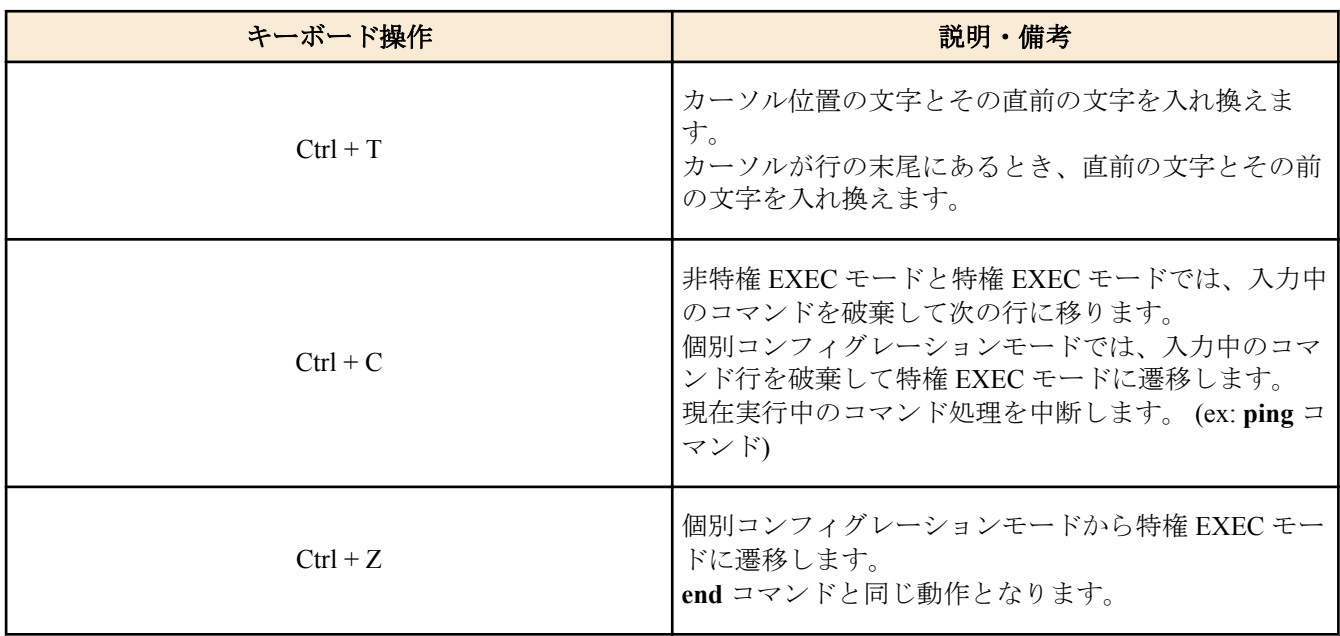

## **2.5.2** コマンドヘルプ

コマンドライン上で"?を入力することで、指定できるコマンドまたはパラメーターを検索できます。

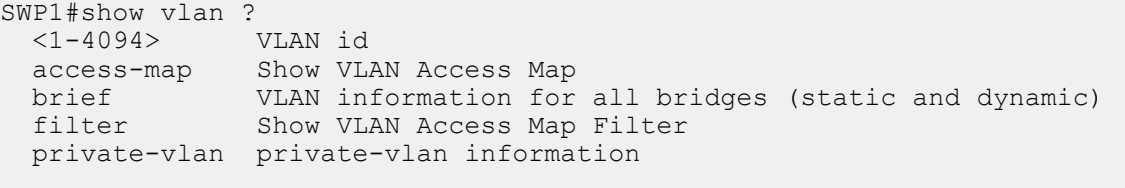

SWP1#show vlan

## <span id="page-17-0"></span>**2.5.3** 入力コマンドの補完、キーワード候補一覧の表示

コンソール上でコマンド入力途中に、"Tab"キーを押すと、コマンド名が補完されます。また、キーワード入力後 に "Tab"キーを押すと、次に入力可能なキーワードの候補一覧を表示します。本操作は、"Ctrl + I"キーを押しても同 様な動作となります。

- コマンド名の補完 SWP1#con"<Tab>キーを押す" ↓ SWP1#configure
- キーワード候補一覧の表示

```
SWP1(config)#vlan "<Tab>キーを押す" 
access-map database filter
SWP1(config)#vlan
```
#### **2.5.4** コマンドの省略入力

コマンドまたはパラメーターを省略して入力した時、入力された文字が一意のコマンドまたはパラメーターとして 認識できる場合は、そのコマンドが実行されます。

コマンドの省略入力例(show running-config)

SWP1# sh run

#### **2.5.5** コマンドヒストリー

コマンドヒストリー機能を使用すると、過去に入力したコマンドを簡単な操作で再実行したり、過去に入力したコ マンドの一部を変更して再実行することができます。コマンドヒストリーは、各モード共通の履歴として表示され ます。

操作方法について、以下に示します。

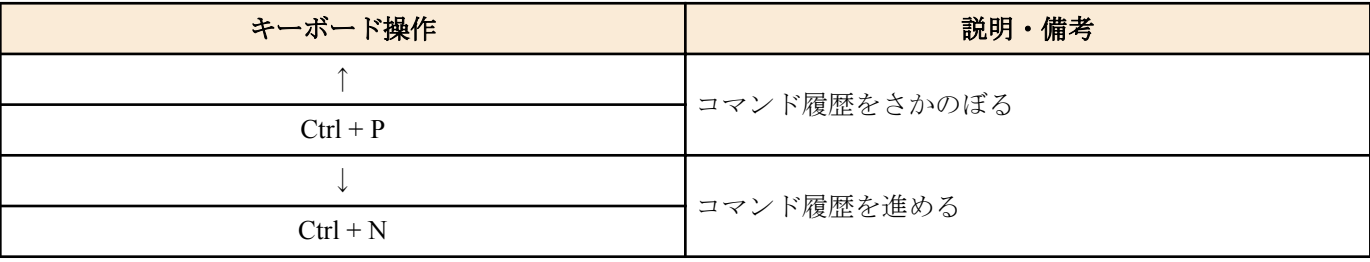

### **2.6** 「**show**」で始まるコマンド

#### **2.6.1** モディファイア

Discarding

モディファイアは、**show** コマンドが出力する情報をフィルターに通し、必要な情報に内容を絞ることで端末画面に 見やすく表示します。

SWP1 では、**show** コマンドのモディファイアとして、次の 3 種類を提供します。

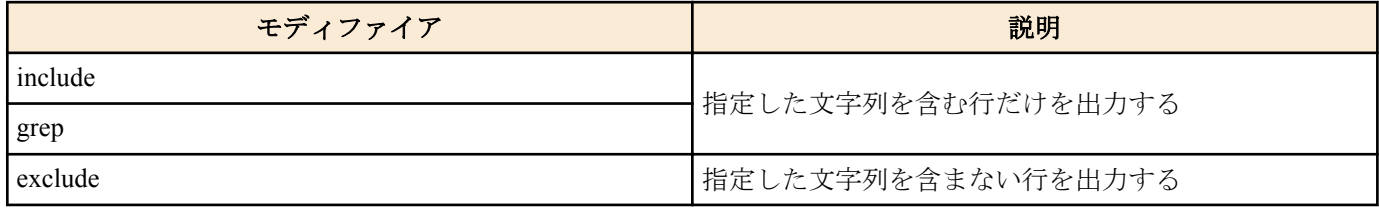

なお、モディファイアは単一でのみ使用可能です。複数指定することはできません。

```
• (例) show running-config で VLAN #1(vlan0.1)を含む情報を表示する。
```

```
SWP1#show running-config | grep vlan0.1
  interface vlan0.1
  snmp-server community public ro interface vlan0.1
  http-server interface vlan0.1
  telnet-server interface vlan0.1
• (例) show spanning-tree で Role を含む情報を表示する。
  SWP1# show spanning-tree | include Role
  % ge1: Port Number 1 - Ifindex 1 - Port Id 8001 - Role Disabled - State
```
% ge2: Port Number 2 - Ifindex 2 - Port Id 8002 - Role Disabled - State

Discarding % ge3: Port Number 3 - Ifindex 3 - Port Id 8003 - Role Disabled - State Discarding % ge4: Port Number 4 - Ifindex 4 - Port Id 8004 - Role Disabled - State Discarding % ge5: Port Number 5 - Ifindex 5 - Port Id 8005 - Role Disabled - State Discarding % ge6: Port Number 6 - Ifindex 6 - Port Id 8006 - Role Disabled - State Discarding % ge7: Port Number 7 - Ifindex 7 - Port Id 8007 - Role Disabled - State Discarding % ge8: Port Number 8 - Ifindex 8 - Port Id 8008 - Role Disabled - State Discarding % ge9: Port Number 9 - Ifindex 9 - Port Id 8009 - Role Disabled - State Discarding % ge10: Port Number 10 - Ifindex 10 - Port Id 800a - Role Disabled - State Discarding % ge11: Port Number 11 - Ifindex 11 - Port Id 800b - Role Disabled - State Discarding % ge12: Port Number 12 - Ifindex 12 - Port Id 800c - Role Disabled - State Discarding % ge13: Port Number 13 - Ifindex 13 - Port Id 800d - Role Disabled - State Discarding % ge14: Port Number 14 - Ifindex 14 - Port Id 800e - Role Disabled - State Discarding % ge15: Port Number 15 - Ifindex 15 - Port Id 800f - Role Disabled - State Discarding % ge16: Port Number 16 - Ifindex 16 - Port Id 8010 - Role Disabled - State Discarding % ge17: Port Number 17 - Ifindex 17 - Port Id 8011 - Role Disabled - State Forwarding % ge18: Port Number 18 - Ifindex 18 - Port Id 8012 - Role Disabled - State Discarding

## <span id="page-19-0"></span>第 **3** 章

## コンフィグレーション

## **3.1** 設定値の管理

SWP1 は、以下のコンフィグを使用して設定値を管理します。

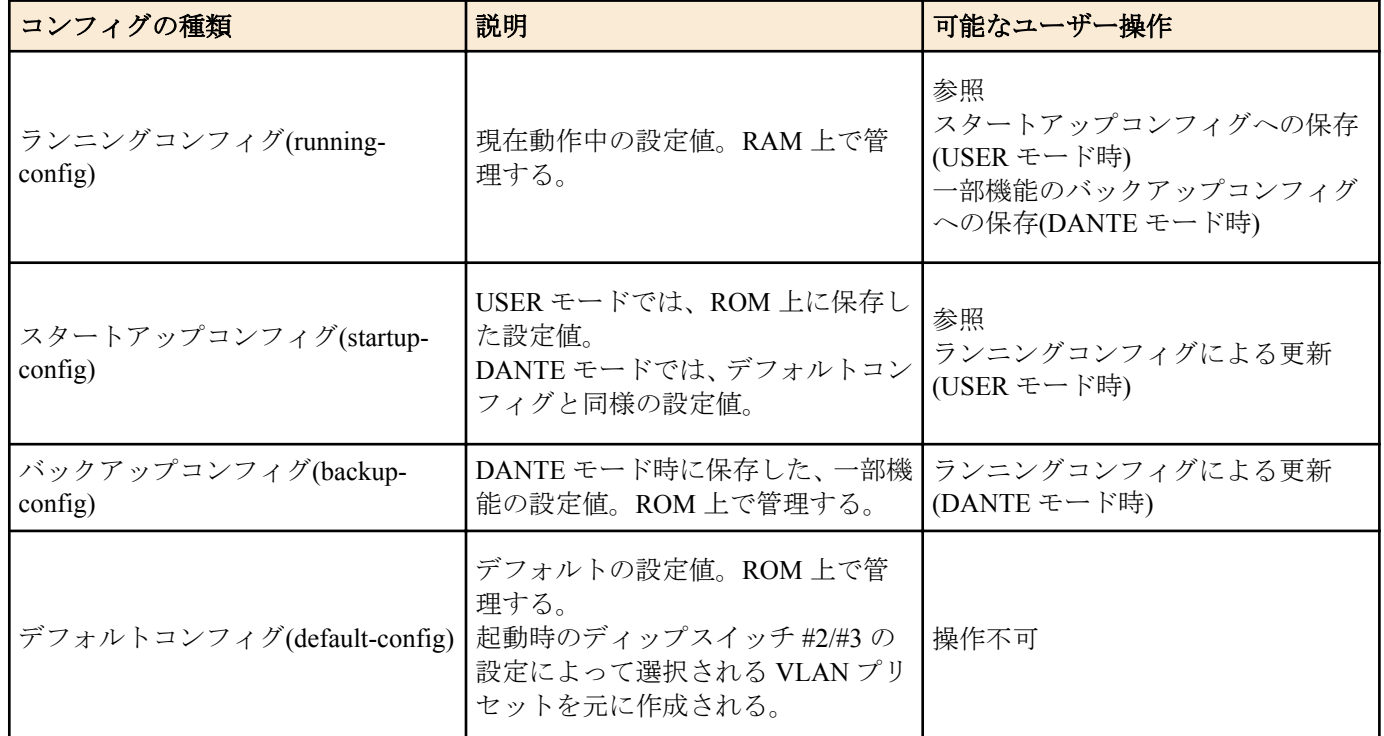

SWP1 のシステム起動時、以下の流れとなります。

**1.** ディップスイッチ #1 を参照し、CONFIG モードを決定する

- ディップスイッチ #1 が上(OFF)の場合、DANTE モードで起動する
- ディップスイッチ #1 が下(ON)の場合、USER モードで起動する
- **2.** 各 CONFIG モードごとに、スタートアップコンフィグを決定する
	- DANTE モードの場合
		- ディップスイッチ #2/#3 の設定によって選択されるデフォルトコンフィグを使用する
	- USER モードの場合
		- USER モード用のスタートアップコンフィグが存在する場合、該当データを使用する
		- USER モード用のスタートアップコンフィグが存在しない場合、ディップスイッチ #2/#3 の設定によって選 択されるデフォルトコンフィグを使用する
- **3.** スタートアップコンフィグを RAM 上にランニングコンフィグとして展開する
	- DANTE モード時にバックアップコンフィグが存在する場合、該当データをランニングコンフィグに上書き展 開する

SWP1 運用中にコマンドなどで設定を変更すると、変更した内容はすぐにランニングコンフィグに反映されます。 ランニングコンフィグを変更した後、USER モードでは **write** または **copy** コマンドを実行することで、スタートア ップコンフィグが更新されます。

また、DANTE モードでは **backup-config** コマンドを実行することで、バックアップコンフィグが更新されます。 設定・変更した内容を保存しないで再起動すると、設定・変更内容が失われます。ご注意ください。

### **3.2** デフォルト設定値

SWP1 では、ディップスイッチ #2/#3 によって指定された VLAN プリセットが、デフォルト設定値となります。デ ィップスイッチ #2/#3 の設定に対する VLAN プリセットタイプは以下のとおりです。

なお、工場出荷状態の設定は、本書に記載された各コマンドの初期値が適用されるわけではなく、以下のデフォル ト設定値になっています。

• ディップスイッチ #2/#3 の設定

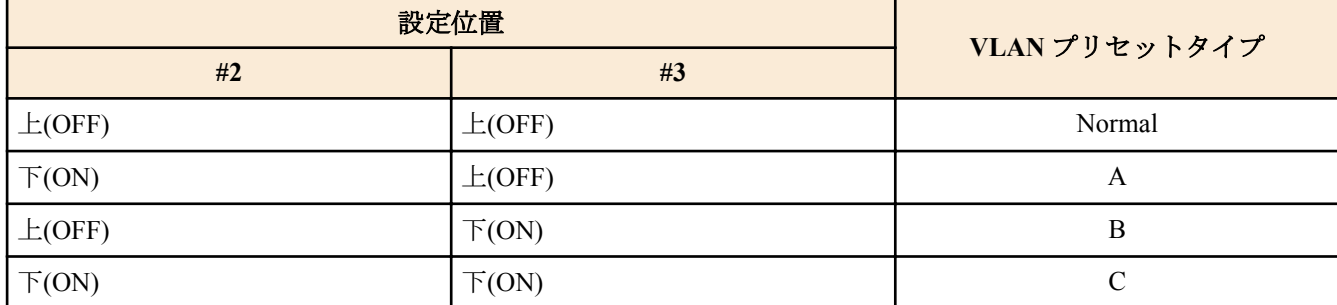

まずモデルおよびプリセット共通の設定値を示し、次にモデルごとのプリセット固有の設定値を示します。

• モデルおよびプリセット共通の設定(システム全体)

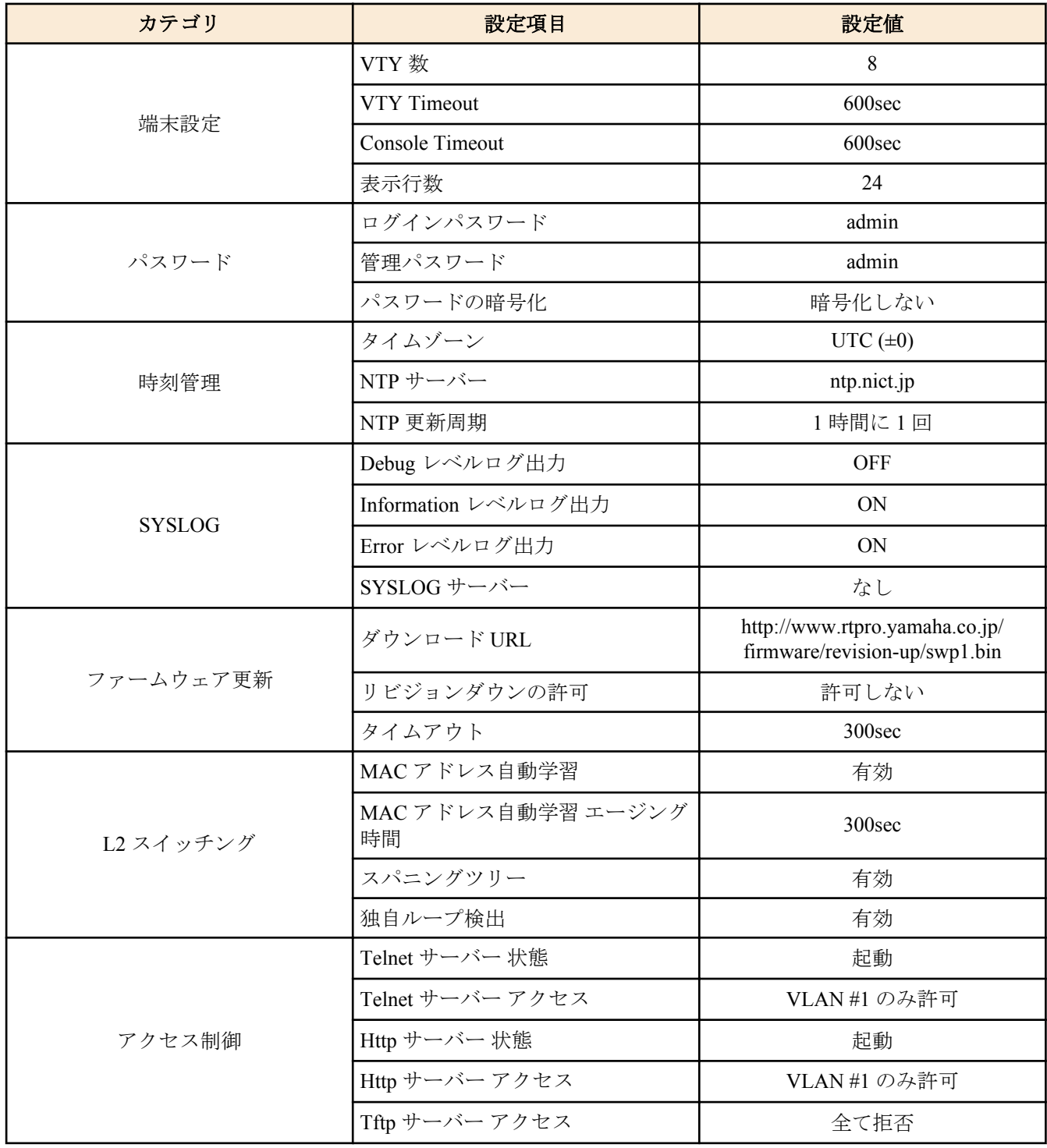

**22** | コマンドリファレンス | コンフィグレーション

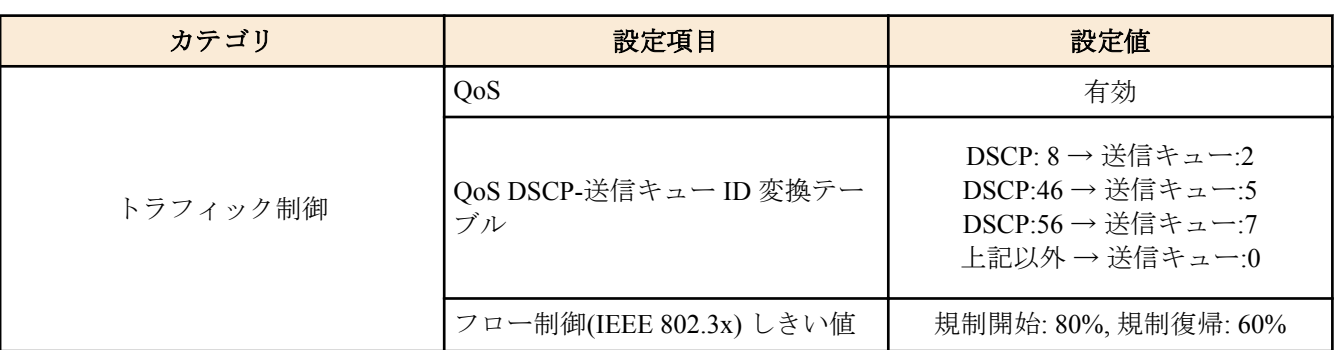

• モデルおよびプリセット共通の設定 (LAN/SFP ポート)

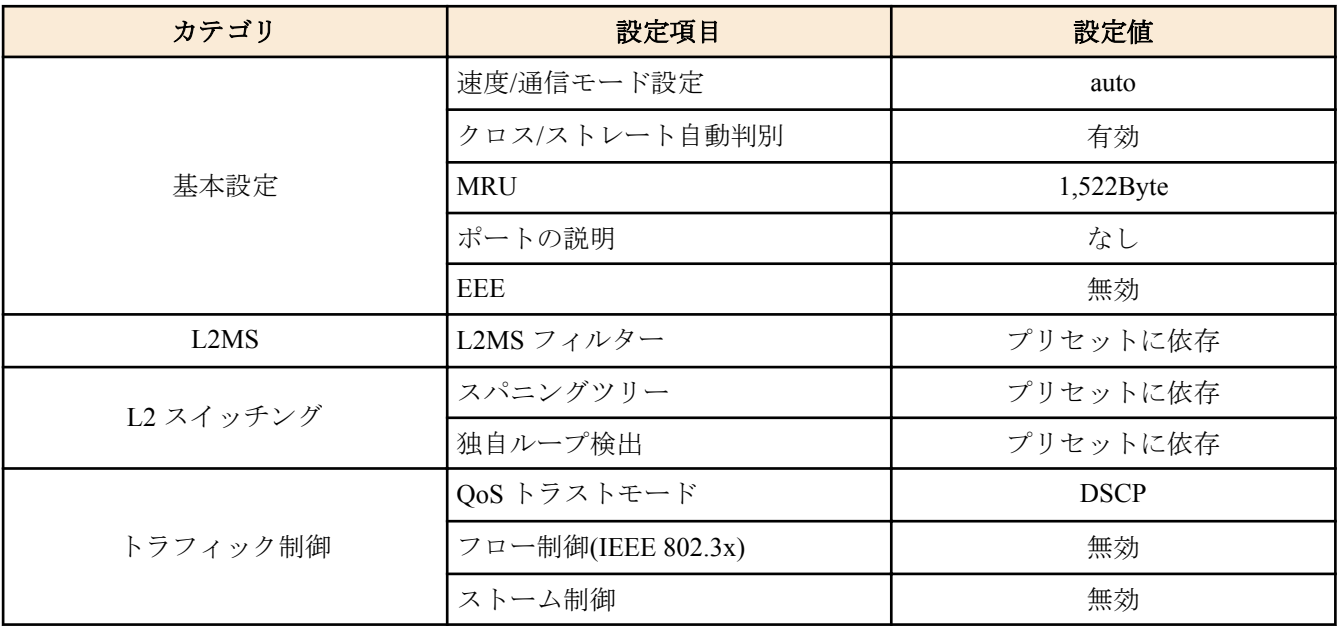

• SWP1-8/8MMF の VLAN プリセット Normal の設定 (LAN/SFP ポート)

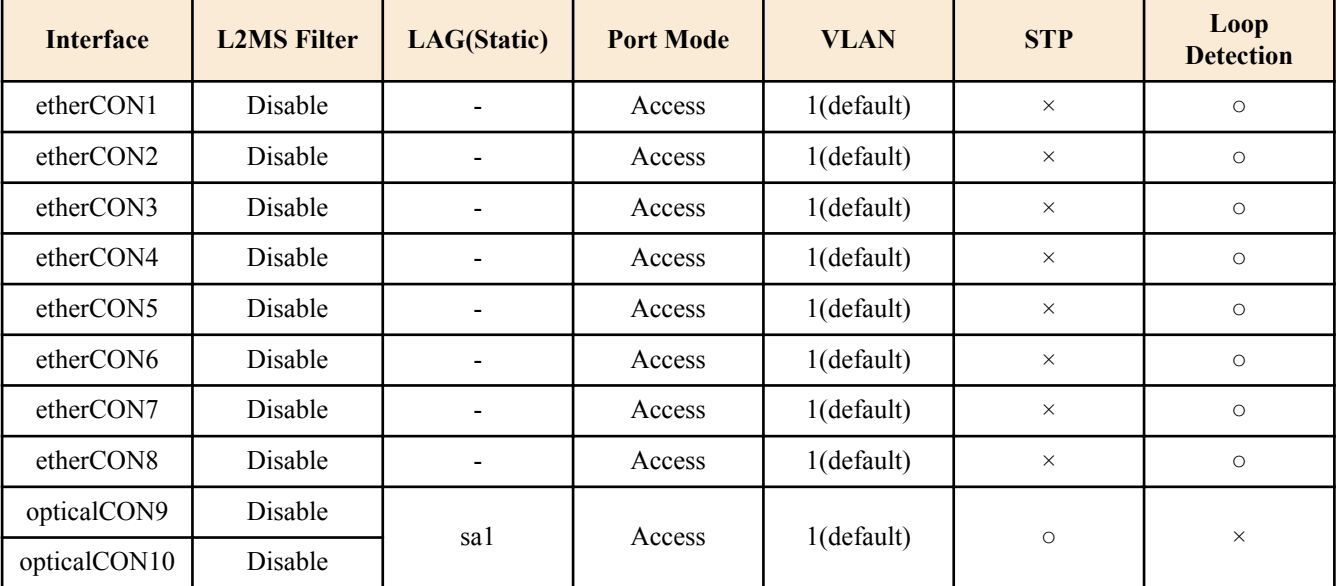

• SWP1-8/8MMF の VLAN プリセット Normal の設定 (VLAN インターフェース)

- VLAN #1(for Dante and Control)
	- IPv4 Address : DHCP
	- IGMP Snooping : Enable
		- Querier : Enable
		- Query Interval : 30sec
		- Fast-Leave : Disable
		- Check TTL : Disable
- SWP1-8/8MMF の VLAN プリセット A の設定 (LAN/SFP ポート)

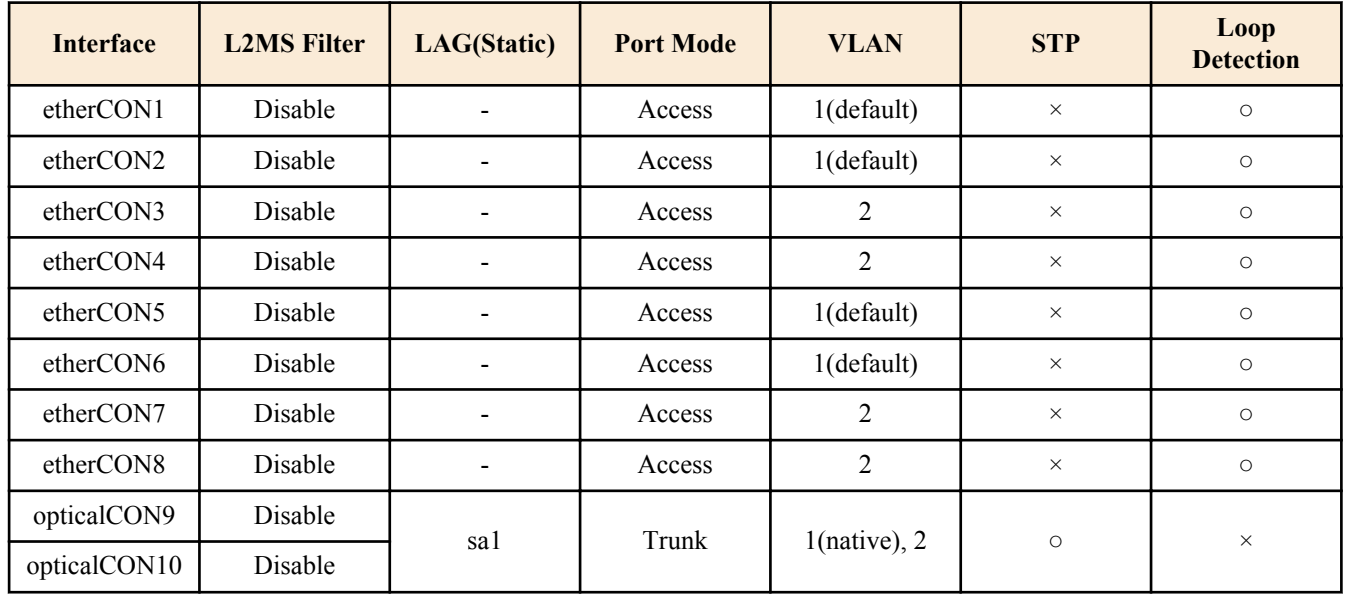

• SWP1-8/8MMF の VLAN プリセット A の設定 (VLAN インターフェース)

- **VLAN** #1(for Dante)
	- IPv4 Address : DHCP
	- IGMP Snooping : Enable
		- Querier : Enable
		- Query Interval : 30sec
		- Fast-Leave : Disable
		- Check TTL : Disable
- VLAN #2(for Control)
	- IGMP Snooping : Disable
- SWP1-8/8MMF の VLAN プリセット B の設定 (LAN/SFP ポート)

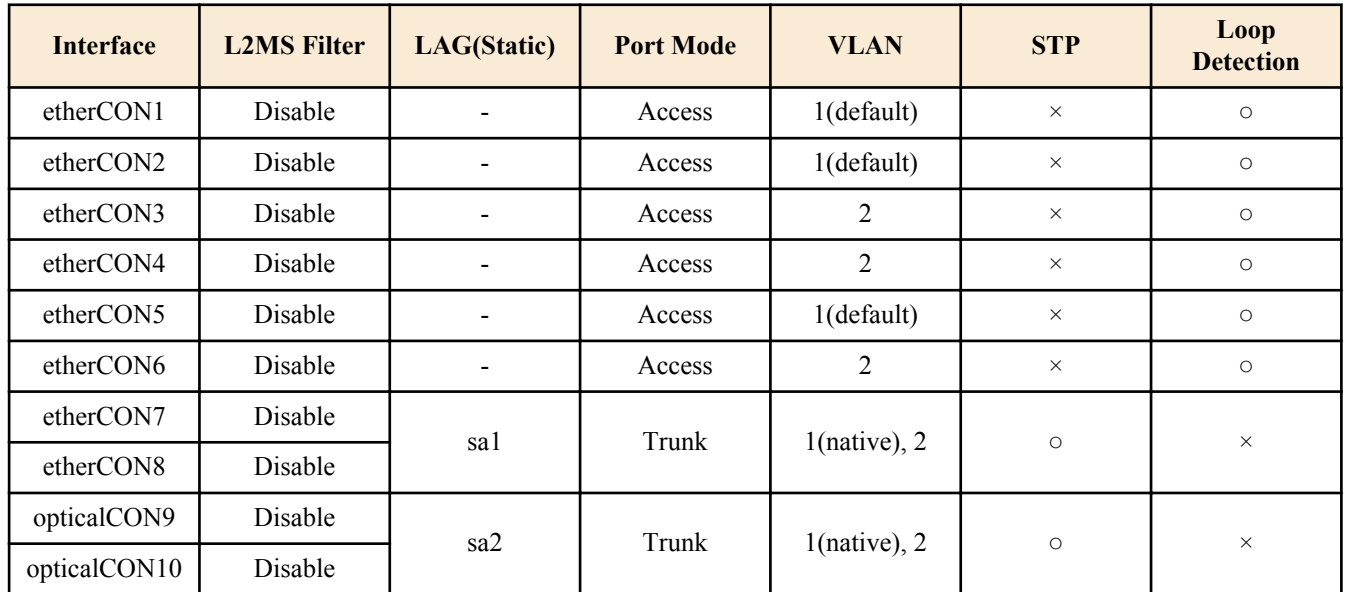

• SWP1-8/8MMF の VLAN プリセット B の設定 (VLAN インターフェース)

- **VLAN** #1(for Dante)
	- IPv4 Address : DHCP
	- IGMP Snooping : Enable
		- Querier : Enable
		- Query Interval : 30sec
		- Fast-Leave : Disable
		- Check TTL : Disable
- VLAN #2(for Control)
	- IGMP Snooping : Disable
- SWP1-8/8MMF の VLAN プリセット C の設定 (LAN/SFP ポート)

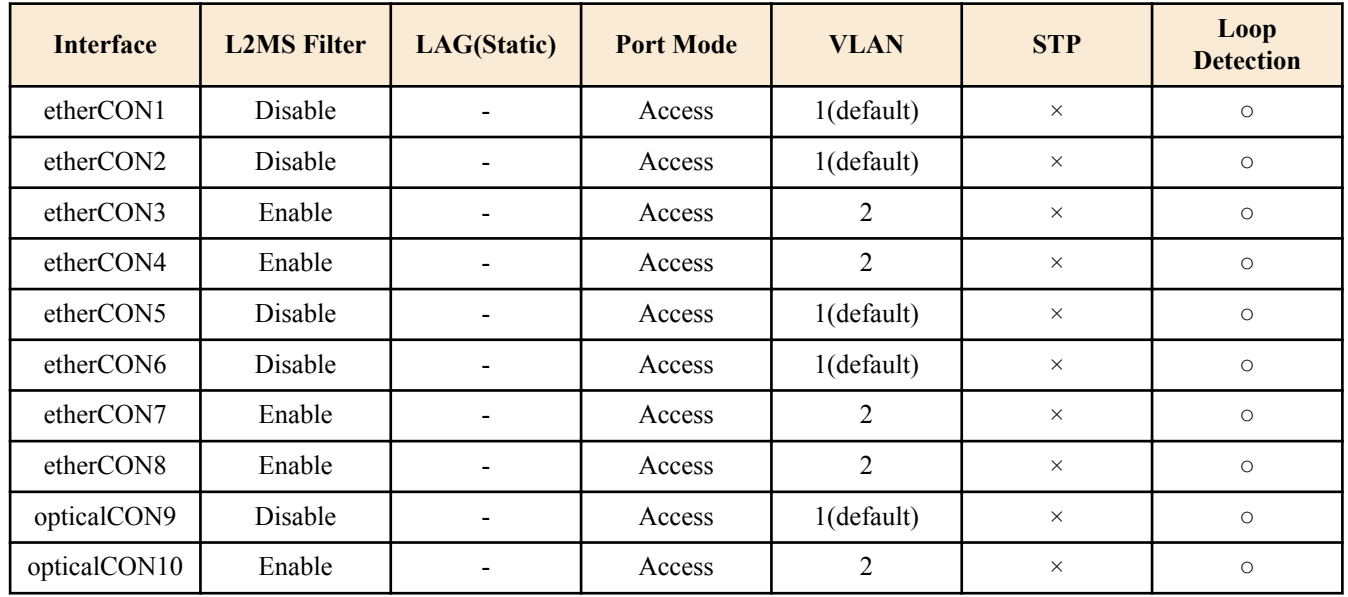

• SWP1-8/8MMF の VLAN プリセット C の設定 (VLAN インターフェース)

- VLAN #1(for Primary Dante and Control)
	- IPv4 Address : DHCP
	- IGMP Snooping : Enable
		- Querier : Enable
		- Query Interval : 30sec
		- Fast-Leave : Disable
		- Check TTL : Disable
- VLAN #2(for Secondary Dante and Control)
	- IGMP Snooping : Enable
		- Querier : Enable
		- Query Interval : 30sec
		- Fast-Leave : Disable
		- Check TTL : Disable
- SWP1-16MMF の VLAN プリセット Normal の設定 (LAN/SFP ポート)

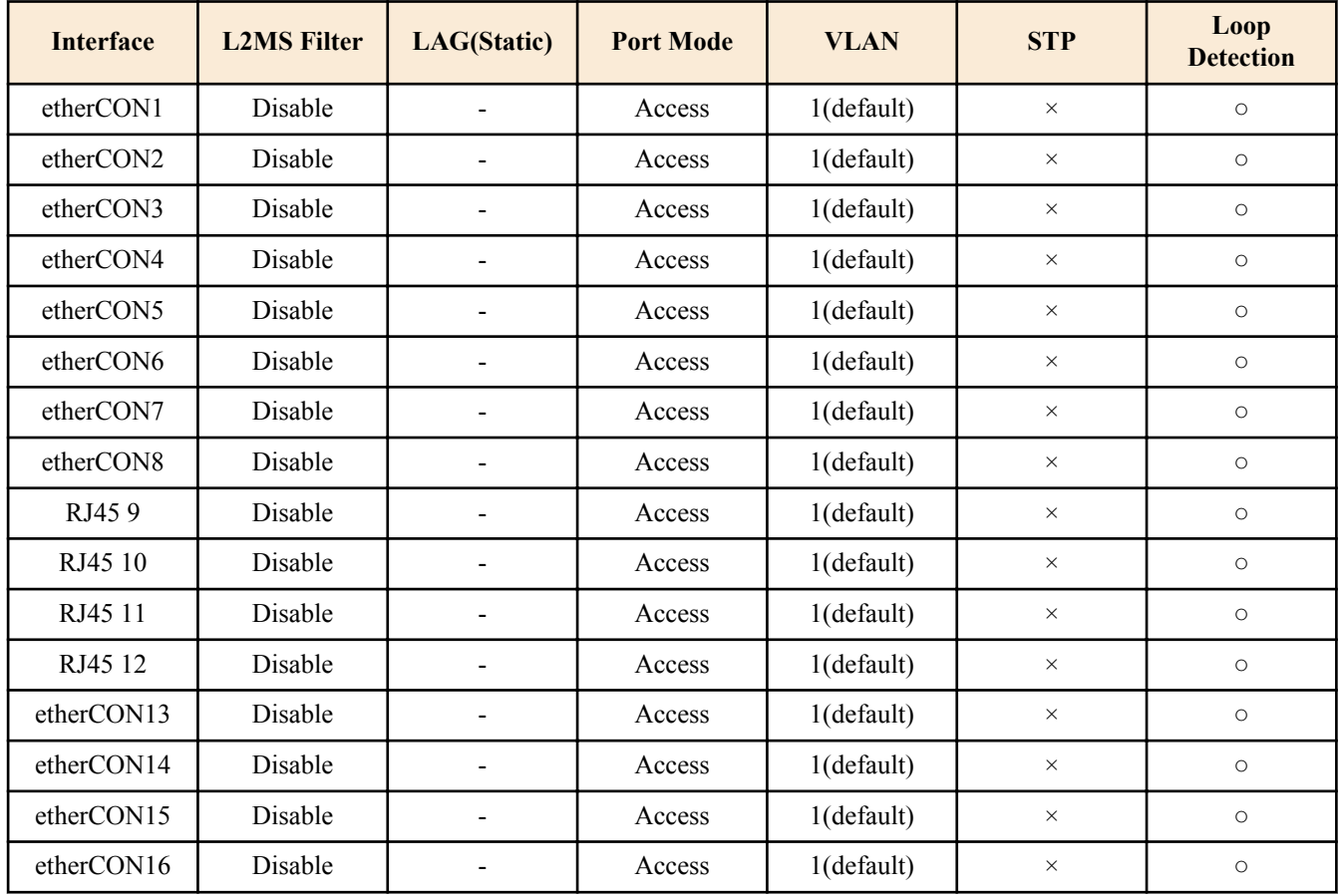

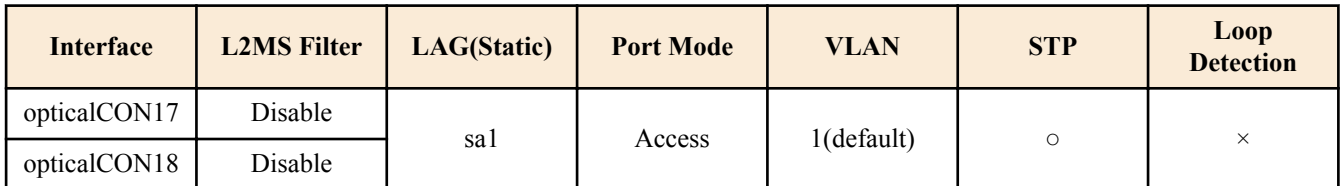

• SWP1-16MMF の VLAN プリセット Normal の設定 (VLAN インターフェース)

- VLAN #1(for Dante and Control)
	- IPv4 Address : DHCP
	- IGMP Snooping : Enable
		- Querier : Enable
		- Query Interval : 30sec
		- Fast-Leave : Disable
		- Check TTL : Disable

• SWP1-16MMF の VLAN プリセット A の設定 (LAN/SFP ポート)

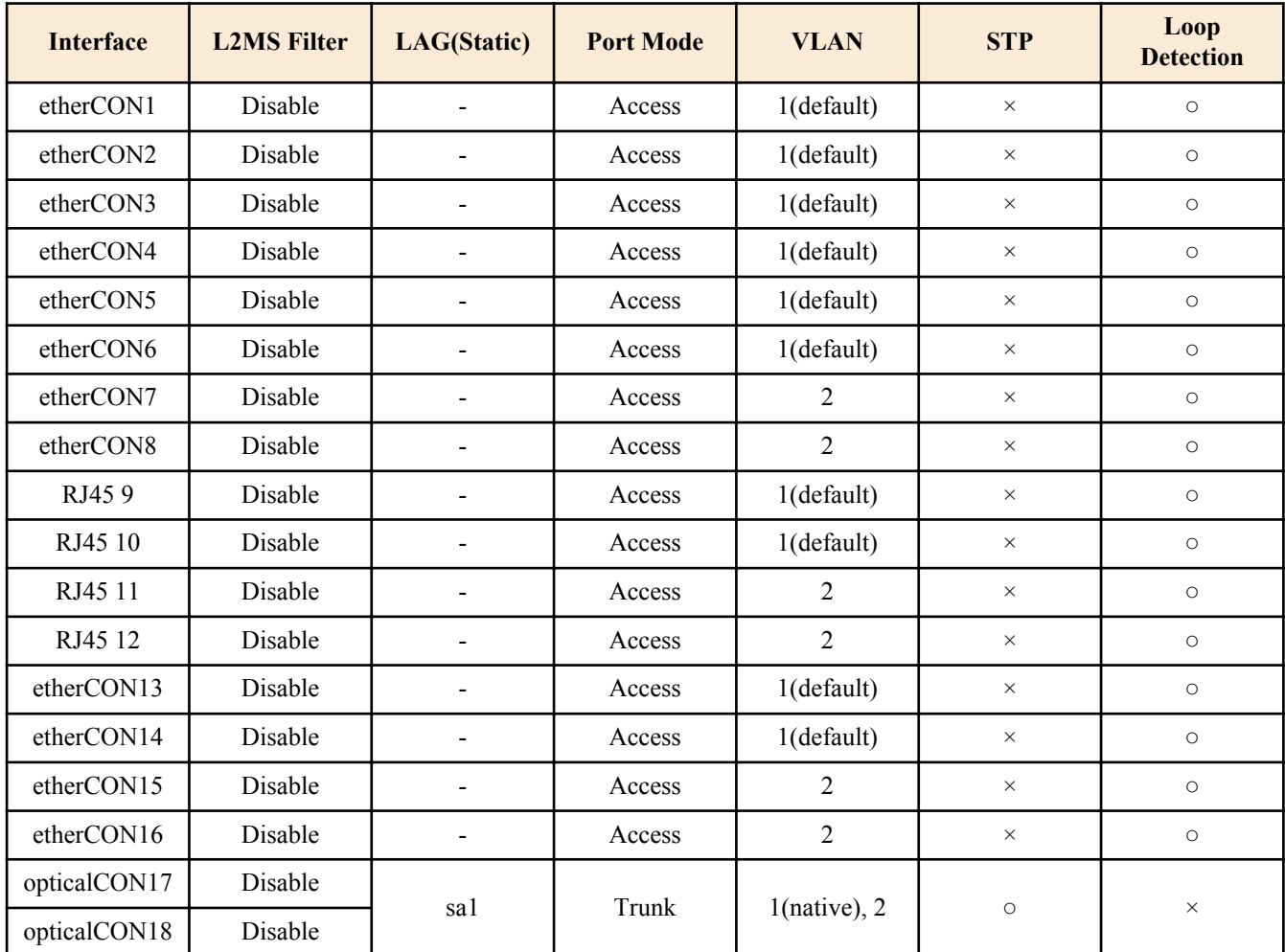

• SWP1-16MMF の VLAN プリセット A の設定 (VLAN インターフェース)

- **VLAN** #1(for Dante)
	- IPv4 Address : DHCP
	- IGMP Snooping : Enable
		- Querier : Enable
		- Query Interval : 30sec
		- Fast-Leave : Disable
		- Check TTL : Disable
- VLAN #2(for Control)
	- IGMP Snooping : Disable

• SWP1-16MMF の VLAN プリセット B の設定 (LAN/SFP ポート)

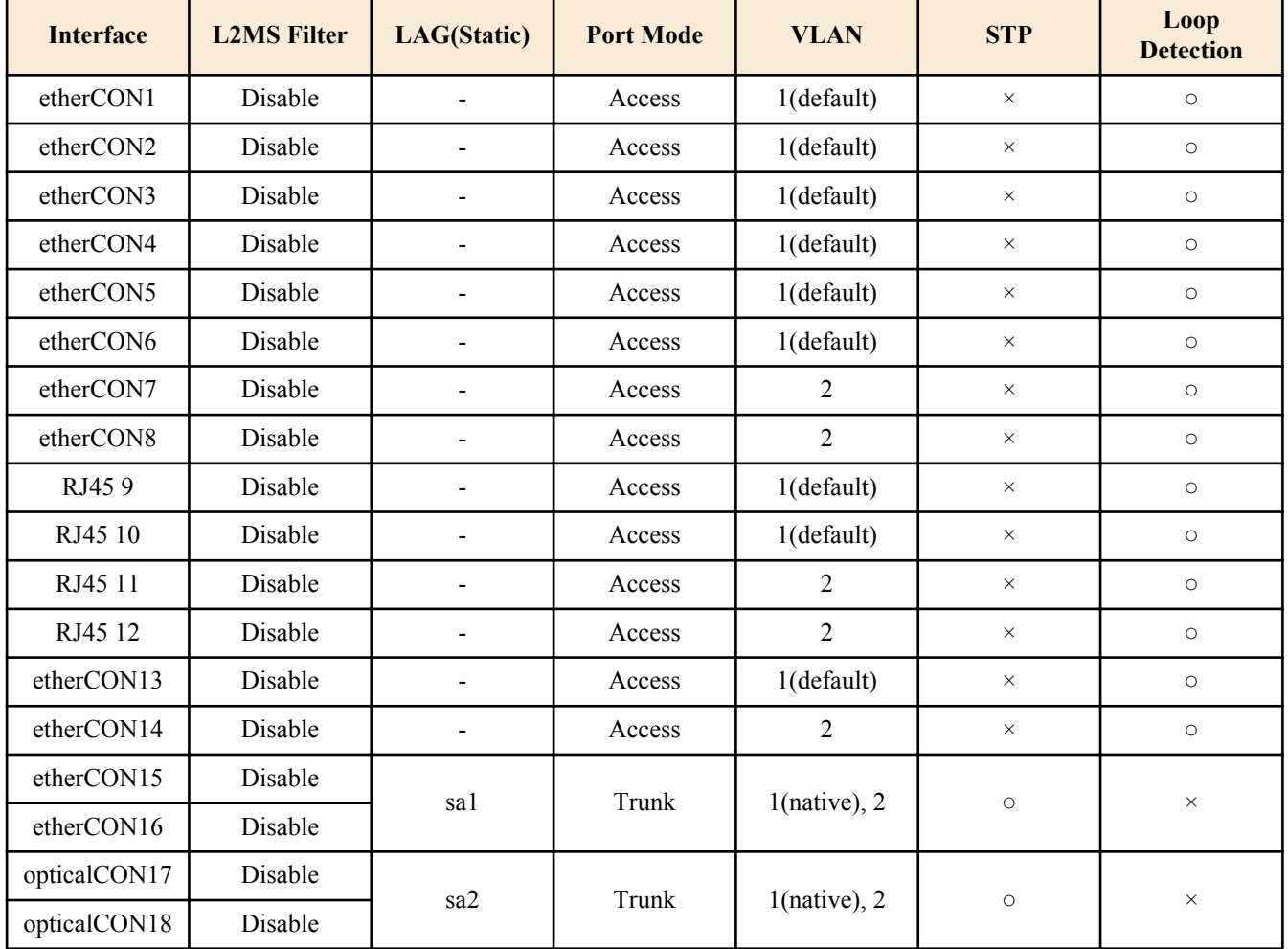

• SWP1-16MMF の VLAN プリセット B の設定 (VLAN インターフェース)

• VLAN #1(for Dante and Control)

- IPv4 Address : DHCP
- IGMP Snooping : Enable
	- Querier : Enable
	- Query Interval : 30sec
	- Fast-Leave : Disable
	- Check TTL : Disable
- VLAN #2(for Control)
	- IGMP Snooping : Disable

• SWP1-16MMF の VLAN プリセット C の設定 (LAN/SFP ポート)

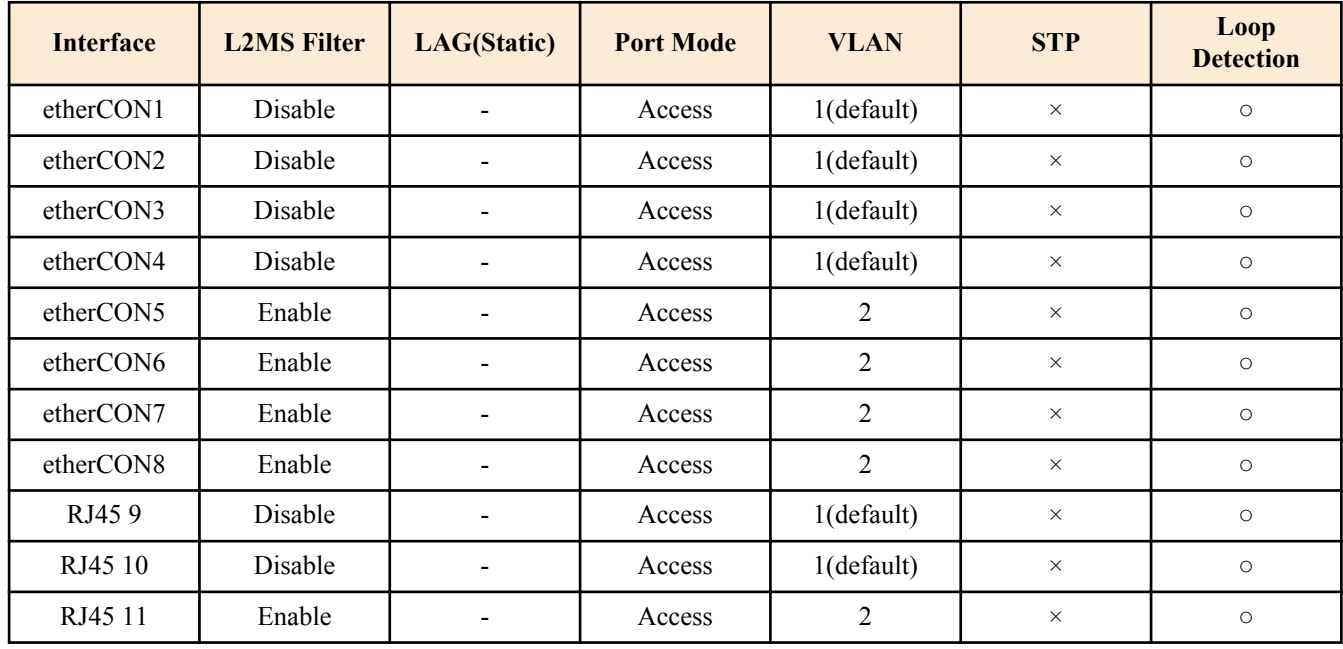

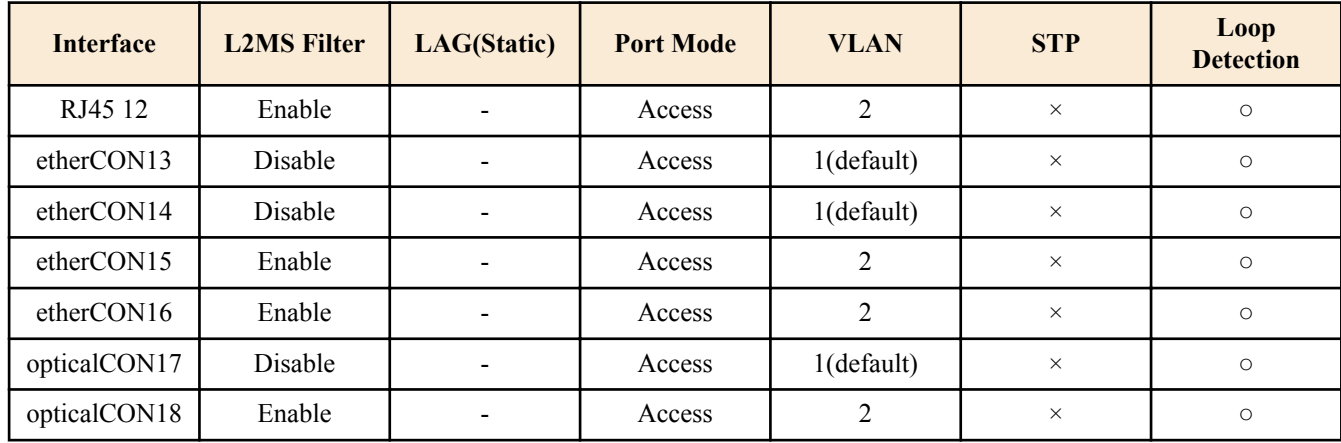

• SWP1-16MMF の VLAN プリセット C の設定 (VLAN インターフェース)

- VLAN #1(for Primary Dante and Control)
	- IPv4 Address : DHCP
	- IGMP Snooping : Enable
		- Querier : Enable
		- Query Interval : 30sec
		- Fast-Leave : Disable
		- Check TTL : Disable
- VLAN #2(for Secondary Dante and Control)
	- IGMP Snooping : Enable
		- Querier : Enable
		- Query Interval : 30sec
		- Fast-Leave : Disable
		- Check TTL : Disable

## <span id="page-27-0"></span>第 **4** 章

## 保守・運用機能

## **4.1** パスワード

#### **4.1.1** ログインパスワードの設定

#### **[**書式**]**

**password** *password*

#### **[**パラメーター**]**

*password* : 半角英数字および'|'、'>'、'?'を除く半角記号(32 文字以内) 設定したいログインパスワード 最初の文字は半角英数字でなければいけない

#### **[**初期設定**]**

なし

#### **[**入力モード**]**

グローバルコンフィグレーションモード

#### **[**説明**]**

SWP1 へログインするためのログインパスワードを設定する。 デフォルトパスワードである admin に変更することはできない。

#### **[**ノート**]**

**service password-encryption** コマンドにしたがって暗号化されたパスワードの場合、 コンフィグ上では"**password** 8 *password*"の形式で表示される。

ユーザーはコマンドラインからコンフィグ設定するとき、 この形式で入力することはできない。

起動時に、ログインパスワードが設定されていない場合は、初期ログインパスワード(admin)を自動的に設定する。

#### **[**設定例**]**

ログインパスワードとして user1234 を設定する。

SWP1(config)#password user1234 SWP1(config)#

#### **4.1.2** 管理パスワードの設定

#### **[**書式**]**

**enable password** *password*

#### **[**パラメーター**]**

*password* : 管理パスワード

半角英数字および"と'と|と > と ? と空白文字を除く半角記号(32 文字以内) 最初の文字は半角英数字でなければいけない

#### **[**初期設定**]**

なし

#### **[**入力モード**]**

グローバルコンフィグレーションモード

#### **[**説明**]**

特権 EXEC モードへ移行するための管理パスワードを設定する。 デフォルトパスワードである admin に変更することはできない。

#### <span id="page-28-0"></span>**[**ノート**]**

**service password-encryption** コマンドにしたがって暗号化されたパスワードの場合、コンフィグ上では"**enable password** 8 *password*"の形式で表示される。

ユーザーはコマンドラインからコンフィグ設定するとき、この形式で入力することはできない。

起動時に、管理パスワードが設定されていない場合は、初期管理パスワード(admin)を自動的に設定する。

#### **[**設定例**]**

管理パスワードとして admin1234 を設定する。

SWP1(config)#enable password admin1234 SWP1(config)#

#### **4.1.3** パスワードの暗号化

#### **[**書式**]**

**service password-encryption no service password-encryption**

#### **[**初期設定**]**

no service password-encryption

#### **[**入力モード**]**

グローバルコンフィグレーションモード

#### **[**説明**]**

パスワードの暗号化を有効にする。

有効にすると、**password** コマンド、**enable password** コマンドで入力したパスワードを、コンフィグ中では暗号化さ れた形式で保存する。

no 形式で実行した場合は、パスワードの暗号化を無効化し、**password** コマンド、 **enable password** コマンドで入力 したパスワードを、 コンフィグ中では平文のまま保存する。

#### **[**ノート**]**

パスワードの暗号化を無効から有効に変更した場合は、既に設定済みのパスワード は平文から暗号化された形式に 変更されるが、有効から無効に変更した場合は、 既に暗号化されているコンフィグ中のパスワードは平文には戻ら ない。

#### **[**設定例**]**

パスワードの暗号化を有効にする。

SWP1(config)#service password-encryption SWP1(config)#

パスワードの暗号化を無効にする。

SWP1(config)#no service password-encryption SWP1(config)#

### **4.2** コンフィグの管理

#### **4.2.1** ランニングコンフィグの保存

#### **[**書式**]**

**copy running-config startup-config**

#### **[**入力モード**]**

特権 EXEC モード

#### **[**説明**]**

現在運用中の設定(ランニングコンフィグ)を起動時の設定(スタートアップコンフィグ) として保存する。

#### **[**ノート**]**

保存先のスタートアップコンフィグは、起動時の本体ディップスイッチ 1 番で決定する。 ランニングコンフィグの保存は **write** コマンドでも行うことができる。

<span id="page-29-0"></span>**30** | コマンドリファレンス | 保守・運用機能

USER モードの場合のみ、本コマンドで設定を保存することができる。DANTE モードの場合は、**backup-config** コマ ンドで一部の設定を保存することができる。

#### **[**設定例**]**

ランニングコンフィグを保存する。

```
SWP1#copy running-config startup-config
Building configuration...
[OK]
SWP1#
```
#### **4.2.2** ランニングコンフィグの保存

#### **[**書式**]**

**write**

#### **[**入力モード**]**

特権 EXEC モード、個別コンフィグレーションモード

#### **[**説明**]**

現在運用中の設定(ランニングコンフィグ)を起動時の設定(スタートアップコンフィグ) として保存する。

#### **[**ノート**]**

保存先のスタートアップコンフィグは、起動時の本体ディップスイッチ 1 番で決定する。

ランニングコンフィグの保存は **copy running-config startup-config** コマンドでも行うことができる。

USER モードの場合のみ、本コマンドで設定を保存することができる。DANTE モードの場合は、**backup-config** コマ ンドで一部の設定を保存することができる。

#### **[**設定例**]**

ランニングコンフィグを保存する。

```
SWP1#write
Building configuration...
[OK]
SWP1#
```
#### **4.2.3** 対象機能をバックアップコンフィグに保存

#### **[**書式**]**

**backup-config**

#### **[**入力モード**]**

特権 EXEC モード

#### **[**説明**]**

特定の機能の設定を、バックアップコンフィグに保存する。 対象となる機能は以下のとおり。

- IPv4 アドレスに関する設定
- タイムゾーン、NTP に関する設定
- ログインパスワードの設定
- 管理パスワードの設定
- ファームウェア更新に関する設定
- SYSLOG に関する設定
- HTTP サーバー機能に関する設定
- TELNET サーバー機能に関する設定
- ロードバランス機能に関する設定

#### **[**ノート**]**

本コマンドは、SWP1 のコンフィグレーションモードが DANTE モードの場合にのみ使用可能。

SWP1 が DANTE モードで起動したときにバックアップコンフィグが存在する場合、その設定がランニングコンフィ グにリストアされる。

**erase startup-config** コマンドで、保存したバックアップコンフィグを消去できる。

#### <span id="page-30-0"></span>**[**設定例**]**

対象機能の設定をバックアップコンフィグに保存する。 SWP1#backup-config

#### **4.2.4** ランニングコンフィグの表示

#### **[**書式**]**

#### **show running-config** [*section*]

## **[**パラメーター**]**

*section* : 表示するセクション

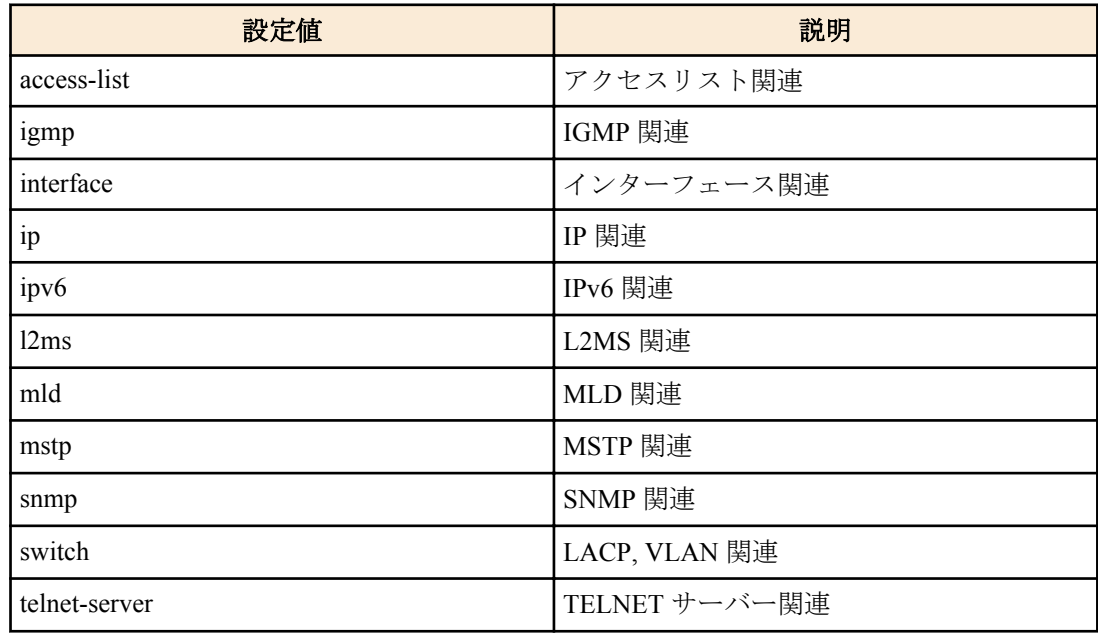

#### **[**入力モード**]**

特権 EXEC モード、個別コンフィグレーションモード

#### **[**説明**]**

現在運用中の設定(ランニングコンフィグ)を表示する。

*section* 指定省略時はすべての設定を表示する。

#### **[**設定例**]**

ランニングコンフィグを表示する。

```
SWP1#show running-config
!
ip domain-lookup
!
spanning-tree mode mstp
loop-detect enable
mls qos enable
mls qos dscp-queue 0 0
mls qos dscp-queue 1 0
mls qos dscp-queue 2 0
mls qos dscp-queue 3 0
mls qos dscp-queue 4 0
mls qos dscp-queue 5 0
mls qos dscp-queue 6 0
mls qos dscp-queue 7 0
mls qos dscp-queue 8 2
...
!
snmp-server community public ro interface vlan0.1
!
service http-server
http-server interface vlan0.1
```

```
32 | コマンドリファレンス | 保守・運用機能
```

```
!
service telnet-server
telnet-server interface vlan0.1
!
line con 0
line vty 0 7
!
end
SWP1#
```
## **4.2.5** スタートアップコンフィグの表示

#### **[**書式**]**

**show startup-config**

## **[**入力モード**]**

特権 EXEC モード

#### **[**説明**]**

起動時の設定(スタートアップコンフィグ)を表示する。

#### **[**ノート**]**

表示するスタートアップコンフィグは、起動時の本体ディップスイッチ 1 番で決定する。

#### **[**設定例**]**

スタートアップコンフィグを表示する。

```
SWP1#show startup-config
!
! Last Modified: 00:00:00 UTC Thu Jan 01 1970
!
ip domain-lookup
!
spanning-tree mode mstp
loop-detect enable
mls qos enable
mls qos dscp-queue 0 0
mls qos dscp-queue 1 0
mls qos dscp-queue 2 0
mls qos dscp-queue 3 0
mls qos dscp-queue 4 0
mls qos dscp-queue 5 0
mls qos dscp-queue 6 0
mls qos dscp-queue 7 0
mls qos dscp-queue 8 2
...
!
snmp-server community public ro interface vlan0.1
!
service http-server
http-server interface vlan0.1
!
service telnet-server
telnet-server interface vlan0.1
!
line con 0
line vty 0 7
!
end
SWP1#
```
#### **4.2.6** スタートアップコンフィグの消去

## **[**書式**]**

**erase startup-config**

#### <span id="page-32-0"></span>**[**入力モード**]**

特権 EXEC モード

#### **[**説明**]**

起動時の設定(スタートアップコンフィグ)を消去する。

#### **[**ノート**]**

消去するスタートアップコンフィグは、起動時の本体ディップスイッチ 1 番で決定する。

#### **[**設定例**]**

スタートアップコンフィグを消去する。

```
SWP1#erase startup-config
erasing...[OK]
SWP1#
```
## **4.3** 起動情報の管理

#### **4.3.1** 起動情報の表示

**[**書式**]**

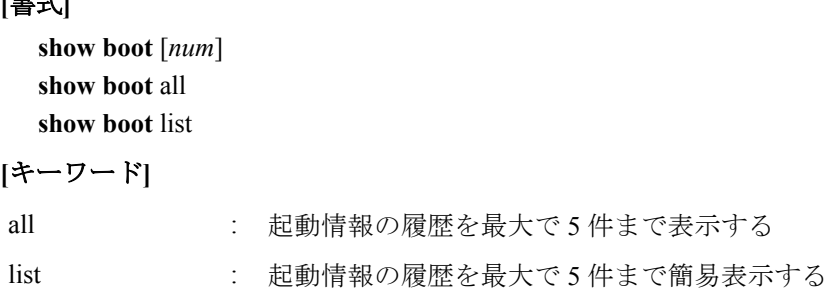

**[**パラメーター**]**

*num* : <0-4>

指定した番号の履歴を表示する(省略時は、0 番(現在)の起動情報を表示する)

#### **[**入力モード**]**

非特権 EXEC モード、特権 EXEC モード

#### **[**説明**]**

起動情報を表示する。

**[**ノート**]**

**cold start** コマンド、**clear boot list** コマンドを実行すると、この履歴はクリアされる。

#### **[**設定例**]**

```
現在の起動情報を表示する。
SWP1>show boot
 Running EXEC: SWP1-16 Rev.2.01.01 (Mon Sep 14 11:28:38 2015)
Previous EXEC: SWP1-16 Rev.2.01.01 (Mon Sep 14 11:28:38 2015)
Restart by reload command
起動履歴の一覧を表示する。
SWP1>show boot list
No. Date Time Info
--- ---------- -------- -------------------------------------------------
  0 2015/01/01 00:00:00 Restart by reload command
  1 2015/01/01 00:00:00 Power-on boot
--- ---------- -------- -------------------------------------------------
```
#### **4.3.2** 起動情報のクリア

**[**書式**]**

**clear boot list**

**[**入力モード**]** 特権 EXEC モード <span id="page-33-0"></span>**34** | コマンドリファレンス | 保守・運用機能

#### **[**説明**]**

起動情報の履歴を削除する。

#### **[**設定例**]**

起動情報をクリアする。 SWP1#clear boot list

## **4.4** 筐体情報表示

#### **4.4.1** バージョン情報の表示

#### **[**書式**]**

**show version**

#### **[**入力モード**]**

非特権 EXEC モード、特権 EXEC モード

#### **[**説明**]**

システムのバージョン情報を表示する。 以下の項目が表示される。

- ブートバージョン
- ファームウェアリビジョン
- MAC アドレス

#### **[**設定例**]**

バージョン情報を表示する。

```
SWP1>show version
SWP1-16 BootROM Ver.1.00
SWP1-16 Rev.2.01.01 (Mon Sep 14 11:28:38 2015)
Base ethernet MAC Address: 00a0.de00.0000
SWP1>
```
### **4.4.2** 製品情報の表示

#### **[**書式**]**

**show inventory**

**[**入力モード**]**

非特権 EXEC モード、特権 EXEC モード

#### **[**説明**]**

本体および SFP モジュールの製品情報を表示する。

以下の項目が表示される。

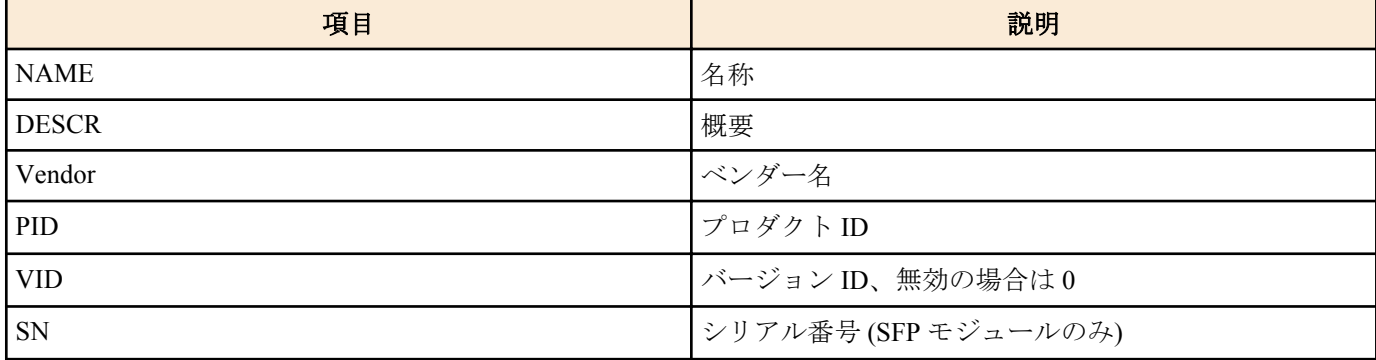

## **[**設定例**]**

製品情報を表示する。

SWP1>show inventory NAME: L2 switch DESCR: SWP1-16 Vendor: Yamaha

<span id="page-34-0"></span>PID: SWP1-16 VID: 0000 NAME: SFP1 DESCR: 1000BASE-SX Vendor: AVAGO PID: AFBR-5715APZ VID: SN: 00000000000 NAME: SFP2 DESCR: 1000BASE-SX Vendor: AVAGO PID: AFBR-5715APZ VID:

SN: 00000000000

SWP1>

#### **4.4.3** 稼動情報の表示

## **[**書式**]**

**show environment**

**[**入力モード**]**

非特権 EXEC モード、特権 EXEC モード

#### **[**説明**]**

システムの稼動情報を表示する。

以下の項目が表示される。

- ブートバージョン
- ファームウェアリビジョン
- MAC アドレス
- CPU 使用率
- メモリ使用率
- CONFIG モード
- VLANプリセット (DANTE モード時のみ)
- シリアルボーレート
- 起動時刻
- 現在時刻
- 起動からの経過時間

#### **[**設定例**]**

稼動情報を表示する。

```
SWP1>show environment
SWP1-16 BootROM Ver.1.00
SWP1-16 Rev.2.01.01 (Mon Sep 14 11:28:38 2015)
main=SWP1-16 ver=00 MAC-Address=00a0.de00.0000<br>CPU: 0*(5sec) 1%(1min) 1%(5min) Memor
CPU: 0%(5sec) 1%(1min) 1%(5min) Memory: 45% used
Configuration mode: DANTE
VLAN preset: NORMAL
Serial Baudrate: 9600
Boot time: 1970/01/01 00:00:00 +09:00
Current time: 1970/01/01 00:00:00 +09:00
Elapsed time from boot: 0days 00:00:00
```
SWP1>

#### **4.4.4** 実行中のプロセスの表示

#### **[**書式**]**

**show process [**入力モード**]** 特権 EXEC モード <span id="page-35-0"></span>**36** | コマンドリファレンス | 保守・運用機能

#### **[**説明**]**

実行中のプロセスを一括表示する。

#### **[**設定例**]**

実行中のプロセスを表示する。

SWP1#show process

## **4.4.5** 技術サポート情報の表示

#### **[**書式**]**

**show tech-support**

#### **[**入力モード**]**

特権 EXEC モード

#### **[**説明**]**

技術サポートに有用な以下のコマンド実行結果を一括表示する。

- show running-config
- show environment
- show dipsw
- show inventory
- show boot all
- show logging
- show process
- show interface
- show frame-counter
- show vlan brief
- show spanning-tree mst detail
- show loop-detect
- show mac-address-table
- show l2ms detail
- show mls qos queue-counters
- show ddm status
- show errdisable

#### **[**設定例**]**

技術サポート情報を表示する。

```
SWP1#show tech-support
\frac{4}{1}Information for Yamaha Technical Support
#
*** show running-config ***
!
ip domain-lookup
!
spanning-tree mode mstp
!
...
#
 End of Information for Yamaha Technical Support
#
SWP1#
```
## **4.5** 時刻管理
# **4.5.1** 時刻の手動設定

# **[**書式**]**

**clock set** *time month day year*

# **[**パラメーター**]**

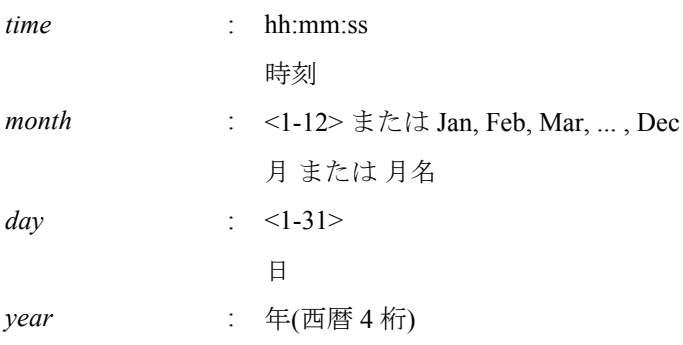

# **[**入力モード**]**

特権 EXEC モード

# **[**説明**]**

システム時計を設定する。

#### **[**設定例**]**

時刻を 2015 年 1 月 1 日 0 時 0 分 0 秒に設定する。

SWP1#clock set 00:00:00 Jan 1 2015

# **4.5.2** タイムゾーンの設定

# **[**書式**]**

**clock timezone** *zone* **clock timezone** *offset* **no clock timezone**

# **[**パラメーター**]**

*zone* : UTC, JST

標準時間が施行されているときに表示されるタイムゾーンの名前 *offset* : -12:00, -11:00, ..., -1:00, +1:00, ..., +13:00 UTC からの時差を入力

# **[**初期設定**]**

clock timezone UTC

# **[**入力モード**]**

グローバルコンフィグレーションモード

# **[**説明**]**

タイムゾーンを設定する。 no 形式で実行すると、UTC になる。

# **[**設定例**]**

タイムゾーンを JST に設定する。 SWP1(config)#clock timezone JST タイムゾーンを UTC+9 時間に設定する。 SWP1(config)#clock timezone +9:00

# **4.5.3** 現在時刻の表示

#### **[**書式**]**

**show clock**

### **[**入力モード**]**

非特権 EXEC モード、特権 EXEC モード

# **[**説明**]**

現在の時刻、年月日を表示する。

# **[**設定例**]**

現在の時刻を表示する。

SWP1>show clock 00:00:00 JST Thu Jan 1 2015

# **4.5.4 NTP** サーバーの設定

### **[**書式**]**

**ntpdate server** ipv4 *ipv4\_addr* **ntpdate server** ipv6 *ipv6\_addr* **ntpdate server** name *fqdn* **no ntpdate server**

# **[**キーワード**]**

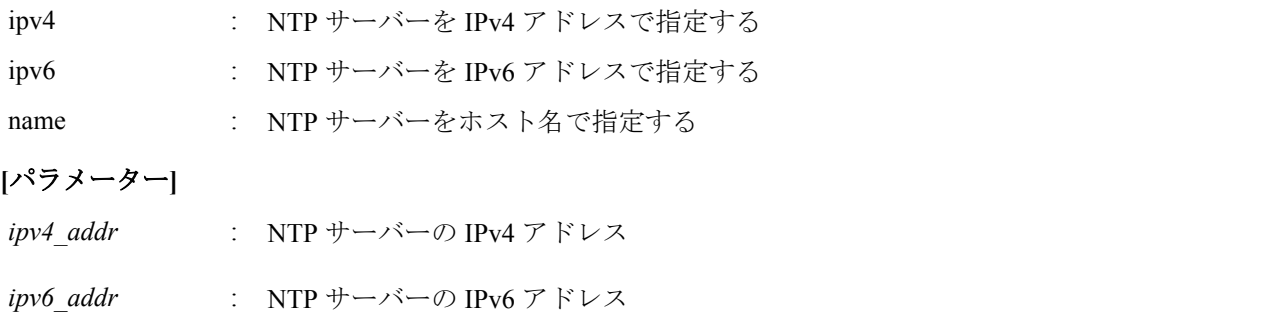

IPv6 リンクローカルアドレスを指定する場合は、送出インターフェースも指定する必要があ る(fe80::X%vlan0.N の形式)

*fqdn* : NTP サーバーのホスト名

文字種として英字(大文字/小文字)、数字、.(ピリオド)、-(ハイフン)が使用可能

# **[**初期設定**]**

ntpdate server name ntp.nict.jp

# **[**入力モード**]**

グローバルコンフィグレーションモード

### **[**説明**]**

NTP サーバーのアドレスまたはホスト名を登録する。 登録されている状態でコマンドを実行すると、情報を上書きする。 no 形式で実行すると、初期設定に戻る。

# **[**設定例**]**

NTP サーバーに 192.168.1.1 を設定する。

SWP1(config)#ntpdate server ipv4 192.168.1.1 NTP サーバーに ntp.example.com を設定する。

SWP1(config)#ntpdate server name ntp.example.com

# **4.5.5 NTP** サーバーによる時刻同期**(1** ショット更新**)**

# **[**書式**]**

**ntpdate oneshot**

# **[**入力モード**]**

特権 EXEC モード

# **[**説明**]**

登録されている NTP サーバーから時刻情報の取得を試みる。 本コマンド実行時に 1 度だけ行う。

#### **[**設定例**]**

NTP サーバーから時刻情報を取得する。

SWP1#ntpdate oneshot

### **4.5.6 NTP** サーバーによる時刻同期**(**周期更新設定**)**

#### **[**書式**]**

**ntpdate interval** *interval-time* **no ntpdate interval**

# **[**パラメーター**]**

*interval-time* : <0-24>

時刻合わせの周期(時間)。0 時間を指定した場合は、周期更新を行わない

### **[**初期設定**]**

ntpdate interval 1

### **[**入力モード**]**

グローバルコンフィグレーションモード

### **[**説明**]**

登録されている NTP サーバーから周期的に時刻情報を取得する間隔を 1 時間単位で設定する。 no 形式で実行すると、初期設定に戻る。

本コマンド実行時、即座に時刻の更新を行い、以降、設定した周期で更新を行う。

#### **[**設定例**]**

時刻の問い合わせを 2 時間おきに行う。

SWP1(config)#ntpdate interval 2 時刻の周期更新を行わないようにする。

SWP1(config)#ntpdate interval 0

### **4.5.7 NTP** サーバーによる時刻同期設定情報の表示

### **[**書式**]**

**show ntpdate**

# **[**入力モード**]**

非特権 EXEC モード、特権 EXEC モード

### **[**説明**]**

NTP サーバーによる時刻同期に関する設定情報を表示する。

### **[**設定例**]**

時刻同期設定情報を表示する。※更新周期 1 時間の場合

SWP1(config)#show ntpdate

**40** | コマンドリファレンス | 保守・運用機能

NTP Server : ntp.nict.jp adjust time : Thu Jan 1 09:00:00 2015 + interval 1 hour 時刻同期設定情報を表示する。※周期更新なしの場合

SWP1(config)#show ntpdate NTP Server : ntp.nict.jp adjust time : Thu Jan 1 09:00:00 2015

### **4.6** 端末設定

# **4.6.1** ラインモード**(**コンソールターミナル**)**への移行

#### **[**書式**]**

**line console** *port*

#### **[**パラメーター**]**

*port* : 0

シリアルコンソールポート番号

#### **[**初期設定**]**

line console 0

### **[**入力モード**]**

グローバルコンフィグレーションモード

### **[**説明**]**

コンソールターミナルの設定を行うためのラインモードに移行する。

### **[**ノート**]**

ラインモードからグローバルコンフィグレーションモードに戻るには **exit** コマンドを使用し、特権 EXEC モードに 戻るには **end** コマンドを使用する。

### **[**設定例**]**

コンソールターミナルを設定するためのラインモードに移行する。

SWP1(config)#line console 0 SWP1(config-line)#

# **4.6.2 VTY** ポートの設定およびラインモード**(VTY** ポート**)**への移行

#### **[**書式**]**

**line vty** *port1* [*port2*] **no line vty** *port1* [*port2*]

#### **[**パラメーター**]**

*port1* : <0-7>

VTY ポート番号

*port2* : <0-7>

範囲指定時の最終 VTY ポート番号

#### **[**初期設定**]**

line vty 0 7

# **[**入力モード**]**

グローバルコンフィグレーションモード

# **[**説明**]**

指定した VTY ポートを有効にしたのち、VTY ポートの設定を行うための ラインモードに移行する。 no 形式で実行した場合は、指定した VTY ポートを無効にする。

*port2* を指定した場合は、範囲指定となり、 *port1* から *port2* までのすべての VTY ポートを指定したことになる。 *port2* は *port1* 以上の番号 にしなければならない。

### **[**ノート**]**

TELNET クライアントの最大同時接続数は、有効な VTY ポートの数に依存する。

ラインモードからグローバルコンフィグレーションモードに戻るには **exit** コマンドを使用し、特権 EXEC モードに 戻るには **end** コマンドを使用する。

# **[**設定例**]**

VTY ポート #0 を有効にしたのち、ラインモードに移行する。

SWP1(config)#line vty 0 SWP1(config-line)#

# **4.6.3** 端末ログインタイムアウト時間の設定

#### **[**書式**]**

**exec-timeout** *min* [*sec*] **no exec-timeout**

#### **[**パラメーター**]**

*min* : <0-35791>

タイムアウト時間(分)

*sec* : <0-2147483>

タイムアウト時間(秒)

#### **[**初期設定**]**

exec-timeout 10

**[**入力モード**]**

ラインモード

# **[**説明**]**

コンソールターミナルおよび VTY で、キー入力がない場合に自動的にログアウト するまでの時間を設定する。 *sec* を省略した場合は、0 が設定される。 *min*、*sec* ともに 0 に設定した場合は、 自動的にログアウトしない。 no 形式で実行した場合は初期設定に戻る。

**[**ノート**]**

本コマンド設定後、次のログイン時から設定が適用される。

#### **[**設定例**]**

コンソールのタイムアウト時間を 5 分に設定する。

```
SWP1(config)#line console 0
SWP1(config-line)#exec-timeout 5 0
SWP1(config-line)#
```
# **4.6.4** 端末ログイン情報の表示

#### **[**書式**]**

**show line**

**[**入力モード**]**

非特権 EXEC モード、特権 EXEC モード

# **[**説明**]**

端末ログイン情報を表示する。 以下の項目が表示される。

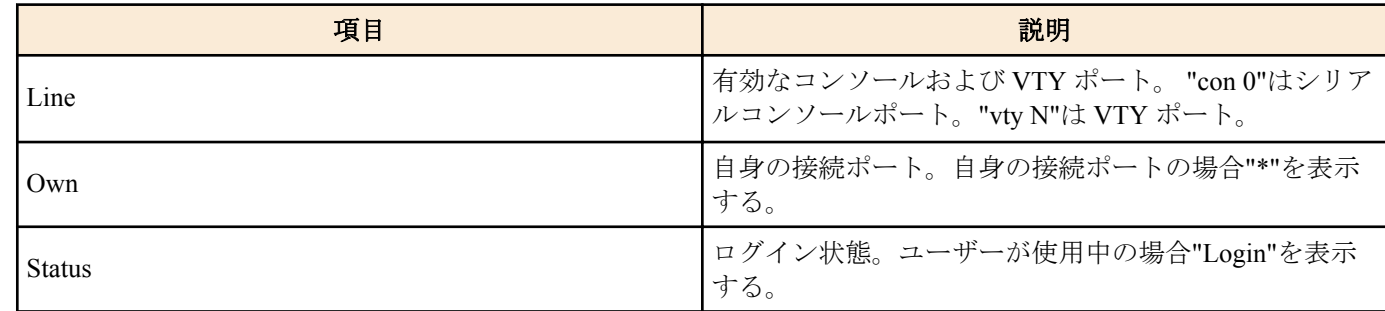

### **[**設定例**]**

TELNET ログインして端末ログイン情報を表示する。

SWP1>show line

 Line Own Status ------------<br>- $\begin{array}{ccccc}\n\text{con} & 0 \\
\text{vty} & 0 & \star\n\end{array}$ Login vty 1  $$ vty 2  $-$ <br>vtv 3  $$ vty  $3 -$ <br>vtv  $4$ vty 4  $$ vty 5  $$  $vty6$ vty 7

SWP1>

# **4.6.5** 使用している端末 **1** ページあたりの表示行数の変更

# **[**書式**]**

**terminal length** *line* **terminal no length**

### **[**パラメーター**]**

*line* : <0-512>

端末 1 ページあたりの表示行数

# **[**入力モード**]**

非特権 EXEC モード、特権 EXEC モード

# **[**説明**]**

使用している端末 1 ページあたりの表示行数を変更する。

*line* に 0 を指定した場合、ページ単位で表示を一時停止しない。

**terminal no length** コマンドを実行した場合は、表示行数がシリアルコンソールの場合は 24、VTY の場合は接続時の ウィンドウサイズとなる。

### **[**ノート**]**

本コマンドは、実行後、即座に変更が反映される。

**service terminal-length** コマンドの設定より、 本コマンドの実行結果の方が優先して適用される。

#### **[**設定例**]**

使用している端末 1 ページあたりの表示行数を 100 行に変更する。

```
SWP1>terminal length 100
SWP1>
```
# **4.6.6** 端末 **1** ページあたりの表示行数の設定

### **[**書式**]**

**service terminal-length** *line* **no service terminal-length**

### **[**パラメーター**]**

*line*  $\leq 0.512$ >

端末 1 ページあたりの表示行数

### **[**初期設定**]**

no service terminal-length

# **[**入力モード**]**

グローバルコンフィグレーションモード

# **[**説明**]**

端末 1 ページあたりの表示行数を設定する。

*line* を 0 に設定した場合、ページ単位で表示を一時停止しない。

no 形式で実行した場合は、表示行数がシリアルコンソールの場合は 24、 VTY の場合は接続時のウィンドウサイズ となる。

### **[**ノート**]**

本コマンド設定後、次のログイン時から設定が適用される。

**terminal length** コマンドが実行された場合、 **terminal length** コマンドの実行結果の方が 優先して適用される。

# **[**設定例**]**

端末 1 ページあたりの表示行数を 100 行に設定する。

```
SWP1(config)#service terminal-length 100
SWP1(config)#
```
# **4.7 SYSLOG**

### **4.7.1** ログの通知先**(SYSLOG** サーバー**)**の設定

#### **[**書式**]**

**logging host** *host* **no logging host**

### **[**パラメーター**]**

*host* : A.B.C.D

SYSLOG サーバーの IPv4 アドレス

: X:X::X:X

SYSLOG サーバーの IPv6 アドレス IPv6 リンクローカルアドレスを指定する場合は、送出インターフェースも指定する必要があ る(fe80::X%vlan0.N の形式)

#### **[**初期設定**]**

no logging host

# **[**入力モード**]**

グローバルコンフィグレーションモード

### **[**説明**]**

ログの通知先である SYSLOG サーバーの IP アドレスを設定する。 最大エントリー数は 2 である。 no 形式で実行した場合は初期設定に戻り、通知は行わない。

### **[**設定例**]**

SYSLOG サーバーの IPv4 アドレスを、192.168.100.1 に設定する。

SWP1(config)#logging host 192.168.100.1 SYSLOG サーバーの IPv6 アドレスを、fe80::2a0:deff:fe11:2233 に設定する。 SWP1(config)#logging host fe80::2a0:deff:fe11:2233%vlan0.1

# **4.7.2** ログの出力レベル**(debug)**の設定

### **[**書式**]**

**logging trap debug no logging trap debug**

### **[**初期設定**]**

no logging trap debug

### **[**入力モード**]**

グローバルコンフィグレーションモード

### **[**説明**]**

debug レベルのログを SYSLOG に出力する。no 形式で実行した場合は出力しない。

debug レベルを有効にすると大量のログが出力されるため、必要な場合のみ有効にする。

**logging host** コマンドで SYSYLOG サーバーに通知する場合、ホスト側には十分なディスク領域を確保しておくこと が望ましい。デフォルト設定は出力しない。

### **[**設定例**]**

debug レベルのログを SYSLOG に出力する。

SWP1(config)#logging trap debug

# **4.7.3** ログの出力レベル**(informational)**の設定

### **[**書式**]**

**logging trap informational no logging trap informational**

### **[**初期設定**]**

logging trap informational

**[**入力モード**]** グローバルコンフィグレーションモード

# **[**説明**]**

informational レベルのログを SYSLOG に出力する。 no 形式で実行した場合は出力しない。

# **[**ノート**]**

**logging stdout info** コマンドでコンソールに出力させることが可能である。

### **[**設定例**]**

informational レベルのログを SYSLOG に出力する。

SWP1(config)#logging trap informational

# **4.7.4** ログの出力レベル**(error)**の設定

# **[**書式**]**

**logging trap error no logging trap error**

# **[**初期設定**]**

logging trap error

**[**入力モード**]**

グローバルコンフィグレーションモード

# **[**説明**]**

error レベルのログを SYSLOG に出力する。 no 形式で実行した場合は出力しない。

# **[**設定例**]**

error レベルのログを SYSLOG に出力する。

SWP1(config)#logging trap error

# **4.7.5** ログのコンソール出力設定

# **[**書式**]**

**logging stdout info no logging stdout info**

#### **[**初期設定**]**

no logging stdout info

# **[**入力モード**]**

グローバルコンフィグレーションモード

# **[**説明**]**

informational レベルの SYSLOG をコンソールに出力する。

no 形式で実行した場合は出力しない。

# **[**設定例**]**

informational レベルの SYSLOG をコンソールに出力する。

SWP1(config)#logging stdout info

# **4.7.6** ログの削除

# **[**書式**]**

**clear logging**

# **[**入力モード**]**

特権 EXEC モード

# **[**説明**]**

ログを削除する。

# **[**設定例**]**

ログを削除する。

SWP1#clear logging

### **4.7.7** ログの参照

# **[**書式**]**

**show logging** [reverse]

### **[**キーワード**]**

reverse : ログを逆順に表示する

## **[**入力モード**]**

非特権 EXEC モード, 特権 EXEC モード

### **[**説明**]**

本機器の動作状況を記録したログを表示する。通常は発生時刻の古いものからログを順に表示するが、reverse が指 定された場合は逆順に表示する。

ログの最大保持件数は 1,500 件である。最大数を越えた場合には、発生時刻の古いものから消去されていく。

# 出力するログのレベルは **logging trap** コマンドで設定可能である。

**46** | コマンドリファレンス | 保守・運用機能

#### **[**設定例**]**

ログを表示する。

SWP1#show logging

# **4.8 L2MS (Layer 2 management service)**の設定

### **4.8.1 L2MS** 制御フレームの送受信設定

### **[**書式**]**

**l2ms filter enable no l2ms filter**

### **[**初期設定**]**

VLAN プリセットに依存する。[デフォルト設定値を](#page-19-0)参照のこと。

#### **[**入力モード**]**

インターフェースモード

### **[**説明**]**

L2MS の制御フレームを送受信しないようにする。 no 形式で実行した場合は、L2MS の制御フレームを送受信できるようになる。

### **[**ノート**]**

本コマンドは、以下のインターフェースには設定できない。

- VLAN インターフェース
- 論理インターフェースに収容されている物理インターフェース

論理インターフェースに収容されている物理インターフェースは、収容先の本コマンドの設定に従って動作する。 なお、物理インターフェースを論理インターフェースに収容する場合に、物理インターフェースの設定は初期値に 戻る。

本コマンドの設定に関わらず、以下のいずれかの条件を満たしている場合は、L2MS の制御フレームが送受信されな いことがある。

- STP またはループ検出機能によってインターフェースが Blocking 状態になっている
- **switchport trunk native vlan none** コマンドが設定されている
- 論理インターフェースに収容されている

#### **[**設定例**]**

ge5 で L2MS の制御フレームを送受信しないようにする。

SWP1(config)#interface ge5 SWP1(config-if)#l2ms filter enable

### **4.8.2 L2MS** の情報の表示

#### **[**書式**]**

**show l2ms** [detail]

#### **[**キーワード**]**

detail : 詳細情報も表示する

# **[**入力モード**]**

非特権 EXEC モード、特権 EXEC モード

# **[**説明**]**

L2MS の動作状態に応じて、以下の情報を表示する。

- マネージャーに管理されているか否か
- マネージャーの MAC アドレス(管理されている場合)

### **[**ノート**]**

detail の指定は、マネージャーとして動作してる場合のみ有効である。

**[**設定例**]** L2MS 情報を表示する。 SWP1>show l2ms Role : Agent

Status : Managed by Manager (00a0.de00.0000)

# **4.9** ファームウェア更新

# **4.9.1** ファームウェア更新サイトの設定

### **[**書式**]**

**firmware-update url** *url*

**no firmware-update url**

# **[**パラメーター**]**

*url* : 半角英数字および半角記号(255 文字以内)

ファームウェアが置かれている URL

#### **[**初期設定**]**

firmware-update url http://www.rtpro.yamaha.co.jp/firmware/revision-up/swp1.bin

### **[**入力モード**]**

グローバルコンフィグレーションモード

### **[**説明**]**

WEB サーバーに置かれているファームウェアファイルを使ってファームウェア 更新するときのダウンロード先の URL を設定する。

入力形式は"http://サーバーの IP アドレスあるいはホスト名/パス名" という形式となる。

サーバーのポート番号が 80 以外の場合は、"http://サーバーの IP アドレスあるいは ホスト名:ポート番号/パス名"と いう形式で、URL の中に指定する必要がある。

#### **[**設定例**]**

ファームウェアのダウンロード先 URL を http://192.168.100.1/swp1.bin に設定する。 SWP1(config)#firmware-update url http://192.168.100.1/swp1.bin SWP1(config)#

# **4.9.2** ファームウェア更新の実行

### **[**書式**]**

**firmware-update execute** [no-confirm]

### **[**キーワード**]**

no-confirm : ファームウェア更新の確認をしない

#### **[**入力モード**]**

特権 EXEC モード

# **[**説明**]**

WEB サーバーに置かれているファームウェアファイルと現在実行中のファームウェアのリビジョンをチェックし、 書き換え可能であればファームウェアのリビジョンアップを実行する。

書き換え可能なリビジョンのファームウェアが存在すると、確認を求められるので、 更新する場合は "Y" を、更新 しない場合は "N" を入力する必要がある。

no-confirm を指定すると、確認をせずにリビジョンアップを実行する。

### **[**ノート**]**

**firmware-update url** コマンドでダウンロード先 URL を変更できる。

**firmware-update revision-down enable** コマンドを設定すると古いリビジョンへのリビジョンダウンが行えるように なる。

**48** | コマンドリファレンス | 保守・運用機能

# **[**設定例**]**

WEB サーバーに置かれているファームウェアファイルでファームウェア更新する。

```
SWP1#firmware-update execute
Found the new revision firmware
Current Revision: Rev.2.01.01
New Revision: Rev.2.01.02
Downloading...
Update to this firmware? (Y/N)y
Updating...
Finish
SWP1#
```
# **4.9.3** ファームウェアダウンロードタイムアウト時間の設定

# **[**書式**]**

**firmware-update timeout** *time* **no firmware-update timeout**

**[**パラメーター**]**

*time* : <100-86400>

タイムアウト時間(秒)

# **[**初期設定**]**

firmware-update timeout 300

**[**入力モード**]**

グローバルコンフィグレーションモード

# **[**説明**]**

WEB サーバーからファームウェアをダウンロードするときのタイムアウト時間を設定する。

no 形式で実行した場合は初期設定に戻る。

# **[**設定例**]**

ファームウェアダウンロードのタイムアウト時間を 120 秒に設定する。 SWP1(config)#firmware-update timeout 120 SWP1(config)#

# **4.9.4** リビジョンダウンの許可

### **[**書式**]**

**firmware-update revision-down enable no firmware-update revision-down**

# **[**初期設定**]**

no firmware-update revision-down

**[**入力モード**]**

グローバルコンフィグレーションモード

# **[**説明**]**

WEB サーバーに置かれているファームウェアファイルを使ってファームウェア更新するとき、現在のリビジョンよ りも古いリビジョンへのファームウェアのリビジョンダウンを許可する。

no 形式で実行した場合はリビジョンダウンを許可しない。

# **[**設定例**]**

```
リビジョンダウンを許可する。
SWP1(config)#firmware-update revision-down enable
SWP1(config)#
```
# **4.9.5** ファームウェア更新機能設定の表示

**[**書式**]**

**show firmware-update**

# **[**入力モード**]**

特権 EXEC モード

# **[**説明**]**

ファームウェア更新機能に関する現在の設定状況を表示する。 以下の項目が表示される。

- ダウンロード先の URL
- ダウンロードのタイムアウト時間
- リビジョンダウンの許可

### **[**設定例**]**

ファームウェア更新機能の設定状況を表示する。

```
SWP1#show firmware-update
url:http://www.rtpro.yamaha.co.jp/firmware/revision-up/swp1.bin
timeout:300 (seconds)
revision-down:disable
SWP1#
```
# **4.10** 保守運用一般

### **4.10.1** ホスト名の設定

# **[**書式**]**

**hostname** *hostname* **no hostname** [*hostname*]

### **[**パラメーター**]**

*hostname* : 半角英数字および半角記号(63 文字以内)

ホスト名

### **[**初期設定**]**

hostname SWP1

**[**入力モード**]** グローバルコンフィグレーションモード

# **[**説明**]**

ホスト名を設定する。

本コマンドで設定したホスト名はコマンドプロンプトとして使用する。 SNMP アクセス可能な場合は、MIB 変数 sysName の値として使用する。

no 形式で実行した場合は設定を初期値に戻す。

# **[**設定例**]**

ホスト名を"yamaha"に設定する。

SWP1(config)#hostname yamaha yamaha(config)#

# **4.10.2** システムの再起動

# **[**書式**]**

**reload**

**[**入力モード**]**

特権 EXEC モード

# **[**説明**]**

システムを再起動する。

### **[**ノート**]**

実行中の設定(ランニングコンフィグ)が起動時の設定(スタートアップコンフィグ) から変更されている場合、再起動 により変更が無効になるため、必要に応じて、**reload** コマンド実行前に、**copy running-config startup-config** コマン ド、または、 **write** コマンドを実行すること。

### **[**設定例**]**

システムを再起動する。

SWP1#reload reboot system? (y/n): y

# **4.10.3** 設定の初期化

# **[**書式**]**

**cold start**

**[**入力モード**]**

特権 EXEC モード

### **[**説明**]**

工場出荷時の設定で再起動する。SYSLOG も初期化する。

#### **[**ノート**]**

コマンド実行時に管理パスワードを入力する必要がある。

管理パスワードが初期設定の状態では、本コマンドを実行することができない。前もって管理パスワードを変更す る必要がある。

# **[**設定例**]**

設定を初期化する。

SWP1#cold start Password:

# **4.10.4** 初期 **LED** モードの設定

### **[**書式**]**

**led-mode default** *mode* **no led-mode default**

### **[**パラメーター**]**

*mode* : 初期 LED モード

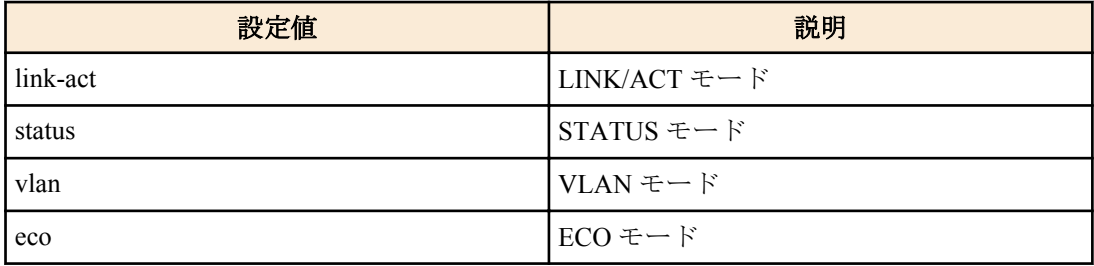

### **[**初期設定**]**

led-mode default link-act

#### **[**入力モード**]**

グローバルコンフィグレーションモード

### **[**説明**]**

初期 LED モードを設定する。

本コマンドを実行すると、設定したモードで LED が点灯する。 また、ループ検出中の STATUS モードでループ状 態が解消された場合も、設定したモードで LED が点灯する。

no 形式で実行すると、初期設定に戻る。

# **[**設定例**]**

初期 LED モードを ECO モードに設定する。 SWP1(config)#led-mode default eco

### **4.10.5 LED** モードの表示

# **[**書式**]**

**show led-mode**

# **[**入力モード**]**

非特権 EXEC モード、特権 EXEC モード

# **[**説明**]**

LED モードの設定や状態を表示する。

以下の項目を表示する。

- 初期 LED モードの設定
- 現在の LED モードの状態

### **[**設定例**]**

LED モードの設定や状態を表示する。

```
SWP1>show led-mode
default mode : eco
current mode : link-act
```
# **4.10.6** ディップスイッチの状態表示

# **[**書式**]**

**show dipsw**

### **[**入力モード**]**

非特権 EXEC モード, 特権 EXEC モード

### **[**説明**]**

ディップスイッチの起動時の状態と現在の状態を表示する。

### **[**設定例**]**

ディップスイッチの状態を表示する。

SWP1>show dipsw

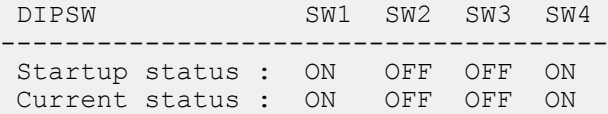

# 第 **5** 章

# **IPv4/IPv6** 共通設定

# **5.1 DNS** クライアント

# **5.1.1 DNS** への問い合わせ機能の設定

# **[**書式**]**

**ip domain-lookup no ip domain-lookup**

# **[**初期設定**]**

ip domain-lookup

**[**入力モード**]** グローバルコンフィグレーションモード

# **[**説明**]**

DNS への問い合わせ機能を有効にする。 no 形式で実行した場合は無効にする。

# **[**ノート**]**

**no ip domain-lookup** コマンドを設定したときに無効になるのは **ip domain-name**、**ip domain-list**、**ip name-server** コ マンドによる設定のみであり、**ip address dhcp** コマンドによって DHCP サーバーから取得した検索ドメインリスト や DNS のサーバー IP アドレスは無効化しない。

# **[**設定例**]**

DNS への問い合わせ機能を有効にする。 SWP1(config)#ip domain-lookup

# **5.1.2** デフォルトドメイン名の設定

# **[**書式**]**

**ip domain-name** *name* **no ip domain-name** *name*

# **[**パラメーター**]**

name : ドメイン名 (最大 255 文字)

# **[**初期設定**]**

なし

**[**入力モード**]**

グローバルコンフィグレーションモード

# **[**説明**]**

DNS 問い合わせ時に使用するデフォルトドメイン名を設定する。 no 形式で実行した場合はデフォルトドメイン名を削除する。

# **[**ノート**]**

**ip address dhcp** コマンドによって DHCP サーバーからデフォルトドメイン名を取得した場合、本コマンドの設定が 優先される。

# **[**設定例**]**

デフォルトドメイン名を example.com に設定する。 SWP1(config)#ip domain-name example.com

# **5.1.3** デフォルトドメイン名の表示

### **[**書式**]**

#### **show ip domain-name**

### **[**入力モード**]**

非特権 EXEC モード、特権 EXEC モード

# **[**説明**]**

**ip domain-name** コマンドで設定されたデフォルトドメイン名を表示する。

### **[**設定例**]**

デフォルトドメイン名を表示する。 SWP1>show ip domain-name example.com

# **5.1.4** 検索ドメインリストの設定

# **[**書式**]**

**ip domain-list** *name*

**no ip domain-list** *name*

### **[**パラメーター**]**

*name* : ドメイン名(最大 255 文字)

#### **[**初期設定**]**

なし

### **[**入力モード**]**

グローバルコンフィグレーションモード

### **[**説明**]**

DNS 問い合わせ時に使用する検索ドメインリストにドメイン名を追加する。

検索ドメインリストは最大 6 件までドメインを登録できる。

no 形式で実行した場合は、指定したドメイン名を検索ドメインリストから削除する。

### **[**ノート**]**

**ip address dhcp** コマンドによって DHCP サーバーから検索ドメインリストを取得した場合、本コマンドの設定が優 先される。

ただし、本コマンドによる検索ドメインリストの登録数が 6 件未満の場合は、合計 6 件までリストの末尾に DHCP サーバーから取得した検索ドメインリストを追加する。

### **[**設定例**]**

ドメイン名 example1.com, example2.com を検索ドメインリストに追加する。 SWP1(config)#ip domain-list example1.com SWP1(config)#ip domain-list example2.com

### **5.1.5** 検索ドメインリストの表示

### **[**書式**]**

#### **show ip domain-list**

### **[**入力モード**]**

非特権 EXEC モード、特権 EXEC モード

### **[**説明**]**

**ip domain-list** コマンドで設定された検索ドメインリストを表示する。

### **[**設定例**]**

検索ドメインリストを表示する。 SWP1>show ip domain-list example1.com example2.com

# **5.1.6 DNS** サーバーリストの設定

### **[**書式**]**

**ip name-server** *server* **no ip name-server** *server*

# **[**パラメーター**]**

*server* : A.B.C.D

DNS サーバーの IPv4 アドレス

- : X:X::X:X
	- DNS サーバーの IPv6 アドレス
	- IPv6 リンクローカルアドレスを指定する場合は、送出インターフェースも指定する必要があ る(fe80::X%vlan0.N の形式)

### **[**初期設定**]**

なし

# **[**入力モード**]**

グローバルコンフィグレーションモード

### **[**説明**]**

DNS サーバーリストにサーバーを追加する。

サーバーは最大 3 件まで設定できる。

no 形式で実行した場合は、指定したサーバーを DNS サーバーリストから削除する。

# **[**ノート**]**

**ip address dhcp** コマンドによって DHCP サーバーから DNS サーバーリストを取得した場合、本コマンドの設定が優 先される。

ただし、本コマンドによる DNS サーバーリストの登録数が 3 件未満の場合は、合計 3 件までリストの末尾に DHCP サーバーから取得した DNS サーバーリストを追加する。

### **[**設定例**]**

DNS サーバーリストに IP アドレス 192.168.100.1、2001:db8::1234、fe80::2a0:deff:fe11:2233 を追加する。 SWP1(config)#ip name-server 192.168.100.1

```
SWP1(config)#ip name-server 2001:db8::1234
SWP1(config)#ip name-server fe80::2a0:deff:fe11:2233%vlan0.1
```
# **5.1.7 DNS** サーバーリストの表示

# **[**書式**]**

### **show ip name-server**

### **[**入力モード**]**

非特権 EXEC モード、特権 EXEC モード

# **[**説明**]**

**ip name-server** コマンドで設定した DNS サーバーリストを表示する。

### **[**設定例**]**

DNS サーバーリストを表示する。

```
SWP1>show ip name-server
192.168.100.1
2001:db8::1234
fe80::2a0:deff:fe11:2233%vlan0.1
```
# 第 **6** 章

# **IPv4**

# **6.1 IPv4** アドレス管理

# **6.1.1 IP** アドレスの設定

# **[**書式**]**

**ip address** *ip\_address*/*mask* [label *textline*] **no ip address**

# **[**キーワード**]**

label : IP アドレスにラベルを設定する

### **[**パラメーター**]**

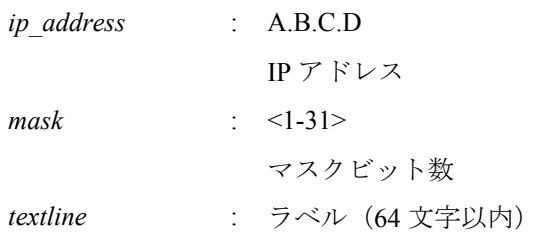

### **[**初期設定**]**

no ip address

# **[**入力モード**]**

インターフェースモード

### **[**説明**]**

VLAN インターフェースに対して IP アドレスとネットマスクを設定する。

IP アドレスは 1 つの VLAN インターフェースにのみ設定することができる。

既に特定の VLAN インターフェースに対して **ip address** または **ip address dhcp** コマンドが設定されている状態で、 別の VLAN インターフェースに対して **ip address** または **ip address dhcp** コマンドを設定した場合は、古い設定は自 動的に削除される。

no 形式で実行した場合は、指定した IP アドレスを削除する。

ラベルを指定した場合は、**show interface** コマンドで「IPv4 address」欄に表示される。

### **[**設定例**]**

VLAN #1 に IP アドレスとして 192.168.1.100 を設定する。

SWP1(config)#interface vlan0.1 SWP1(config-if)#ip address 192.168.1.100/24

# **6.1.2 IP** アドレスの表示

### **[**書式**]**

**show ip interface** [*interface*] **brief**

# **[**パラメーター**]**

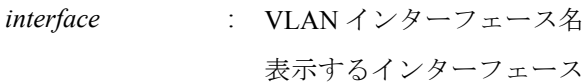

# **[**入力モード**]**

非特権 EXEC モード、特権 EXEC モード

# **[**説明**]**

インターフェースの IP アドレスを表示する。

#### **56** | コマンドリファレンス | IPv4

- IP アドレス
	- DHCP によって動的に IP アドレスが設定されている場合は、IP アドレスの後ろに "(DHCP)" が付加される。
	- IP アドレスが設定されていない場合は "unassigned" となる。
- 物理層の状態
- データリンク層の状態

インターフェースを指定した場合はそのインターフェースの情報を、省略した場合は IP アドレスを設定できる全て のインターフェースの情報を表示する。

### **[**ノート**]**

指定したインターフェースが IP アドレスを割り当てられないものである場合はエラーになる。

#### **[**設定例**]**

全ての VLAN インターフェースの IP アドレスを表示する。

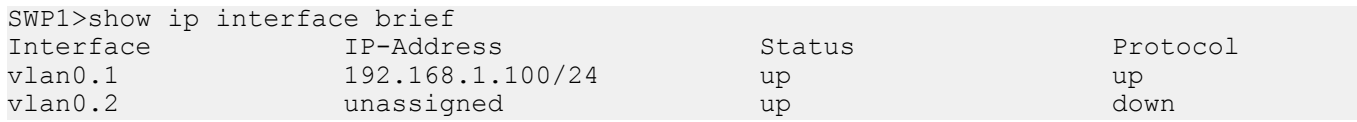

# **6.1.3 DHCP** クライアントによる動的 **IP** アドレスの設定

### **[**書式**]**

**ip address dhcp** [hostname *hostname*] **no ip address**

### **[**キーワード**]**

hostname : DHCP サーバーのホスト名を設定する

### **[**パラメーター**]**

*hostname* : ホスト名または IP アドレス(A.B.C.D)

### **[**初期設定**]**

ip address dhcp ※VLAN #1 のみ

### **[**入力モード**]**

インターフェースモード

### **[**説明**]**

DHCP クライアントを使用して、DHCP サーバーから付与された IP アドレスを VLAN インターフェースに対して設 定する。

DHCP サーバーを指定すると、Discover/Request メッセージに HostName オプション(オプションコード 12) を付加 することができる。

IP アドレスを取得した状態で **no ip address** コマンドを実行すると、取得していた IP アドレスの開放メッセージを DHCP サーバーに送る。

IP アドレスは 1 つの VLAN インターフェースにのみ設定することができる。

既に特定の VLAN インターフェースに対して **ip address** または **ip address dhcp** コマンドが設定されている状態で、 別の VLAN インターフェースに対して **ip address** または **ip address dhcp** コマンドを設定した場合は、古い設定は自 動的に削除される。

no 形式で実行した場合は、DHCP クライアントの設定を削除する。

# **[**ノート**]**

DHCP サーバーに対して要求するリース期間は 72 時間で固定とする。ただし、実際にリースされる期間は DHCP サ ーバーの設定に依存する。

本コマンドを設定しても DHCP サーバーから IP アドレスが取得できない場合、Auto IP 機能によって IPv4 リンクロ ーカルアドレスが生成される。

なお、IPv4 リンクローカルアドレスを生成した後に DHCP サーバーから IP アドレスが取得できた場合、IPv4 リンク ローカルアドレスを破棄して、DHCP サーバーから取得できた IP アドレスを使用する。

本コマンドを設定しても DHCP サーバーから IPv4 アドレスが取得できない場合、IPv4 リンクローカルアドレス (169.254.xxx.xxx/16)が自動的に割り当てられる(Auto IP 機能)。

### **[**設定例**]**

VLAN #100 に DHCP クライアントによって IP アドレスを付与する。 SWP1(config)#interface vlan0.100 SWP1(config-if)#ip address dhcp

# **6.1.4 DHCP** クライアントの状態の表示

# **[**書式**]**

**show dhcp lease**

# **[**入力モード**]**

非特権 EXEC モード、特権 EXEC モード

# **[**説明**]**

DHCP クライアントの状態を表示する。以下の項目が表示される。

- DHCP クライアントとして動作しているインターフェース
- 割り当てられた IP アドレス
- リース期限
- リース延長要求期限
- リース再取得期限
- DHCP サーバー名
- DHCP オプションとして取得した情報
	- ネットマスク
	- デフォルトゲートウェイ
	- リース時間
	- DNS サーバー
	- DHCP サーバー ID
	- ドメイン名

# **[**設定例**]**

現在の DHCP クライアントの状態を表示する。

SWP1>show dhcp lease Interface vlan0.1

-------------------------------------------------------------------------------- IP Address: 192.168.100.2 Expires: 2015/01/01 00:00:00<br>Renew: 2015/01/01 00:00:00 Renew: 2015/01/01 00:00:00<br>Rebind: 2015/01/01 00:00:00 Rebind: 2015/01/01 00:00:00 Server: Options:<br>subnet-mask 255.255.255.0<br>192.168.100.1 default-gateway dhcp-lease-time 259200<br>domain-name-servers 192.168.100.1 domain-name-servers 192.168.100.1<br>dhcp-server-identifier 192.168.100.1 dhcp-server-identifier<br>domain-name example.com

# **6.2 IPv4** 経路制御

# **6.2.1** 静的経路設定

# **[**書式**]**

**ip route** *ip\_address*/*mask gateway* [*number*] **ip route** *ip\_address*/*mask* null [*number*] **ip route** *ip\_address netmask gateway* [*number*] **ip route** *ip\_address netmask* null [*number*] **no ip route** *ip\_address*/*mask* [*gateway* [*number*]] **no ip route** *ip\_address*/*mask* [null [*number*]] **no ip route** *ip\_address netmask* [*gateway* [*number*]] **no ip route** *ip\_address netmask* [null [*number*]]

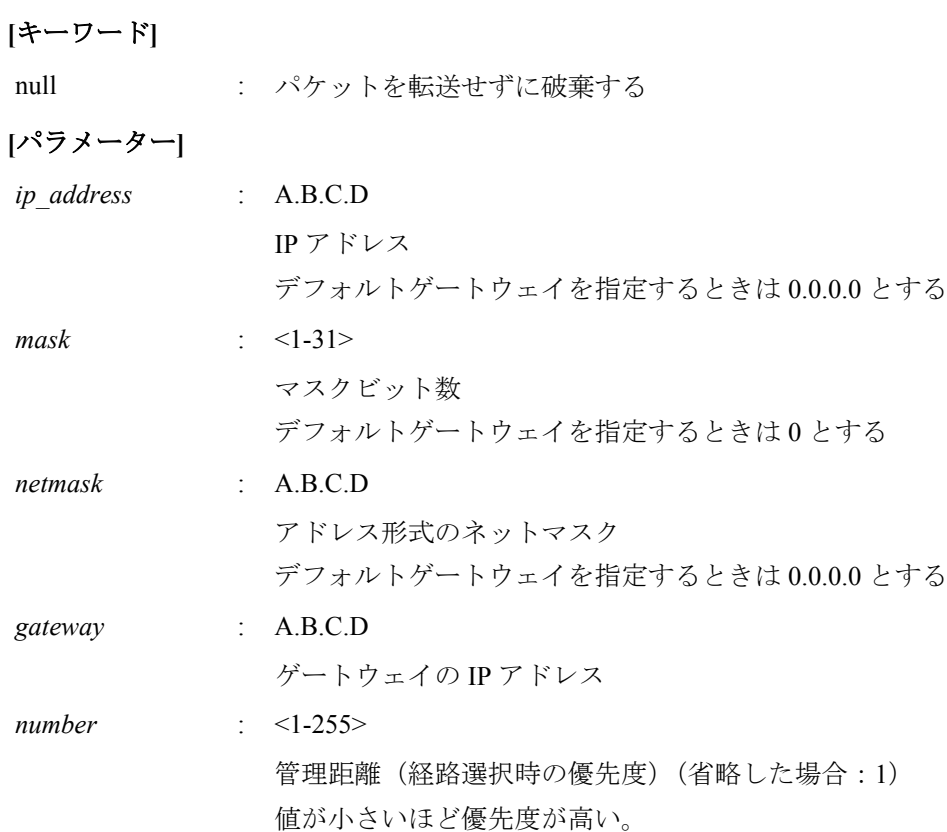

# **[**初期設定**]**

なし

# **[**入力モード**]**

グローバルコンフィグレーションモード

# **[**説明**]**

IP の静的経路を追加する。 no 形式で実行した場合は、指定した経路を削除する。

# **[**設定例**]**

デフォルトゲートウェイを 192.168.1.1 とする。 SWP1(config)#ip route 0.0.0.0/0 192.168.1.1 送り先が 172.16.0.0/16 の場合のゲートウェイを 192.168.2.1 とする。 SWP1(config)#ip route 172.16.0.0 255.255.0.0 192.168.2.1

# **6.2.2 IP** 転送表の表示

## **[**書式**]**

**show ip route** [*ip\_address*[/*mask*]]

# **[**パラメーター**]**

*ip\_address* : A.B.C.D

IP アドレス

*mask* : <0-32>

マスクビット数(省略した場合:32)

# **[**入力モード**]**

非特権 EXEC モード、特権 EXEC モード

# **[**説明**]**

IP 転送表(FIB: Forwarding Information Base)を表示する。 IP アドレスを省略した場合は、FIB の内容をすべて表示する。

コマンドリファレンス | IPv4 | **59**

IP アドレスまたはネットワークアドレスを指定した場合、宛先がそれらと一致する経路エントリーの詳細情報を表 示する。

# **[**設定例**]**

```
IP 転送表をすべて表示する。
SWP1>show ip route
Codes: C - connected, S - static
        * - candidate default
Gateway of last resort is 192.168.100.1 to network 0.0.0.0
S* 0.0.0.0/0 [1/0] via 192.168.100.1, vlan0.1
S 172.16.0.0/16 [1/0] via 192.168.200.240, vlan0.100
S 192.168.1.1/32 [1/0] is directly connected, vlan0.100
C 192.168.100.0/24 is directly connected, vlan0.1<br>C 192.168.200.0/24 is directly connected, vlan0.1
        C 192.168.200.0/24 is directly connected, vlan0.100
192.168.100.10 宛てのパケットを送るときに使用される経路を表示する。
SWP1>show ip route 192.168.100.10
Routing entry for 192.168.100.0/24
   Known via "connected", distance 0, metric 0, best
   * is directly connected, vlan0.1
```
# **6.2.3 IP** 経路表の表示

# **[**書式**]**

**show ip route database**

### **[**入力モード**]**

非特権 EXEC モード、特権 EXEC モード

#### **[**説明**]**

IP 経路表(RIB: Routing Information Base)を表示する。

### **[**設定例**]**

IP 経路表を表示する。

```
SWP1>show ip route database
Codes: C - connected, S - static
       > - selected route, * - FIB route
```
S \*> 0.0.0.0/0 [1/0] via 192.168.100.1, vlan0.1 S \*> 172.16.0.0/16 [1/0] via 192.168.200.240, vlan0.100 S \*> 192.168.1.1/32 [1/0] is directly connected, vlan0.100  $\sim$  \*> 192.168.100.0/24 is directly connected, vlan0.1 C \*> 192.168.200.0/24 is directly connected, vlan0.100

Gateway of last resort is not set

### **6.2.4 IP** 経路表に登録されている経路エントリーのサマリーの表示

# **[**書式**]**

**show ip route summary**

# **[**入力モード**]**

非特権 EXEC モード、特権 EXEC モード

# **[**説明**]**

IP 経路表 (RIB: Routing Information Base) に登録されている経路エントリーのサマリーを表示する。

#### **[**設定例**]**

```
IP 経路表に登録されている経路エントリーのサマリーを表示する。
```

```
SWP1>show ip route summary
IP routing table name is Default-IP-Routing-Table(0)
IP routing table maximum-paths is 1
Route Source
connected 2<br>static 3
static 3<br>Total 5
Total
```
# **6.3 ARP**

### **6.3.1 ARP** テーブルの表示

# **[**書式**]**

**show arp**

**[**入力モード**]**

非特権 EXEC モード、特権 EXEC モード

#### **[**説明**]**

ARP キャッシュを表示する。

ARP キャッシュは動的エントリ、静的エントリを合わせて最大 1023 件まで保存される。

#### **[**設定例**]**

ARP キャッシュを表示する。

SWP1>show arp<br>IP Address MAC Address Interface Type 192.168.100.10 00a0.de00.0000 vlan0.1 dynamic 192.168.100.100 00a0.de00.0001 vlan0.1 static

# **6.3.2 ARP** テーブルの消去

# **[**書式**]**

**clear arp-cache**

# **[**入力モード**]**

特権 EXEC モード

# **[**説明**]**

ARP キャッシュをクリアする。

#### **[**設定例**]**

ARP キャッシュをクリアする。 SWP1#clear arp-cache

### **6.3.3** 静的 **ARP** エントリーの設定

# **[**書式**]**

**arp** *ip\_address mac\_address* **no arp** *ip\_address*

# **[**パラメーター**]**

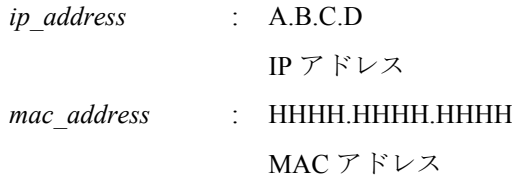

# **[**初期設定**]**

なし

```
[入力モード]
```
グローバルコンフィグレーションモード

### **[**説明**]**

静的グループ ARP エントリーを作成する。 no 形式で実行した場合は、指定したエントリーを削除する。

# **[**設定例**]**

IP アドレス 192.168.100.100、MAC アドレス 00a0.de00.0000 の静的 ARP エントリーを作成する。 SWP1(config)#arp 192.168.100.100 00a0.de00.0000

# **[**書式**]**

**arp-ageing-timeout** *time*

**no arp-ageing-timeout** [*time*]

# **[**パラメーター**]**

*time* : <1-3000>

ARP エントリー保持時間(秒)

# **[**初期設定**]**

arp-ageing-timeout 1200

**[**入力モード**]**

インターフェースモード

# **[**説明**]**

対象 VLAN インターフェースにおける ARP エントリー保持時間を変更する。この時間内に受信されなかった ARP エントリーは削除される。

no 形式で実行した場合は、ARP エントリー時間を 1200 秒にする。

# **[**設定例**]**

VLAN #1 の ARP エントリー保持時間を 5 分に変更する。 SWP1(config)#interface vlan0.1 SWP1(config)#arp-aging-timeout 300

# **6.4** 疎通確認

# **6.4.1** 疎通確認

# **[**書式**]**

**ping** *host* [repeat *count*] [size *datalen*] [timeout *timeout*]

*host* : ICMP Echo を送信する宛先

**[**キーワード**]**

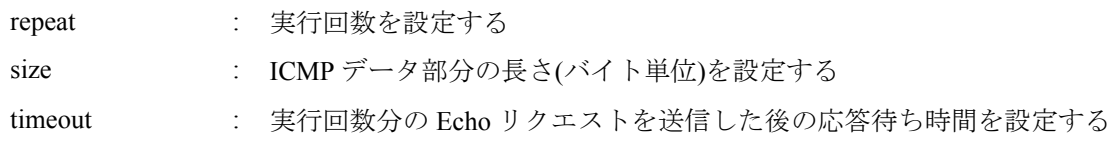

ホスト名、または、宛先の IP アドレス(A.B.C.D)

**[**パラメーター**]**

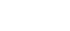

 $d$ *datalen* 

*count* : 実行回数(省略した場合:5)

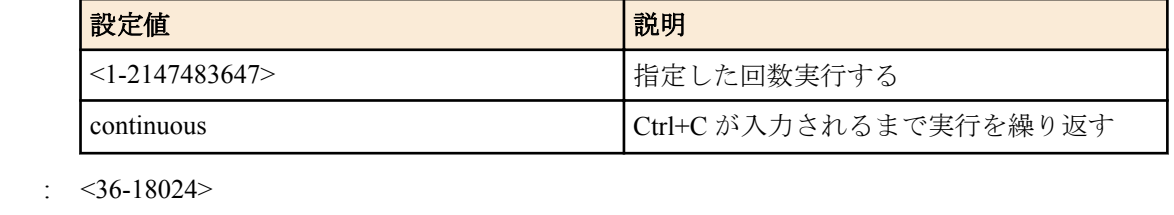

ICMP データ部分の長さ(バイト) (省略した場合: 56)

*timeout* : <1-65535>

応答待ち時間(省略した場合:2) 実行回数を continuous にした場合は無視される

# **[**入力モード**]**

特権 EXEC モード

### **[**説明**]**

ICMP Echo を指定したホストに送出し、ICMP Echo Reply の応答を待つ。 応答があれば、その旨を表示する。コマンドの終了後に統計情報を表示する。

**[**設定例**]**

IP アドレス 192.168.100.254 宛てにデータサイズ 120 バイト、実行回数は 3 回で疎通確認を行う。

SWP1#ping 192.168.100.254 repeat 3 size 120 PING 192.168.100.254 (192.168.100.254): 120 data bytes 128 bytes from 192.168.100.254: seq=0 ttl=255 time=8.368 ms 128 bytes from 192.168.100.254: seq=1 ttl=255 time=9.946 ms 128 bytes from 192.168.100.254: seq=2 ttl=255 time=10.069 ms

--- 192.168.100.254 ping statistics --- 3 packets transmitted, 3 packets received, 0% packet loss round-trip  $min/avg/max = 8.368/9.461/10.069 ms$ 

# 第 **7** 章

# **IPv6**

# **7.1 IPv6** アドレス管理

### **7.1.1 IPv6** の有効/無効設定

# **[**書式**]**

**ipv6 enable no ipv6**

#### **[**初期設定**]**

no ipv6

### **[**入力モード**]**

インターフェースモード

# **[**説明**]**

VLAN インターフェースに対して IPv6 を有効にしリンクローカルアドレスを自動設定する。

IPv6 は 1 つの VLAN インターフェースのみ有効にすることができる。

既に特定の VLAN インターフェースに対して **ipv6 enable** コマンドが設定されている状態で、別の VLAN インター フェースに対して **ipv6 enable** コマンドを設定した場合は、古い設定は自動的に削除される。 no 形式で実行した場合は、IPv6 を無効にする。このとき、関連する設定も同時に削除する。

### **[**ノート**]**

自動設定されたリンクローカルアドレスは、**show ipv6 interface brief** コマンドで確認できる。 VLAN #1 は、デフォルト値として IPv6 を有効にしている。

#### **[**設定例**]**

VLAN #1 の IPv6 を有効にする。 SWP1(config)#interface vlan0.1 SWP1(config-if)#ipv6 enable

# **7.1.2 IPv6** アドレスの設定

### **[**書式**]**

**ipv6 address** *ipv6\_address*/*prefix\_len* **no ipv6 address**

### **[**パラメーター**]**

*ipv6\_address* : X:X::X:X IPv6 アドレス

*prefix\_len* : <1-127>

IPv6 プレフィックス長

# **[**入力モード**]**

インターフェースモード

### **[**説明**]**

VLAN インターフェースに対して IPv6 アドレスとプレフィックス長を設定する。

IPv6 アドレスは **ipv6 enable** コマンドが設定されている VLAN インターフェースにのみ設定することができる。

1 つの VLAN インターフェースに設定できる IPv6 アドレスは、1 つのみである。

ipv6 address autoconfig コマンドが設定されている状態で、本コマンドを設定した場合は、ipv6 address autoconfig コマ ンドの設定は自動的に削除される。

no 形式で実行した場合は、指定した IPv6 アドレスを削除する。

# **[**設定例**]**

VLAN #1 に IPv6 アドレスとして 2001:db8:1::2 を設定する。 SWP1(config)#interface vlan0.1 SWP1(config-if)#ipv6 address 2001:db8:1::2/64

# **7.1.3 IPv6** アドレスの **RA** 設定

# **[**書式**]**

**ipv6 address autoconfig no ipv6 address**

## **[**初期設定**]**

no ipv6 address

### **[**入力モード**]**

インターフェースモード

#### **[**説明**]**

RA を使用して、VLAN インターフェースに IPv6 アドレスを設定する。

RA は **ipv6 enable** コマンドが設定されている VLAN インターフェースにのみ設定することができる。

ipv6 address ipv6 address/prefix\_len コマンドが設定されている状態で、本コマンドを設定した場合は、ipv6 address ipv6\_address/prefix\_len コマンドの設定は自動的に削除される。

no 形式で実行した場合は、RA の設定を削除する。

# **[**設定例**]**

VLAN #1 に、RA を使用して IPv6 アドレスを設定する。

SWP1(config)#interface vlan0.1

SWP1(config-if)#ipv6 address autoconfig

# **7.1.4 IPv6** アドレスの表示

#### **[**書式**]**

**show ipv6 interface** [*interface*] **brief**

**[**パラメーター**]**

*interface* : VLAN インターフェース名

表示するインターフェース

# **[**入力モード**]**

非特権 EXEC モード、特権 EXEC モード

#### **[**説明**]**

インターフェース毎の IPv6 アドレスを表示する。

- IPv6 アドレス
	- IPv6 アドレスが設定されていない場合は "unassigned" となる。
- 物理層の状態
- データリンク層の状態

インターフェースを指定した場合はそのインターフェースの情報を、省略した場合は IPv6 アドレスが設定された全 てのインターフェースの情報を表示する。

# **[**ノート**]**

指定したインターフェースが IPv6 アドレスを割り当てられないものである場合はエラーになる。

### **[**設定例**]**

全ての VLAN インターフェースの IPv6 アドレスを表示する。

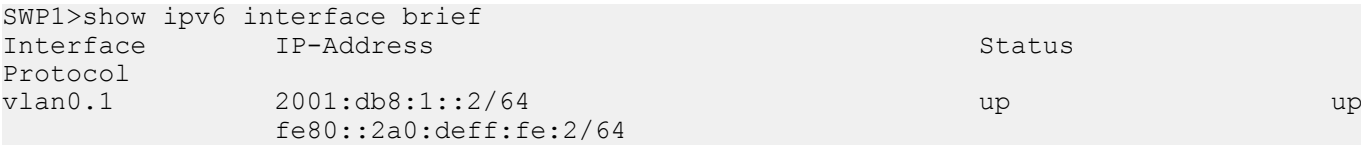

# **7.2 IPv6** 経路制御

# **7.2.1 IPv6** 静的経路設定

# **[**書式**]**

**ipv6 route** *ipv6\_address*/*prefix\_len gateway* [*number*] **ipv6 route** *ipv6\_address*/*prefix\_len* null [*number*] **no ipv6 route** *ipv6\_address*/*prefix\_len* [*gateway* [*number*]] **no ipv6 route** *ipv6\_address*/*prefix\_len* [null [*number*]]

# **[**キーワード**]**

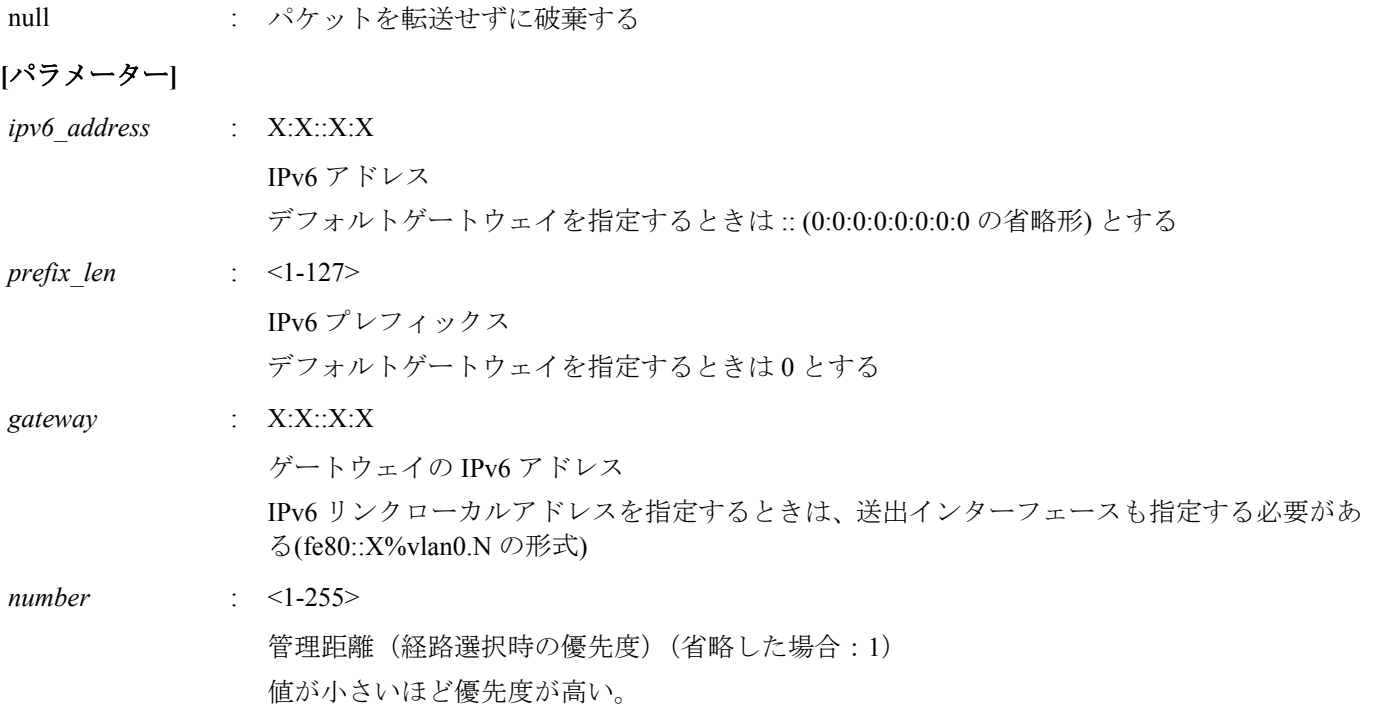

# **[**入力モード**]**

グローバルコンフィグレーションモード

# **[**説明**]**

IPv6 の静的経路を追加する。 no 形式で実行した場合は、指定した経路を削除する。

# **[**ノート**]**

デフォルトゲートウェイの設定は、RA による設定よりも、静的経路による設定が最優先される。

# **[**設定例**]**

送り先が 2001:db8:2::/64 の場合のゲートウェイを 2001:db8:1::1 とする。 SWP1(config)#ipv6 route 2001:db8:2::/64 2001:db8:1::1 デフォルトゲートウェイを経路 VLAN #1 上の fe80::2a0:deff:fe:1 とする。 SWP1(config)#ipv6 route ::/0 fe80::2a0:deff:fe:1%vlan0.1

# **7.2.2 IPv6** 転送表の表示

# **[**書式**]**

**show ipv6 route** [*ipv6\_address*[/*prefix\_len*]]

# **[**パラメーター**]**

*ipv6\_address* : X:X::X:X IPv6 アドレス

*mask* : <0-128>

IPv6 プレフィックス長(省略した場合:128)

# **[**入力モード**]**

非特権 EXEC モード、特権 EXEC モード

### **[**説明**]**

IPv6 転送表(FIB: Forwarding Information Base)を表示する。

IPv6 アドレスを省略した場合は、FIB の内容をすべて表示する。

IPv6 アドレスまたはネットワークアドレスを指定した場合、宛先がそれらと一致する経路エントリーの詳細情報を 表示する。

# **[**設定例**]**

IPv6 転送表をすべて表示する。

SWP1>show ipv6 route Codes: C - connected, S - static Timers: Uptime

S ::/0 [1/0] via fe80::2a0:deff:fe:1, vlan0.1, 00:03:08 C 2001:db8:1::/64 via ::, vlan0.1, 00:01:10 S 2001:db8:2::/64 [1/0] via 2001:db8:1::1, vlan0.1, 00:01:52 C fe80::/64 via ::, vlan0.1, 00:03:08

2001:db8:1::2 宛てのパケットを送るときに使用される経路を表示する。

SWP1>show ipv6 route 2001:db8:1::2 Routing entry for 2001:db8:1::/64 Known via "connected", distance 0, metric 0, best Last update 00:18:27 ago \* directly connected, vlan0.1

### **7.2.3 IPv6** 経路表の表示

#### **[**書式**]**

**show ipv6 route database**

**[**入力モード**]**

非特権 EXEC モード、特権 EXEC モード

### **[**説明**]**

IPv6 経路表(RIB: Routing Information Base)を表示する。

### **[**設定例**]**

IPv6 経路表を表示する。

```
SWP1>show ipv6 route database
Codes: C - connected, S - static
       > - selected route, * - FIB route
Timers: Uptime
S *> ::/0 [1/0] via fe80::2a0:deff:fe:1, vlan0.1, 00:21:39
C *> 2001:db8:1::/64 via ::, vlan0.1, 00:19:41
S *> 2001:db8:2::/64 [1/0] via 2001:db8:1::1, vlan0.1, 00:20:23
C *> fe80::/64 via ::, vlan0.1, 00:21:39
```
### **7.2.4 IPv6** 経路表に登録されている経路エントリーのサマリーの表示

# **[**書式**]**

**show ipv6 route summary**

### **[**入力モード**]**

非特権 EXEC モード、特権 EXEC モード

# **[**説明**]**

IPv6 経路表 (RIB: Routing Information Base) に登録されている経路エントリーのサマリーを表示する。

#### **[**設定例**]**

IPv6 経路表のサマリーを表示する。

```
SWP1>show ipv6 route summary
IPv6 routing table name is Default-IPv6-Routing-Table(0)
IPv6 routing table maximum-paths is 1
Route Source
connected 2<br>static 2
static 2<br>Total 4
Total
```
# **7.3 Neighbor** キャッシュ

# **7.3.1** 静的 **Neighbor** キャッシュエントリーの設定

# **[**書式**]**

**ipv6 neighbor** *ipv6\_address interface mac\_address* **no ipv6 neighbor** *ipv6\_address interface*

# **[**パラメーター**]**

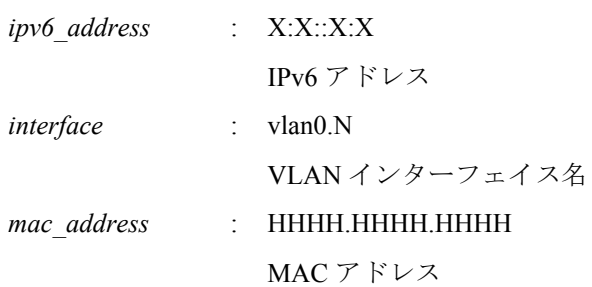

# **[**入力モード**]**

グローバルコンフィグレーションモード

# **[**説明**]**

Neighbor キャッシュに静的エントリーを追加する。 no 形式で実行した場合は、指定した静的エントリーを削除する。

# **[**設定例**]**

VLAN #1 上にある、IPv6 アドレス 2001:db8:cafe::1 の MAC アドレスを Neighbor キャッシュに設定する。 SWP1(config)#ipv6 neighbor 2001:db8:cafe::1 vlan0.1 00a0.de80.cafe

# **7.3.2 Neighbor** キャッシュテーブルの表示

# **[**書式**]**

**show ipv6 neighbors**

# **[**入力モード**]**

非特権 EXEC モード、特権 EXEC モード

# **[**説明**]**

Neighbor キャッシュテーブルを表示する。

# **[**設定例**]**

Neighbor キャッシュテーブルを表示する。

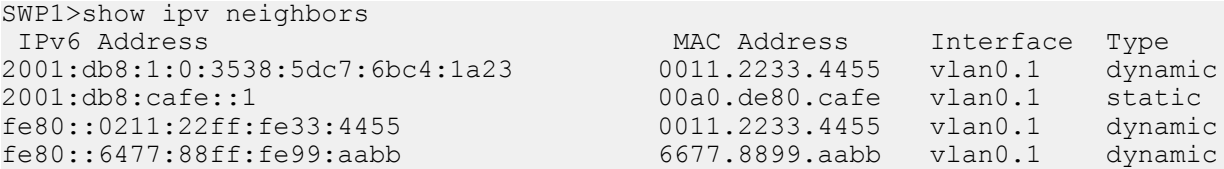

# **7.3.3 Neighbor** キャッシュテーブルの消去

# **[**書式**]**

**clear ipv6 neighbors**

**[**入力モード**]** 特権 EXEC モード **68** | コマンドリファレンス | IPv6

# **[**説明**]**

Neighbor キャッシュをクリアする。

### **[**設定例**]**

Neighbor キャッシュをクリアする。 SWP1#clear ipv6 neighbors

# **7.4** 疎通確認

# **7.4.1 IPv6** 疎通確認

# **[**書式**]**

**ping6** *host* [repeat *count*] [size *datalen*] [timeout *timeout*]

# **[**キーワード**]**

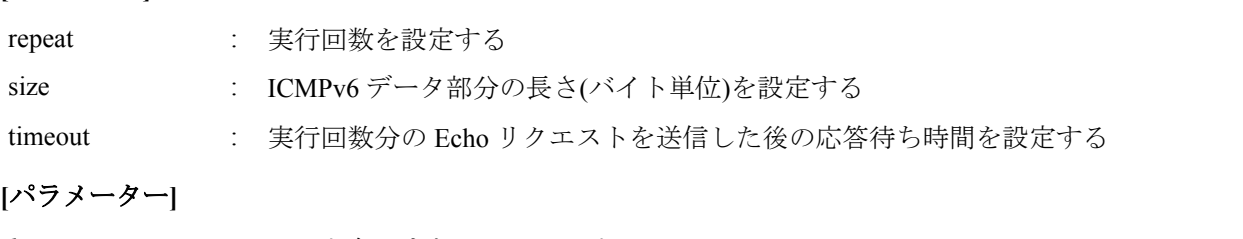

*host* : ホスト名、または、IPv6 アドレス(X:X::X:X) ICMPv6 Echo を送信する宛先 IPv6 リンクローカルアドレスを指定する場合は、送出インターフェースも指定する必要があ る(fe80::X%vlan0.N の形式)

*count* : 実行回数(省略した場合:5)

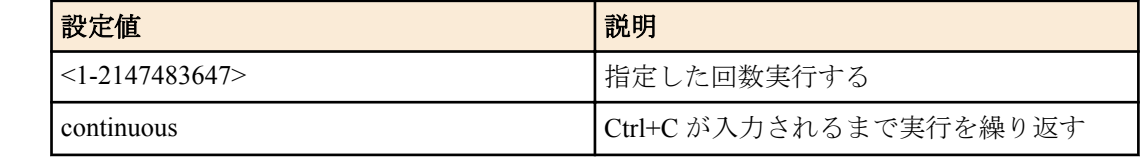

*datalen* : <36-18024>

ICMP データ部分の長さ(バイト) (省略した場合: 56)

*timeout* : <1-65535>

応答待ち時間(省略した場合:2) 実行回数を continuous にした場合は無視される

# **[**入力モード**]**

特権 EXEC モード

# **[**説明**]**

ICMPv6 Echo を指定したホストに送出し、ICMPv6 Echo Reply が送られてくるのを待つ。 送られてきたら、その旨を表示する。コマンドが終了すると簡単な統計情報を表示する。

# **[**設定例**]**

```
fe80::2a0:deff:fe11:2233 宛てに疎通確認を行う。
SWP1#ping6 fe80::2a0:deff:fe11:2233%vlan0.1
PING fe80::2a0:deff:fe11:2233%vlan0.1 (fe80::2a0:deff:fe11:2233%vlan0.1): 56 data 
bytes
64 bytes from fe80::2a0:deff:fe11:2233: seq=0 ttl=64 time=2.681 ms
64 bytes from fe80::2a0:deff:fe11:2233: seq=1 ttl=64 time=4.760 ms
64 bytes from fe80::2a0:deff:fe11:2233: seq=2 ttl=64 time=10.045 ms
64 bytes from fe80::2a0:deff:fe11:2233: seq=3 ttl=64 time=10.078 ms
64 bytes from fe80::2a0:deff:fe11:2233: seq=4 ttl=64 time=10.210 ms
--- fe80::2a0:deff:fe11:2233%vlan0.1 ping statistics ---
5 packets transmitted, 5 packets received, 0% packet loss
round-trip min/avg/max = 2.681/7.554/10.210 ms
```
# 第 **8** 章

# リモートアクセス機能

# **8.1 TELNET** サーバー

### **8.1.1 TELNET** サーバーの起動および受付ポート番号の変更

### **[**書式**]**

**service telnet-server** [*port*] **no service telnet-server**

# **[**パラメーター**]**

*port* : <1-65535>

TELNET サーバーのリスニングポート番号 (省略した場合: 23)

#### **[**初期設定**]**

service telnet-server

**[**入力モード**]**

グローバルコンフィグレーションモード

### **[**説明**]**

TELNET サーバーを有効にする。また、リスニング TCP ポート番号を指定することができる。 no 形式で実行した場合は無効にする。

### **[**設定例**]**

リスニングポート番号を 12345 にして TELNET サーバーを起動する。 SWP1(config)#service telnet-server 12345

### **8.1.2 TELNET** サーバーの設定状態の表示

#### **[**書式**]**

**show telnet-server**

### **[**入力モード**]**

特権 EXEC モード

### **[**説明**]**

TELNET サーバーの設定状況を表示する。以下の項目が表示される。

- TELNET サーバー機能の有効/無効
- リスニングポートの番号
- TELNET サーバーへのアクセスを許可する VLAN インターフェース
- TELNET サーバーへのアクセスを制限するフィルター

# **[**設定例**]**

TELNET サーバーの設定状況を表示する。

```
SWP1#show telnet-server
Service:Enable
Port:23
Interface(vlan):1, 2, 3
Access:
     deny 192.168.100.5
     permit 192.168.100.0/24
```
### **8.1.3 TELNET** サーバーへアクセスできるホストの設定

### **[**書式**]**

**telnet-server interface** *interface* **no telnet-server interface** *interface* **70** | コマンドリファレンス | リモートアクセス機能

# **[**パラメーター**]**

*interface* : VLAN インターフェース名

#### **[**初期設定**]**

telnet-server interface vlan0.1

### **[**入力モード**]**

グローバルコンフィグレーションモード

### **[**説明**]**

TELNET サーバーへのアクセスを許可する VLAN インターフェースを設定する。 no 形式で実行した場合は、指定したインターフェースを削除する。 本コマンドは最大 8 件まで設定でき、設定した順に適用する。 本コマンドを設定していない場合は、すべてのアクセスを禁止する。

#### **[**ノート**]**

**service telnet-server** が設定されていない場合、本コマンドは機能しない。

### **[**設定例**]**

VLAN #1、VLAN #2 に接続しているホストからの TELNET サーバーへのアクセスを許可する。

SWP1(config)#telnet-server interface vlan0.1 SWP1(config)#telnet-server interface vlan0.2

### **8.1.4 TELNET** サーバーへアクセスできるクライアントの **IP** アドレス制限

#### **[**書式**]**

**telnet-server access** *action info*

**no telnet-server access** [*action info*]

# **[**パラメーター**]**

*action* : アクセス条件に対する動作を指定する

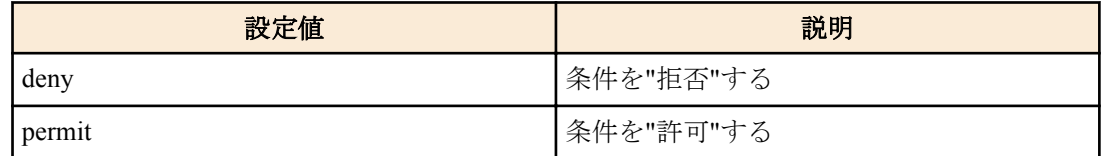

*info* : 条件とする送信元 IPv4/IPv6 アドレス情報を設定する。

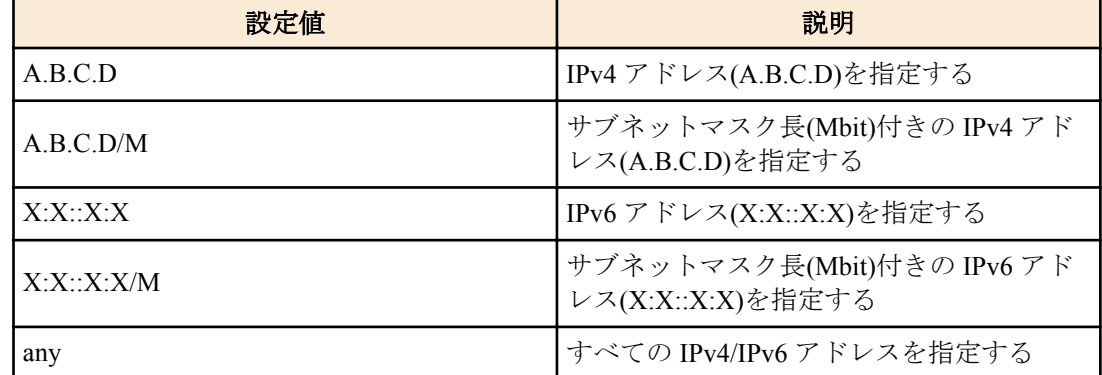

### **[**初期設定**]**

なし

### **[**入力モード**]**

グローバルコンフィグレーションモード

### **[**説明**]**

TELNET サーバーへのアクセスを許可するクライアント端末を IPv4/IPv6 アドレスで制限する。 本コマンドは最大 8 件まで設定が可能であり、先に設定されたものが優先して適用される。

本コマンドを設定した場合、登録した条件を満たさないアクセスはすべて拒否する。 ただし、本コマンドを設定していない場合は、すべてのアクセスを許可する。 no 形式で実行した場合は、指定した設定を削除する。

no 形式でパラメーターを省略した場合、すべての設定を削除する。

### **[**ノート**]**

**service telnet-server** と **telnet-server interface** が設定されていない場合、本コマンドは機能しない。

## **[**設定例**]**

192.168.1.1 と 192.168.10.0/24 のセグメントからの TELNET サーバーへのアクセスのみを許可する。

SWP1(config)#telnet-server access permit 192.168.1.1 SWP1(config)#telnet-server access permit 192.168.10.0/24 192.168.10.0/24 のセグメントからの TELNET サーバーへのアクセスのみを拒否する。

SWP1(config)#telnet-server access deny 192.168.10.0/24 SWP1(config)#telnet-server access permit any

# **8.2 TELNET** クライアント

### **8.2.1 TELNET** クライアントの起動

#### **[**書式**]**

**telnet** *host* [*port*]

### **[**パラメーター**]**

*host* : リモートホスト名、または、IPv4 アドレス(A.B.C.D)、または、IPv6 アドレス(X:X::X:X) IPv6 リンクローカルアドレスを指定する場合は、送出インターフェースも指定する必要があ る(fe80::X%vlan0.N の形式)

*port* : <1-65535>

使用するポート番号(省略した場合:23)

#### **[**初期設定**]**

なし

### **[**入力モード**]**

特権 EXEC モード

#### **[**説明**]**

指定したホストへ TELNET で接続する。

### **[**設定例**]**

IPv4 アドレス 192.168.100.1 のホストに、ポート番号 12345 で TELNET 接続する。 SWP1#telnet 192.168.100.1 12345 IPv6 アドレス fe80::2a0:deff:fe11:2233 のホストに、ポート番号 12345 で TELNET 接続する。 SWP1#telnet fe80::2a0:deff:fe11:2233%vlan0.1 12345

# **8.2.2 TELNET** クライアントの有効化

#### **[**書式**]**

**service telnet-client no service telnet-client**

# **[**初期設定**]**

no service telnet-client

**[**入力モード**]** グローバルコンフィグレーションモード **72** | コマンドリファレンス | リモートアクセス機能

### **[**説明**]**

TELNET クライアントとして telnet コマンドを使用できるようにする。 no 形式で実行した場合は TELNET クライアントを無効にする。

#### **[**設定例**]**

TELNET クライアントを有効にする。 SWP1(config)#service telnet-client

# **8.3 TFTP** サーバー

# **8.3.1 TFTP** サーバーへアクセスできるホストの設定

### **[**書式**]**

**tftp-server interface** *interface* **no tftp-server interface** *interface*

### **[**パラメーター**]**

*interface* : VLAN インターフェース名

#### **[**初期設定**]**

なし

### **[**入力モード**]**

グローバルコンフィグレーションモード

### **[**説明**]**

TFTP サーバーへのアクセスを許可する VLAN インターフェースを設定する。 no 形式で実行した場合は、指定したインターフェースを削除する。 本コマンドは最大 8 件まで設定でき、設定した順に適用する。 本コマンドを設定していない場合は、すべてのアクセスを禁止する。

### **[**設定例**]**

VLAN #1、VLAN #2 に接続しているホストからの TFTP サーバーへのアクセスを許可する。 SWP1(config)#tftp-server interface vlan0.1 SWP1(config)#tftp-server interface vlan0.2

# **8.4 HTTP** サーバー

# **8.4.1 HTTP** サーバーの起動および受付ポート番号の変更

### **[**書式**]**

**service http-server** [*port*] **no service http-server**

# **[**パラメーター**]**

*port* : <1-65535>

HTTP サーバーのリスニングポート番号(省略した場合: 80)

# **[**初期設定**]**

service http-server

# **[**入力モード**]**

グローバルコンフィグレーションモード

# **[**説明**]**

HTTP サーバーを有効にする。また、リスニング TCP ポート番号を指定することができる。 no 形式で実行した場合は無効にする。
#### **[**設定例**]**

リスニングポート番号を 8080 にして HTTP サーバーを起動する。 SWP1(config)#service http-server 8080

# **8.4.2 HTTP** サーバーの設定状態の表示

### **[**書式**]**

**show http-server**

### **[**入力モード**]**

特権 EXEC モード

# **[**説明**]**

HTTP サーバーの設定状況を表示する。以下の項目が表示される。

- HTTP サーバー機能の有効/無効
- リスニングポートの番号

#### **[**設定例**]**

```
HTTP サーバーの設定状況を表示する。
SWP1#show http-server
Service:Enable
Port:80
```
# **8.4.3 HTTP** サーバーへアクセスできるホストの設定

### **[**書式**]**

**http-server interface** *interface* **no http-server interface** *interface*

**[**パラメーター**]**

*interface* : VLAN インターフェース名

# **[**初期設定**]**

http-server interface vlan0.1

**[**入力モード**]**

グローバルコンフィグレーションモード

### **[**説明**]**

HTTP サーバーへのアクセスを許可する VLAN インターフェースを設定する。 no 形式で実行した場合は、指定したインターフェースを削除する。 本コマンドは最大 8 件まで設定でき、設定した順に適用する。 本コマンドを設定していない場合は、すべてのアクセスを禁止する。

#### **[**設定例**]**

VLAN #1、VLAN #2 に接続しているホストからの HTTP サーバーへのアクセスを許可する。 SWP1(config)#http-server interface vlan0.1 SWP1(config)#http-server interface vlan0.2

### **8.4.4 Web GUI** の表示言語の設定

# **[**書式**]**

**http-server language** *language* **no http-server language**

**[**パラメーター**]**

*language* : Web GUI の表示言語

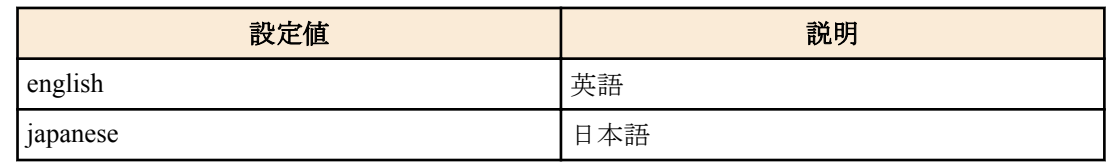

# **[**初期設定**]**

http-server language english

# **[**入力モード**]**

グローバルコンフィグレーションモード

# **[**説明**]**

Web GUI の表示言語を設定する。 no 形式で実行した場合は、english が設定される。

# **[**設定例**]**

Web GUI の表示言語を英語に設定する。 SWP1(config)#http-server language english

# 第 **9** 章

# ネットワーク監視

# **9.1 SNMP**

# **9.1.1 SNMP** 通知メッセージの送信先ホストの設定

# **[**書式**]**

**snmp-server host** *host\_address type* **version** *version community* **snmp-server host** *host\_address type* **version** *version seclevel user* **no snmp-server host** *host\_address* **no snmp-server host** *host\_address type* **version** *version community* **no snmp-server host** *host\_address type* **version** *version seclevel user*

# **[**パラメーター**]**

*host\_address* : 通知メッセージの送信先 IPv4 または IPv6 アドレス

IPv6 リンクローカルアドレスを指定する場合は、送出インターフェースも指定する必要があ る(fe80::X%vlan0.N の形式)

*type* : 通知メッセージ

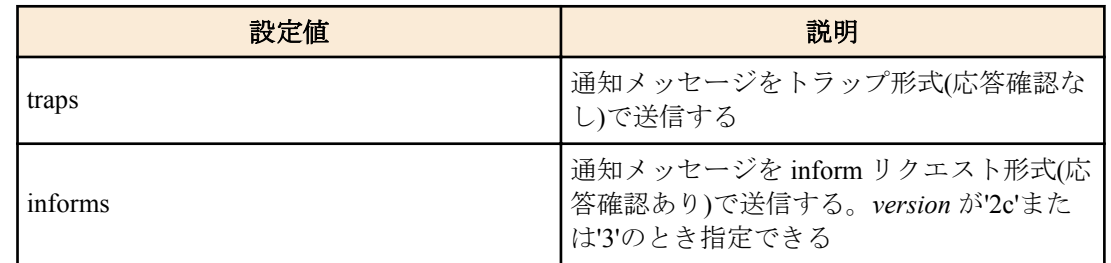

*version* : SNMP バージョン

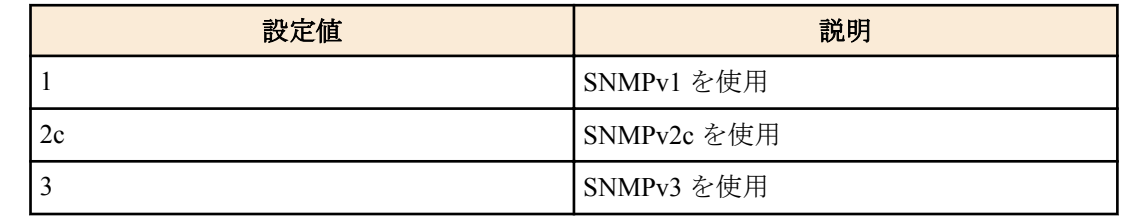

*community* : コミュニティー名(32 文字以内)

*version* が'1'または'2c'のとき指定できる

*seclevel* : 通知メッセージの認証において求められるセキュリティーレベル

*version* が'3'のときのみ指定できる

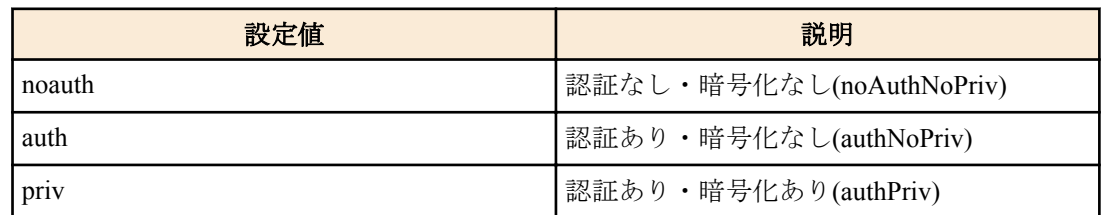

*user* : ユーザー名(32 文字以内)

*version* が'3'のときのみ指定できる

# **[**初期設定**]**

**76** | コマンドリファレンス | ネットワーク監視

#### **[**入力モード**]**

グローバルコンフィグレーションモード

#### **[**説明**]**

SNMP 通知メッセージの送信先を設定する。

最大エントリー数は 8 である。

no 形式で実行した場合は、指定送信先ホストの設定を削除する。

#### **[**ノート**]**

IPv6 リンクローカルアドレスで設定している場合、同一アドレスに対し異なる送出インターフェースを指定した設 定を追加すると、 アドレスと送出インターフェースの組み合わせが変更されたとみなし、古い組み合わせの設定が すべて削除されるので注意すること。 例えば、"fe80::10%vlan0.1" を指定した設定が複数ある場合に、新たに "fe80::10%vlan0.2" の設定を追加すると、"fe80::10%vlan0.1" の設定はすべて削除され、 追加した "fe80::10%vlan0.2" の設定のみが残ることになる。

# **[**設定例**]**

SNMPv1 を使用し、トラップの送信先を 192.168.100.11 に設定する。トラップのコミュニティー名を"snmptrapname" に指定する。

SWP1(config)#snmp-server host 192.168.100.11 traps version 1 snmptrapname SNMPv2c を使用し、通知メッセージの送信先を 192.168.100.12 に設定する。通知タイプを informs、通知先のコミュ ニティー名を"snmpinformsname"に指定する。

SWP1(config)#snmp-server host 192.168.100.12 informs version 2c snmpinformsname

SNMPv3 を使用し、通知メッセージの送信先を 192.168.10.13 に設定する。通知タイプを traps、送信する時のセキュ リティーレベルを priv に、ユーザー名を"admin1"に指定する。

SWP1(config)#snmp-server host 192.168.10.13 traps version 3 priv admin1

# **9.1.2** 送信する通知メッセージタイプの設定

#### **[**書式**]**

**snmp-server enable trap** *trap\_type* [*trap\_type*] **no snmp-server enable trap**

#### **[**パラメーター**]**

*trap\_type* : トラップの種類

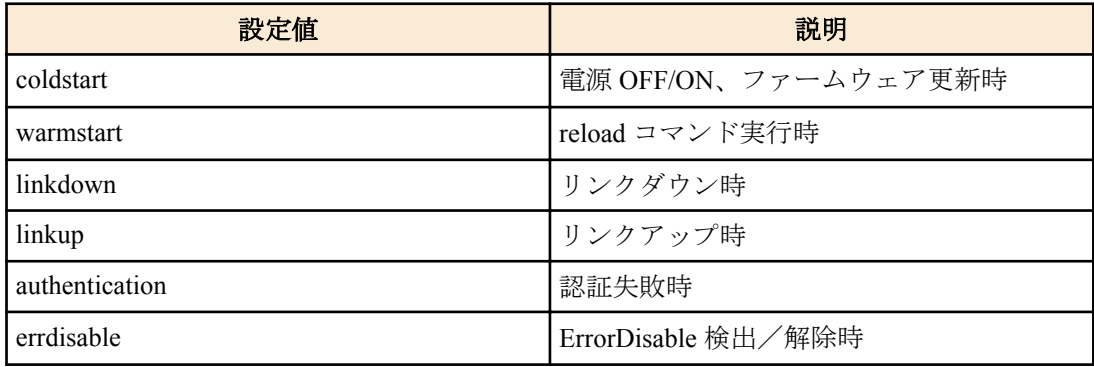

#### **[**初期設定**]**

no snmp-server enable trap

#### **[**入力モード**]**

グローバルコンフィグレーションモード

# **[**説明**]**

送信するトラップの通知タイプを指定する。 no 形式で実行した場合は、トラップを無効にする。

#### **[**設定例**]**

coldstart トラップを有効にする。

```
SWP1(config)#snmp-server enable trap coldstart
トラップを無効にする。
```
SWP1(config)#no snmp-server enable trap

#### **9.1.3** システムコンタクトの設定

#### **[**書式**]**

**snmp-server contact** *contact* **no snmp-server contact**

#### **[**パラメーター**]**

*contact* : システムコンタクトとして登録する名称(255 文字以内)

#### **[**初期設定**]**

no snmp-server contact

**[**入力モード**]** グローバルコンフィグレーションモード

#### **[**説明**]**

MIB 変数 sysContact を設定する。 sysContact は一般的に、管理者の名前や連絡先を記入しておく変数である。 no 形式で実行した場合は、設定を削除する。

#### **[**設定例**]**

システムコンタクトを"swp1admin@sample.com"に設定する。

SWP1(config)#snmp-server contact swp1admin@sample.com

### **9.1.4** システムロケーションの設定

### **[**書式**]**

**snmp-server location** *location* **no snmp-server location**

### **[**パラメーター**]**

*location* : システムロケーションとして登録する名称(255 文字以内)

#### **[**初期設定**]**

no snmp-server location

### **[**入力モード**]**

グローバルコンフィグレーションモード

# **[**説明**]**

MIB 変数 sysLocation を設定する。 sysLocation は一般的に、機器の設置場所を記入しておく変数である。 no 形式で実行した場合は、設定を削除する。

# **[**設定例**]**

システムロケーションを"MainOffice-1F"に設定する。

SWP1(config)#snmp-server location MainOffice-1F

# **9.1.5 SNMP** コミュニティーの設定

#### **[**書式**]**

**snmp-server community** *community ro\_rw* [**interface** *ifname*]

**no snmp-server community** *community*

# **[**パラメーター**]**

*community* : コミュニティー名(32 文字以内)

*ro\_rw* : アクセス制限

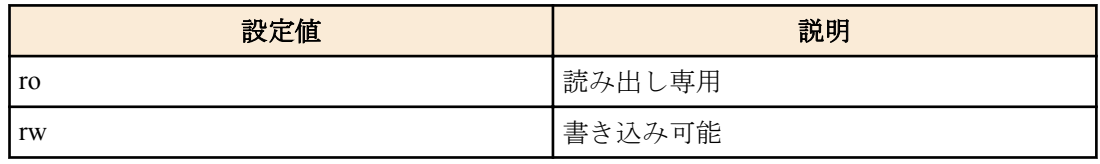

*ifname* : (Obsolete parameter)

# **[**初期設定**]**

なし

# **[**入力モード**]**

グローバルコンフィグレーションモード

# **[**説明**]**

SNMP コミュニティーを設定する。 登録できるコミュニティーの最大数は 16 である。 no 形式で実行した場合、指定コミュニティーを削除する。

# **[**ノート**]**

interface 指定を行っても SNMP の動作に影響を与えない。

**snmp-server community** コマンドは、古いバージョン(Rev.2.00.08 以前)に戻すとコマンド設定に失敗する。結果とし て、SNMP で MIB 変数の取得設定ができなくなる。

# **[**設定例**]**

読み出し専用のコミュニティー名"public"を設定する。

SWP1(config)#snmp-server community public ro

"public"コミュニティーを削除する。

SWP1(config)#no snmp-server community public

# **9.1.6 SNMP** ビューの設定

### **[**書式**]**

**snmp-server view** *view oid type* **no snmp-server view** *view*

### **[**パラメーター**]**

view : ビュー名(32 文字以内)

*oid* : MIB オブジェクト ID

*type* : タイプ

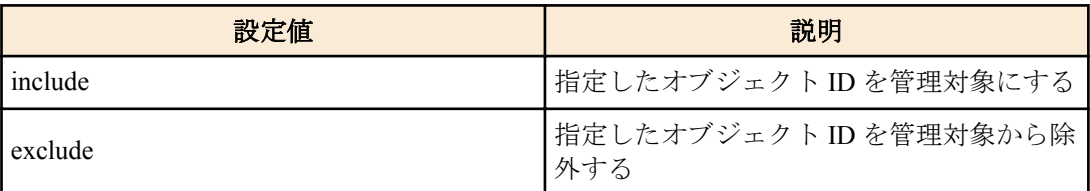

# **[**初期設定**]**

#### **[**入力モード**]**

グローバルコンフィグレーションモード

#### **[**説明**]**

SNMP MIB ビューを設定する。

MIB ビューとは、アクセス権を許可する際に指定する MIB オブジェクトの集合である。

登録できる MIB ビューの最大数は 16 である。

oid パラメーターと type パラメーターの組は、指定のオブジェクト ID 以降の MIB サブツリーを管理対象とする/し ないことを意味する。oid パラメーターと type パラメーターの組を 1 つのエントリーとして、各々の MIB ビューに 対して複数のエントリーを指定することができ、その最大数は 8 である。

複数のエントリーを指定した際に、それぞれ指定したオブジェクト ID の中で包含関係にあるものは、より下位の階 層まで指定したオブジェクト ID に対応する type パラメーターが優先される。

no 形式でコマンドを実行した場合は、MIB ビューを削除する。エントリー単位の削除はできない。

#### **[**設定例**]**

internet ノード(1.3.6.1)以下を表す"most"ビューを設定する。

SWP1(config)#snmp-server view most 1.3.6.1 include mib-2 ノード(1.3.6.1.2.1)以下を表す"standard"ビューを設定する。

SWP1(config)#snmp-server view standard 1.3.6.1.2.1 include

# **9.1.7 SNMP** グループの設定

# **[**書式**]**

**snmp-server group** *group seclevel* read *read\_view* [write *write\_view*] **snmp-server group** *group seclevel* write *write\_view* [read *read\_view*] **no snmp-server group** *group*

#### **[**キーワード**]**

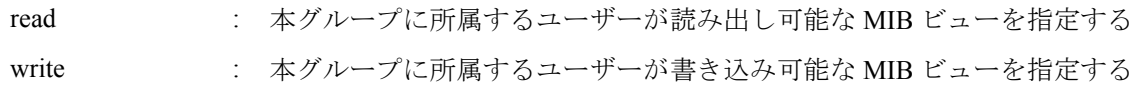

#### **[**パラメーター**]**

*group* : グループ名(32 文字以内)

*seclevel* : 本グループに所属するユーザーに求められるセキュリティーレベル

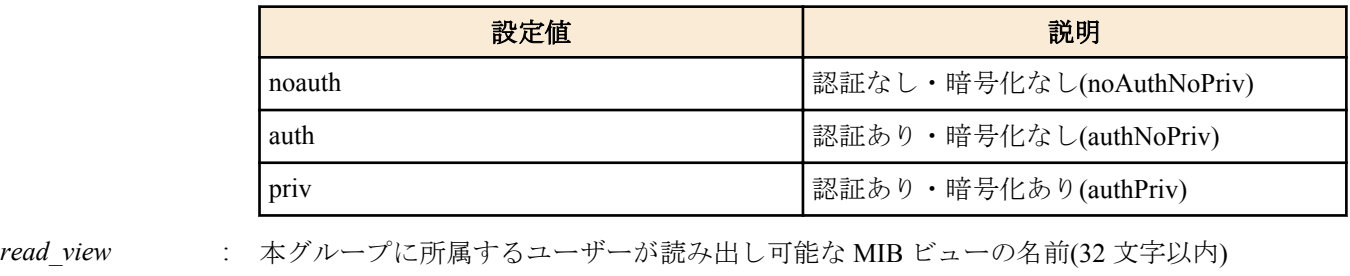

*write\_view* : 本グループに所属するユーザーが書き込み可能な MIB ビューの名前(32 文字以内)

#### **[**初期設定**]**

なし

#### **[**入力モード**]**

グローバルコンフィグレーションモード

#### **[**説明**]**

ユーザグループを設定する。 このコマンドで設定される MIB ビューに含まれない MIB オブジェクトへのアクセスは禁止される。 MIB ビューは **snmp-server view** コマンドによって定義される。

#### **80** | コマンドリファレンス | ネットワーク監視

最大エントリー数は 16 である。

no 形式でコマンドを実行した場合は、指定グループの設定を削除する。

#### **[**設定例**]**

```
ユーザーグループ"admins"を作成し、"admins"グループに所属するユーザーは"most"ビューへのフルアクセス権を与
える。
```

```
SWP1(config)#snmp-server group admins priv read most write most
ユーザーグループ"users"を作成し、"users"グループの所属するユーザーは"standard"ビューへの読み出しアクセス権
を与える。
```
SWP1(config)#snmp-server group users auth read standard

# **9.1.8 SNMP** ユーザーの設定

# **[**書式**]**

**snmp-server user** *user group* [auth *auth auth\_path* [priv *priv priv\_path*]] **no snmp-server user** *user*

#### **[**キーワード**]**

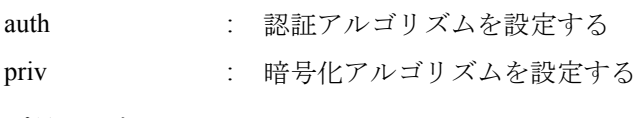

#### **[**パラメーター**]**

*user* : ユーザー名(32 文字以内)

*group* : グループ名(32 文字以内)

*auth* : 認証アルゴリズム

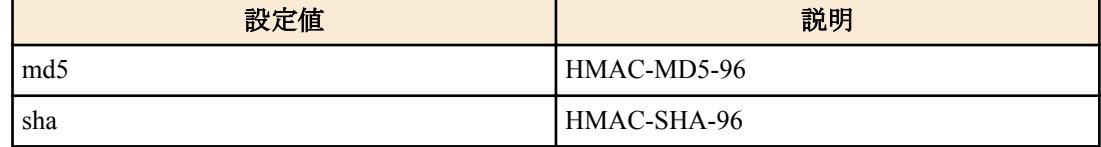

*auth\_pass* : 認証パスワード(8 文字以上、32 文字以内)

*priv* : 暗号化アルゴリズム

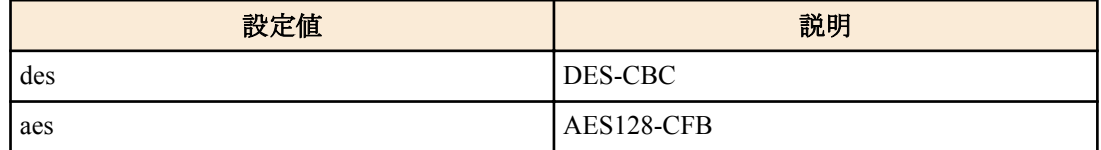

*priv\_pass* : 暗号パスワード(8 文字以上、32 文字以内)

#### **[**初期設定**]**

なし

# **[**入力モード**]**

グローバルコンフィグレーションモード

#### **[**説明**]**

ユーザーを設定する。

本コマンドのグループ名は **snmp-server group** コマンドで定義した名前を指定し、グループ設定で指定したセキュリ ティーレベルに応じて、通信内容の認証と暗号化で使用するアルゴリズムとパスワードを設定する。

なお、認証を行わず暗号化のみを行うことはできない。

最大エントリー数は 16 である。

認証や暗号化の有無、アルゴリズムおよびパスワードは、対向となる SNMP マネージャー側のユーザー設定と一致 させておく必要がある。

no 形式でコマンドを実行した場合は、指定ユーザーの設定を削除する。

#### **[**設定例**]**

ユーザーとして"admin1"を作成する。所属グループの指定と所属グループで定められたセキュリティーレベルに合 わせて、認証・暗号化で使用するプロトコル(SHA, AES)とパスワード(passwd1234)を指定する。

SWP1(config)#snmp-server user admin1 admins auth sha passwd1234 priv aes passwd1234 ユーザーとして"user1"を作成する。所属グループの指定と所属グループで定められたセキュリティーレベルに合わ せて、認証・暗号化で使用するプロトコル(SHA)とパスワード(passwd5678)を指定する。

SWP1(config)#snmp-server user user1 users auth sha passwd5678

# **9.1.9 SNMP** コミュニティーの情報の表示

#### **[**書式**]**

**show snmp community**

#### **[**入力モード**]**

非特権 EXEC モード、特権 EXEC モード

#### **[**説明**]**

SNMP コミュニティーの情報を表示する。

コミュニティー名、アクセスモード、アクセス可能な VLAN インターフェース名を表示する。

#### **[**設定例**]**

SNMP コミュニティーの情報を表示する。

```
SWP1#show snmp community
SNMP Community information
  Community Name: public
  Access: Read-Only
  Acceptable Interface: vlan0.1
  Community Name: private
```
 Access: Read-Write Acceptable Interface: vlan0.1

#### **9.1.10 SNMP** ビューの設定内容の表示

#### **[**書式**]**

**show snmp view**

#### **[**入力モード**]**

非特権 EXEC モード、特権 EXEC モード

#### **[**説明**]**

SNMP ビューの設定内容を表示する。 ビュー名、オブジェクト ID、タイプを表示する。

#### **[**設定例**]**

```
SNMP ビューの設定内容を表示する。
```

```
SWP1#show snmp view
SNMP View information
  View Name: most
  OID: 1.6.1
  Type: include
  View Name: standard
  OID: 1.3.6.1.2.1
  Type: include
```
# **9.1.11 SNMP** グループの設定内容の表示

#### **[**書式**]**

**show snmp group**

#### **[**入力モード**]**

非特権 EXEC モード、特権 EXEC モード

# **[**説明**]**

SNMP グループの設定内容を表示する。

グループ名、セキュリティーレベル、読み込み用ビュー、書き込み用ビューを表示する。

#### **[**設定例**]**

SNMP グループの設定内容を表示する。

SWP1#show snmp group SNMP Group information Group Name: admins Security Level: priv Read View: most Write View: most

```
 Group Name: users
 Security Level: auth
 Read View: standard
 Write View: standard
```
# **9.1.12 SNMP** ユーザーの設定内容の表示

#### **[**書式**]**

**show snmp user**

**[**入力モード**]**

非特権 EXEC モード、特権 EXEC モード

#### **[**説明**]**

SNMP ユーザーの設定内容を表示する。

ユーザー名、所属するグループ名、認証方式、暗号化方式を表示する。

#### **[**設定例**]**

SNMP ユーザーの設定内容を表示する。

```
SWP1#show snmp user
SNMP User information
  User Name: admin1
  Group Name: admins
  Auth: sha
  Priv: aes
  User Name: user1
  Group Name: users
  Auth: sha
  Priv: none
```
# 第 **10** 章

# **LAN/SFP** ポート制御

# **10.1** 基本設定

### **10.1.1** 説明文の設定

#### **[**書式**]**

**description** *line* **no description**

# **[**パラメーター**]**

*line* : 半角英数字および半角記号(80 文字以内)

対象インターフェースに対する説明文

#### **[**初期設定**]**

no description

#### **[**入力モード**]**

インターフェースモード

#### **[**説明**]**

対象インターフェースに対して説明文を設定する。no 形式で実行した場合は、説明文を削除する。

#### **[**設定例**]**

LAN ポート #1 に説明文を設定する。 SWP1(config)#interface ge1 SWP1(config-if)#description Connected to rtx1210-router

### **10.1.2** シャットダウン

#### **[**書式**]**

**shutdown no shutdown**

#### **[**初期設定**]**

no shutdown

#### **[**入力モード**]**

インターフェースモード

#### **[**説明**]**

対象インターフェースをシャットダウンして使用しないようにする。 本コマンドが設定されたインターフェースは、接続されてもリンクアップしなくなる。 no 形式で実行した場合は、対象インターフェースを使用できるようになる。

#### **[**ノート**]**

本コマンドは LAN/SFP ポートおよび論理インターフェースにのみ設定可能。

VLAN インターフェースは **no shutdown** のまま、変更することができない。

論理インターフェースを対象として本コマンドを設定した場合は、そのインターフェースに所属する全ての LAN/ SFP ポートの設定が変更される。

#### **[**設定例**]**

LAN ポート #1 をシャットダウンして使用しないようにする。 SWP1(config)#interface ge1 SWP1(config-if)#shutdown

# **10.1.3** 通信速度・通信モードの設定

#### **[**書式**]**

**speed-duplex** *type*

**no speed-duplex**

# **[**パラメーター**]**

*type* : 通信速度・通信モードタイプ

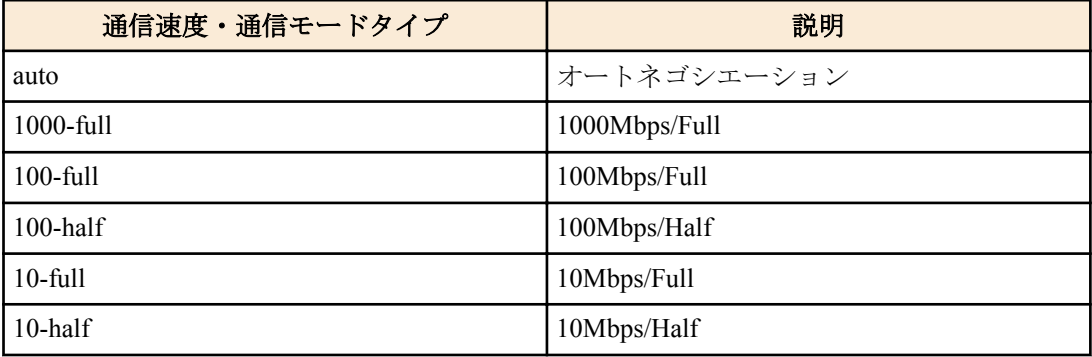

#### **[**初期設定**]**

speed-duplex auto

# **[**入力モード**]**

インターフェースモード

### **[**説明**]**

通信速度と通信モードを設定する。 no 形式で実行した場合は初期設定に戻る。

# **[**ノート**]**

本コマンドによる設定変更を行うと、当該インターフェースが一時的にリンクダウンする。 本コマンドは LAN/SFP ポートにのみ設定可能。 SFP ポートに設定できる *type* は auto と 1000-full のみである。

### **[**設定例**]**

LAN ポート #1 の通信速度/通信モードを 100Mbps/Full に設定する。 SWP1(config)#interface ge1 SWP1(config-if)#speed-duplex 100-full

# **10.1.4 MRU** 設定

#### **[**書式**]**

**mru** *mru* **no mru**

# **[**パラメーター**]**

*mru* : <64-10240>

受信可能な最大フレームサイズ(設定する値は偶数であること)

# **[**初期設定**]**

mru 1522

# **[**入力モード**]**

インターフェースモード

# **[**説明**]**

受信可能な最大フレームサイズを設定する。 no 形式で実行した場合は初期設定に戻る。

# **[**ノート**]**

本コマンドは LAN/SFP ポートにのみ設定可能。

### **[**設定例**]**

LAN ポート #1 の mru を 9000 バイトに設定する。

SWP1(config)#interface ge1 SWP1(config-if)#mru 9000

# **10.1.5** クロス/ストレート自動判別設定

#### **[**書式**]**

**mdix auto no mdix auto**

#### **[**初期設定**]**

mdix auto

### **[**入力モード**]**

インターフェースモード

#### **[**説明**]**

クロス/ストレート自動判別を有効にする。有効にすると自動的に必要なケーブル接続タイプ(ストレートまたはク ロス)を検出し、接続を適切に設定する。

no 形式で実行した場合は、自動判別が無効になり MDI となる。

# **[**ノート**]**

本コマンドは LAN ポートにのみ設定可能。

本コマンドによる設定変更を行うと、当該インターフェースが一時的にリンクダウンする。

## **[**設定例**]**

LAN ポート #1 のクロスストレートの自動判別設定を無効にする。

SWP1(config)#interface ge1 SWP1(config-if)#no mdix auto

# **10.1.6 EEE** 設定

### **[**書式**]**

**power efficient-ethernet auto no power efficient-ethernet auto**

#### **[**初期設定**]**

no power efficient-ethernet auto

# **[**入力モード**]**

インターフェースモード

### **[**説明**]**

省電力機能 Energy Efficient Ethernet(EEE)を有効にする。 no 形式で実行した場合は、EEE が無効になる。

### **[**ノート**]**

本コマンドは LAN ポートにのみ設定可能。

本コマンドによる設定変更を行うと、当該インターフェースが一時的にリンクダウンする。

# **[**設定例**]**

LAN ポート #1 の EEE を有効にする。

```
SWP1(config)#interface ge1
SWP1(config-if)#power efficient-ethernet auto
```
# **10.1.7 EEE** 対応可否を表示する

# **[**書式**]**

**show eee capabilities interface** *ifname*

#### **[**パラメーター**]**

*ifname* : LAN ポートのインターフェース名 表示するインターフェース

# **[**入力モード**]**

非特権 EXEC モード、 特権 EXEC モード

#### **[**説明**]**

指定したインターフェースが EEE に対応しているかどうかを表示する。

以下の項目が表示される。

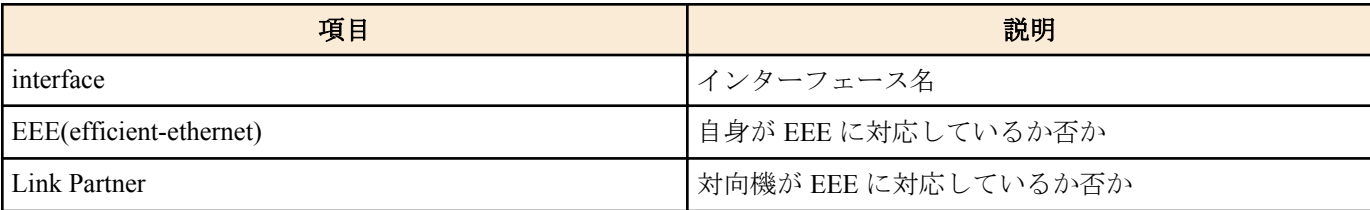

#### **[**ノート**]**

対向機が接続されていない場合は、EEE に対応していないと表示される。

#### **[**設定例**]**

LAN ポート #1 の EEE 対応可否を表示する。

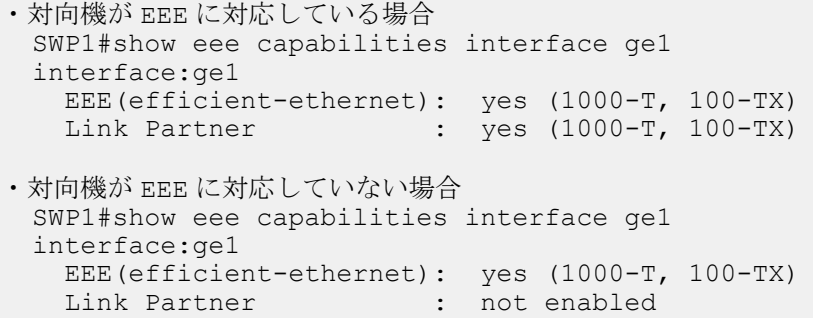

# **10.1.8 EEE** ステータス情報を表示する

#### **[**書式**]**

**show eee status interface** *ifname*

#### **[**パラメーター**]**

*ifname* : LAN ポートのインターフェース名 表示するインターフェース

# **[**入力モード**]**

非特権 EXEC モード、 特権 EXEC モード

### **[**説明**]**

指定したインターフェースの EEE ステータスを表示する。

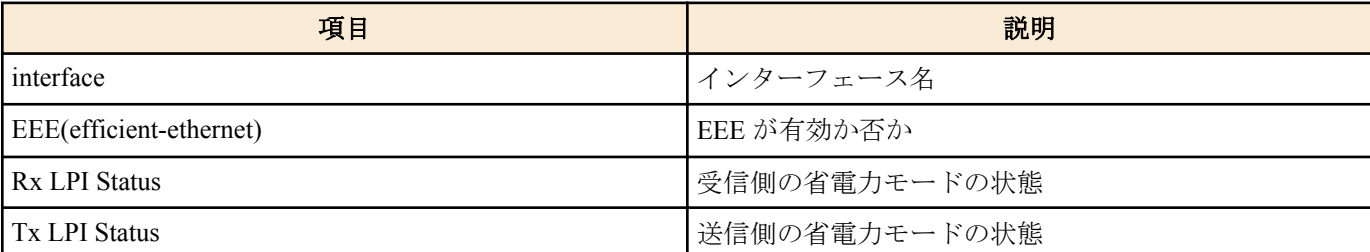

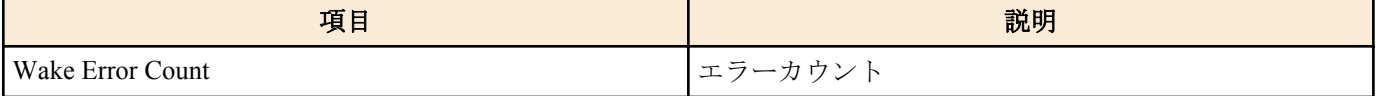

#### **[**設定例**]**

LAN ポート #1 の EEE ステータスを表示する。

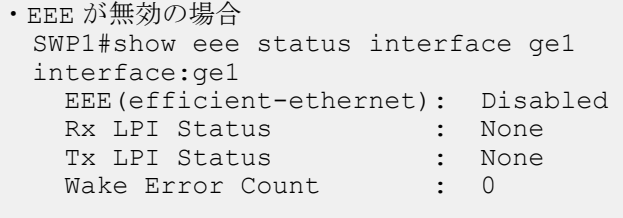

#### ・EEE が有効の場合 SWP1#show eee status interface ge1 interface:ge1 EEE(efficient-ethernet): Operational<br>Rx LPI Status : Received Rx LPI Status : Received<br>Tx LPI Status : Received Tx LPI Status Wake Error Count : 0

```
・EEE が有効かつ省電力モードへ移行中の場合
  SWP1#show eee status interface ge1
  interface:ge1
    EEE(efficient-ethernet): Operational
   Rx LPI Status : Interrupted<br>Tx LPI Status : Interrupted
   Tx LPI Status :
   Wake Error Count : 0
```

```
・EEE が有効かつ省電力モードへ移行している場合
  SWP1#show eee status interface ge1
  interface:ge1
   EEE(efficient-ethernet): Operational<br>Rx LPI Status : Low Power
                    : Low Power
   Tx LPI Status : Low Power<br>Wake Error Count : 0
   Wake Error Count
```
# **10.1.9** ポートミラーリングの設定

# **[**書式**]**

**mirror interface** *ifname* direction *direct* **no mirror interface** *ifname* [direction *direct*]

#### **[**キーワード**]**

direction : ミラーリングするトラフィック方向を設定する

# **[**パラメーター**]**

*ifname* : LAN/SFP ポートのインターフェース名 トラフィックをミラーリングするインターフェース

*direct* : ミラーリングするトラフィック方向

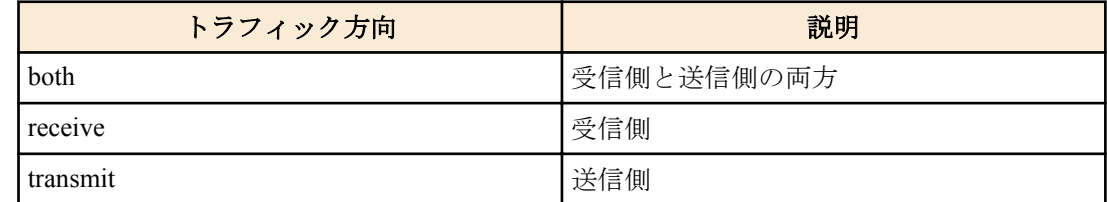

#### **[**初期設定**]**

no mirror interface

**[**入力モード**]** インターフェースモード

#### **[**説明**]**

対象インターフェースをミラーポート、*ifname* をモニターポートとして、*direct* で設定されたトラフィックをミラー リングする。

no 形式で実行した場合は、ミラーリングの設定を削除する。

#### **[**ノート**]**

本コマンドは LAN/SFP ポートのみ設定可能。

ミラーポートに設定できるインターフェースは 1 つのみ。

#### **[**設定例**]**

LAN ポート #1 をミラーポートとして、LAN ポート #4 の送受信フレームと LAN ポート #5 の送信フレームをミラー リングする。

SWP1(config)#interface ge1 SWP1(config-if)#mirror interface ge4 direction both SWP1(config-if)#mirror interface ge5 direction transmit

# **10.1.10** ポートミラーリングの状態表示

# **[**書式**]**

**show mirror** [interface *ifname*]

#### **[**キーワード**]**

interface : 表示するモニターポートを指定する

#### **[**パラメーター**]**

*ifname* : LAN/SFP ポートのインターフェース名 表示するモニターポート

#### **[**入力モード**]**

非特権 EXEC モード、 特権 EXEC モード

#### **[**説明**]**

ポートミラーリングの設定を表示する。interface を省略した場合は、全てのモニターポートに対する設定が表示され る。

1 つのモニターポートごとに、以下の項目が表示される。

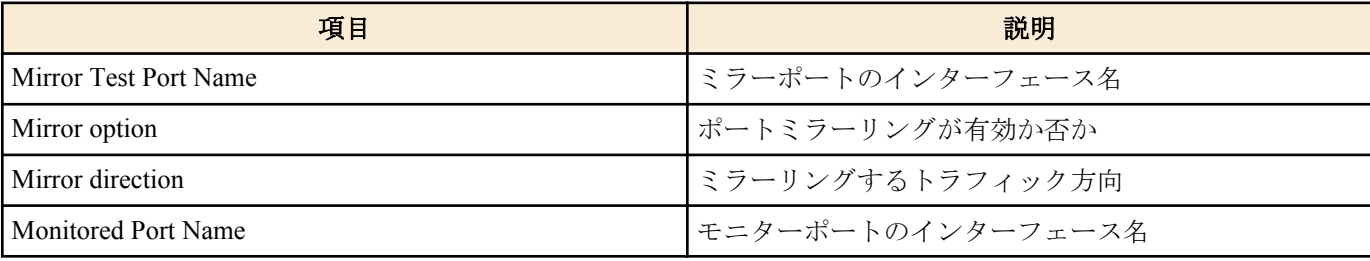

#### **[**設定例**]**

ミラーリングポートの設定を表示する。

```
SWP1#show mirror
Mirror Test Port Name: ge1
Mirror option: Enabled
Mirror direction: both
Monitored Port Name: ge3
Mirror Test Port Name: ge1
Mirror option: Enabled
Mirror direction: receive
Monitored Port Name: ge4
Mirror Test Port Name: ge1
Mirror option: Enabled
Mirror direction: both
Monitored Port Name: ge5
```
# **10.1.11** インターフェースの状態表示

# **[**書式**]**

**show interface** [*ifname*]

# **[**パラメーター**]**

*ifname* : インターフェース名 表示するインターフェース

# **[**入力モード**]**

非特権 EXEC モード、 特権 EXEC モード

# **[**説明**]**

*ifname* で指定したインターフェースの状態を表示する。*ifname* を省略した場合は、全てのインターフェースの状態 を表示する。

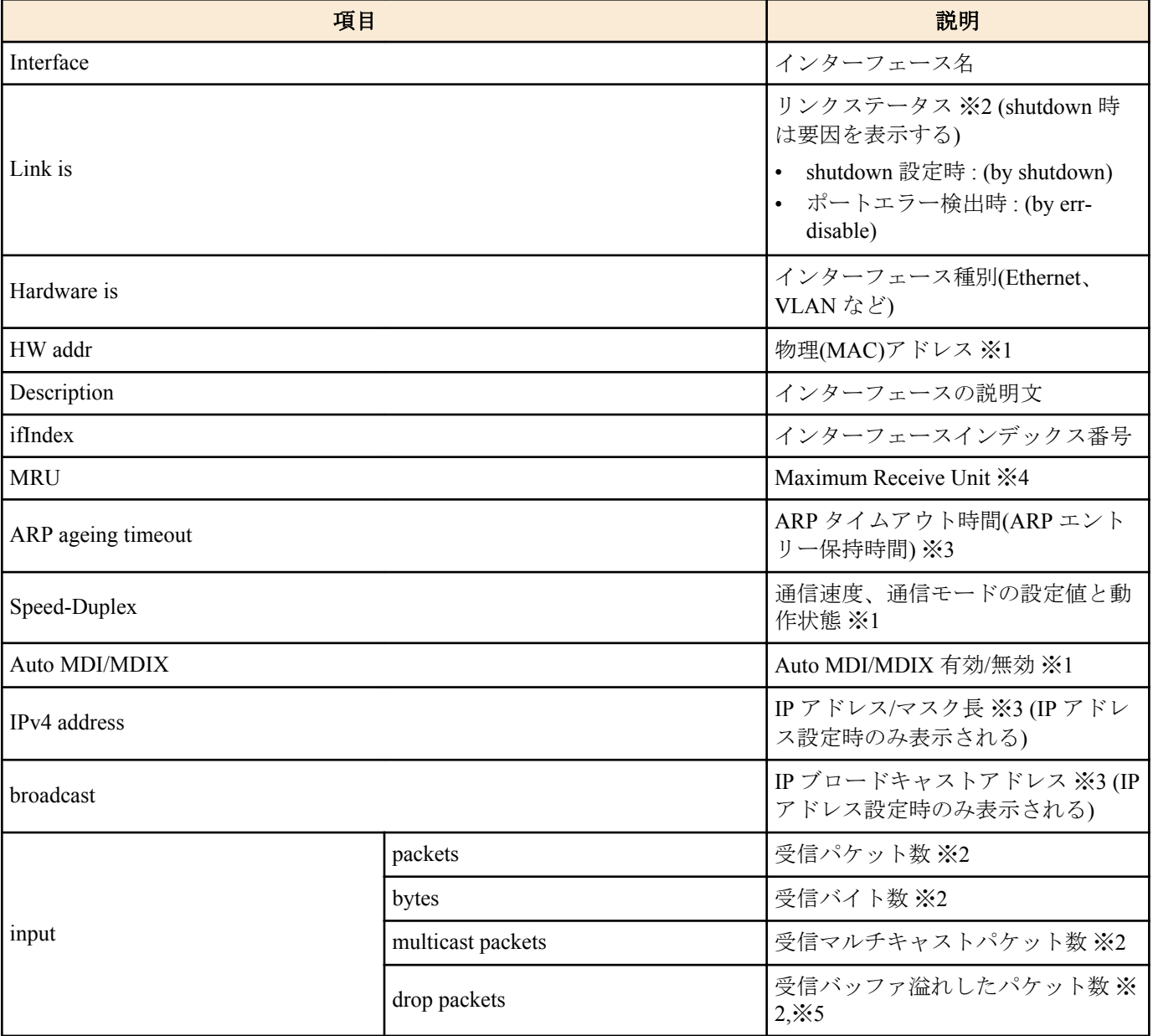

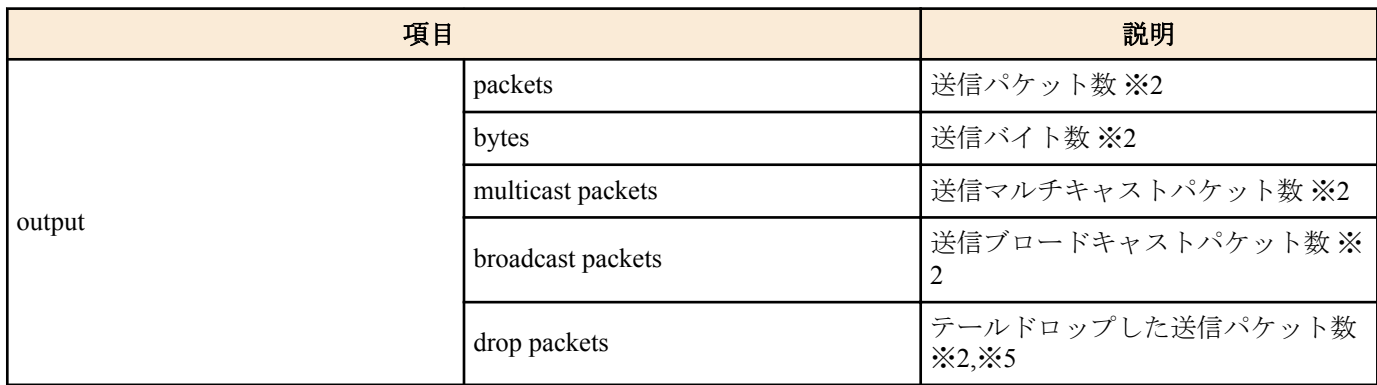

※1 物理インターフェースのみ表示

※2物理インターフェース。論理インターフェースのみ表示

※3 VLAN インターフェースのみ表示

※4 論理インターフェースおよび VLAN インターフェースの場合は、そのインターフェースに属している物理イン ターフェースの最小値を表示

※5 テールドロップが有効な場合に送信の情報、無効な場合には受信の情報のみ表示されます。

### **[**設定例**]**

LAN ポート #1 の状態を表示する。

```
SWP1#show interface ge1
Interface ge1
  Link is UP
  Hardware is Ethernet
  HW addr: 00a0.de00.0000
  Description: Connected to router
  ifIndex 1, MRU 1522
  Speed-Duplex: auto(configured), 1000-full(current)
  Auto MDI/MDIX: on
  Interface counter:
   input packets : 320
           bytes : 25875
          multicast packets: 301<br>packets : 628
   output packets
           bytes : 129895
           multicast packets: 628
           broadcast packets: 0
           drop packets : 0
```
VLAN #1 の状態を表示する。

SWP1#show interface vlan0.1 Interface vlan0.1 Hardware is VLAN Description: Connected to router(VLAN) ifIndex 10001, ARP ageing timeout 1200 IPv4 address 192.168.100.240/24 broadcast 192.168.100.255

# **10.1.12** スイッチポートの **VLAN** 情報の表示

### **[**書式**]**

**show interface switchport info** [*ifname*]

# **[**パラメーター**]**

*ifname* : インターフェース名 表示するインターフェース

# **[**入力モード**]**

非特権 EXEC モード、 特権 EXEC モード

# **[**説明**]**

*ifname* で指定したインターフェースの VLAN 関連情報を表示する。 *ifname* を省略した場合はすべてのインターフ ェースの情報を表示する。

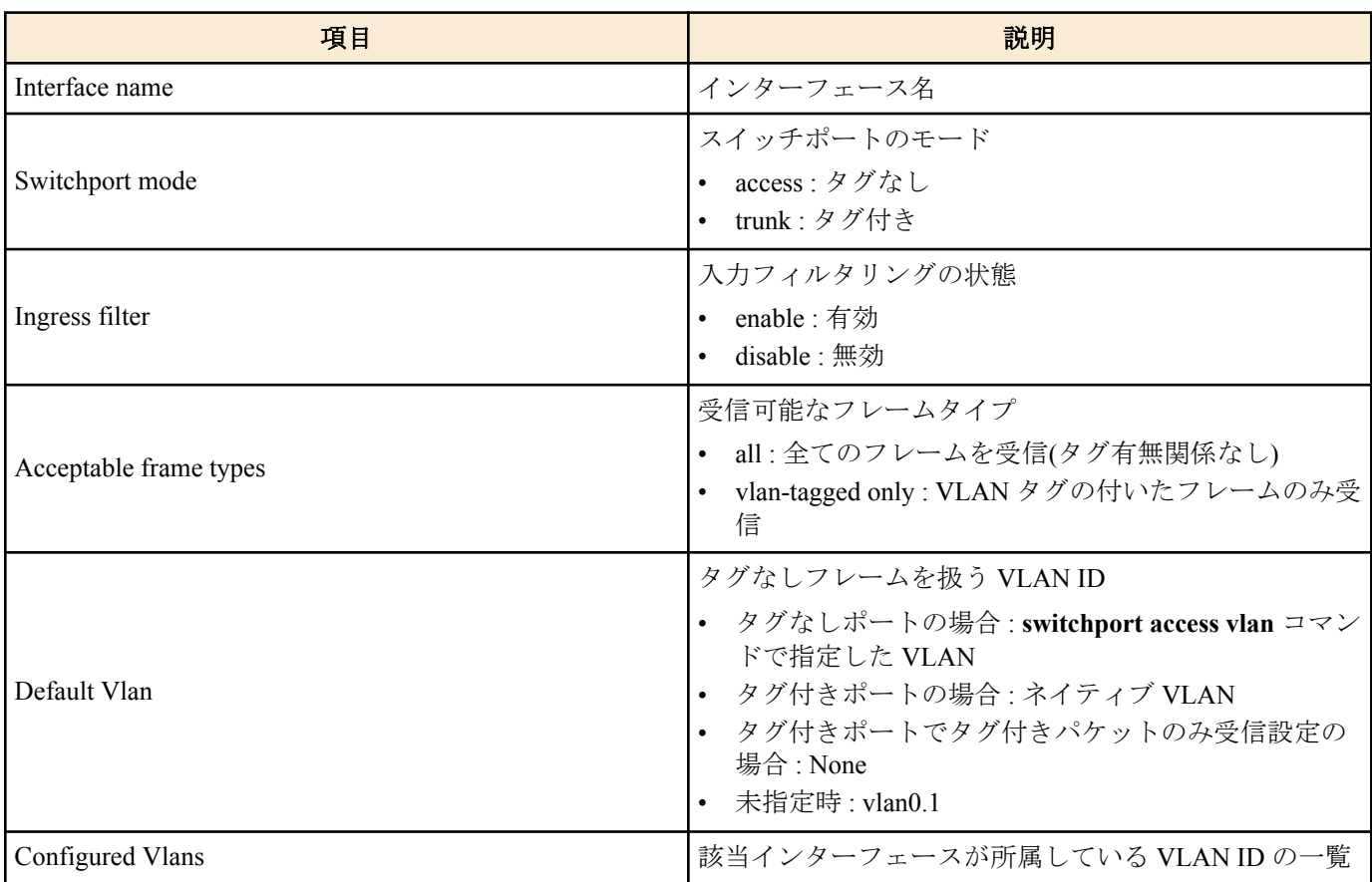

# **[**設定例**]**

LAN ポート #1 の VLAN 関連情報を表示する。

SWP1#show interface switchport info ge1 Interface name : gel<br>Switchport mode : access Switchport mode : access<br>Ingress filter : enable Ingress filter Acceptable frame types : all<br>Default Vlan : 1 Default Vlan : 1<br>Configured Vlans : 1

# **10.1.13** フレームカウンター表示

#### **[**書式**]**

**show frame-counter** [*ifname*]

Configured Vlans :

**[**パラメーター**]**

*ifname* : LAN/SFP ポートのインターフェース名 表示するインターフェース

# **[**入力モード**]**

非特権 EXEC モード、 特権 EXEC モード

### **[**説明**]**

*ifname* で指定したインターフェースのフレームカウンター情報を表示する。*ifname* を省略した場合は、全てのイン ターフェースの情報を表示する。

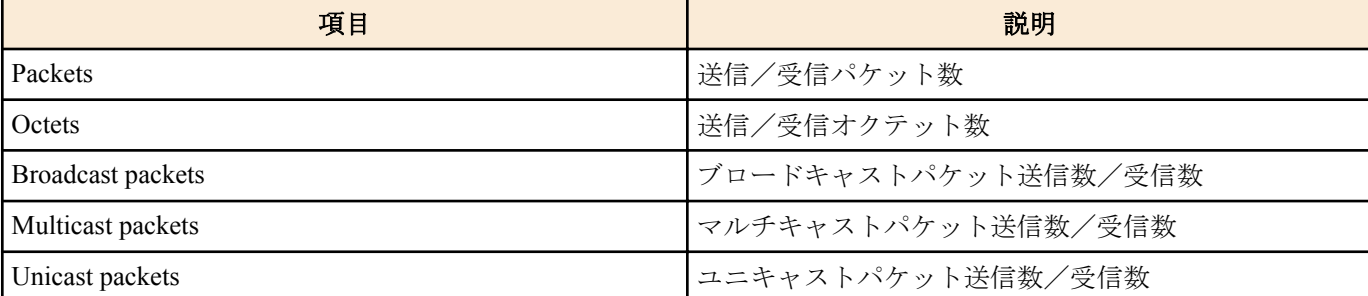

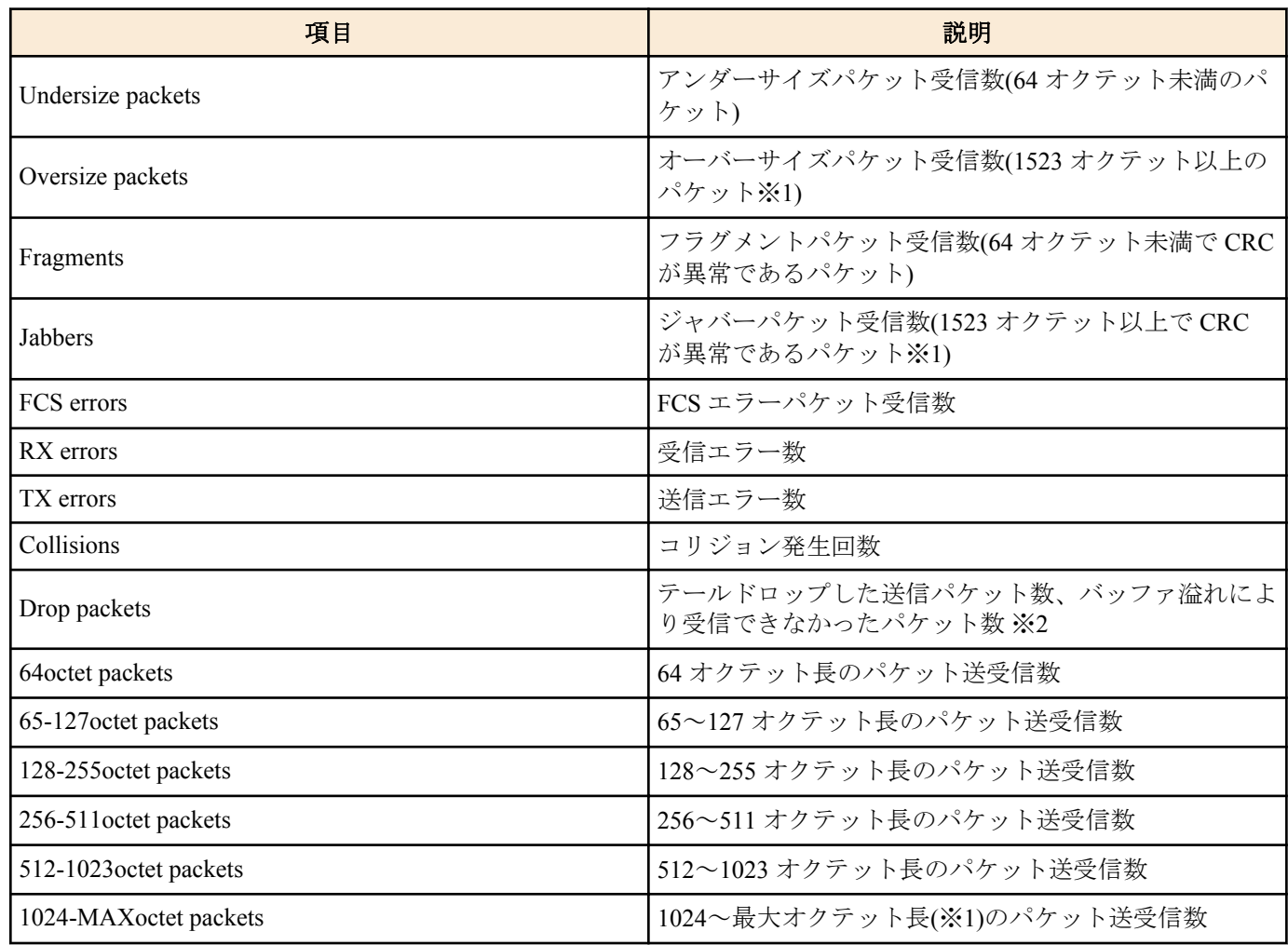

※1 各インターフェースの MRU に依存して変動する。

※2 テールドロップが有効な場合に送信の情報、無効な場合には受信の情報のみ表示されます。

### **[**設定例**]**

LAN ポート #1 のフレームカウンターを表示する。 SWP1#show frame-counter ge1 Interface ge1 Ethernet MAC counters: Received: Packets : 84<br>Octets : 6721 Octets : 6<br>Broadcast packets : 8 Broadcast packets : 8 Multicast packets : 76 Unicast packets : 0 Undersize packets : 0 Oversize packets : 0 Fragments : 0<br>Jabbers : 0 Jabbers : 0 FCS errors : 0<br>RX errors : 0 RX errors Transmitted: Packets : 91 Octets : 11193 Broadcast packets : 0 Multicast packets : 91 Unicast packets : 0 TX errors : 0<br>Collisions : 0 Collisions : 0<br>Drop packets : 0 Drop packets Received and Transmitted: 64octet packets : 1 65-127octet packets : 166 128-255octet packets : 7 256-511octet packets : 1

 512-1023octet packets : 0 1024-MAXoctet packets : 0

# **10.1.14** フレームカウンターのクリア

#### **[**書式**]**

**clear counters** *ifname*

**[**パラメーター**]**

*ifname* : LAN/SFP ポートまたは論理インターフェースのインターフェース名

対象のインターフェース

### **[**入力モード**]**

特権 EXEC モード

# **[**説明**]**

*ifname* で指定したインターフェースのフレームカウンターをクリアする。

*ifname* に論理インターフェースを指定した場合は、そのインターフェースに所属する全ての LAN/SFP ポートのフレ ームカウンターをクリアする。

#### **[**設定例**]**

LAN ポート #1 のフレームカウンターをクリアする。 SWP1#clear counters ge1

#### **10.1.15 SFP** モジュールの状態表示

#### **[**書式**]**

**show ddm status**

**[**入力モード**]**

非特権 EXEC モード、 特権 EXEC モード

#### **[**説明**]**

SFP モジュールの状態を表示する。

1 つの項目に対して SFP ポートごとに現在値、上限閾値、下限閾値が表示される。

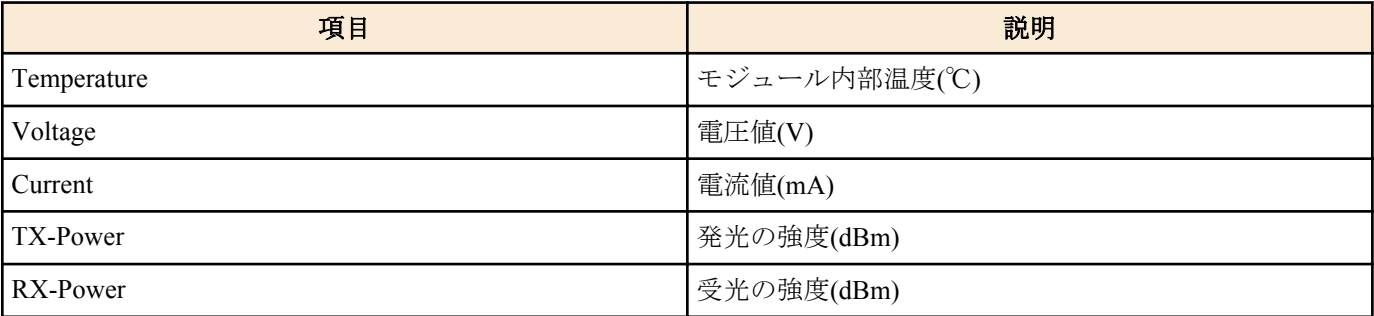

#### **[**設定例**]**

SFP モジュールの状態を表示する。

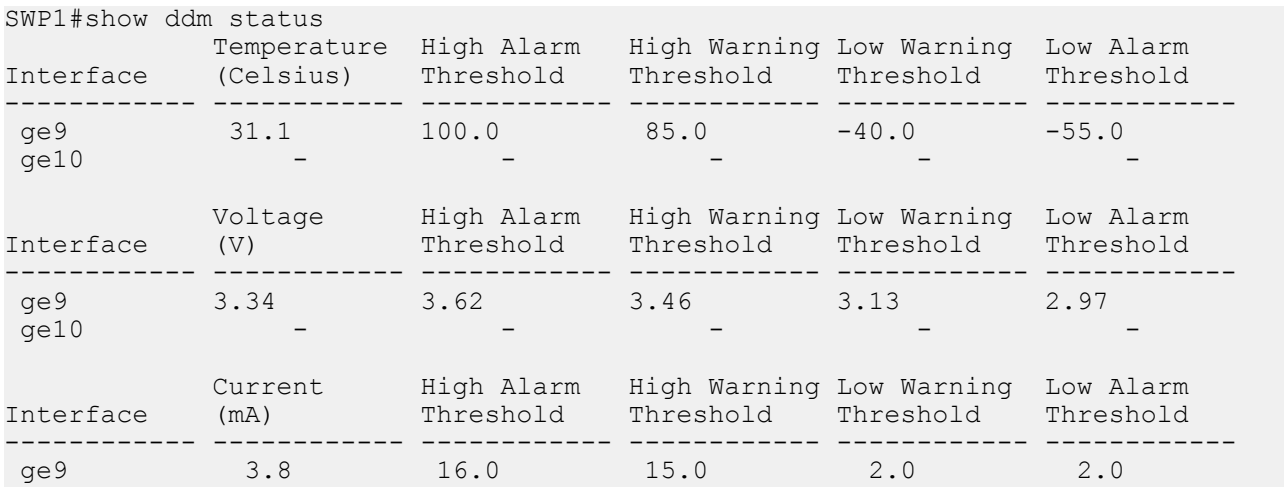

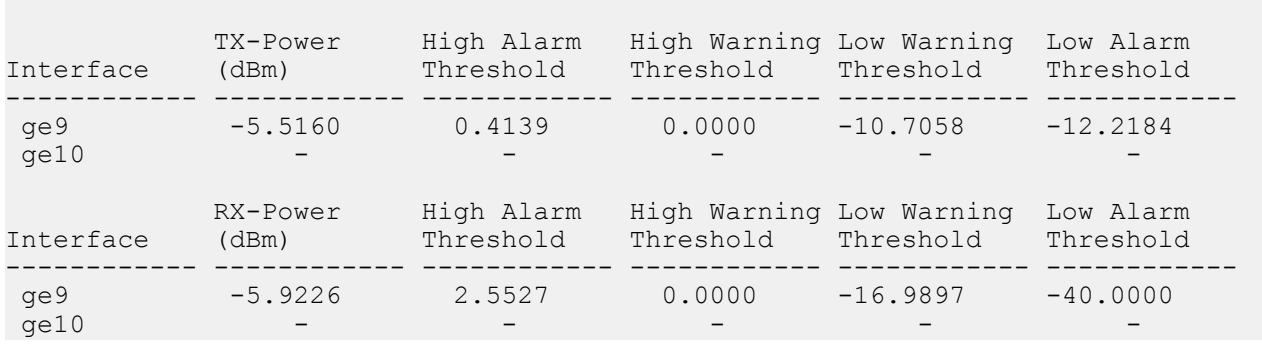

ge10 - - - - - - - - - - - - - -

# **10.2** リンクアグリゲーション

# **10.2.1** スタティック論理インターフェースの設定

#### **[**書式**]**

**static-channel-group** *link-id* **no static-channel-group**

#### **[**パラメーター**]**

*link-id* : <1-12>

スタティック論理インターフェース番号

#### **[**入力モード**]**

インターフェースモード

#### **[**説明**]**

対象インターフェースを *link-id* で指定したスタティック論理インターフェースに所属させる。

no 形式で実行した場合は、対象インターフェースをスタティック論理インターフェースから脱退させる。

#### **[**ノート**]**

本コマンドは LAN/SFP ポートにのみ設定可能。

スタティック論理インターフェースが存在しない *link-id* に対して、LAN/SFP ポートを所属させる場合は、新たにス タティック論理インターフェースが生成される。

スタティック論理インターフェースから脱退させた結果、所属する LAN/SFP ポートが無くなった場合は、スタティ ック論理インターフェースが削除される。

1 つのスタティック論理インターフェースに最大 8 つの LAN/SFP ポートを所属させることができる。

既に存在しているスタティック論理インターフェースに対して所属させる場合は、LAN/SFP ポートとスタティック 論理インターフェースで、以下の設定を全て一致させること。設定が異なる場合はエラーとなる。

#### • **speed-duplex** コマンドの設定

• VLAN の設定

新たにスタティック論理インターフェースが生成される場合は、LAN/SFP ポートの上記設定がスタティック論理イ ンターフェースの初期設定となる。

LAN/SFP ポートをスタティック論理インターフェースに所属させると、MSTP の設定が初期設定値に戻る。また、 スタティック論理インターフェースから脱退した場合も MSTP の設定が初期設定値に戻る。

1 つの LAN/SFP ポートを複数の論理インターフェースに所属させることは出来ない。no 形式で脱退させてから異 なる論理インターフェースに所属させること。

#### **[**設定例**]**

LAN ポート #9 をスタティック論理インターフェース #5 に所属させる。

SWP1(config)#interface ge9 SWP1(config-if)#static-channel-group 5

#### **10.2.2** スタティック論理インターフェースの状態表示

#### **[**書式**]**

**show static-channel-group**

# **[**入力モード**]**

非特権 EXEC モード, 特権 EXEC モード

#### **[**説明**]**

スタティック論理インターフェースの状態を表示する。 存在するスタティック論理インターフェースごとに以下の項目が表示される。 • スタティック論理インターフェース名

- ロードバランス機能のルール
- 所属している LAN/SFP ポートのインターフェース名

ロードバランス機能のルールについては、**port-channel load-balance** コマンドの *type* パラメーター参照のこと。

#### **[**設定例**]**

スタティック論理インターフェースの状態を表示する。 SWP1#show static-channel-group

```
% Static Aggregator: sa5
% Load balancing: src-dst-mac
% Member:
   ge9
   ge11
   ge13
```
# **10.2.3 LACP** 論理インターフェースの設定

#### **[**書式**]**

ge15

**channel-group** *link-id* **mode** *mode* **no channel-group**

#### **[**パラメーター**]**

*link-id* : <1-127>

LACP 論理インターフェース番号

*mode* : 動作モード

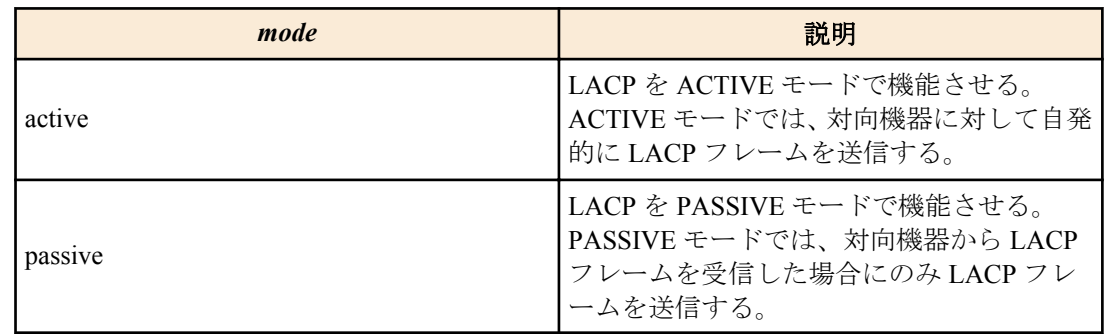

## **[**入力モード**]**

インターフェースモード

#### **[**説明**]**

対象インターフェースを *link-id* で指定した LACP 論理インターフェースに所属させる。

no 形式で実行した場合は、対象インターフェースを LACP 論理インターフェースから脱退させる。

### **[**ノート**]**

本コマンドは LAN/SFP ポートにのみ設定可能。

LACP 論理インターフェースに LAN/SFP ポートを所属させた場合は、当該 LAN/SFP ポートに **lacp timeout long** が設 定される。

また、LACP 論理インターフェースから脱退させた場合は、当該 LAN/SFP ポートの **lacp timeout** コマンドの設定が 削除される。

LACP 論理インターフェースが存在しない *link-id* に対して、LAN/SFP ポートを所属させる場合は、新たに LACP 論 理インターフェースが生成される。

LACP 論理インターフェースから脱退させた結果、所属する LAN/SFP ポートが無くなった場合は、LACP 論理イン ターフェースが削除される。

**96** | コマンドリファレンス | LAN/SFP ポート制御

1 つの LACP 論理インターフェースに最大 12 の LAN/SFP ポートを所属させることができる。

所属する LAN/SFP ポート数が、8 つまでは LACP 論理インターフェースに即時に束ねられ、8 つを越えた分につい ては障害発生に備えての待機ポートとなる。

既に存在している LACP 論理インターフェースに対して LAN/SFP ポートを所属させる場合は、LAN/SFP ポートと LACP 論理インターフェースで、以下の設定を全て一致させること。設定が異なる場合はエラーとなる。

• **speed-duplex** コマンドの設定

• VLAN の設定

新たに LACP 論理インターフェースが生成される場合は、LAN/SFP ポートの上記設定が LACP 論理インターフェー スの初期設定となる。

LAN/SFP ポートを LACP 論理インターフェースに所属させると、MSTP の設定が初期設定値に戻る。

また、LACP 論理インターフェースから脱退した場合も MSTP の設定が初期設定値に戻る。

1 つの LAN/SFP ポートを複数の論理インターフェースに所属させることは出来ない。

no 形式で脱退させてから異なる論理インターフェースに所属させること。

#### **[**設定例**]**

LAN ポート #17 を ACTIVE モードで LACP 論理インターフェース #10 に所属させる。 SWP1(config)#interface ge17 SWP1(config-if)#channel-group 10 mode active

### **10.2.4 LACP** 論理インターフェースの状態表示

#### **[**書式**]**

**show etherchannel** [*ifname*]

**[**パラメーター**]**

*ifname* : LAN/SFP ポートのインターフェース名

LACP 論理インターフェースを構成しているインターフェース

#### **[**入力モード**]**

非特権 EXEC モード, 特権 EXEC モード

### **[**説明**]**

*ifname* を省略した場合、LACP 論理インターフェースの状態を表示する。 存在する LACP 論理インターフェースごとに以下の項目が表示される。

- LACP 論理インターフェース名
- ロードバランス機能のルール
- 所属している LAN/SFP ポートのインターフェース名

ロードバランス機能のルールについては、**port-channel load-balance** コマンドの *type* パラメーター参照のこと。

*ifname* を指定した場合、LACP 論理インターフェースを構成している、LAN/SFP ポートの状態を表示する。 以下の項目が表示される。

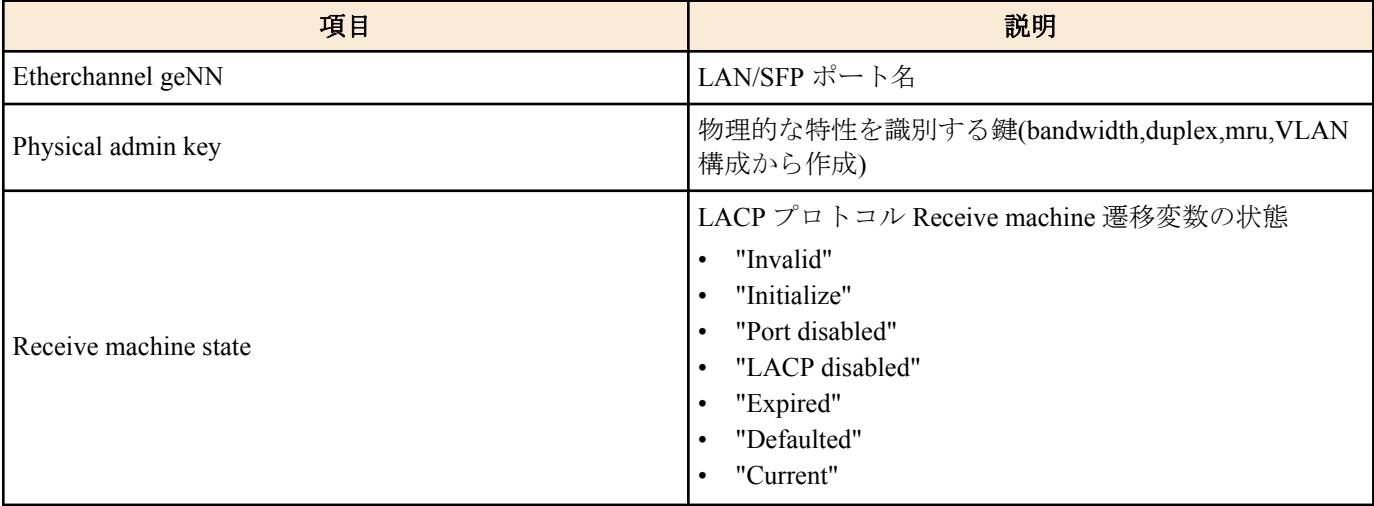

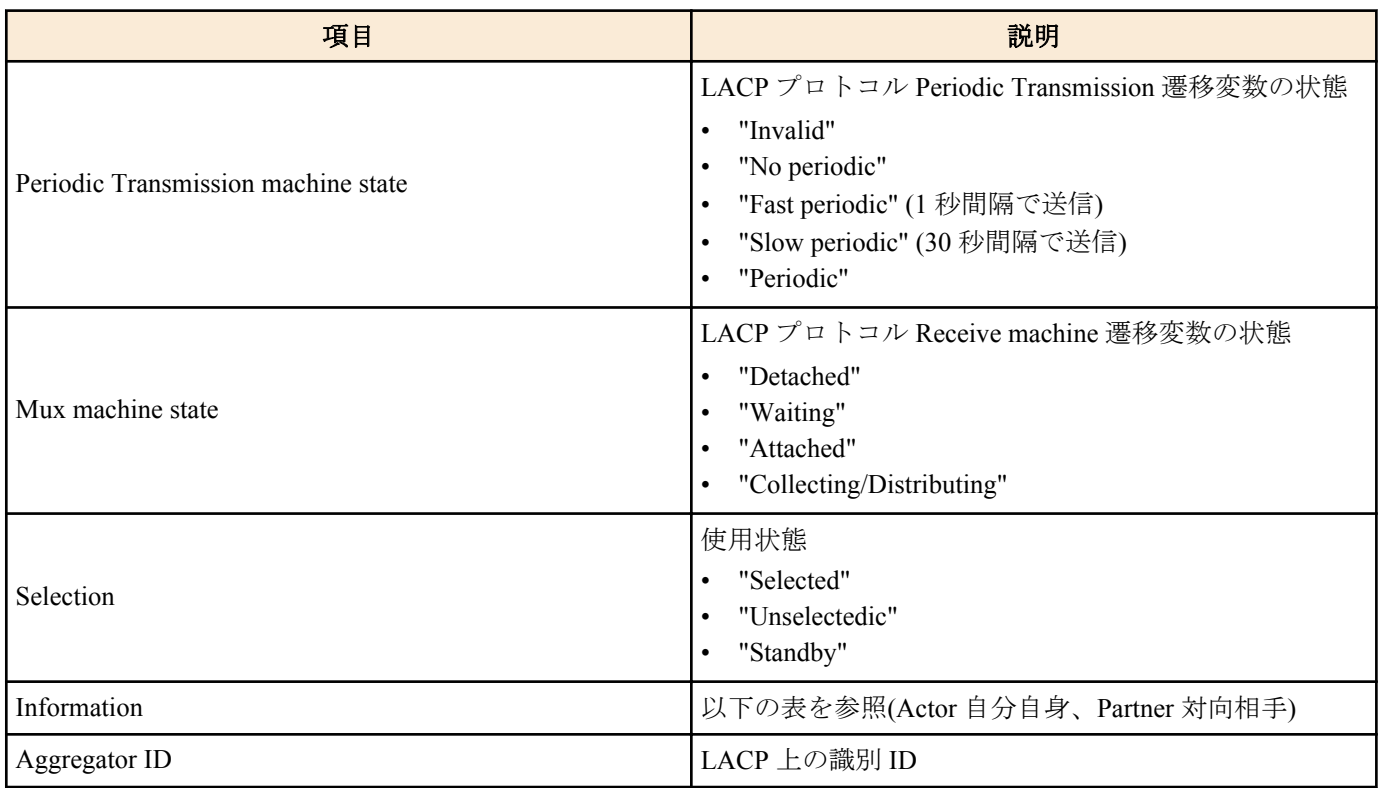

Information では以下の項目が表示される。

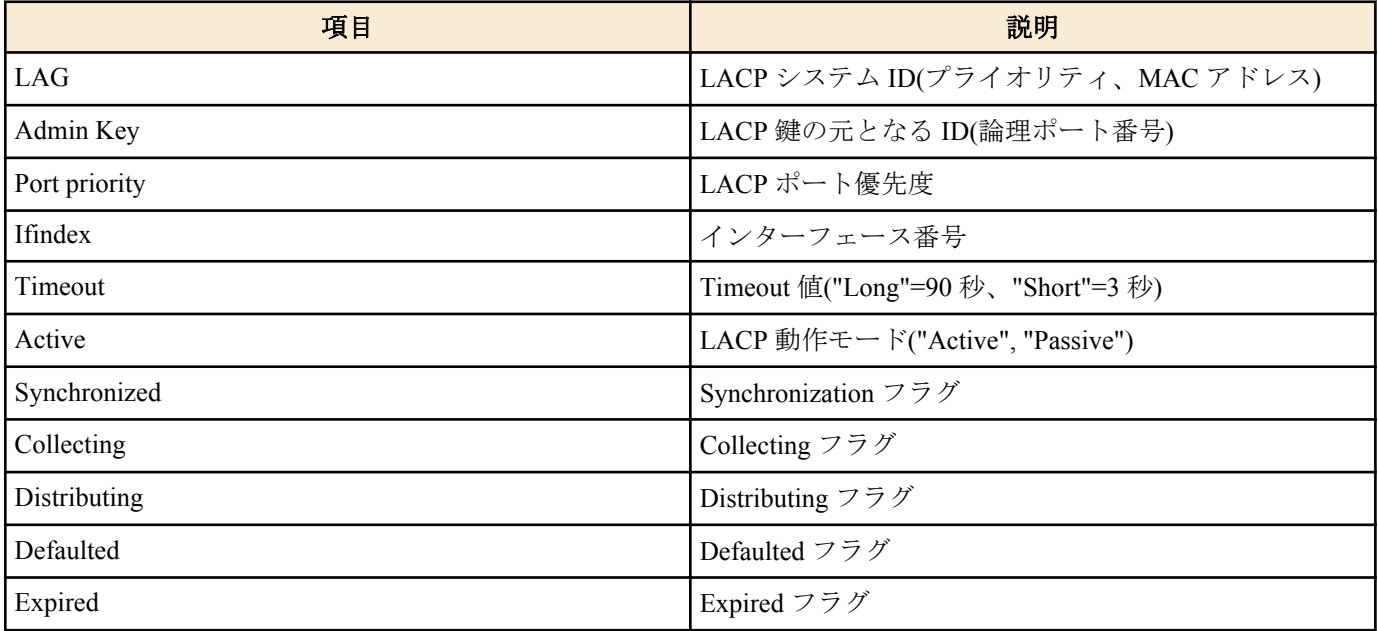

# **[**設定例**]**

LACP 論理インターフェースの状態を表示する。

```
SWP1#show etherchannel
% Lacp Aggregator: po10
% Load balancing: src-dst-mac
% Member:
   ge17
   ge19
    ge21
    ge23
```
LACP 論理インターフェースを構成している、LAN/SFP ポートの状態を表示する。

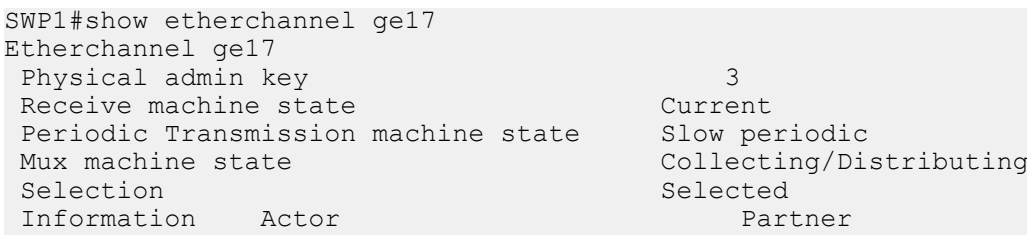

**98** | コマンドリファレンス | LAN/SFP ポート制御

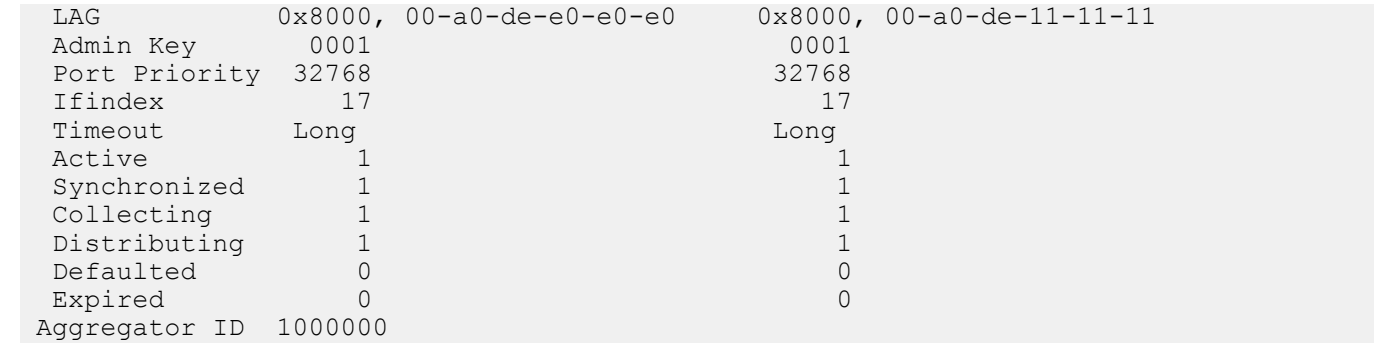

# **10.2.5 LACP** システム優先度の設定

#### **[**書式**]**

**lacp system-priority** *priority* **no lacp system-priority**

#### **[**パラメーター**]**

*priority* : <1-65535>

LACP システム優先度 小さいほど優先度が高い

### **[**初期設定**]**

lacp system-priority 32768

# **[**入力モード**]**

グローバルコンフィグレーションモード

### **[**説明**]**

LACP システム優先度を設定する。 no 形式で実行した場合は設定を初期値に戻す。

### **[**ノート**]**

LACP 論理インターフェースが対向機器と接続された場合、システム優先度を比較して、優先度が高い方に制御権が 与えられる。

# **[**設定例**]**

LACP システム優先度を 100 に設定する。 SWP1(config)#lacp system-priority 100

# **10.2.6 LACP** システム優先度の表示

# **[**書式**]**

**show lacp sys-id**

**[**入力モード**]** 非特権 EXEC モード, 特権 EXEC モード

# **[**説明**]**

LACP システム優先度と LACP システム ID を表示する。 以下の項目が表示される。

- LACP システム優先度(0x で始まる 16 進数)
- LACP システム ID

### **[**ノート**]**

LACP システム優先度は、**lacp system-priority** コマンドで設定できる。 LACP システム ID は、MAC アドレスから生成される。

# **[**設定例**]**

LACP のシステム優先度を表示する。

# **10.2.7 LACP** タイムアウトの設定

#### **[**書式**]**

**lacp timeout** *duration*

### **[**パラメーター**]**

*duration* : タイムアウトを指定する

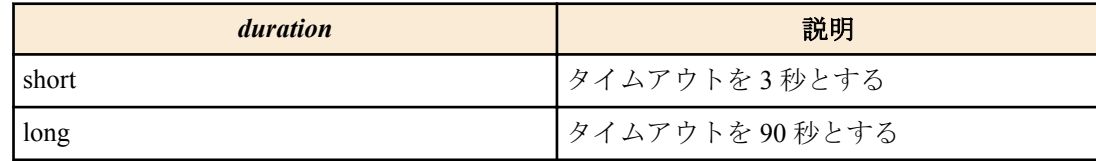

#### **[**入力モード**]**

インターフェースモード

#### **[**説明**]**

LACP タイムアウトを設定する。

#### **[**ノート**]**

本コマンドは LACP 論理インターフェースに所属している LAN/SFP ポートにのみ設定可能。

LACP 論理インターフェースに LAN/SFP ポートを所属させた場合は、当該 LAN/SFP ポートに **lacp timeout long** コマ ンドが設定される。

また、LACP 論理インターフェースから脱退させた場合は、当該 LAN/SFP ポートの **lacp timeout** コマンドの設定が 削除される。

LACP タイムアウトとは、対向機器からの LACP フレームを受信できなかった場合にダウンしたと見なすまでの時 間を表す。

また、LACP タイムアウトの設定は LACP フレームに格納されて対向機器に送られ、受信した対向機器は格納され た LACP タイムアウトの 1/3 の間隔で LACP フレームを送信するようになる。

自身の LACP フレームの送信間隔は、対向機器から送られてくる LACP フレーム内に格納されている LACP タイム アウトに依存する。

#### **[**設定例**]**

LAN ポート #17 の LACP タイムアウトを short に設定する。

SWP1(config)#interface ge17 SWP1(config-if)#lacp timeout short

### **10.2.8 LACP** フレームカウンターのクリア

#### **[**書式**]**

**clear lacp** [*link-id*] **counters**

**[**パラメーター**]**

*link-id* : <1-127>

LACP 論理インターフェース番号

# **[**入力モード**]**

特権 EXEC モード

#### **[**説明**]**

LACP のフレームカウンターをクリアする。 *link-id* を省略した場合は、存在する全ての LACP 論理インターフェースのフレームカウンターをクリアする。

### **[**設定例**]**

全ての LACP 論理インターフェースのフレームカウンターをクリアする。 SWP1#clear lacp counters

# **10.2.9 LACP** フレームカウンターの表示

#### **[**書式**]**

**show lacp-counter** [*link-id*]

#### **[**パラメーター**]**

*link-id* : <1-127>

LACP 論理インターフェース番号

# **[**入力モード**]**

非特権 EXEC モード, 特権 EXEC モード

### **[**説明**]**

LACP のフレームカウンターを表示する。

*link-id* を省略した場合は、存在する全ての LACP 論理インターフェースのフレームカウンターを表示する。 所属している LAN/SFP ポートごとに、以下の項目が表示される。

- 送受信された LACP フレーム
- 送受信された Marker プロトコルフレーム
- 送受信されたエラーフレーム

#### **[**設定例**]**

全ての LACP 論理インターフェースのフレームカウンターを表示する。

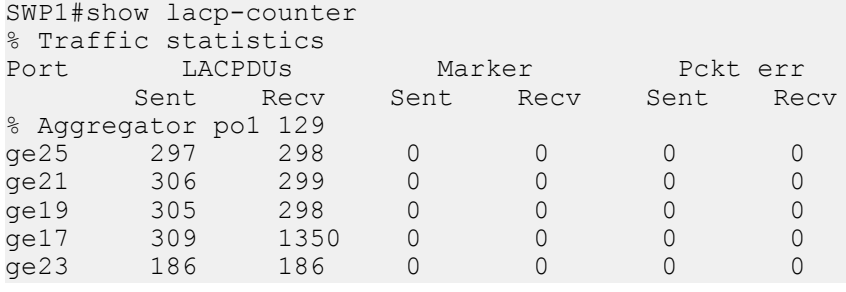

# **10.2.10** ロードバランス機能のルールの設定

#### **[**書式**]**

**port-channel load-balance** *type* **no port-channel loac-balance**

**[**パラメーター**]**

*type* : 転送先インターフェースを決めるためのルール

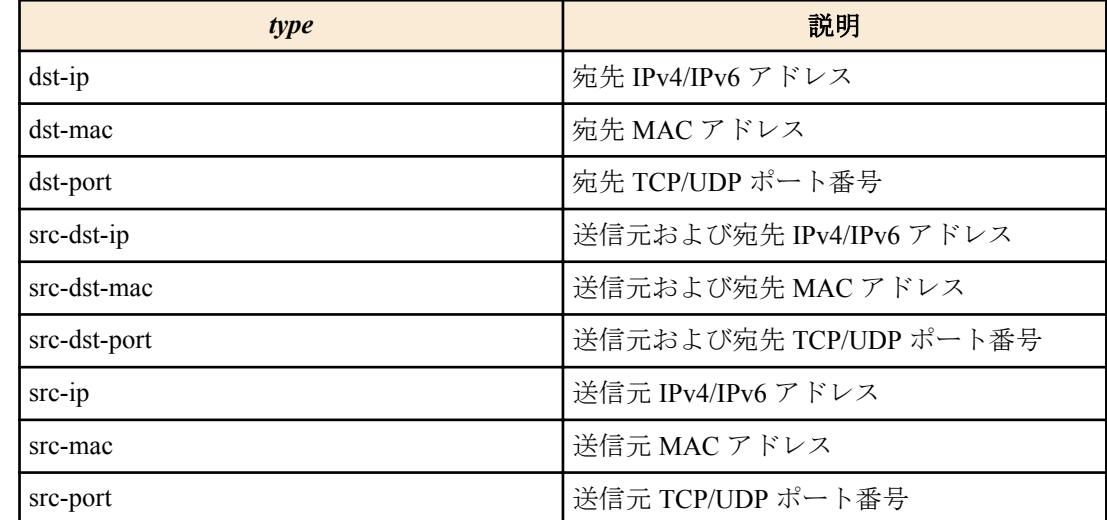

#### **[**初期設定**]**

port-channel load-balance dst-ip

#### **[**入力モード**]**

インターフェースモード

#### **[**説明**]**

ロードバランス機能の転送先インターフェースを決めるためのルールを設定する。 no 形式で実行した場合は初期設定に戻る。

#### **[**ノート**]**

本コマンドは論理インターフェースにのみ設定可能。

IPv4/IPv6 パケットではないフレームの場合は、設定されているルールに関わらず、送信元および宛先 MAC アドレ スを元に転送先インターフェースが決定する。

#### **[**設定例**]**

LACP 論理インターフェース #1 のロードバランス機能では、送信元および宛先 IPv4/IPv6 アドレスを元に転送先イ ンターフェースを決定するように設定する。

SWP1(config)#interface po1

SWP1(config-if)#port-channel load-balance src-dst-ip

# **10.2.11 LACP** 論理インターフェースのプロトコル状態表示

#### **[**書式**]**

**show etherchannel status** [*link-id*] [summary | detail]

#### **[**キーワード**]**

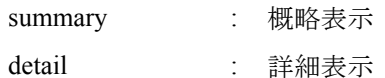

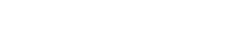

# **[**パラメーター**]**

*link-id* : <1-127>

LACP 論理インターフェース番号

### **[**入力モード**]**

非特権 EXEC モード, 特権 EXEC モード

#### **[**説明**]**

*link-id* で指定した LACP 論理インターフェースの状態を表示する。 *link-id* を省略したときは、全ての LACP 論理インターフェース状態を表示する。 summary を指定した場合は概略表示し、detail を指定した場合は詳細表示する。 summary も、detail も省略したときは、summary が指定されたものとする。 以下の項目が表示される。

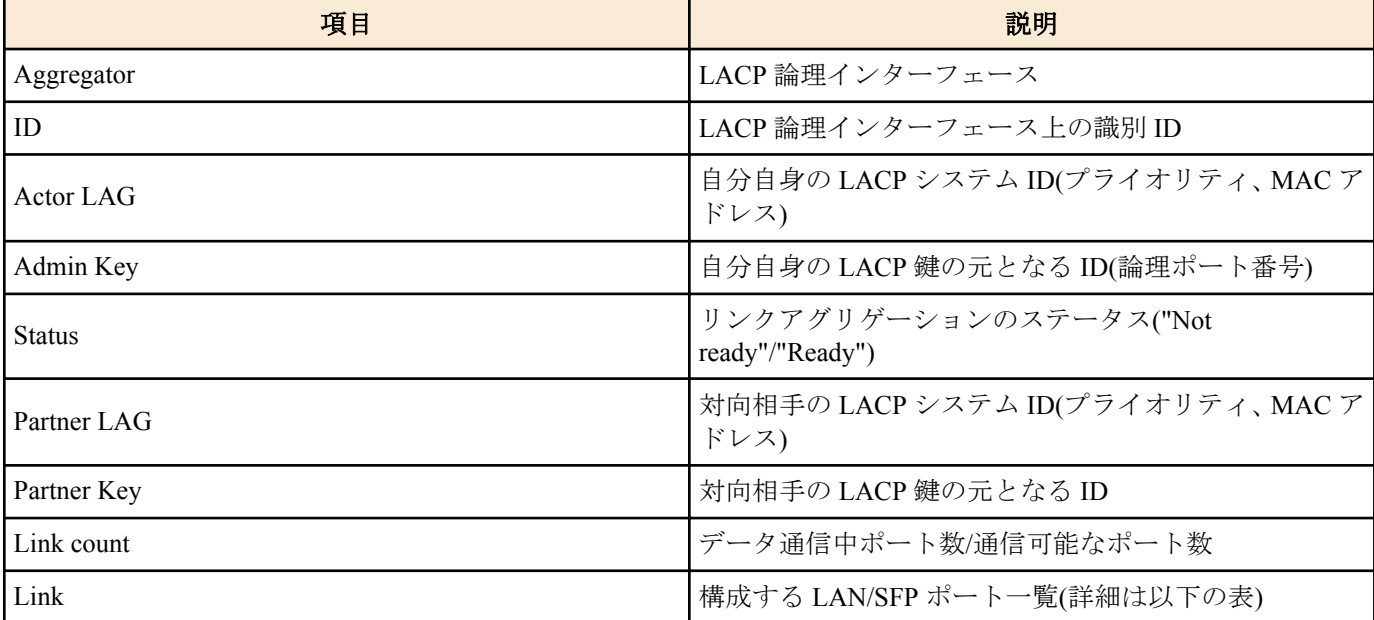

# **102** | コマンドリファレンス | LAN/SFP ポート制御

Link には以下の項目が表示される。

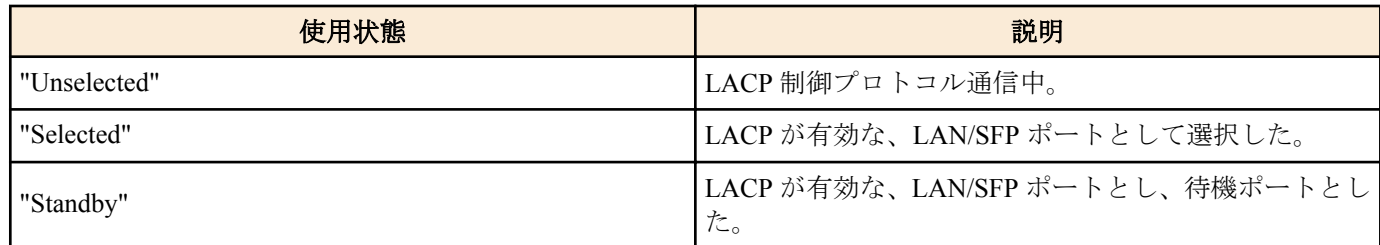

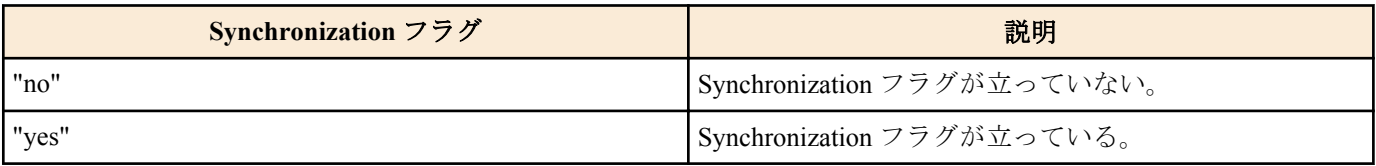

### 使用状態と、Synchronization フラグから、リンクアップした LAN/SFP ポートの状態がわかる。

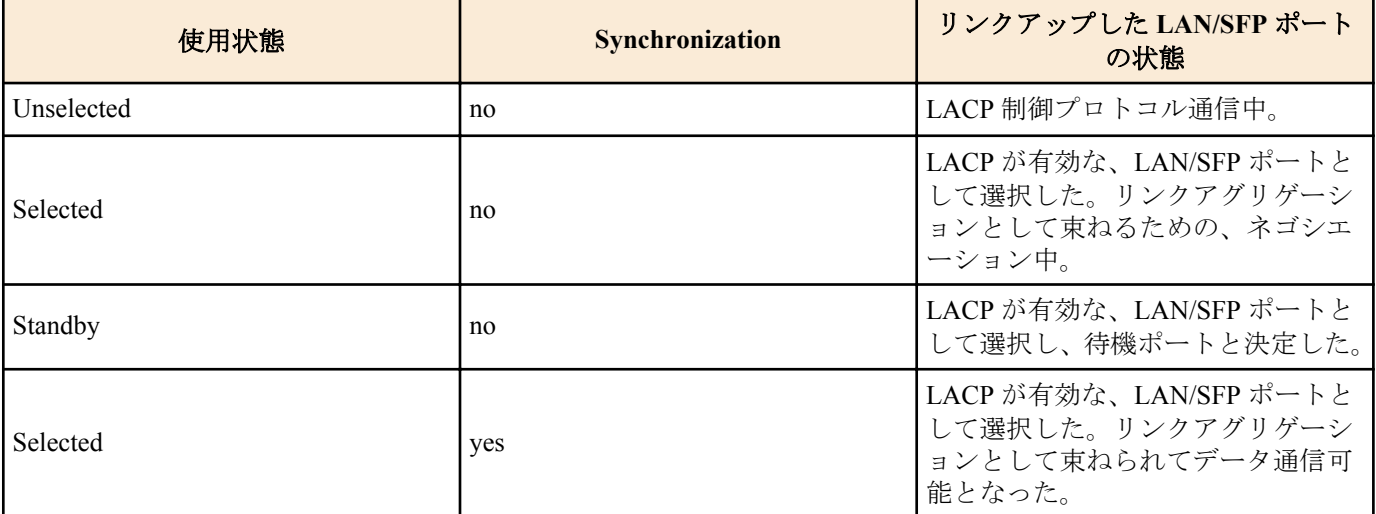

# **[**設定例**]**

LACP 論理インターフェースの状態を表示する。

```
SWP1#show etherchannel status summary
Aggregator po1 
ID 1000000<br>Status Ready
Status
Partner LAG 0x8000, 00-a0-de-11-11-11<br>Partner Key 0001
Partner Key
 Link count 1/ 1
Aggregator po2<br>ID 1
          ID 1000001
Status Not ready
 Partner LAG 0x8000, 00-a0-de-11-11-11
Partner Key 0001<br>Link count 0/ 1
 Link count 0/ 1
Aggregator po127 
ID 1000002<br>Status
 Status Not ready 
 Partner LAG 0x8000, 00-a0-de-11-11-11
 Partner Key 0001
 Link count 0/ 1
SWP1#show etherchannel status detail
Aggregator po1 
 ID 1000000
Status Ready
Actor LAG 0x8000, 00-a0-de-e0-e0-e0<br>Admin Key 0001
Admin Key
 Partner LAG 0x8000, 00-a0-de-11-11-11
 Partner Key 0001
Partner n_{\text{y}}<br>Link count 1/1 Link
 ge17 Selected Synchronized yes
```
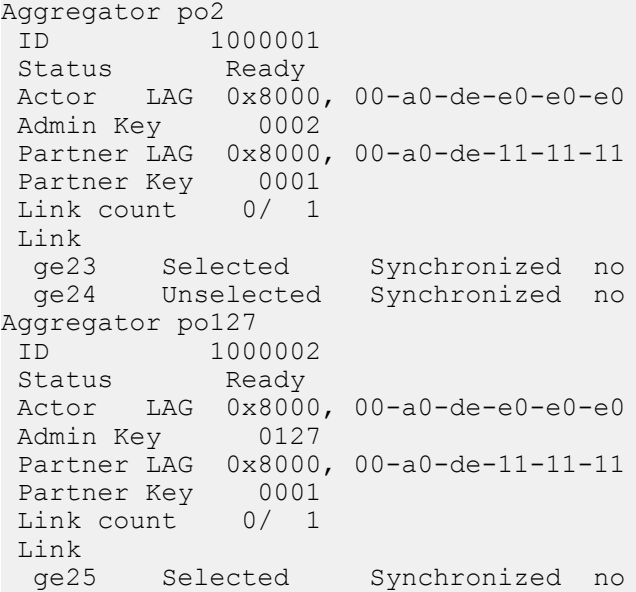

### **10.2.12 LACP** ポート優先度の設定

#### **[**書式**]**

**lacp port-priority** *priority* **no lacp port-priority**

#### **[**パラメーター**]**

*priority* : <1-65535>

LACP ポート優先度

小さいほど優先度が高い

#### **[**初期設定**]**

lacp port-priority 32768

**[**入力モード**]**

インターフェースモード

#### **[**説明**]**

LACP ポート優先度を設定する。 no 形式で実行した場合は設定を初期値に戻す。

### **[**ノート**]**

LACP 論理インターフェースに束ねるときの LAN/SFP ポート数が 8 つまでは LACP 論理インターフェースに即時 に束ねられ、8 つを越えた分については障害発生に備えて待機ポートとなる。

このような時、LAN/SFP ポート間で優先順位が評価されて、優先順位の高いものから束ねられる。

優先順位の評価方法は、以下の通りである。

1 ) LACP ポート優先度が小さい程優先される。

2 ) LACP ポート優先度が同じであれば、インターフェース番号が小さい程優先される。

SFP ポートを優先させる場合は、LACP ポート優先度を他のポートより小さく設定する必要がある。

#### **[**設定例**]**

LACP ポート優先度を 1024 に設定する。

```
SWP1(config-if)#channel-group 1 mode active
SWP1(config-if)#lacp port-priority 1024
```
# **10.3** ポート認証

### **10.3.1** システム全体での **IEEE 802.1X** 認証機能の設定

#### **[**書式**]**

**aaa authentication dot1x no aaa authentication dot1x**

#### **[**初期設定**]**

no aaa authentication dot1x

# **[**入力モード**]**

グローバルコンフィグレーションモード

#### **[**説明**]**

システム全体で IEEE 802.1X 認証を有効にする。

no 形式で実行した場合は、システム全体で IEEE 802.1X 認証を無効にする。

認証は、**radius-server host** コマンドで設定した RADIUS サーバーを使用する。

#### **[**ノート**]**

実際に IEEE 802.1X 認証を使用するためには、対象インターフェースでも IEEE 802.1X 認証を 有効にする必要があ る。(**dot1x port-control** コマンド)

システムとして MAC 認証と IEEE 802.1X 認証は排他制御となるため、IEEE 802.1X 認証を有効にするには、 MAC 認証を無効化する必要がある。 (**no aaa authentication auth-mac** コマンド)

#### **[**設定例**]**

システム全体で IEEE 802.1X 認証を有効化する。

SWP1(config)#aaa authentication dot1x

# **10.3.2** システム全体での **MAC** 認証機能の設定

#### **[**書式**]**

**aaa authentication auth-mac no aaa authentication auth-mac**

#### **[**初期設定**]**

no aaa authentication auth-mac

# **[**入力モード**]**

グローバルコンフィグレーションモード

### **[**説明**]**

システム全体で MAC 認証を有効にする。 no 形式で実行した場合は、システム全体で MAC 認証を無効にする。 認証は、**radius-server host** コマンドで設定した RADIUS サーバーを使用する。

# **[**ノート**]**

実際に MAC 認証を使用するためには、対象インターフェースでも MAC 認証を有効にする必要がある。 (**auth-mac enable** コマンド)

システムとして MAC 認証と IEEE 802.1X 認証は排他制御となるため、MAC 認証を有効にするには、 IEEE 802.1X 認証を無効化する必要がある。 (**no aaa authentication dot1x** コマンド)

#### **[**設定例**]**

システム全体で MAC 認証を有効化する。 SWP1(config)#aaa authentication auth-mac

# **10.3.3 IEEE 802.1X** 認証機能の動作モード設定

#### **[**書式**]**

**dot1x port-control** *mode* **no dot1x port-control**

# **[**パラメーター**]**

*mode* : IEEE 802.1X 認証の動作モード

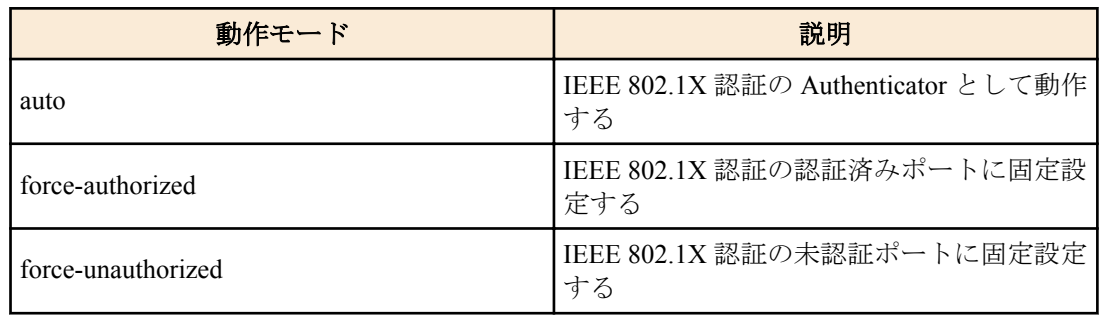

#### **[**初期設定**]**

no dot1x port-control

#### **[**入力モード**]**

インターフェースモード

#### **[**説明**]**

対象インターフェースに対して、IEEE 802.1X 認証機能の動作モードを設定する。 no 形式でコマンドを実行した場合は、対象インターフェースの IEEE 802.1X 認証機能は無効となる。

# **[**ノート**]**

本コマンドは LAN/SFP ポートにのみ設定可能。

#### **[**設定例**]**

LAN ポート #1 で、IEEE 802.1X 認証機能の動作モードを auto に設定する。

SWP1(config)#interface ge1 SWP1(config-if)#dot1x port-control auto

# **10.3.4 IEEE 802.1X** 認証の未認証ポートでの転送制御の設定

### **[**書式**]**

**dot1x control-direction** *direction* **no dot1x control-direction**

# **[**パラメーター**]**

*direction* : 未認証ポートでのパケット転送動作を設定

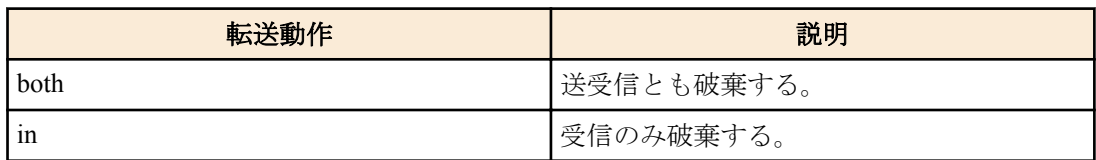

### **[**初期設定**]**

dot1x control-direction both

# **[**入力モード**]**

インターフェースモード

### **[**説明**]**

対象インターフェースに対して、IEEE 802.1X 認証の未認証時のパケット転送動作を変更する。

no 形式で実行した場合は、初期設定に戻る。

both を指定している場合、サプリカントから受信したパケットを破棄し、他のポートから サプリカントの接続され ているインターフェースへのブロードキャスト/マルチキャストパケットも破棄する。

in を指定している場合、サプリカントから受信したパケットのみを破棄し、他のポートから サプリカントの接続さ れているインターフェースへのブロードキャスト/マルチキャストパケットは転送する。

### **[**ノート**]**

本コマンドは LAN/SFP ポートにのみ設定可能。

**106** | コマンドリファレンス | LAN/SFP ポート制御

対象インターフェースでゲスト VLAN の設定をしている場合は、本コマンドの設定自体が無効となる。

本コマンドの設定を変更すると、認証状態は初期状態に戻る。

本コマンドを使用するためには、対象インターフェースでポート認証機能を有効にする必要がある。 (**dot1x portcontrol** コマンド)

### **[**設定例**]**

LAN ポート #1 の未認証ポートでのパケット転送動作を受信のみ破棄にする。 SWP1(config)#interface ge1 SWP1(config-if)#dot1x control-direction in

# **10.3.5 EAPOL** パケットの送信回数の設定

# **[**書式**]**

**dot1x max-auth-req** *count* **no dot1x max-auth-req**

#### **[**パラメーター**]**

*count* : <1-10>

EAPOL パケットの最大送信回数

# **[**初期設定**]**

dot1x max-auth-req 2

#### **[**入力モード**]**

インターフェースモード

#### **[**説明**]**

対象インターフェースに対して、EAPOL パケットの送信回数の最大値を設定する。 no 形式でコマンドを実行した場合は、初期設定に戻る。

#### **[**ノート**]**

本コマンドは LAN/SFP ポートにのみ設定可能。

本コマンドを使用するためには、対象インターフェースでポート認証機能を有効にする必要がある。 (**dot1x portcontrol** コマンド)

#### **[**設定例**]**

LAN ポート #1 で、EAPOL パケットの送信回数を 3 に設定する。

SWP1(config)#interface ge1 SWP1(config-if)#dot1x max-auth-req 3

#### **10.3.6 MAC** 認証機能の設定

#### **[**書式**]**

**auth-mac enable auth-mac disable no auth-mac enable**

#### **[**初期設定**]**

auth-mac disable

### **[**入力モード**]**

インターフェースモード

### **[**説明**]**

対象インターフェースに対して、MAC 認証を有効にする。 no 形式で実行した場合、または、disable を指定した場合は、MAC 認証を無効にする。

#### **[**ノート**]**

本コマンドは LAN/SFP ポートにのみ設定可能。 実際に MAC 認証を使用するためには、システム全体でも MAC 認証を有効にする必要がある。 (**aaa authentication auth-mac** コマンド)

# **[**設定例**]**

LAN ポート #1 の MAC 認証機能を有効にする。 SWP1(config)#interface ge1 SWP1(config-if)#auth-mac enable

# **10.3.7 MAC** 認証時の **MAC** アドレス形式の設定

# **[**書式**]**

**auth-mac auth-user** *type case* **no auth-mac auth-user**

# **[**パラメーター**]**

*type* : 形式を指定

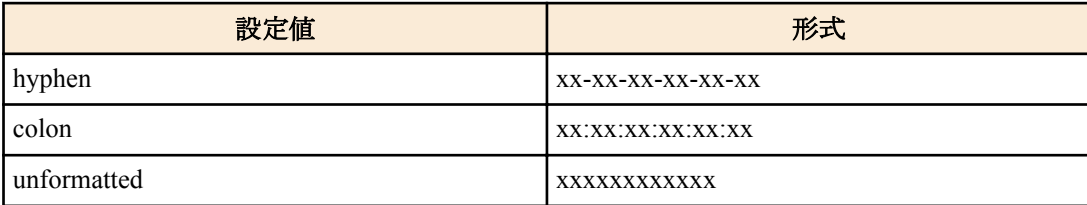

*case* : 大文字・小文字を指定

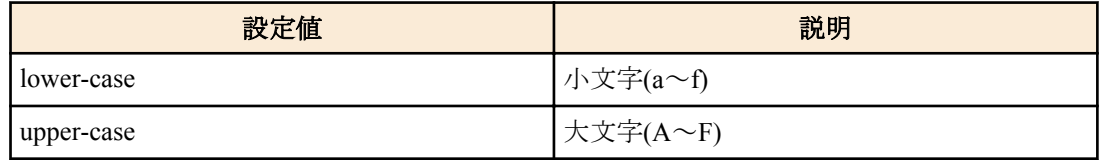

### **[**初期設定**]**

auth-mac auth-user hyphen lower-case

# **[**入力モード**]**

グローバルコンフィグレーションモード

### **[**説明**]**

MAC 認証において、認証時に使用するユーザー名・パスワードの形式を変更する。

MAC 認証では、サプリカントの MAC アドレスをユーザー名・パスワードとして使用し RADIUS サーバーへ認証を 要求する。

no 形式で実行した場合は、初期設定に戻る。

**[**ノート**]**

本コマンドを使用するためには、対象インターフェースでポート認証機能を有効にする必要がある。 (**auth-mac enable** コマンド)

# **[**設定例**]**

MAC 認証に使用する MAC アドレス形式をハイフンなし、大文字に変更する。 SWP1(config)#auth-mac auth-user unformatted upper-case

# **10.3.8** ホストモードの設定

### **[**書式**]**

**auth host-mode** *mode* **no auth host-mode**

# **[**パラメーター**]**

*mode* : ポート認証の動作モード

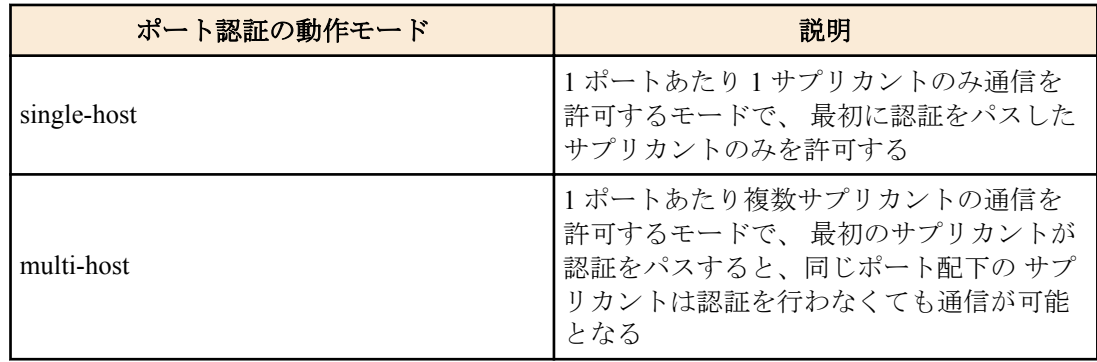

#### **[**初期設定**]**

auth host-mode single-host

# **[**入力モード**]**

インターフェースモード

# **[**説明**]**

対象インターフェースに対して、ポート認証の動作モードを変更する。 no 形式で実行した場合は、初期設定に戻る。

# **[**ノート**]**

本コマンドは LAN/SFP ポートにのみ設定可能。

本コマンドの設定を変更すると、認証状態は初期状態に戻る。

マルチホストモードでダイナミック VLAN を利用する場合、2 番目以降のサプリカントは最初のサプリカントが適 用した VLAN ID が適用される。

本コマンドを使用するためには、対象インターフェースでポート認証機能を有効にする必要がある。 (**dot1x portcontrol** コマンド、**auth-mac enable** コマンド)

#### **[**設定例**]**

LAN ポート #1 をマルチホストモードに変更する。 SWP1(config)#interface ge1 SWP1(config-if)#auth host-mode multi-host

# **10.3.9** 再認証の設定

#### **[**書式**]**

**auth reauthentication no auth reauthentication**

#### **[**初期設定**]**

no auth reauthentication

# **[**入力モード**]**

インターフェースモード

### **[**説明**]**

対象インターフェースに対して、サプリカントの再認証を有効にする。

no 形式で実行した場合は、再認証を無効にする。

本設定を有効にした場合は、認証に成功したサプリカントを定期的に再認証する。

再認証の間隔は、**auth timeout reauth-period** コマンドで変更できる。

# **[**ノート**]**

本コマンドは LAN/SFP ポートにのみ設定可能。

IEEE 802.1X 認証時は、再認証のタイミングになると、サプリカントに EAPOL パケットを送信して ユーザー情報を 再取得し、RADIUS サーバーに認証要求を行う。

MAC 認証時は、再認証のタイミングになると、サプリカントの MAC アドレスをユーザー名、および、 パスワード と見なして RADIUS サーバーに認証要求を行う。
本コマンドを使用するためには、対象インターフェースでポート認証機能を有効にする必要がある。 (**dot1x portcontrol** コマンド、**auth-mac enable** コマンド)

#### **[**設定例**]**

LAN ポート #1 の再認証を有効にする。 SWP1(config)#interface ge1 SWP1(config-if)#auth reauthentication

# **10.3.10** ダイナミック **VLAN** の設定

### **[**書式**]**

**auth dynamic-vlan-creation no auth dynamic-vlan-creation**

#### **[**初期設定**]**

no auth dynamic-vlan-creation

### **[**入力モード**]**

インターフェースモード

### **[**説明**]**

対象インターフェースに対して、ダイナミック VLAN を有効にする。

no 形式で実行した場合は、ダイナミック VLAN を無効にする。

ダイナミック VLAN が有効なインターフェースでは、RADIUS サーバーから指定された属性値 (Tunnel-Private-Group-ID)をもとに、所属 VLAN を動的に変更する。

#### **[**ノート**]**

本コマンドは LAN/SFP ポートにのみ設定可能。

本コマンドの設定を変更すると、認証状態は初期状態に戻る。

本コマンドを使用するためには、対象インターフェースでポート認証機能を有効にする必要がある。 (**dot1x portcontrol** コマンド、**auth-mac enable** コマンド)

### **[**設定例**]**

LAN ポート #1 でダイナミック VLAN を有効にする。 SWP1(config)#interface ge1 SWP1(config-if)#auth dynamic-vlan-creation

# **10.3.11** ゲスト **VLAN** の設定

#### **[**書式**]**

**auth guest-vlan** *vlan-id* **no auth guest-vlan**

# **[**パラメーター**]**

*vlan-id* : <1-4094>

ゲスト VLAN 用の VLAN ID

### **[**初期設定**]**

no auth guest-vlan

#### **[**入力モード**]**

インターフェースモード

## **[**説明**]**

対象インターフェースに接続されているサプリカントが未認証、あるいは、認証失敗のときに所属するゲスト VLAN を指定する。

no 形式で実行した場合は、ゲスト VLAN の設定を削除する。

#### **[**ノート**]**

本コマンドは LAN/SFP ポートにのみ設定可能。

本コマンドの設定を変更すると、認証状態は初期状態に戻る。

**110** | コマンドリファレンス | LAN/SFP ポート制御

本コマンドを使用するためには、対象インターフェースでポート認証機能を有効にする必要がある。 (**dot1x portcontrol** コマンド、**auth-mac enable** コマンド)

#### **[**設定例**]**

```
LAN ポート #1 でゲスト VLAN #10 を指定する。
SWP1(config)#interface ge1
SWP1(config-if)#auth guest-vlan 10
```
#### **10.3.12** 認証失敗後の抑止期間の設定

# **[**書式**]**

**auth timeout quiet-period** *time* **no auth timeout quiet-period**

# **[**パラメーター**]**

*time* : <1-65535>

認証失敗後、サプリカントとの通信を拒否する期間(秒)

#### **[**初期設定**]**

auth timeout quiet-period 60

# **[**入力モード**]**

インターフェースモード

#### **[**説明**]**

対象インターフェースに対して、認証失敗後の認証抑止期間を設定する。 no 形式で実行した場合は、初期設定に戻る。 認証抑止期間中に受信したパケットはすべて破棄する。

#### **[**ノート**]**

本コマンドは LAN/SFP ポートにのみ設定可能。

本コマンドを使用するためには、対象インターフェースでポート認証機能を有効にする必要がある。 (**dot1x portcontrol** コマンド、**auth-mac enable** コマンド)

#### **[**設定例**]**

LAN ポート #1 の抑止期間の設定を 300 に設定する。 SWP1(config)#interface ge1 SWP1(config-if)#auth timeout quiet-period 300

### **10.3.13** 再認証間隔の設定

#### **[**書式**]**

**auth timeout reauth-period** *time* **no auth timeout reauth-period**

#### **[**パラメーター**]**

*time*  $\leq 60-86400$ 

サプリカントの再認証間隔(秒)

#### **[**初期設定**]**

auth timeout reauth-period 3600

**[**入力モード**]**

インターフェースモード

# **[**説明**]**

対象インターフェースに対して、サプリカントの再認証間隔を設定する。 no 形式で実行した場合は、初期設定に戻る。

# **[**ノート**]**

本コマンドは LAN/SFP ポートにのみ設定可能。

本コマンドを使用するためには、対象インターフェースでポート認証機能、かつ、再認証機能を有効にする必要が ある。 (**dot1x port-control** コマンド、**auth-mac enable** コマンド、**auth reauthentication** コマンド)

### **[**設定例**]**

LAN ポート #1 の再認証間隔の設定を 120 に設定する。 SWP1(config)#interface ge1 SWP1(config-if)#auth timeout reauth-period 120

# **10.3.14 RADIUS** サーバー全体の応答待ち時間の設定

#### **[**書式**]**

**auth timeout server-timeout** *time*

**no auth timeout server-timeout**

#### **[**パラメーター**]**

*time* : <1-65535>

認証要求に対する認証サーバーからの応答待ち時間(秒)

#### **[**初期設定**]**

auth timeout server-timeout 30

**[**入力モード**]** インターフェースモード

#### **[**説明**]**

対象インターフェースでポート認証を行うときの、RADIUS サーバー全体からの応答待ち時間を設定する。 no 形式で実行した場合は、初期設定に戻る。

### **[**ノート**]**

本コマンドは LAN/SFP ポートにのみ設定可能。

#### 本設定値は、

(**radius-server timeout** コマンドの設定値) × (**radius-server retransmit** コマンドの設定値 + 1) × (RADIUS サーバー数) 以上にする必要がある。

本コマンドを使用するためには、対象インターフェースでポート認証機能を有効にする必要がある。 (**dot1x portcontrol** コマンド、**auth-mac enable** コマンド)

#### **[**設定例**]**

LAN ポート #1 の認証要求に対する RADIUS サーバー全体の応答待ち時間を 180 秒に設定する。 SWP1(config)#interface ge1 SWP1(config-if)#auth timeout server-timeout 180

# **10.3.15** サプリカント応答待ち時間の設定

#### **[**書式**]**

**auth timeout supp-timeout** *time* **no auth timeout supp-timeout**

**[**パラメーター**]**

*time* : <1-65535>

サプリカントからの応答待ち時間(秒)

#### **[**初期設定**]**

auth timeout supp-timeout 30

**[**入力モード**]**

インターフェースモード

#### **[**説明**]**

対象インターフェースに対して、ポート認証を行うときのサプリカントからの応答待ち時間を設定する。 no 形式で実行した場合は、初期設定に戻る。

# **[**ノート**]**

本コマンドは LAN/SFP ポートにのみ設定可能。

本コマンドを使用するためには、対象インターフェースでポート認証機能を有効にする必要がある。 (**dot1x portcontrol** コマンド、**auth-mac enable** コマンド)

#### **[**設定例**]**

LAN ポート #1 のサプリカントからの応答待ち時間を 180 秒に設定する。 SWP1(config)#interface ge1 SWP1(config-if)#auth timeout supp-timeout 180

# **10.3.16 RADIUS** サーバーホストの設定

# **[**書式**]**

**radius-server host** *host* [auth-port *port*] [timeout *time*] [retransmit *count*] [key *secret*] **no radius-server host**

**[**キーワード**]**

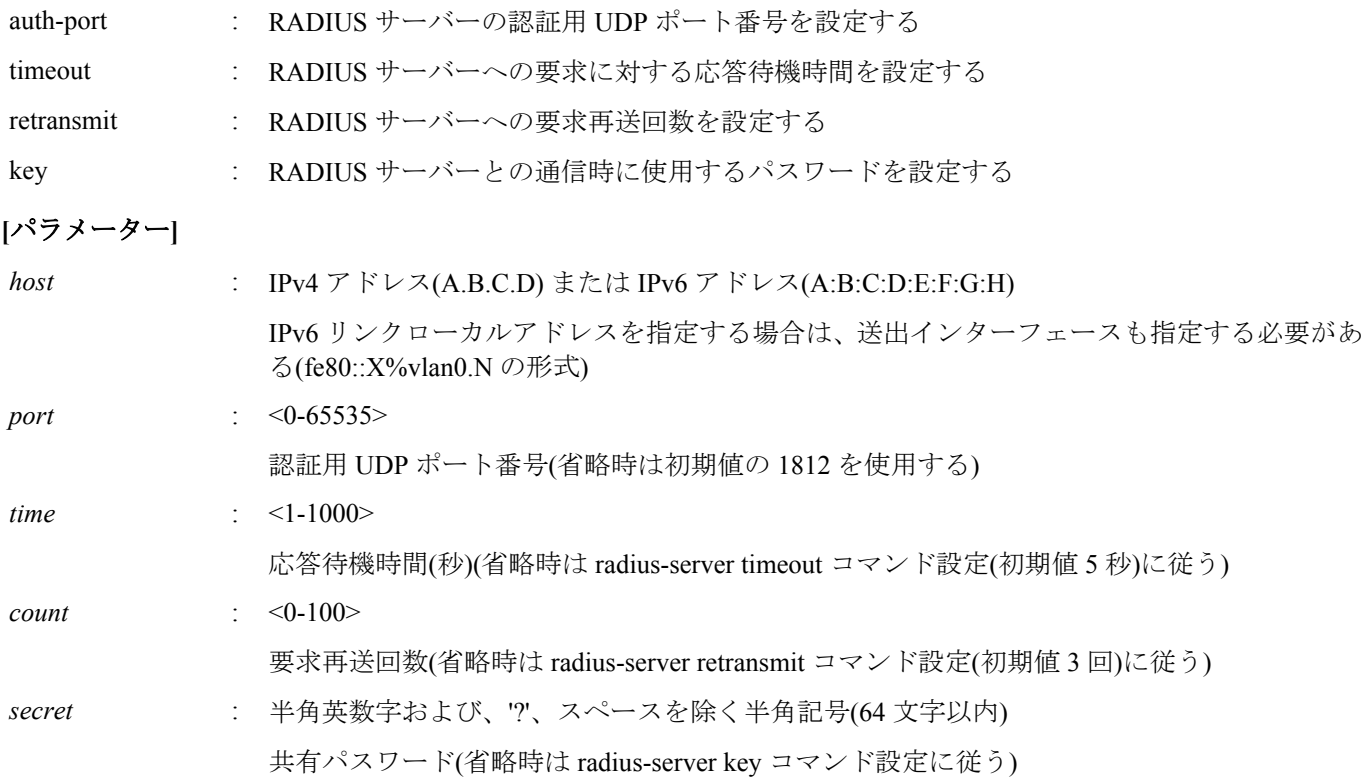

# **[**初期設定**]**

なし

#### **[**入力モード**]**

グローバルコンフィグレーションモード

**[**説明**]**

認証サーバーリストにサーバーを追加する。 最大エントリー数は 8 である。 no 形式でコマンドを実行した場合は、指定したサーバーを認証サーバーリストから削除する。

#### **[**設定例**]**

IP アドレス 192.168.100.100、応答待機時間 10 秒、要求再送回数 5 回として認証サーバーリストに追加する。 SWP1(config)#radius-server host 192.168.100.100 timeout 10 retransmit 5 IP アドレス 192.168.100.101、認証用 UDP ポート 1645、共有パスワード"abcde"を認証サーバーリストに追加する。 SWP1(config)#radius-server host 192.168.100.101 auth-port 1645 key abcde

# **10.3.17 RADIUS** サーバー **1** 台あたりの応答待ち時間の設定

# **[**書式**]**

**radius-server timeout** *time* **no radius-server timeout**

# **[**パラメーター**]**

*time* : <1-1000>

要求応答待機時間(秒)

# **[**初期設定**]**

radius-server timeout 5

# **[**入力モード**]**

グローバルコンフィグレーションモード

# **[**説明**]**

RADIUS サーバー 1 台あたりの応答待ち時間を設定する。 no 形式でコマンドを実行した場合は、初期設定に戻る。

# **[**ノート**]**

**radius-server host** コマンドでサーバー固有の要求応答待機時間が設定されている場合、 **radius-server host** コマンド の設定に従う。

設定値は、

(**radius-server timeout** コマンドの設定値) × (**radius-server retransmit** コマンドの設定値 + 1) × (RADIUS サーバー数) の値が、**auth timeout server-timeout** コマンドの設定値内になるように調整する必要がある。

# **[**設定例**]**

```
RADIUS サーバー 1 台あたりの応答待ち時間を 10 秒に設定する。
SWP1(config)#radius-server timeout 10
```
# **10.3.18 RADIUS** サーバーへの要求再送回数の設定

# **[**書式**]**

**radius-server retransmit** *count* **no radius-server retransmit**

# **[**パラメーター**]**

*count* : <0-100>

要求再送回数

# **[**初期設定**]**

radius-server retransmit 3

**[**入力モード**]** グローバルコンフィグレーションモード

# **[**説明**]**

RADIUS サーバーへの要求再送回数を設定する。 no 形式でコマンドを実行した場合は、初期設定に戻る。

# **[**ノート**]**

**radius-server host** コマンドでサーバー固有の要求再送回数が設定されている場合、 **radius-server host** コマンドの設 定に従う。

# **[**設定例**]**

RADIUS サーバーへの要求再送回数を 5 回に設定する。 SWP1(config)#radius-server retransmit 5

# **10.3.19 RADIUS** サーバー共有パスワードの設定

#### **[**書式**]**

**radius-server key** *secret* **no radius-server key**

# **[**パラメーター**]**

*secret* : 共有パスワード

半角英数字および、'?'、スペースを除く半角記号(64 文字以内)

#### **[**初期設定**]**

no radius-server key

# **[**入力モード**]**

グローバルコンフィグレーションモード

# **[**説明**]**

RADIUS サーバーとの通信時に使用する共有パスワードを設定する。 no 形式でコマンドを実行した場合は、初期設定に戻る。

#### **[**ノート**]**

**radius-server host** コマンドでサーバー固有の共有パスワードが設定されている場合、 **radius-server host** コマンドの 設定に従う。

#### **[**設定例**]**

RADIUS サーバーとの共有パスワードとして"abcde"を設定する。

SWP1(config)#radius-server key abcde

# **10.3.20 RADIUS** サーバー使用抑制時間の設定

### **[**書式**]**

**radius-server deadtime** *time* **no radius-server deadtime**

#### **[**パラメーター**]**

*time* : <0-1440>

RADIUS サーバーの使用抑制時間(分)

#### **[**初期設定**]**

radius-server deadtime 0

**[**入力モード**]**

グローバルコンフィグレーションモード

## **[**説明**]**

RADIUS サーバーへの要求がタイムアウトしたとき、該当サーバーの使用を抑制する時間を設定する。 no 形式でコマンドを実行した場合は、初期設定に戻る。

#### **[**設定例**]**

RADIUS サーバー使用抑制時間を 1 分に設定する。 SWP1(config)#radius-server deadtime 1

# **10.3.21** ポート認証情報の表示

### **[**書式**]**

**show auth status** [interface *ifname*]

#### **[**キーワード**]**

interface : 特定のインターフェースの情報のみを表示する

#### **[**パラメーター**]**

*ifname* : インターフェース名 表示するインターフェース

#### **[**入力モード**]**

非特権 EXEC モード、 特権 EXEC モード

#### **[**説明**]**

ポート認証機能の設定状態、および現在の認証状態を表示する。

#### **[**設定例**]**

```
ポート認証情報を表示する。
SWP1#show auth status
[System information]
   802.1X Port-Based Authentication : Enabled
 MAC-Based Authentication
  RADIUS server address :
    192.168.100.101 (port:1812)
[Interface information]
  Interface ge1 (up)
    802.1X Authentication : Auto (configured:auto)
   MAC Authentication : Disabled (configured:disable)
    Host mode : Single-host
   Dynamic VLAN creation : Disabled<br>Guest VLAN : Disabled
Guest VLAN : Disabled
 Reauthentication : Disabled
    Reauthentication period : 60 sec
   MAX request : 2 times
   Supplicant timeout : 30 sec
    Quiet period : 60 sec
   Controlled directions : Both (configured:both)<br>Protocol version : 2
   Protocol version
    Authentication status : Authorized
  Interface ge4 (down)
    802.1X Authentication : Auto (configured:auto)
    MAC Authentication : Disabled (configured:disable)
    Host mode : Multi-host
   Dynamic VLAN creation : Enabled<br>Guest VLAN : Disable
                      Suppose : Disabled<br>Compare: Enabled
   Reauthentication
   Reauthentication period : 120 sec<br>MAX request : 2 times
   MAX request : 2 times<br>Supplicant timeout : 180 sec
   Supplicant timeout
    Quiet period : 120 sec
    Controlled directions : In (configured:in)
   Protocol version : 2
    Authentication status : Unauthorized
```
# **10.3.22 RADIUS** サーバー設定情報の表示

# **[**書式**]**

**show radius-server**

#### **[**入力モード**]**

特権 EXEC モード

# **[**説明**]**

RADIUS サーバーに関する設定情報を表示する。

認証サーバーリストに登録してある RADIUS サーバーの設定情報(サーバーホスト、認証用 UDP ポート番号、 共有 パスワード、要求応答待機時間、要求再送回数、サーバー使用抑制時間)を表示する。

# **[**設定例**]**

RADIUS サーバーに関する設定情報を表示する。

SWP1#show radius-server Server Host : 192.168.100.101 **116** | コマンドリファレンス | LAN/SFP ポート制御

```
 Authentication Port : 1812
 Secret Key : abcde
 Timeout : 10 sec<br>Retransmit Count : 5
 Retransmit Count
  Deadtime : 0 min
Server Host : 192.168.100.102
  Authentication Port : 1645
  Secret Key : fghij
 Timeout : 5 sec<br>Retransmit Count : 3
 Retransmit Count : 3<br>Deadtime : 0 min
 Deadtime
```
# **10.4** エラー検出機能

# **10.4.1 errdisable** 状態からの自動復旧機能の設定

### **[**書式**]**

**errdisable auto-recovery** *function* [interval *interval*] **no errdisable auto-recovery** *function*

### **[**キーワード**]**

interval : 自動復旧時間の設定

# **[**パラメーター**]**

*function* : errdisable の原因となる機能

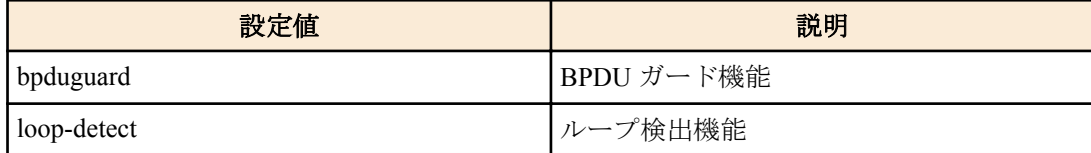

*interval* : <10-1000000>

自動復旧するまでの時間(秒)

# **[**初期設定**]**

no errdisable auto-recovery bpduguard (BPDU ガード機能)

errdisable auto-recovery loop-detect 300 (ループ検出機能)

# **[**入力モード**]**

グローバルコンフィグレーションモード

#### **[**説明**]**

エラー検出機能によって errdisable 状態になったときに自動的に復旧する機能を有効にして、自動復旧するまでの時 間を設定する。

interval を省略した場合は、300 秒が設定される。

no 形式で実行した場合は、自動復旧機能が無効となる。

# **[**ノート**]**

本コマンドを実行する前に BPDU ガード機能によって errdisable 状態になった LAN/SFP ポートでは、次回 BPDU を 検出したときに設定の変更が反映される。

# **[**設定例**]**

BPDU ガードで errdisable 状態になったときの自動復旧を有効にし、復旧時間を 600 秒にする。 SWP1(config)#errdisable auto-recovery bpduguard interval 600 ループ検出で errdisable 状態になったときの自動復旧を無効にする。 SWP1(config)#no errdisable auto-recovery loop-detect

# **10.4.2** エラー検出機能の情報表示

# **[**書式**]**

**show errdisable**

# **[**入力モード**]**

非特権 EXEC モード、特権 EXEC モード

# **[**説明**]**

エラー検出機能の情報を表示する。

以下の項目が表示される。

- errdisable 状態からの自動復旧が有効か否か
- errdisable 状態のインターフェースおよびエラーを検出した機能

# **[**設定例**]**

エラー検出機能の情報を表示する。

SWP1>show errdisable

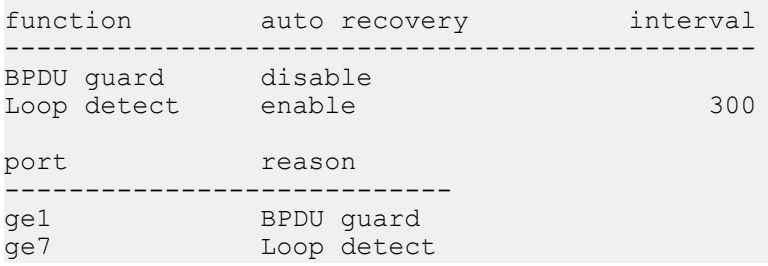

# 第 **11** 章

# **L2** スイッチング機能

# **11.1 VLAN**

#### **11.1.1 VLAN** モードへの移行

# **[**書式**]**

**vlan database**

# **[**入力モード**]**

グローバルコンフィグレーションモード

#### **[**説明**]**

VLAN インターフェースの設定を行うための VLAN モードに移行する。

#### **[**ノート**]**

VLAN モードからグローバルコンフィグレーションモードに戻るには **exit** コマンドを使用し、特権 EXEC モードに 戻るには **end** コマンドを使用する。

### **[**設定例**]**

VLAN モードに移行する。 SWP1(config)#vlan database SWP1(config-vlan)#

# **11.1.2 VLAN** インターフェースの設定

### **[**書式**]**

**vlan** *vlan-id* [name *name*] [state *state*] **no vlan** *vlan-id*

# **[**キーワード**]**

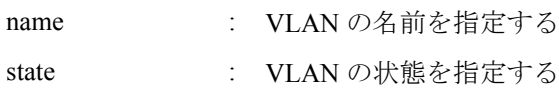

# **[**パラメーター**]**

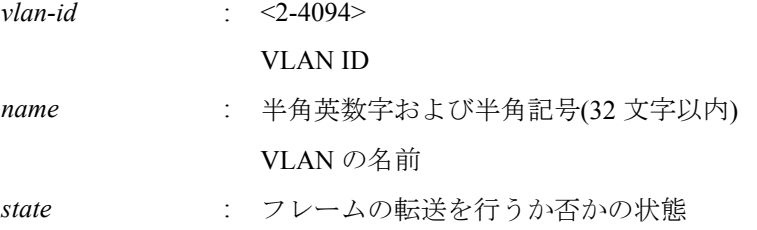

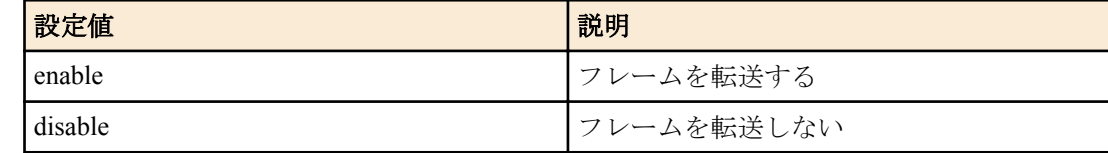

#### **[**初期設定**]**

VLAN プリセットに依存する。[デフォルト設定値を](#page-19-0)参照のこと。

# **[**入力モード**]**

VLAN モード

# **[**説明**]**

VLAN インターフェースを設定する。 no 形式で実行した場合は、VLAN インターフェースを削除する。 name を省略した場合は、VLAN の名前に"VLANxxxx"(xxxx は 4 桁の VLAN ID)が設定される。 state を省略した場合は、enable が設定される。

### **[**ノート**]**

既に *name* が設定されている VLAN ID に対して、name を省略して本コマンドを設定した場合は、既に設定されてい る *name* のまま変更されない。

*vlan-id* に複数の VLAN ID を指定可能。ただし、複数の VLAN ID を指定した場合は、name を指定することができな い。また、no 形式では、複数の VLAN ID を指定することができない。 複数指定する場合、以下のように、"-" や ","を使用すること。

• VLAN #2 から VLAN #4 までを選択する場合: 2-4

• VLAN #2 と VLAN #4 を選択する場合: 2,4

### **[**設定例**]**

VLAN #1000 を"Sales"という名前で設定する。 SWP1(config-vlan)#vlan 1000 name Sales

#### **11.1.3** プライベート **VLAN** の設定

#### **[**書式**]**

**private-vlan** *vlan-id type* **no private-vlan** *vlan-id type*

### **[**パラメーター**]**

*vlan-id* : <2-4094>

*type* : プライベート VLAN の種別

**vlan** コマンドで設定されている VLAN ID

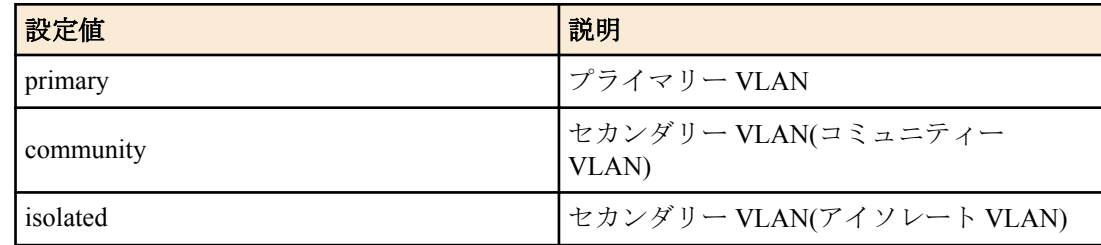

#### **[**初期設定**]**

なし

#### **[**入力モード**]**

VLAN モード

#### **[**説明**]**

*vlan-id* をプライベート VLAN として使用する。

no 形式で実行した場合は、プライベート VLAN の設定が削除されて、通常の VLAN として使用する。

#### **[**ノート**]**

コミュニティー VLAN として設定すると、プライマリー VLAN のプロミスカスポートおよび同じコミュニティー VLAN に所属する他のインターフェースとは通信できるが、他のコミュニティー VLAN およびアイソレート VLAN に所属するインターフェースとは通信できなくなる。

アイソレート VLAN として設定すると、プライマリー VLAN のプロミスカスポートとのみ通信することができる が、コミュニティー VLAN およびアイソレート VLAN に所属する他のインターフェースとは通信できなくなる。

#### **[**設定例**]**

以下のプライベート VLAN を設定する。

- VLAN #100 : プライマリー VLAN
- VLAN #101 : セカンダリー VLAN(コミュニティー VLAN)
- VLAN #102 : セカンダリー VLAN(コミュニティー VLAN)
- VLAN #103 : セカンダリー VLAN(アイソレート VLAN)

**120** | コマンドリファレンス | L2 スイッチング機能

```
SWP1(config-vlan)#vlan 100
SWP1(config-vlan)#vlan 101
SWP1(config-vlan)#vlan 102
SWP1(config-vlan)#vlan 103
SWP1(config-vlan)#private-vlan 100 primary
SWP1(config-vlan)#private-vlan 101 community
SWP1(config-vlan)#private-vlan 102 community
SWP1(config-vlan)#private-vlan 103 isolated
```
# **11.1.4** プライマリー **VLAN** に対するセカンダリー **VLAN** の設定

# **[**書式**]**

**private-vlan** *vlan-id* **association** add *2nd-vlan-ids* **private-vlan** *vlan-id* **association** remove *2nd-vlan-ids* **no private-vlan** *vlan-id* **association**

**[**キーワード**]**

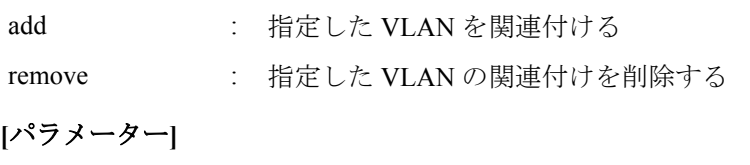

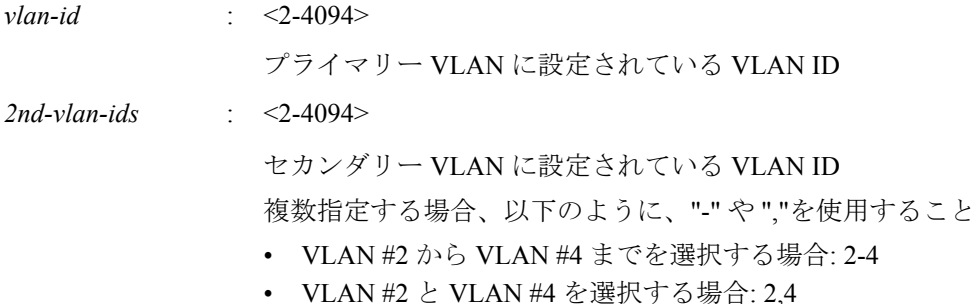

#### **[**初期設定**]**

なし

# **[**入力モード**]**

VLAN モード

#### **[**説明**]**

プライベート VLAN のプライマリー VLAN に対して、セカンダリー VLAN(アイソレート VLAN、コミュニティー VLAN)の関連付けを設定する。

add を指定することで *vlan-id* と *2nd-vlan-ids* の関連付けを設定する。

remove を指定することで *vlan-id* と *2nd-vlan-ids* の関連付けを削除する。

no 形式で実行した場合は、プライマリー VLAN への関連付けをすべて削除する。

# **[**ノート**]**

**private-vlan association add** コマンドで、*2nd-vlan-ids* に"-"や","を組み合わせて指定した場合、古いバージョン(Rev. 2.01.04 より前)に戻すとコマンド設定に失敗する。結果として、正常に通信できなくなる可能性がある。(設定例: private-vlan 100 association add 101,103-105)

#### **[**設定例**]**

以下のプライベート VLAN を設定したのち、プライマリー VLAN に対してセカンダリー VLAN を関連付ける。

- VLAN #100 : プライマリー VLAN
- VLAN #101 : セカンダリー VLAN(コミュニティー VLAN)
- VLAN #102 : セカンダリー VLAN(コミュニティー VLAN)
- VLAN #103 : セカンダリー VLAN(アイソレート VLAN)

```
SWP1(config-vlan)#vlan 100
SWP1(config-vlan)#vlan 101
SWP1(config-vlan)#vlan 102
SWP1(config-vlan)#vlan 103
SWP1(config-vlan)#private-vlan 100 primary
SWP1(config-vlan)#private-vlan 101 community
```
SWP1(config-vlan)#private-vlan 102 community SWP1(config-vlan)#private-vlan 103 isolated SWP1(config-vlan)#private-vlan 100 association add 101 SWP1(config-vlan)#private-vlan 100 association add 102 SWP1(config-vlan)#private-vlan 100 association add 103

# **11.1.5 VLAN** アクセスマップの設定および **VLAN** アクセスマップモードへの移行

# **[**書式**]**

**vlan access-map** *access-map-name*

**no vlan access-map** *access-map-name*

**[**パラメーター**]**

*access-map-name* : 半角英数字および半角記号(256 文字以内)

アクセスマップ名

#### **[**初期設定**]**

なし

### **[**入力モード**]**

グローバルコンフィグレーションモード

#### **[**説明**]**

*access-map-name* で指定した名前の VLAN アクセスマップを作成したのち、VLAN アクセスマップを設定するための VLAN アクセスマップモードに移行する。

no 形式で実行した場合は、指定した VLAN アクセスマップを削除する。

# **[**ノート**]**

VLAN アクセスマップモードからグローバルコンフィグレーションモードに戻るには **exit** コマンドを使用し、特権 EXEC モードに戻るには **end** コマンドを使用する。

# **[**設定例**]**

"VAM001"という名前の VLAN アクセスマップを作成して、VLAN アクセスマップモードへ移行する。

SWP1(config)#vlan access-map VAM001 SWP1(config-vlan-access-map)#

# **11.1.6 VLAN** アクセスマップに対するアクセスリストの設定

#### **[**書式**]**

**match** *type* **access-list** *list-id* **no match** *type* **access-list** *list-id*

#### **[**パラメーター**]**

*type* : 使用するアクセスリストの種別

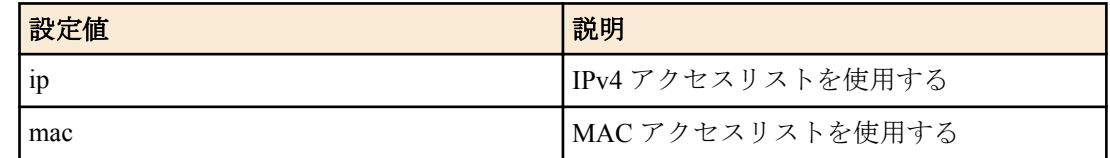

*list-id* : <1-99>、<1300-1999>、<100-199>、<2000-2699>

**access-list** コマンドで設定されているアクセスリスト番号 *type* で指定したアクセスリストで使用している番号を指定すること

#### **[**初期設定**]**

なし

**[**入力モード**]** VLAN アクセスマップモード

# **[**説明**]**

対象 VLAN アクセスマップに適用するアクセスリストを設定する。 no 形式で実行した場合は、指定したアクセスリストを対象 VLAN アクセスマップから削除する。

# **[**ノート**]**

1 つの VLAN アクセスマップに対して設定可能なアクセスリストは、1 つのみ。

**show vlan access-map** コマンドで設定を確認できる。

#### **[**設定例**]**

```
"VAM001"という名前の VLAN アクセスマップを作成して、192.168.0.1 からのパケットを許可するアクセスリスト
を設定する。
SWP1(config)#access-list 2 permit 192.168.0.1 0.0.0.255
SWP1(config)#vlan access-map VAM001
SWP1(config-vlan-access-map)#match ip access-list 2
```
# **11.1.7 VLAN** アクセスマップフィルターの設定

### **[**書式**]**

**vlan filter** *access-map-name vlan-id*

**no vlan filter** *access-map-name vlan-id*

# **[**パラメーター**]**

*access-map-name* : 半角英数字および半角記号(256 文字以内)

**vlan access-map** コマンドで設定されているアクセスマップ名

*vlan-id* : <1-4094>

**vlan** コマンドで enable 状態に設定されている VLAN ID

### **[**初期設定**]**

なし

# **[**入力モード**]**

グローバルコンフィグレーションモード

# **[**説明**]**

指定した VLAN に VLAN アクセスマップフィルターを設定する。 no 形式で実行した場合は、指定した VLAN に対する VLAN アクセスマップフィルターを削除する。

# **[**ノート**]**

disable 状態に設定されている VLAN ID に対して本コマンドを設定することはできない。

# **[**設定例**]**

"VAM001"という名前の VLAN アクセスマップを作成して、192.168.0.1 からのパケットを許可するアクセスリスト を設定したのち、VLAN #1000 に対して VAM001 を設定する。

```
SWP1(config)#vlan database
SWP1(config-vlan)#vlan 1000
SWP1(config-vlan)#exit
SWP1(config)#access-list 2 permit 192.168.0.1 0.0.0.255
SWP1(config)#vlan access-map VAM001
SWP1(config-vlan-access-map)#match ip access-list 2
SWP1(config-vlan-access-map) #exit
SWP1(config)#vlan filter VAM001 1000
```
# **11.1.8** アクセスポート**(**タグなしポート**)**の設定

# **[**書式**]**

**switchport mode access**

#### **[**初期設定**]**

VLAN プリセットに依存する。[デフォルト設定値を](#page-19-0)参照のこと。

## **[**入力モード**]**

インターフェースモード

# **[**説明**]**

対象インターフェースのポート種別をアクセスポートに設定する。

### **[**ノート**]**

本コマンドは LAN/SFP ポートおよび論理インターフェースにのみ設定可能。

論理インターフェースを対象として本コマンドを設定した場合は、そのインターフェースに所属する全ての LAN/ SFP ポートの設定が変更される。

ポート種別をトランクポートからアクセスポートに変更した場合は、**switchport trunk allowed vlan** コマンドの設定 および **switchport trunk native vlan** コマンドの設定が初期設定に戻る。

アクセスポートとして所属する VLAN ID は、**switchport access vlan** コマンドで設定する。

#### **[**設定例**]**

LAN ポート #1 をアクセスポートに設定する。

SWP1(config)#interface ge1 SWP1(config-if)#switchport mode access

# **11.1.9** アクセスポート**(**タグなしポート**)**の所属 **VLAN** の設定

#### **[**書式**]**

**switchport access vlan** *vlan-id* **no switchport access vlan**

#### **[**パラメーター**]**

*vlan-id* : <1-4094>

所属する VLAN ID

#### **[**初期設定**]**

VLAN プリセットに依存する。[デフォルト設定値を](#page-19-0)参照のこと。

### **[**入力モード**]**

インターフェースモード

### **[**説明**]**

対象インターフェースがアクセスポートとして所属する VLAN ID を設定する。

no 形式で実行した場合は初期設定に戻る。

# **[**ノート**]**

本コマンドは **switchport mode access** コマンドが設定されている LAN/SFP ポートおよび論理インターフェースにの み設定可能。

論理インターフェースを対象として本コマンドを設定した場合は、そのインターフェースに所属する全ての LAN/ SFP ポートの設定が変更される。

ポート種別をトランクポートに変更した場合は、本コマンドの設定が初期設定に戻る。

#### **[**設定例**]**

LAN ポート #1 がアクセスポートとして所属する VLAN を VLAN #10 に設定する。

SWP1(config)#interface ge1

SWP1(config-if)#switchport access vlan 10

# **11.1.10** トランクポート**(**タグ付きポート**)**の設定

#### **[**書式**]**

**switchport mode trunk** [ingress-filter *action*]

#### **[**キーワード**]**

ingress-filter : 入力フィルターの動作を指定する

**124** | コマンドリファレンス | L2 スイッチング機能

# **[**パラメーター**]**

*action* : 入力フィルターの動作

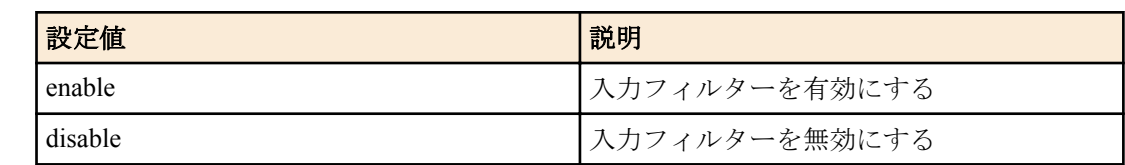

# **[**初期設定**]**

VLAN プリセットに依存する。[デフォルト設定値を](#page-19-0)参照のこと。

# **[**入力モード**]**

インターフェースモード

# **[**説明**]**

対象インターフェースのポート種別をトランクポートに設定する。

ingress-filter を省略した場合は、enable が設定される。

入力フィルターが有効な場合は、受信フレームの VLAN ID がインターフェースの所属している VLAN ID と一致し たときのみ、フレームを転送する。

入力フィルターが無効な場合は、すべてのフレームを転送する。

# **[**ノート**]**

本コマンドは LAN/SFP ポートおよび論理インターフェースにのみ設定可能。

論理インターフェースを対象として本コマンドを設定した場合は、そのインターフェースに所属する全ての LAN/ SFP ポートの設定が変更される。

ポート種別をアクセスポートからトランクポートに変更した場合は、**switchport access vlan** コマンドの設定が初期設 定に戻る。

トランクポートとして所属する VLAN ID は、**switchport trunk allowed vlan** コマンドで設定する。また、ネイティブ VLAN の設定は **switchport trunk native vlan** コマンドで設定する。

# **[**設定例**]**

LAN ポート #1 をトランクポートに設定する。 SWP1(config)#interface ge1 SWP1(config-if)#switchport mode trunk

# **11.1.11** トランクポート**(**タグ付きポート**)**の所属 **VLAN** の設定

# **[**書式**]**

**switchport trunk allowed vlan** all **switchport trunk allowed vlan** none **switchport trunk allowed vlan** add *vlan-ids* **switchport trunk allowed vlan** except *vlan-ids* **switchport trunk allowed vlan** remove *vlan-ids* **no switchport trunk**

# **[**キーワード**]**

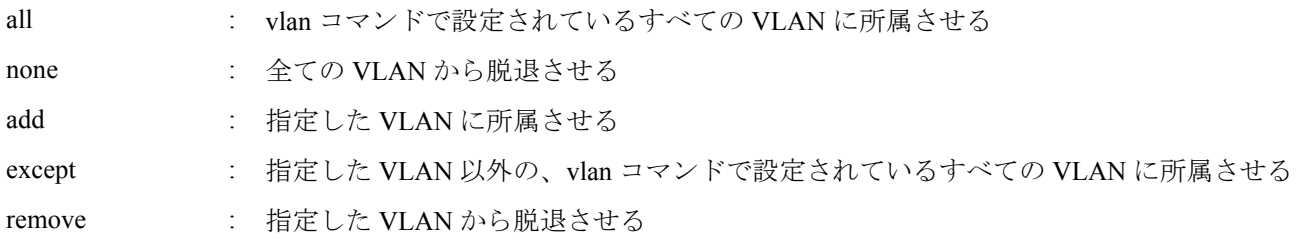

# **[**パラメーター**]**

*vlan-ids* : <1-4094>

**vlan** コマンドで設定されている VLAN ID

複数指定する場合、以下のように、"-" や ","を使用すること

- VLAN #2 から VLAN #4 までを選択する場合: 2-4
- VLAN #2 と VLAN #4 を選択する場合: 2,4

#### **[**初期設定**]**

VLAN プリセットに依存する。[デフォルト設定値を](#page-19-0)参照のこと。

### **[**入力モード**]**

インターフェースモード

## **[**説明**]**

対象インターフェースがトランクポートとして所属する VLAN ID を設定する。

no 形式で実行した場合、所属する VLAN ID がすべて削除されてポート種別がアクセスポートに変更される。

#### **[**ノート**]**

本コマンドは **switchport mode trunk** コマンドが設定されている LAN/SFP ポートおよび論理インターフェースにの み設定可能。

論理インターフェースを対象として本コマンドを設定した場合は、そのインターフェースに所属する全ての LAN/ SFP ポートの設定が変更される。

ポート種別をアクセスポートに変更した場合は、本コマンドの設定が初期設定に戻る。

all または except を指定して設定した場合は、その後に変更した **vlan** コマンドの内容が常に反映される。

all または except を指定して設定した場合は、以下の設定を行うと、残りの所属している VLAN ID を add で指定し た設定に変更される。

- remove を指定して所属している VLAN ID を削除した場合
- **switchport trunk native vlan** コマンドで所属している VLAN ID を指定した場合

except を指定して設定を行った後、add を指定して除外していた VLAN ID に所属させた場合は、所属している VLAN ID を add で指定した設定に変更される。

remove を指定した後に所属していない VLAN ID を指定するとエラーになる。

本コマンドと **switchport trunk native vlan** コマンドの設定は、後着優先となる。

- 本コマンドで所属させた VLAN ID を指定して **switchport trunk native vlan** コマンドを設定した場合、指定した VLAN ID から脱退させられる。
- **switchport trunk native vlan** コマンドで設定されている VLAN ID を指定して所属させた場合、**switchport trunk native vlan none** が設定される。

**switchport trunk allowed vlan add** コマンドで、*vlan-ids* に"-"や","を組み合わせて指定した場合、古いバージョン(Rev. 2.01.04 より前)に戻すとコマンド設定に失敗する。結果として、正常に通信できなくなる可能性がある。(設定例: switchport trunk allowed vlan add 101,103-105)

#### **[**設定例**]**

LAN ポート #1 をトランクポートに設定して VLAN #2 に所属させる。

SWP1(config)#interface ge1 SWP1(config-if)#switchport mode trunk SWP1(config-if)#switchport trunk allowed vlan add 2

# **11.1.12** トランクポート**(**タグ付きポート**)**のネイティブ **VLAN** の設定

#### **[**書式**]**

**switchport trunk native vlan** *vlan-id* **switchport trunk native vlan** none **no switchport trunk native vlan**

**[**キーワード**]**

none : ネイティブ VLAN を無効にする

#### **[**パラメーター**]**

*vlan-id* : <1-4094>

### **vlan** コマンドで設定されている VLAN ID

#### **[**初期設定**]**

switchport trunk native vlan 1

#### **[**入力モード**]**

インターフェースモード

# **[**説明**]**

対象インターフェースのネイティブ VLAN を設定する。

none を指定した場合は、ネイティブ VLAN が無効になる。これにより対象インターフェースでは、受信したタグな しフレームを破棄する。

no 形式で実行した場合は初期設定に戻る。

# **[**ノート**]**

本コマンドは **switchport mode trunk** コマンドが設定されている LAN/SFP ポートおよび論理インターフェースにの み設定可能。

論理インターフェースを対象として本コマンドを設定した場合は、そのインターフェースに所属する全ての LAN/ SFP ポートの設定が変更される。

ポート種別をアクセスポートに変更した場合は、本コマンドの設定が初期設定に戻る。

本コマンドと **switchport trunk allowed vlan** コマンドの設定は、後着優先となる。

- **switchport trunk allowed vlan** コマンドで所属させた VLAN ID を指定して本コマンドを設定した場合、指定した VLAN ID から脱退させられる。
- 本コマンドで設定した VLAN ID を **switchport trunk allowed vlan** コマンドで所属させた場合、**switchport trunk native vlan none** が設定される。

# **[**設定例**]**

LAN ポート #1 をトランクポートに設定してネイティブ VLAN に VLAN #2 を設定する。

SWP1(config)#interface ge1 SWP1(config-if)#switchport mode trunk SWP1(config-if)#switchport trunk native vlan 2

# **11.1.13** プライベート **VLAN** のポート種別の設定

# **[**書式**]**

**switchport mode private-vlan** *port-type* **no switchport mode private-vlan** *port-type*

# **[**パラメーター**]**

*port-type* : ポートの動作

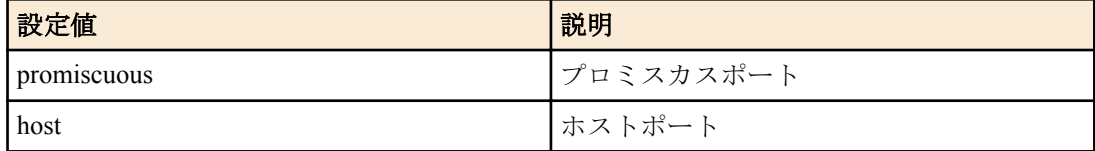

#### **[**初期設定**]**

なし

#### **[**入力モード**]**

インターフェースモード

# **[**説明**]**

対象インターフェースのプライベート VLAN のポート種別を設定する。

no 形式で実行した場合、対象インターフェースに設定されているプライベート VLAN の設定を削除する。

# **[**ノート**]**

本コマンドは **switchport mode access** コマンドが設定されている LAN/SFP ポートにのみ設定可能。 加えて、以下のインターフェースで promiscuous を設定できる。

- トランクポートとして動作しているインターフェース
- 論理インターフェース

#### **[**設定例**]**

LAN ポート #1 をプロミスカスポート、LAN ポート #2 をホストポートに設定する。

```
SWP1(config)#interface ge1
SWP1(config-if)#switchport mode private-vlan promiscuous
SWP1(config-if)#exit
SWP1(config)#interface ge2
SWP1(config-if)#switchport mode private-vlan host
```
# **11.1.14** プライベート **VLAN** のホストポートの設定

 $\cdot$  <2-4094>

#### **[**書式**]**

# **switchport private-vlan host-association** *pri-vlan-id* add *2nd-vlan-id* **no switchport private-vlan host-association**

**[**キーワード**]**

add : プライマリー VLAN に対するセカンダリー VLAN を設定する

**[**パラメーター**]**

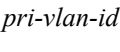

プライマリー VLAN として設定されている VLAN ID

2nd-vlan-id <2-4094>

セカンダリー VLAN として設定されている VLAN ID

#### **[**初期設定**]**

なし

#### **[**入力モード**]**

インターフェースモード

#### **[**説明**]**

対象インターフェースがプライベート VLAN のホストポートとして所属するプライマリー VLAN を設定して、セカ ンダリー VLAN を関連付ける。

no 形式で実行した場合、対象インターフェースがホストポートとして所属するプライマリー VLAN の設定およびセ カンダリー VLAN の関連付けを削除する。

#### **[**ノート**]**

本コマンドは **switchport mode private-vlan** コマンドでホストポートとして設定されている LAN/SFP ポートにのみ 設定可能。

*pri-vlan-id* と *2nd-vlan-id* は、**private-vlan association** コマンドで関連付けられている必要がある。

**switchport mode private-vlan** コマンドでポートの種別がホストポート以外に設定された場合、本コマンドの設定は 削除される。

#### **[**設定例**]**

各インターフェースに以下のプライベート VLAN を設定する。

- LAN ポート #1 : プライマリー VLAN #100、セカンダリー VLAN #101
- LAN ポート #2 : プライマリー VLAN #100、セカンダリー VLAN #102
- LAN ポート #3 : プライマリー VLAN #100、セカンダリー VLAN #103

```
SWP1(config)# interface ge1
SWP1(config-if)# switchport mode private-vlan host
SWP1(config-if)# switchport private-vlan host-association 100 add 101
SWP1(config-if)# interface ge2
SWP1(config-if)# switchport mode private-vlan host
SWP1(config-if)# switchport private-vlan host-association 100 add 102
SWP1(config-if)# interface ge3
SWP1(config-if)# switchport mode private-vlan host
SWP1(config-if)# switchport private-vlan host-association 100 add 103
```
# **11.1.15** プライベート **VLAN** のプロミスカスポートの設定

#### **[**書式**]**

**switchport private-vlan mapping** *pri-vlan-id* add *2nd-vlan-ids* **switchport private-vlan mapping** *pri-vlan-id* remove *2nd-vlan-ids* **no switchport private-vlan mapping**

**[**キーワード**]**

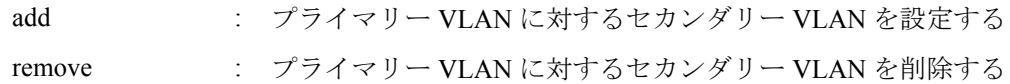

# **[**パラメーター**]**

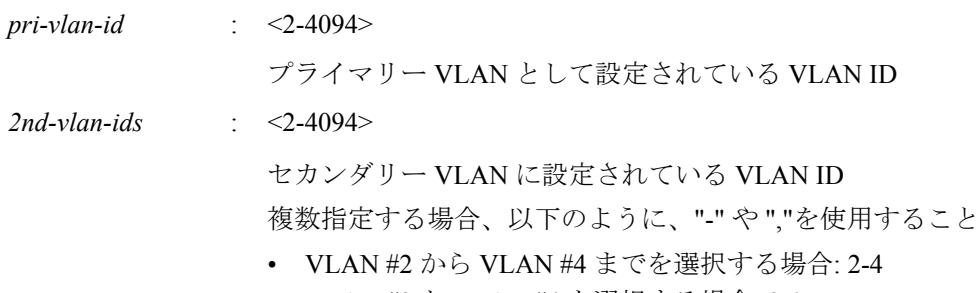

• VLAN #2 と VLAN #4 を選択する場合: 2,4

### **[**初期設定**]**

なし

# **[**入力モード**]**

インターフェースモード

### **[**説明**]**

対象インターフェースがプロミスカスポートとして所属するプライマリー VLAN を設定して、セカンダリー VLAN を関連付ける。

no 形式で実行した場合、対象インターフェースがプロミスカスポートとして所属するプライマリー VLAN の設定お よびセカンダリー VLAN の関連付けを削除する。

# **[**ノート**]**

本コマンドは **switchport mode private-vlan** コマンドでプロミスカスポートとして設定されている LAN/SFP ポート にのみ設定可能。

加えて、プロミスカスポートとして設定されている以下のインターフェースでも設定できる。

- トランクポートとして動作しているインターフェース
- 論理インターフェース

*pri-vlan-id* と *2nd-vlan-ids* は、**private-vlan association** コマンドで関連付けられている必要がある。

論理インターフェースを対象として本コマンドを設定した場合は、そのインターフェースに所属する全ての LAN/ SFP ポートの設定が変更される。

**switchport mode private-vlan** コマンドでポートの種別がプロミスカスポート以外に設定された場合、本コマンドの 設定は削除される。

コミュニティー VLAN は、複数のプロミスカスポートに対して関連付けることができる。

1 つのプライマリー VLAN に対して、複数のプロミスカスポートを設定できる。

アイソレート VLAN 内のインターフェースは、1 つのプロミスカスポートとのみ通信が可能なため、1 つのアイソレ ート VLAN に関連付けられるプロミスカスポートは 1 つのみ。

**switchport private-vlan mapping add** コマンドで、*2nd-vlan-ids* に"-"や","を組み合わせて指定した場合、古いバージョ ン(Rev.2.01.04 より前)に戻すとコマンド設定に失敗する。結果として、正常に通信できなくなる可能性がある。(設 定例: switchport private-vlan mapping 100 add 101,103-105)

# **[**設定例**]**

LAN ポート #1 をプロミスカスポートとして動作させて、プライマリー VLAN #100 を設定し、セカンダリー VLAN #101, #102, #103 を関連付ける。

```
SWP1(config-if)# switchport private-vlan mapping 100 add 101
SWP1(config-if)# switchport private-vlan mapping 100 add 102
SWP1(config-if)# switchport private-vlan mapping 100 add 103
```
# **11.1.16 VLAN** 情報の表示

# **[**書式**]**

**show vlan** *vlan-id* **show vlan** brief

# **[**キーワード**]**

brief : 全ての VLAN 情報を表示する

# **[**パラメーター**]**

*vlan-id* : <1-4094>

表示する VLAN ID

### **[**入力モード**]**

非特権 EXEC モード、特権 EXEC モード

### **[**説明**]**

指定した VLAN ID の情報を表示する。

以下の項目が表示される。

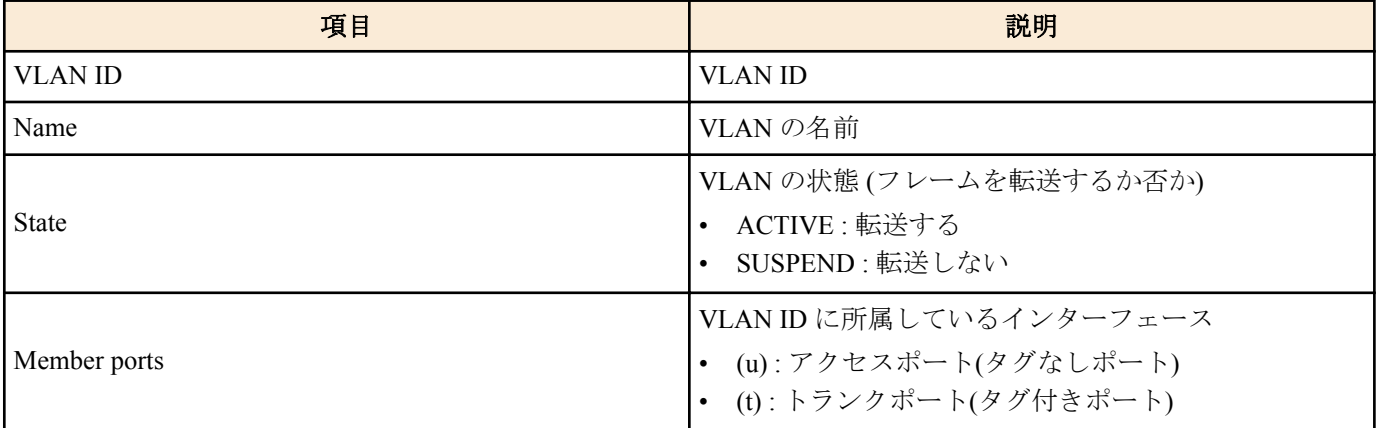

# **[**設定例**]**

全 VLAN 情報を表示する。 SWP1>show vlan brief (u)-Untagged, (t)-Tagged VLAN ID Name State Member ports ======= ================================ ======= ======================  $ACTIVE$  ge1(u) ge2(u) ge3(u) ge4(u) ge5(u) ge6(u) ge7(u) ge8(u) ge9(u) ge10(u)

# **11.1.17** プライベート **VLAN** 情報の表示

#### **[**書式**]**

**show vlan private-vlan**

# **[**入力モード**]**

非特権 EXEC モード、特権 EXEC モード

# **[**説明**]**

プライベート VLAN の情報を表示する。 以下の項目が表示される。

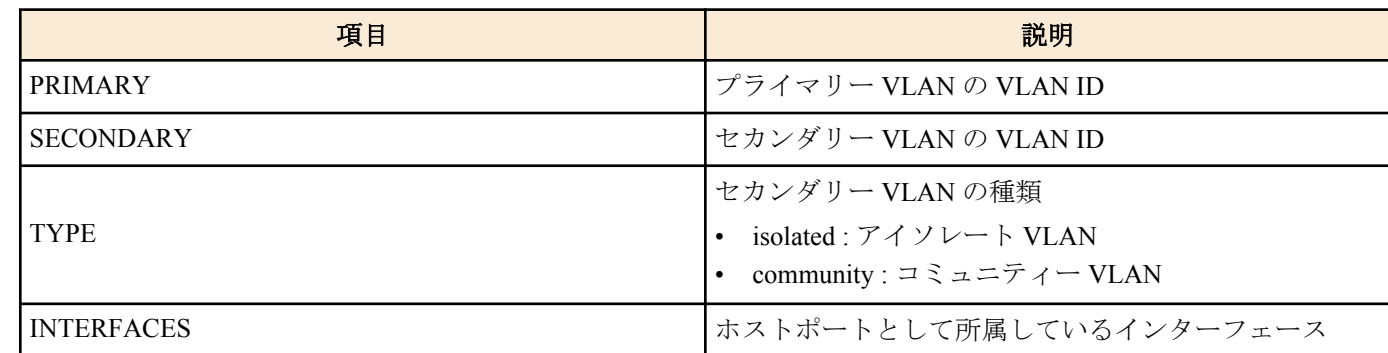

## **[**設定例**]**

プライベート VLAN の情報を表示する。

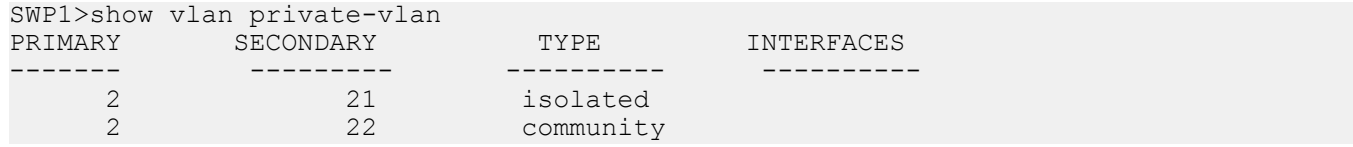

# **11.1.18 VLAN** アクセスマップの表示

### **[**書式**]**

#### **show vlan access-map**

# **[**入力モード**]**

非特権 EXEC モード、特権 EXEC モード

# **[**説明**]**

登録されている VLAN アクセスマップを表示する。

以下の項目が表示される。

- VLAN アクセスマップの名前
- VLAN アクセスマップに適用されているアクセスリスト

# **[**設定例**]**

VLAN アクセスマップの情報を表示する。

SWP1>show vlan access-map VLAN-ACCESS-MAP: VAM001 match ip access-list 2

# **11.1.19 VLAN** アクセスマップフィルターの表示

### **[**書式**]**

#### **show vlan filter**

# **[**入力モード**]**

非特権 EXEC モード、特権 EXEC モード

# **[**説明**]**

VLAN アクセスマップフィルターの適用情報を表示する。

以下の項目が表示される。

- VLAN アクセスマップの名前
- VLAN アクセスマップが適用されている VLAN ID

# **[**設定例**]**

VLAN アクセスマップフィルターの情報を表示する。 SWP1>show vlan filter Vlan Filter VAM001 is applied to vlan 1000

# **11.2 STP(**スパニングツリープロトコル**)**

# **[**書式**]**

**spanning-tree shutdown no spanning-tree shutdown**

#### **[**初期設定**]**

no spanning-tree shutdown

## **[**入力モード**]**

グローバルコンフィグレーションモード

#### **[**説明**]**

システム全体のスパニングツリーを無効にする。 no 形式で実行した場合は、システム全体のスパニングツリーを有効にする。

#### **[**ノート**]**

システム全体でスパニングツリー機能とループ検出機能を併用できる。スパニングツリーを有効にしても **no loopdetect** コマンドは設定されない。

スパニングツリーを有効にするためには、本コマンドに加えてインターフェースでもスパニングツリーを有効にす る必要がある。

# **[**設定例**]**

システム全体でスパニングツリーを無効にする。 SWP1(config)#spanning-tree shutdown

#### **11.2.2** 転送遅延時間の設定

#### **[**書式**]**

**spanning-tree forward-time** *time* **no spanning-tree forward-time**

**[**パラメーター**]**

*time* : <4-30>

転送遅延時間(秒)

#### **[**初期設定**]**

spanning-tree forward-time 15

## **[**入力モード**]**

グローバルコンフィグレーションモード

#### **[**説明**]**

転送遅延時間を設定する。 no 形式で実行した場合は初期設定に戻る。

#### **[**ノート**]**

本コマンドの設定は以下の条件を満たす必要がある。 2 × (ハロータイム + 1) ≦ 最大エージング時間 ≦ 2 × (転送遅延時間 - 1)

最大エージング時間は、**spanning-tree max-age** コマンドで設定できる。 ハロータイムは常に 2 秒で、変更することはできない。

# **[**設定例**]**

転送遅延時間を 10 秒に設定する。 SWP1(config)#spanning-tree forward-time 10

# **11.2.3** 最大エージング時間の設定

#### **[**書式**]**

**spanning-tree max-age** *time* **no spanning-tree max-age**

**132** | コマンドリファレンス | L2 スイッチング機能

# **[**パラメーター**]**

*time*  $\leq 6.40$ 

最大エージング時間(秒)

#### **[**初期設定**]**

spanning-tree max-age 20

# **[**入力モード**]**

グローバルコンフィグレーションモード

### **[**説明**]**

最大エージング時間を設定する。

no 形式で実行した場合は初期設定に戻る。

# **[**ノート**]**

最大エージング時間とは、再構成を試行するまでに L2 スイッチがスパニングツリーコンフィギュレーションメッセ ージを受信せずに待機する時間である。

本コマンドの設定は以下の条件を満たす必要がある。 2 × (ハロータイム + 1) ≦ 最大エージング時間 ≦ 2 × (転送遅延時間 - 1)

転送遅延時間は、**spanning-tree forward-time** コマンドで設定できる。

ハロータイムは常に 2 秒で、変更することはできない。

### **[**設定例**]**

最大エージング時間を 25 秒に設定する。

SWP1(config)#spanning-tree max-age 25

# **11.2.4** ブリッジプライオリティの設定

#### **[**書式**]**

**spanning-tree priority** *priority* **no spanning-tree priority**

### **[**パラメーター**]**

*priority* : <0-61440> (4096 の倍数)

プライオリティ値

#### **[**初期設定**]**

spanning-tree priority 32768

**[**入力モード**]**

グローバルコンフィグレーションモード

#### **[**説明**]**

ブリッジプライオリティを設定する。数値が小さいほど優先度が高い。 no 形式で実行した場合は初期設定に戻る。

#### **[**ノート**]**

MSTP の場合は CIST(インスタンス #0)に対する設定となる。

# **[**設定例**]**

ブリッジプライオリティを 4096 に設定する SWP1(config)#spanning-tree priority 4096

# **11.2.5** インターフェースのスパニングツリーの設定

#### **[**書式**]**

**spanning-tree** *switch*

# **[**パラメーター**]**

*switch* : スパニングツリーの動作

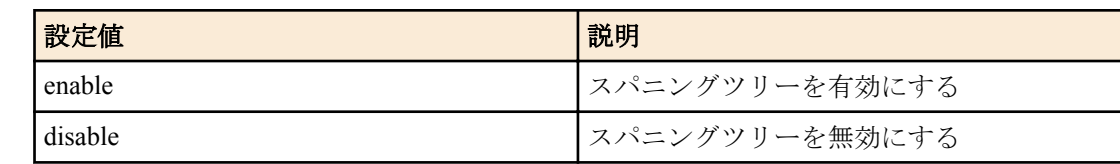

#### **[**初期設定**]**

VLAN プリセットに依存する。[デフォルト設定値を](#page-19-0)参照のこと。

### **[**入力モード**]**

インターフェースモード

# **[**説明**]**

対象インターフェースのスパニングツリーの動作を設定する。

#### **[**ノート**]**

本コマンドは LAN/SFP ポートおよび論理インターフェースにのみ設定可能。

論理インターフェースに所属している LAN/SFP ポートに対して本コマンドを設定することはできない。

本コマンドでスパニングツリーを有効にすると、対象インターフェースでループ検出機能が無効になる。

# **[**設定例**]**

LAN ポート #1 でスパニングツリーを無効にする。

SWP1(config)#interface ge1 SWP1(config-if)#spanning-tree disable

# **11.2.6** インターフェースのリンクタイプの設定

#### **[**書式**]**

**spanning-tree link-type** *type* **no spanning-tree link-type**

## **[**パラメーター**]**

*type* : リンクタイプ

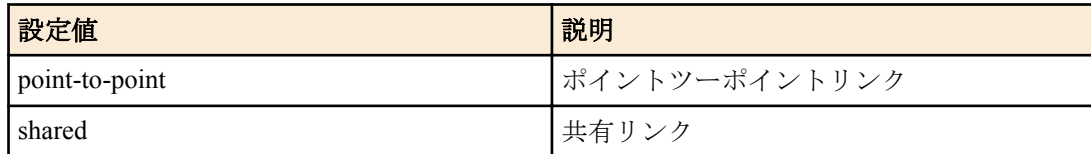

#### **[**初期設定**]**

spanning-tree link-type point-to-point

## **[**入力モード**]**

インターフェースモード

### **[**説明**]**

対象インターフェースのリンクタイプを設定する。 no 形式で実行した場合は初期設定に戻る。

#### **[**ノート**]**

本コマンドは LAN/SFP ポートおよび論理インターフェースにのみ設定可能。

論理インターフェースに所属している LAN/SFP ポートに対して本コマンドを設定することはできない。

LAN/SFP ポートを論理インターフェースに所属させた場合は、当該 LAN/SFP ポートに対する本コマンドの設定が、 初期設定に戻る。

# **[**設定例**]**

LAN ポート #1 のリンクタイプを shared に設定する。

SWP1(config)#interface ge1 SWP1(config-if)#spanning-tree link-type shared

# **11.2.7** インターフェースの **BPDU** フィルタリングの設定

#### **[**書式**]**

**spanning-tree bpdu-filter** *filter* **no spanning-tree bpdu-filter**

**[**パラメーター**]**

*filter* : BPDU フィルタリングの動作

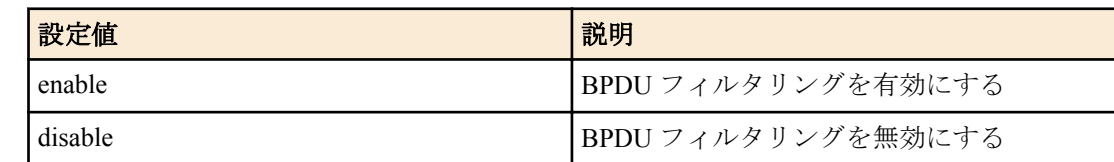

#### **[**初期設定**]**

spanning-tree bpdu-filter disable

# **[**入力モード**]**

インターフェースモード

# **[**説明**]**

対象インターフェースの BPDU フィルタリングを設定する。

no 形式で実行した場合は初期設定に戻る。

# **[**ノート**]**

本コマンドは LAN/SFP ポートおよび論理インターフェースにのみ設定可能。

論理インターフェースに所属している LAN/SFP ポートに対して本コマンドを設定することはできない。

LAN/SFP ポートを論理インターフェースに所属させた場合は、当該 LAN/SFP ポートに対する本コマンドの設定が、 初期設定に戻る。

# **[**設定例**]**

LAN ポート #1 の BPDU フィルタリングを有効にする。 SWP1(config)#interface ge1 SWP1(config-if)#spanning-tree bpdu-filter enable

# **11.2.8** インターフェースの **BPDU** ガードの設定

# **[**書式**]**

**spanning-tree bpdu-guard** *guard* **no spanning-tree bpdu-guard**

# **[**パラメーター**]**

*guard* : BPDU ガードの動作

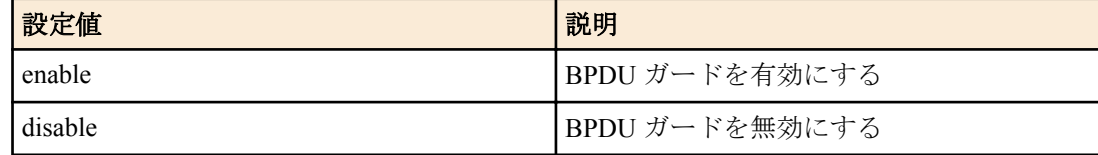

#### **[**初期設定**]**

spanning-tree bpdu-guard disable

**[**入力モード**]**

インターフェースモード

# **[**説明**]**

対象インターフェースの BPDU ガードを設定する。 no 形式で実行した場合は初期設定に戻る。

**[**ノート**]**

本コマンドは LAN/SFP ポートおよび論理インターフェースにのみ設定可能。

論理インターフェースに所属している LAN/SFP ポートに対して本コマンドを設定することはできない。

LAN/SFP ポートを論理インターフェースに所属させた場合は、当該 LAN/SFP ポートに対する本コマンドの設定が、 初期設定に戻る。

LAN/SFP ポートが BPDU ガードによって **shutdown** された場合は、当該インターフェースに対して **no shutdown** コ マンドを実行することで復旧できる。

論理インターフェースが BPDU ガードによって **shutdown** された場合は、当該インターフェースに対して **shutdown** コマンドを実行した後に **no shutdown** コマンドを実行することで復旧できる。

#### **[**設定例**]**

LAN ポート #1 の BPDU ガードを有効にする。 SWP1(config)#interface ge1 SWP1(config-if)#spanning-tree bpdu-guard enable

# **11.2.9** インターフェースのパスコストの設定

#### **[**書式**]**

**spanning-tree path-cost** *path-cost* **no spanning-tree path-cost**

#### **[**パラメーター**]**

*path-cost* : <1-200000000>

パスコスト値

#### **[**初期設定**]**

インターフェースのリンク速度に応じて、以下の値を使用する。

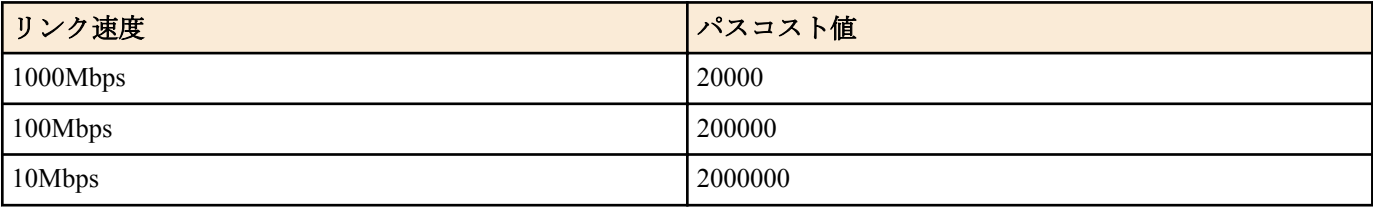

論理インターフェースは、所属している LAN/SFP ポートのリンク速度を合計した値を元に、パスコスト値が決ま る。

#### **[**入力モード**]**

インターフェースモード

# **[**説明**]**

対象インターフェースのパスコストを設定する。 no 形式で実行した場合は初期設定に戻る。

#### **[**ノート**]**

MSTP の場合は CIST(インスタンス #0)に対する設定となる。

本コマンドは LAN/SFP ポートおよび論理インターフェースにのみ設定可能。

論理インターフェースに所属している LAN/SFP ポートに対して本コマンドを設定することはできない。

LAN/SFP ポートを論理インターフェースに所属させた場合は、当該 LAN/SFP ポートに対する本コマンドの設定が、 初期設定に戻る。

# **[**設定例**]**

LAN ポート #1 のパスコストを 100000 に設定する。 SWP1(config)#interface gel SWP1(config-if)#spanning-tree path-cost 100000

# **11.2.10** インターフェースのプライオリティの設定

**spanning-tree priority** *priority*

**136** | コマンドリファレンス | L2 スイッチング機能

**no spanning-tree priority**

**[**パラメーター**]**

*priority* : <0-240> (16 の倍数)

プライオリティ値

#### **[**初期設定**]**

spanning-tree priority 128

# **[**入力モード**]**

インターフェースモード

# **[**説明**]**

対象インターフェースのプライオリティを設定する。

no 形式で実行した場合は初期設定に戻る。

数値が小さいほど優先度が高く、対向インターフェースがルートポートになる可能性が高くなる。

# **[**ノート**]**

MSTP の場合は CIST(インスタンス #0)に対する設定となる。

本コマンドは LAN/SFP ポートおよび論理インターフェースにのみ設定可能。

論理インターフェースに所属している LAN/SFP ポートに対して本コマンドを設定することはできない。

LAN/SFP ポートを論理インターフェースに所属させた場合は、当該 LAN/SFP ポートに対する本コマンドの設定が、 初期設定に戻る。

### **[**設定例**]**

LAN ポート #1 のプライオリティを 64 に設定する SWP1(config)#interface gel SWP1(config-if)#spanning-tree priority 64

# **11.2.11** インターフェースのエッジポートの設定

#### **[**書式**]**

**spanning-tree edgeport no spanning-tree edgeport**

#### **[**初期設定**]**

no spanning-tree edgeport

#### **[**入力モード**]**

インターフェースモード

#### **[**説明**]**

対象インターフェースのエッジポートを設定する。 no 形式で実行した場合は初期設定に戻る。

# **[**ノート**]**

本コマンドは LAN/SFP ポートおよび論理インターフェースにのみ設定可能。

論理インターフェースに所属している LAN/SFP ポートに対して本コマンドを設定することはできない。

LAN/SFP ポートを論理インターフェースに所属させた場合は、当該 LAN/SFP ポートに対する本コマンドの設定が、 初期設定に戻る。

**spanning-tree portfast**、**no spanning-tree portfast** は廃止された。

config 上に **spanning-tree portfast** がある場合は、**spanning-tree edgeport** に変更される。

# **[**設定例**]**

LAN ポート #1 をエッジポートにする。 SWP1(config)#interface gel

SWP1(config-if)#spanning-tree edgeport

# **11.2.12** スパニングツリーの状態表示

# **[**書式**]**

**show spanning-tree** [interface *ifname*]

# **[**キーワード**]**

interface : 表示するインターフェースを指定する

### **[**パラメーター**]**

*ifname* : LAN/SFP ポートまたは論理インターフェースの名前 表示するインターフェース

# **[**入力モード**]**

非特権 EXEC モード、特権 EXEC モード

# **[**説明**]**

スパニングツリーの状態を表示する。 interface を省略した場合は、全てのインターフェースの状態が表示される。 MSTP の場合は CIST(インスタンス #0)の情報を表示する。

以下の項目が表示される。

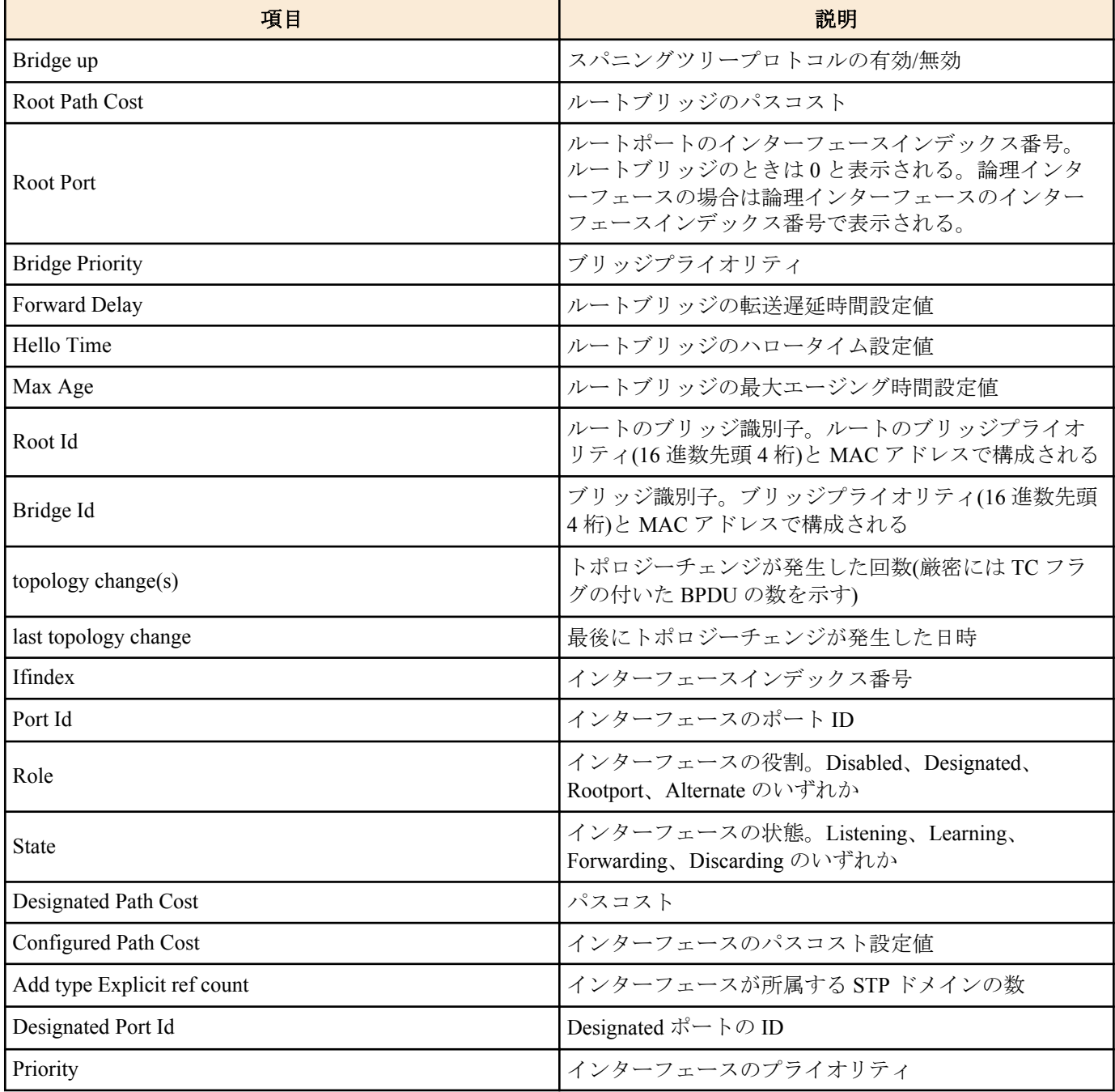

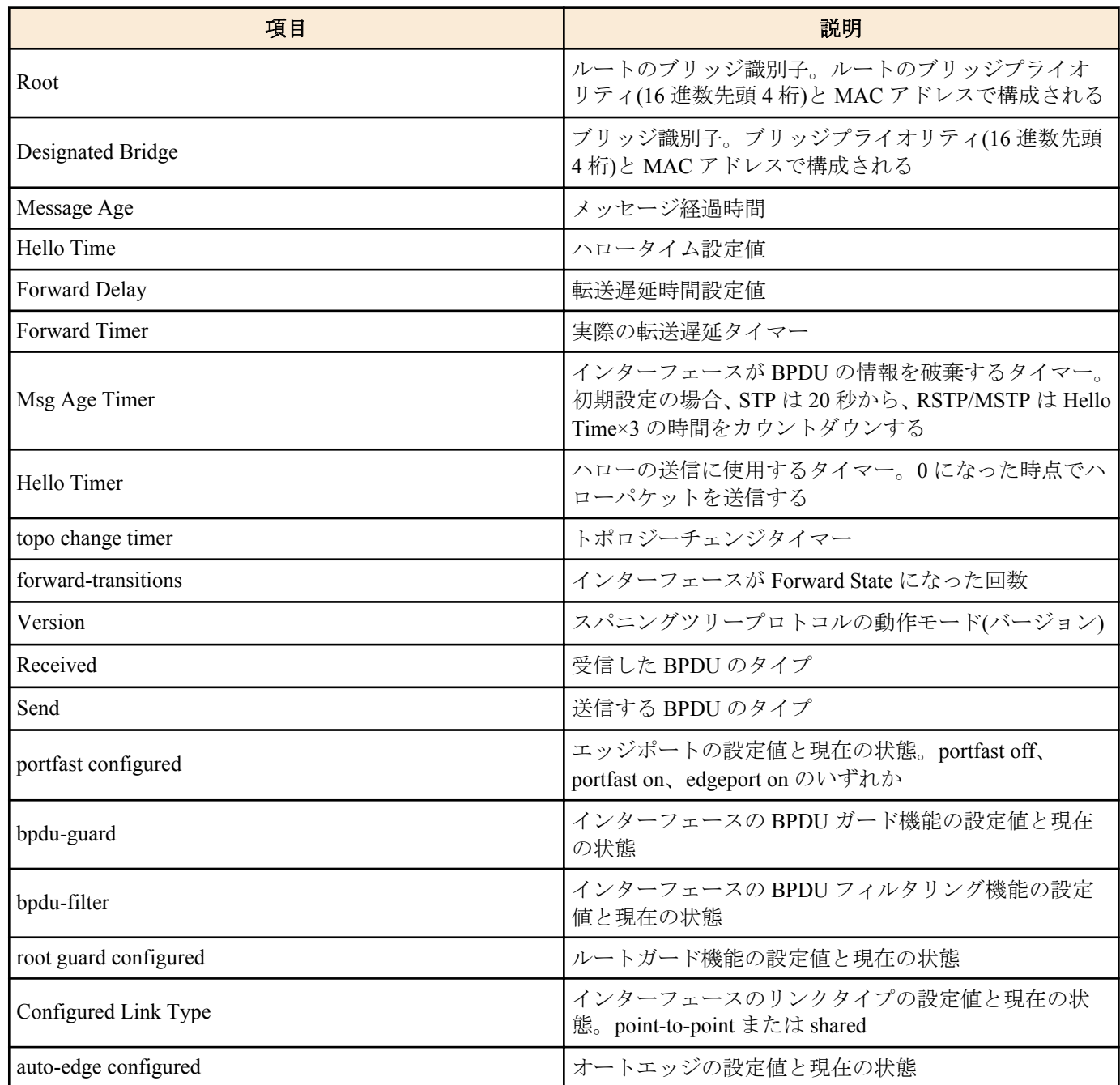

### **[**設定例**]**

LAN ポート #1 のスパニングツリーの状態を表示する。

```
SWP1>show spanning-tree interface ge1
% Default: Bridge up - Spanning Tree Enabled - topology change detected
% Default: CIST Root Path Cost 0 - CIST Root Port 13 - CIST Bridge Priority 32768
% Default: Forward Delay 15 - Hello Time 2 - Max Age 20 - Transmit Hold Count 6 - 
Max-hops 20
% Default: CIST Root Id 800100a0deaeb83d
% Default: CIST Reg Root Id 800100a0deaeb83d
% Default: CIST Bridge Id 800100a0deaeb879
% Default: 4 topology change(s) - last topology change Thu Jan 1 09:01:05 1970
% ge1: Port Number 1 - Ifindex 1 - Port Id 8001 - Role Disabled - State Discarding
   ge1: Designated External Path Cost 0 -Internal Path Cost 0
% ge1: Configured Path Cost 20000000 - Add type Explicit ref count 1
% ge1: Designated Port Id 0 - CIST Priority 128 -
% ge1: Message Age 0 - Max Age 0
% ge1: CIST Hello Time 0 - Forward Delay 0
% ge1: CIST Forward Timer 0 - Msg Age Timer 0 - Hello Timer 0 - topo change timer 0
% ge1: forward-transitions 0
% ge1: Version Multiple Spanning Tree Protocol - Received None - Send MSTP
% ge1: No portfast configured - Current portfast off
   \frac{1}{g}e1: bpdu-quard disabled - Current bpdu-quard off
% ge1: bpdu-filter disabled - Current bpdu-filter off
% ge1: no root guard configured - Current root guard off
```

```
% ge1: Configured Link Type point-to-point - Current point-to-point
% ge1: No auto-edge configured - Current port Auto Edge off
```
#### **11.2.13** スパニングツリーの **BPDU** の統計情報の表示

#### **[**書式**]**

**show spanning-tree statistics** [interface *ifname*]

#### **[**キーワード**]**

interface : 表示するインターフェースを指定する

#### **[**パラメーター**]**

*ifname* : LAN/SFP ポートまたは論理インターフェースの名前 表示するインターフェース

# **[**入力モード**]**

非特権 EXEC モード、特権 EXEC モード

## **[**説明**]**

スパニングツリーの BPDU の統計情報の表示する。 interface を省略した場合は、全てのインターフェースの状態が表示される。

#### **[**設定例**]**

LAN ポート #1 の BPDU の統計情報を表示する。 SWP1>show spanning-tree statistics interface ge1

```
Port number = 1 Interface = qe1 ================================
% BPDU Related Parameters
% -----------------------
% Port Spanning Tree : : Enable<br>% Spanning Tree Type : : Multip
                                    : Multiple Spanning Tree Protocol<br>: Forwarding
% Current Port State
% Port ID : 8001
% Port Number : 1<br>% Path Cost : 20000 : 20000
% Path Cost : 20000
% Message Age
% Designated Root : c4:64:13:00:00:00
% Designated Cost : 20000
% Designated Bridge : 00:a0:de:00:00:00<br>% Designated Port Id : 8001 : 00:a0:de:00:00
% Designated Port Id
<sup>8</sup> Top Change Ack
8 Top Change Ack
8 Top Change Ack
% Top Change Ack : FALSE
% Config Pending
% PORT Based Information & Statistics
% -----------------------------------
% Config Bpdu's xmitted : 1
% Config Bpdu's received : 1<br>% TCN Bpdu's xmitted : 4
% TCN Bpdu's xmitted : 4
% TCN Bpdu's received : 2<br>% Forward Trans Count : 2
% Forward Trans Count
% STATUS of Port Timers
% ---------------------
% Hello Time Configured : 2
% Hello timer : ACTIVE
% Hello Time Value : 0
% Forward Delay Timer : INACTIVE
% Forward Delay Timer Value : 0<br>% Message Age Timer : INACTIVE
% Message Age Timer<br>% Message Age Timer Value
% Message Age Timer Value : 0
% Topology Change Timer : ACTIVE
% Topology Change Timer<br>% Topology Change Timer Value : 1
% Hold Timer : INACTIVE
% Hold Timer Value : 0
% Other Port-Specific Info
   ------------------------
```

```
140 | コマンドリファレンス | L2 スイッチング機能
```

```
% Max Age Transitions : 1<br>% Msg Age Expiry : 0
% Msg Age Expiry : 0<br>% Similar BPDUS Royd : 0 : 0
% Similar BPDUS Rcvd
% Src Mac Count : 0
% Total Src Mac Rcvd : 3
% Next State : Discard/Blocking
% Topology Change Time : 3
% Other Bridge information & Statistics
        --------------------------------------
% STP Multicast Address
% Bridge Priority : 32768
% Bridge Mac Address : 00:a0:de:00:00:00
% Bridge Hello Time : 2
% Bridge Forward Delay
% Topology Change Initiator : 2<br>% Last Topology Change Occured : Thu Jan 1 00:00:00 2015
% Last Topology Change Occured : Thu<br>% Topology Change : TRUE
% Topology Change : TRUE
% Topology Change Detected : TR<br>% Topology Change Count : 42
% Topology Change Count
% Topology Change Last Recvd from : c4:64:13:00:00:00
```
# **11.2.14** プロトコル互換モードのクリア

## **[**書式**]**

**clear spanning-tree detected protocols** [interface *ifname*]

#### **[**キーワード**]**

interface : クリアするインターフェースを指定する

#### **[**パラメーター**]**

*ifname* : LAN/SFP ポートまたは論理インターフェースの名前 クリアするインターフェース

## **[**入力モード**]**

特権 EXEC モード

#### **[**説明**]**

STP 互換モードで動作していたインターフェースを通常モードへ戻す。 interface を省略した場合は、全てのインターフェースの状態がクリアされる。

#### **[**ノート**]**

STP の BPDU を受信した場合、受信したインターフェースは STP 互換モードで動作するようになる。しかし、その 後 STP の BPDU を受信しなくなっても、当該インターフェースは STP 互換モードで動作し続ける。このような場合 に本コマンドを実行することで、STP 互換モードから通常モードへ戻すことができる。

#### **[**設定例**]**

LAN ポート #1 を STP 互換から通常モードへ戻す。 SWP1#clear spanning-tree detected protocols interface ge1

### **11.2.15 MST** モードへの移行

#### **[**書式**]**

**spanning-tree mst configuration**

#### **[**入力モード**]**

グローバルコンフィグレーションモード

# **[**説明**]**

MST インスタンスや MST リージョンの設定を行うための MST モードに移行する。

**[**ノート**]**

MST モードからグローバルコンフィグレーションモードに戻るには **exit** コマンドを使用し、特権 EXEC モードに戻 るには **end** コマンドを使用する。

#### **[**設定例**]**

```
MST モードに移行する。
SWP1(config)#spanning-tree mst configuration
SWP1(config-mst)#
```
# **11.2.16 MST** インスタンスの生成

# **[**書式**]**

**instance** *instance-id* **no instance**

# **[**パラメーター**]**

*instance-id* : <1-15>

インスタンス ID

# **[**初期設定**]**

なし

**[**入力モード**]**

MST モード

# **[**説明**]**

MST インスタンスを生成する。 no 形式で実行した場合は、MST インスタンスを削除する。

# **[**ノート**]**

MST インスタンスの生成と VLAN との関連付けは、**instance vlan** コマンドで設定する。

# **[**設定例**]**

MST インスタンス #1 を生成する。

```
SWP1(config)#spanning-tree mst configuration
SWP1(config-mst)#instance 1
```
# **11.2.17 MST** インスタンスに対する **VLAN** の設定

# **[**書式**]**

**instance** *instance-id* **vlan** *vlan-id* **no instance** *instance-id* **vlan** *vlan-id*

# **[**パラメーター**]**

*instance-id* : <1-15>

インスタンス ID

*vlan-id* : <2-4094>

**vlan** コマンドで設定されている VLAN ID

# **[**初期設定**]**

なし

**[**入力モード**]**

MST モード

# **[**説明**]**

MST インスタンスに対して VLAN を関連付ける。

no 形式で実行した場合は、MST インスタンスに対する VLAN の関連付けを削除する。削除した結果、MST インス タンスに対して 1 つも VLAN が関連付けられていない場合は、MST インスタンスを削除する。

生成されていない MST インスタンスを指定した場合は、MST インスタンスの生成も行われる。

# **[**ノート**]**

他の MST インスタンスに関連付けられている VLAN ID を指定することはできない。

# **[**設定例**]**

MST インスタンス #1 に VLAN #2 を関連付ける。 SWP1(config)#spanning-tree mst configuration SWP1(config-mst)#instance 1 vlan 2

# **11.2.18 MST** インスタンスのプライオリティの設定

## **[**書式**]**

**instance** *instance-id* **priority** *priority* **no instance** *instance-id* **priority**

## **[**パラメーター**]**

*instance-id* : <1-15>

インスタンス ID

*priority* : <0-61440> (4096 の倍数)

プライオリティ値

#### **[**初期設定**]**

instance *instance-id* priority 32768

#### **[**入力モード**]**

MST モード

### **[**説明**]**

MST インスタンスのプライオリティを設定する。 数値が小さいほど優先度が高く、MST インスタンス内のルートブリッジになる可能性が高くなる。 no 形式で実行した場合は初期設定に戻る。

# **[**設定例**]**

MST インスタンス #2 のプライオリティを 4096 に設定する。

```
SWP1(config)#spanning-tree mst configuration
SWP1(config-mst)#instance 2
SWP1(config-mst)#instance 2 priority 4096
```
#### **11.2.19 MST** リージョン名の設定

#### **[**書式**]**

**region** *region-name* **no region**

#### **[**パラメーター**]**

*region-name* : 半角英数字および半角記号(32 文字以内)

リージョン名

#### **[**初期設定**]**

region Default

**[**入力モード**]**

MST モード

**[**説明**]**

MST リージョン名を設定する。 no 形式で実行した場合は初期設定に戻る。

## **[**設定例**]**

MST リージョン名を"Test1"に設定する。 SWP1(config)#spanning-tree mst configuration SWP1(config-mst)#region Test1

# **11.2.20 MST** リージョンのリビジョン番号の設定

#### **[**書式**]**

**revision** *revision*

## **[**パラメーター**]**

*revision* : <0-65535>

リビジョン番号

## **[**初期設定**]**

revision 0

# **[**入力モード**]**

MST モード

# **[**説明**]**

MST リージョンのリビジョン番号を設定する。

## **[**設定例**]**

```
MST リージョンのリビジョン番号を 2 に設定する。
SWP1(config)#spanning-tree mst configuration
SWP1(config-mst)#revision 2
```
# **11.2.21** インターフェースに対する **MST** インスタンスの設定

# **[**書式**]**

**spanning-tree instance** *instance-id* **no spanning-tree instance**

# **[**パラメーター**]**

*instance-id* : <1-15>

生成されている MST インスタンスの ID

#### **[**初期設定**]**

なし

### **[**入力モード**]**

インターフェースモード

### **[**説明**]**

対象インターフェースに対して MST インスタンスを設定する。 no 形式で実行した場合は、MST インスタンスの設定を削除する。

#### **[**ノート**]**

本コマンドは LAN/SFP ポートおよび論理インターフェースにのみ設定可能。

論理インターフェースに所属している LAN/SFP ポートに対して本コマンドを設定することはできない。 LAN/SFP ポートを論理インターフェースに所属させた場合は、当該 LAN/SFP ポートに対する本コマンドの設定が、

# 初期設定に戻る。

# **[**設定例**]**

LAN ポート #1 に MST インスタンス #2 を設定する。 SWP1(config)#interface ge1 SWP1(config-if)#spanning-tree instance 2

# **11.2.22 MST** インスタンスにおけるインターフェースのプライオリティの設定

## **[**書式**]**

**spanning-tree instance** *instance-id* **priority** *priority* **no spanning-tree instance** *instance-id* **priority**

# **[**パラメーター**]**

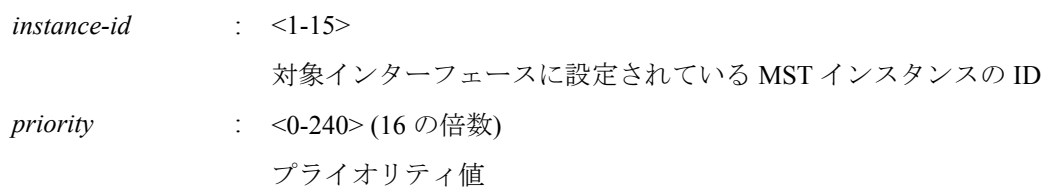

# **[**初期設定**]**

spanning-tree instance *instance-id* priority 128

# **[**入力モード**]**

インターフェースモード

# **[**説明**]**

MST インスタンスにおける対象インターフェースのプライオリティを設定する。 no 形式で実行した場合は初期設定に戻る。

# **[**ノート**]**

本コマンドは LAN/SFP ポートおよび論理インターフェースにのみ設定可能。

論理インターフェースに所属している LAN/SFP ポートに対して本コマンドを設定することはできない。

LAN/SFP ポートを論理インターフェースに所属させた場合は、当該 LAN/SFP ポートに対する本コマンドの設定が、 初期設定に戻る。

# **[**設定例**]**

LAN ポート #1 の MST インスタンス #2 のプライオリティを 16 に設定する。

SWP1(config)#interface ge1 SWP1(config-if)#spanning-tree instance 2 SWP1(config-if)#spanning-tree instance 2 priority 16

# **11.2.23 MST** インスタンスにおけるインターフェースのパスコストの設定

### **[**書式**]**

**spanning-tree instance** *instance-id* **path-cost** *path-cost* **no spanning-tree instance** *instance-id* **path-cost**

# **[**パラメーター**]**

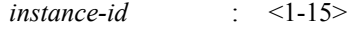

対象インターフェースに設定されている MST インスタンスの ID

*path-cost* : <1-200000000>

パスコスト値

# **[**初期設定**]**

インターフェースのリンク速度に応じて、以下の値を使用する。

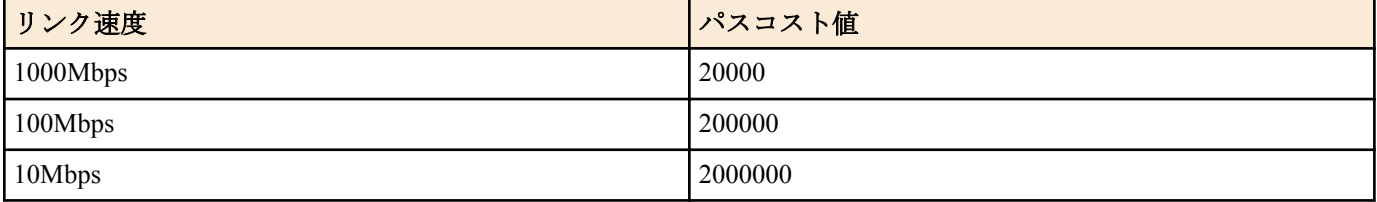

論理インターフェースは、所属している LAN/SFP ポートのリンク速度を合計した値を元に、パスコスト値が決ま る。

# **[**入力モード**]**

インターフェースモード

# **[**説明**]**

MST インスタンスにおける対象インターフェースのパスコストを設定する。 no 形式で実行した場合は初期設定に戻る。
### **[**ノート**]**

本コマンドは LAN/SFP ポートおよび論理インターフェースにのみ設定可能。

論理インターフェースに所属している LAN/SFP ポートに対して本コマンドを設定することはできない。

LAN/SFP ポートを論理インターフェースに所属させた場合は、当該 LAN/SFP ポートに対する本コマンドの設定が、 初期設定に戻る。

# **[**設定例**]**

LAN ポート #1 の MST インスタンス #2 のパスコストを 100000 に設定する。

```
SWP1(config)#interface ge1
SWP1(config-if)#spanning-tree instance 2
SWP1(config-if)#spanning-tree instance 2 path-cost 100000
```
# **11.2.24 MST** リージョン情報の表示

# **[**書式**]**

**show spanning-tree mst config**

**[**入力モード**]**

非特権 EXEC モード、特権 EXEC モード、インターフェースモード

# **[**説明**]**

MST リージョンの識別情報を表示する。

#### **[**設定例**]**

```
MST リージョンの識別情報を表示する。
SWP1>show spanning-tree mst config
%
% MSTP Configuration Information for bridge 0 :
%---------------------<br>% Format Id : 0
% Format Id : 0
% Name : Default
% Revision Level : 0
           : 0x919CA1A4907081530782879A411E6994
%------------------------------------------------------
```
# **11.2.25 MSTP** 情報の表示

# **[**書式**]**

**show spanning-tree mst** [detail] [interface *ifname*]

# **[**キーワード**]**

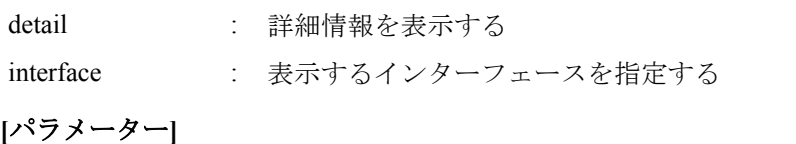

*ifname* : LAN/SFP ポートまたは論理インターフェースの名前 表示するインターフェース

# **[**入力モード**]**

非特権 EXEC モード、特権 EXEC モード、インターフェースモード

# **[**説明**]**

MSTP の情報を表示する。

通常は MST インスタンスと VLAN およびインターフェースの関連付け情報を表示する。 detail を指定した場合は、インターフェースおよび MST インスタンスの詳細情報を表示する。 interface を省略した場合は、すべてのインターフェースの情報が表示される。

# **[**ノート**]**

*ifname* に、論理インターフェースに所属している LAN/SFP ポートを指定することはできない。

#### **[**設定例**]**

MSTP の情報を表示する。

```
146 | コマンドリファレンス | L2 スイッチング機能
```
SWP1>show spanning-tree mst % Default: Bridge up - Spanning Tree Enabled - topology change detected % Default: CIST Root Path Cost 40000 - CIST Root Port 2 - CIST Bridge Priority 32768 % Default: Forward Delay 15 - Hello Time 2 - Max Age 20 - Transmit Hold Count 6 - Max-hops 20 % Default: CIST Root Id 8000c46413a93de0 % Default: CIST Reg Root Id 800100a0deaeb920 % Default: CIST Bridge Id 800100a0deaeb920 % Default: 896 topology change(s) - last topology change Fri Jan 16 08:04:20 1970 olo olo % Instance VLAN<br>% 0: 1  $\begin{matrix} 8 & 0: \\ 8 & 1: \end{matrix}$  1 10 (ge18)  $\frac{8}{8}$  5: 20, 30 (ge19)<br> $\frac{8}{8}$  6: 40 (ge20)  $\frac{2}{3}$  6:  $\frac{40}{9}$  (ge20)<br> $\frac{2}{3}$  7: 50 (ge21) 50 (ge21)

LAN ポート #19 の MSTP の詳細情報を表示する

SWP1>show spanning-tree mst detail interface ge19 % Default: Bridge up - Spanning Tree Enabled - topology change detected % Default: CIST Root Path Cost 40000 - CIST Root Port 2 - CIST Bridge Priority 32768 % Default: Forward Delay 15 - Hello Time 2 - Max Age 20 - Transmit Hold Count 6 - Max-hops 20 % Default: CIST Root Id 8000c46413a93de0 % Default: CIST Reg Root Id 800100a0deaeb920 % Default: CIST Bridge Id 800100a0deaeb920 % Default: 896 topology change(s) - last topology change Fri Jan 16 08:04:20 1970 % ge19: Port Number 19 - Ifindex 19 - Port Id 8013 - Role Disabled - State Discarding % ge19: Designated External Path Cost 0 -Internal Path Cost 0 % ge19: Configured Path Cost 20000000 - Add type Explicit ref count 2 % ge19: Designated Port Id 0 - CIST Priority 128 - % ge19: Message Age 0 - Max Age 0 % ge19: CIST Hello Time 0 - Forward Delay 0 % ge19: CIST Forward Timer 0 - Msg Age Timer 0 - Hello Timer 0 - topo change timer  $\Omega$ % ge19: forward-transitions 0 % ge19: Version Multiple Spanning Tree Protocol - Received None - Send MSTP % ge19: No portfast configured - Current portfast off % ge19: bpdu-guard disabled - Current bpdu-guard off % ge19: bpdu-filter disabled - Current bpdu-filter off % ge19: no root guard configured - Current root guard off % ge19: Configured Link Type point-to-point - Current point-to-point<br>% ge19: No auto-edge configured - Current port Auto Edge off ge19: No auto-edge configured - Current port Auto Edge off % % Instance 5: Vlans: 20, 30 % Default: MSTI Root Path Cost 0 -MSTI Root Port 0 - MSTI Bridge Priority 32768 % Default: MSTI Root Id 800500a0deaeb920 % Default: MSTI Bridge Id 800500a0deaeb920 % ge19: Port Number 19 - Ifindex 19 - Port Id 8013 - Role Disabled - State Discarding % ge19: Designated Internal Path Cost 0 - Designated Port Id 0 % ge19: Configured Internal Path Cost 20000000 % ge19: Configured CST External Path cost 20000000 % ge19: CST Priority 128 - MSTI Priority 128 % ge19: Designated Root 000000a0deaeb920 % ge19: Designated Bridge 000000a0deaeb920 % ge19: Message Age 0 - Max Age 0 % ge19: Hello Time 0 - Forward Delay 0 % ge19: Forward Timer 0 - Msg Age Timer 0 - Hello Timer 0

# **11.2.26 MST** インスタンス情報の表示

#### **[**書式**]**

**show spanning-tree mst instance** *instance-id* [interface *ifname*]

**[**キーワード**]**

interface : 表示するインターフェースを指定する

### **[**パラメーター**]**

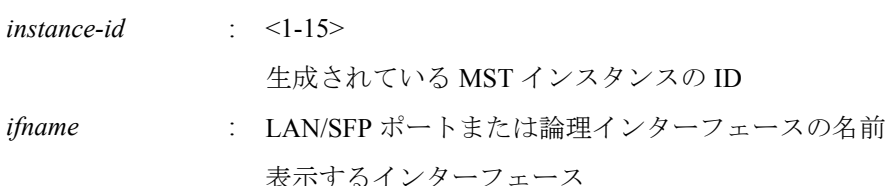

# **[**入力モード**]**

非特権 EXEC モード、特権 EXEC モード、インターフェースモード

### **[**説明**]**

指定した MST インスタンスの情報を表示する。

interface を省略した場合は、指定した MST インスタンスが設定されているすべてのインターフェースの情報が表示 される。

### **[**ノート**]**

*ifname* に、論理インターフェースに所属している LAN/SFP ポートを指定することはできない。

#### **[**設定例**]**

MST インスタンス #5 の情報を表示する。

SWP1>show spanning-tree mst instance 5 % Default: MSTI Root Path Cost 0 - MSTI Root Port 0 - MSTI Bridge Priority 32768 % Default: MSTI Root Id 800500a0deaeb920 % Default: MSTI Bridge Id 800500a0deaeb920 % ge19: Port Number 19 - Ifindex 19 - Port Id 8013 - Role Disabled - State Discarding % ge19: Designated Internal Path Cost 0 - Designated Port Id 0 % ge19: Configured Internal Path Cost 20000000 % ge19: Configured CST External Path cost 20000000 % ge19: CST Priority 128 - MSTI Priority 128 % ge19: Designated Root 000000a0deaeb920 % ge19: Designated Bridge 000000a0deaeb920 % ge19: Message Age 0 - Max Age 0<br>% ge19: Hello Time 0 - Forward De % ge19: Hello Time 0 - Forward Delay 0 % ge19: Forward Timer 0 - Msg Age Timer 0 - Hello Timer 0 %

# **11.3** ループ検出

# **11.3.1** ループ検出機能の設定**(**システム**)**

### **[**書式**]**

**loop-detect enable no loop-detect**

#### **[**初期設定**]**

loop-detect enable

# **[**入力モード**]**

グローバルコンフィグレーションモード

# **[**説明**]**

システム全体のループ検出機能を有効にする。 no 形式で実行した場合は、ループ検出機能が無効となる。

#### **[**ノート**]**

システム全体でスパニングツリー機能とループ検出機能を併用できる。ループ検出機能を有効にしても **spanningtree shutdown** コマンドは設定されない。

ループ検出機能を有効にするためには、本コマンドに加えて、インターフェースでもループ検出機能を有効にする 必要がある。

ループ検出機能が有効な場合でも、以下のインターフェースではループ検出機能は動作しない。

• スパニングツリー機能が動作している LAN/SFP ポート。ただし、Forwarding ポートでは LDF の送受信を行うた め、誤接続等によりループが発生した場合は、ループ検出機能が動作する。

**148** | コマンドリファレンス | L2 スイッチング機能

- ミラーリング機能のミラーポートとして動作している LAN/SFP ポート
- 論理インターフェースに収容されている LAN/SFP ポート

#### **[**設定例**]**

システム全体でループ検出機能を有効にする。 SWP1(config)#loop-detect enable システム全体でループ検出機能を無効にする。 SWP1(config)#no loop-detect

# **11.3.2** ループ検出機能の設定**(**インターフェース**)**

# **[**書式**]**

**loop-detect enable no loop-detect**

#### **[**初期設定**]**

VLAN プリセットに依存する。[デフォルト設定値を](#page-19-0)参照のこと。

#### **[**入力モード**]**

インターフェースモード

#### **[**説明**]**

対象インターフェースのループ検出機能を有効にする。

no 形式で実行した場合は、ループ検出機能が無効になる。

# **[**ノート**]**

本コマンドは LAN/SFP ポートにのみ設定可能。

ループ検出機能を有効にするためには、本コマンドに加えて、システム全体でもループ検出機能を有効にする必要 がある。

ループ検出機能が有効な場合でも、以下のインターフェースではループ検出機能は動作しない。

- スパニングツリー機能が動作している LAN/SFP ポート。ただし、Forwarding ポートでは LDF の送受信を行うた め、誤接続等によりループが発生した場合は、ループ検出機能が動作する。
- ミラーリング機能のミラーポートとして動作している LAN/SFP ポート
- 論理インターフェースに収容されている LAN/SFP ポート

スパニングツリー機能(STP)およびループ検出機能(LPD)の設定状態に対して、どちらの機能が有効になるかを以下 の表に示す。

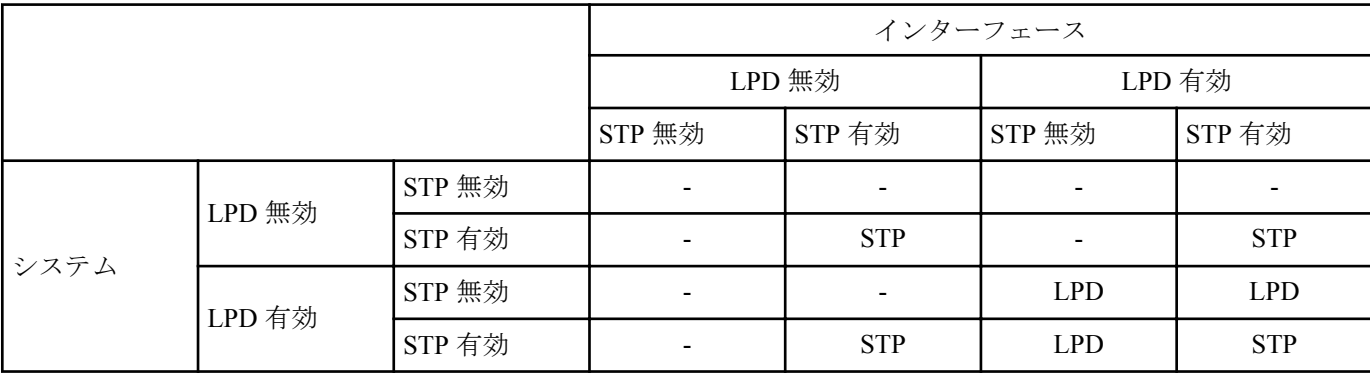

### **[**設定例**]**

LAN ポート #1 のループ検出機能を有効にする。

SWP1(config)#interface gel

SWP1(config-if)#loop-detect enable

LAN ポート #1 のループ検出機能を無効にする。

SWP1(config)#interface ge1

SWP1(config-if)#no loop-detect

# **11.3.3** ループ検出時の **Port Blocking** の設定

**loop-detect blocking**

**no loop-detect blocking**

# **[**初期設定**]**

loop-detect blocking

**[**入力モード**]** インターフェースモード

# **[**説明**]**

対象インターフェースで、ループを検出した場合の Blocking を有効にする。 no 形式で実行した場合は、ループを検出した場合に Blocking しない。

**[**ノート**]**

本コマンドは LAN/SFP ポートにのみ設定可能。

# **[**設定例**]**

LAN ポート #1 でループを検出した場合に Blocking するようにする。 SWP1(config)#interface ge1 SWP1(config-if)#loop-detect blocking LAN ポート #1 でループを検出した場合に Blocking しないようにする。 SWP1(config)#interface ge1 SWP1(config-if)#no loop-detect blocking

# **11.3.4** ループ検出状態のリセット

# **[**書式**]**

**loop-detect reset**

# **[**入力モード**]**

特権 EXEC モード

# **[**説明**]**

全てのインターフェースのループ検出状態をリセットする。

# **[**ノート**]**

本コマンドは、システム全体のループ検出機能が有効な場合にのみ実行することができる。

# **[**設定例**]**

ループ検出状態をリセットする。 SWP1#loop-detect reset

# **11.3.5** ループ検出機能の状態表示

# **[**書式**]**

**show loop-detect**

# **[**入力モード**]**

非特権 EXEC モード、特権 EXEC モード

# **[**説明**]**

ループ検出機能の設定や状態を表示する。 以下の項目が表示される。

- システム全体のループ検出機能の設定
- LAN/SFP ポートごとのループ検出の状態
	- インターフェース名(port)
	- LAN/SFP ポートのループ検出機能の設定(loop-detect)。ループ検出機能が動作している場合は、(\*)が付与され る
	- Port Blocking の設定状態(port-blocking)
	- ループの検出状態(status)

# **[**設定例**]**

ループ検出状態の状態を表示する。

```
150 | コマンドリファレンス | L2 スイッチング機能
```
SWP1>show loop-detect loop-detect: Enable

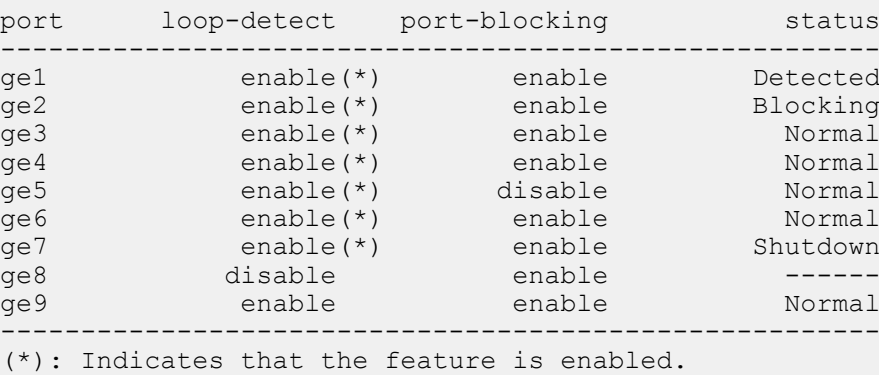

# **11.4 FDB(**フォワーディングデータベース**)**

# **11.4.1 MAC** アドレス学習機能の設定

# **[**書式**]**

**mac-address-table acquire no mac-address-table acquire**

# **[**初期設定**]**

mac-address-table acquire

# **[**入力モード**]**

グローバルコンフィグレーションモード

# **[**説明**]**

MAC アドレス学習機能を有効にする。 no 形式で実行すると、MAC アドレス学習機能機能が無効となる。

# **[**ノート**]**

MAC アドレス学習機能が無効な場合は、フレームを受信しても MAC アドレステーブルにダイナミックエントリー が登録されない。

#### **[**設定例**]**

MAC アドレス学習機能を有効にする。 SWP1(config)#mac-address-table acquire

# **11.4.2** ダイナミックエントリーのエージングタイム設定

#### **[**書式**]**

**mac-address-table ageing-time** *time* **no mac-address-table ageing-time**

# **[**パラメーター**]**

*time* : <10-634>

エージングタイム(秒)

# **[**初期設定**]**

mac-address-table ageing-time 300

# **[**入力モード**]**

グローバルコンフィグレーションモード

# **[**説明**]**

ダイナミックエントリーのエージングタイムを設定する。 no 形式で実行した場合は初期設定に戻る。

# **[**ノート**]**

本コマンドで設定した時間と、実際にダイナミックエントリーが MAC アドレステーブルから削除されるまでの時間 との間で、誤差が生じる場合がある。

# **[**設定例**]**

ダイナミックエントリーのエージングタイムを 600 秒にする。 SWP1(config)#mac-address-table ageing-time 600

# **11.4.3** ダイナミックエントリーの削除

# **[**書式**]**

**clear mac-address-table dynamic clear mac-address-table dynamic** adress *mac-addr* **clear mac-address-table dynamic** vlan *vlan-id* **clear mac-address-table dynamic** interface *ifname* [instance *inst*]

# **[**キーワード**]**

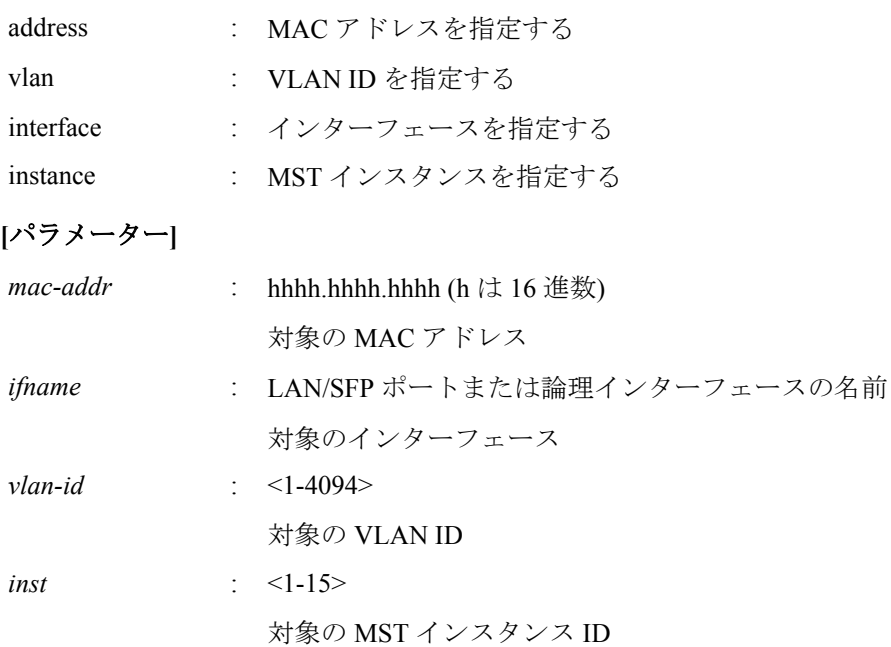

# **[**入力モード**]**

特権 EXEC モード

# **[**説明**]**

MAC アドレステーブルからダイナミックエントリーを削除する。 キーワードを指定した場合は、対象条件に一致したエントリーのみを削除する。 キーワードを指定しない場合は、全てのダイナミックエントリーを削除する。

#### **[**設定例**]**

MAC アドレスが 00a0.de11.2233 のダイナミックエントリーを削除する。 SWP1#clear mac-address-table dynamic address 00a0.de11.2233

# **11.4.4** スタティックエントリーの設定

# **[**書式**]**

**mac-address-table static** *mac-addr action ifname* [vlan *vlan-id*] **no mac-address-table static** *mac-addr action ifname* [vlan *vlan-id*]

# **[**キーワード**]**

vlan : VLAN ID を指定する

**[**パラメーター**]**

*mac-addr* : hhhh.hhhh.hhhh (h は 16 進数)

#### **152** | コマンドリファレンス | L2 スイッチング機能

対象の MAC アドレス

action : mac-addr 宛のフレームに対する動作

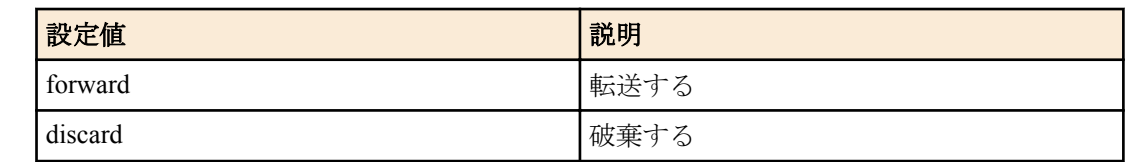

*ifname* : LAN/SFP ポートまたは論理インターフェースの名前

対象のインターフェース

*vlan-id* : <1-4094>

対象の VLAN ID

# **[**初期設定**]**

なし

# **[**入力モード**]**

グローバルコンフィグレーションモード

# **[**説明**]**

MAC アドレステーブルにスタティックエントリーを登録する。

*action* に forward を設定した場合は、設定した MAC アドレスおよび VLAN ID に一致した受信フレームを、設定した インターフェースに転送する。

*action* に discard を設定した場合は、設定した MAC アドレスおよび VLAN ID に一致した受信フレームを、破棄す る。

no 形式で実行した場合は、MAC アドレステーブルからスタティックエントリーを削除する。 vlan を省略した場合は、VLAN #1 が設定される。

# **[**ノート**]**

*action* に discard を設定した場合は、*mac-addr* にマルチキャスト MAC アドレスを指定することはできない。 *mac-addr* に以下の MAC アドレスを指定することはできない。

- $0180.c200.0000 \sim 0180.c200.000f$
- 0180.c200.0020 $\sim$ 0180.c200.002f

#### **[**設定例**]**

00a0.de11.2233 宛のフレームを LAN ポート #2 に転送するよう登録する。 SWP1(config)#mac-address-table static 00a0.de11.2233 forward ge2

# **11.4.5 MAC** アドレステーブルの表示

#### **[**書式**]**

#### **show mac-address-table**

# **[**入力モード**]**

非特権 EXEC モード、特権 EXEC モード

# **[**説明**]**

MAC アドレステーブルを表示する。

以下の項目が表示される。

- VLAN ID
- インターフェース名
- MAC アドレス
- フレームに対する動作
- エントリーの種類
- エージングタイム

### **[**設定例**]**

MAC アドレステーブルを表示する。

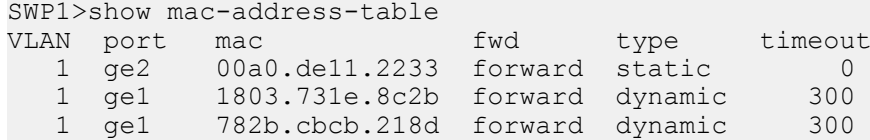

# 第 **12** 章

# **IP** マルチキャスト制御

# **12.1** 基本設定

# **12.1.1** 未知のマルチキャストフレームの処理方法の設定

# **[**書式**]**

**l2-unknown-mcast** *mode*

# **[**パラメーター**]**

*mode* : マルチキャストフレームの処理方法

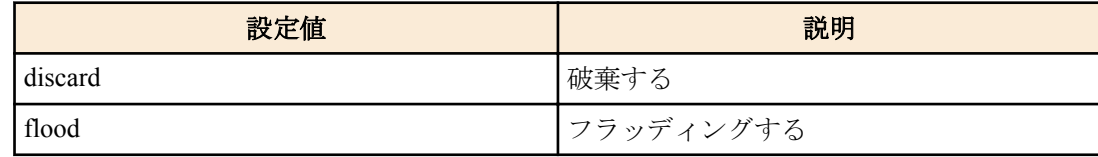

# **[**初期設定**]**

l2-unknown-mcast flood

# **[**入力モード**]**

グローバルコンフィグレーションモード

# **[**説明**]**

MAC アドレステーブルに登録されていないマルチキャストフレームの処理方法を設定する。

#### **[**設定例**]**

```
未知のマルチキャストを破棄する。
SWP1(config)#l2-unknown-mcast discard
```
# **12.1.2** リンクローカルマルチキャストフレームの転送設定

#### **[**書式**]**

**l2-unknown-mcast forward link-local no l2-unknown-mcast forward link-local**

### **[**初期設定**]**

なし

# **[**入力モード**]**

グローバルコンフィグレーションモード

# **[**説明**]**

l2-unknown-mcast discard を設定しているとき、リンクローカルマルチキャストアドレスのフレームを破棄せずに転 送する。

no 形式で実行した場合は、指定した設定を削除する。

**[**ノート**]**

本コマンドにおける、リンクローカルマルチキャストアドレスは以下の範囲とする。

- IPv4:  $224.0.0.0/24$
- IPv6: ff02::/112

#### **[**設定例**]**

リンクローカルマルチキャストアドレスのフレームを未知のマルチキャストとして破棄せずに転送する。

SWP1(config)#l2-unknown-mcast discard SWP1(config)#l2-unknown-mcast forward link-local

# **12.1.3** マルチキャストフレームの転送設定

# **[**書式**]**

**l2-mcast flood** *ipv4\_addr* **no l2-mcast flood** *ipv4\_addr*

# **[**パラメーター**]**

*ipv4\_addr* : A.B.C.D

IPv4 マルチキャストアドレス

#### **[**初期設定**]**

なし

**[**入力モード**]**

インターフェースモード

### **[**説明**]**

VLAN インターフェースで受信したマルチキャスト通信の中で宛先が指定した IPv4 マルチキャストアドレスのフ レームをフラッディングする。

本コマンドはシステム全体で 100 個まで設定ができる。

no 形式で実行した場合は、指定した IPv4 マルチキャストアドレスの設定を削除する。

また、IPv4 マルチキャストアドレスを省略した場合は、すべての設定を削除する。

#### **[**ノート**]**

本コマンドは VLAN インターフェースにのみ設定できる。

本コマンドで指定された IPv4 マルチキャストアドレスは IGMP スヌーピングの対象外となる。

### **[**設定例**]**

VLAN #1 で受信した宛先 IPv4 アドレスが 224.0.0.251 のフレームをフッラディングする。

SWP1(config)#interface vlan0.1 SWP1(config-if)#l2-mcast flood 224.0.0.251

# **12.2 IGMP** スヌーピング

# **12.2.1 IGMP** スヌーピングの有効/無効設定

#### **[**書式**]**

**igmp snooping no igmp snooping**

#### **[**初期設定**]**

VLAN プリセットに依存する。[デフォルト設定値を](#page-19-0)参照のこと。

#### **[**入力モード**]**

インターフェースモード

# **[**説明**]**

インターフェースの IGMP スヌーピング設定を有効にする。

no 形式で実行すると、IGMP スヌーピング設定を無効にする。

#### **[**ノート**]**

本コマンドは VLAN インターフェースにのみ設定できる。

#### **[**設定例**]**

VLAN #2 の IGMP スヌーピングを有効にする。

SWP1#configure terminal SWP1(config)#interface vlan0.2 SWP1(config-if)#igmp snooping

VLAN #2 の IGMP スヌーピングを無効にする。

```
156 | コマンドリファレンス | IP マルチキャスト制御
```

```
SWP1#configure terminal
SWP1(config)#interface vlan0.2
SWP1(config-if)#no igmp snooping
```
# **12.2.2 IGMP** スヌーピング高速脱退の設定

# **[**書式**]**

**igmp snooping fast-leave no igmp snooping fast-leave**

#### **[**初期設定**]**

no igmp snooping fast-leave

**[**入力モード**]**

インターフェースモード

#### **[**説明**]**

インターフェースの IGMP スヌーピング高速脱退を有効にする。 no 形式で実行すると、IGMP スヌーピング高速脱退を無効にする。

# **[**ノート**]**

本コマンドは VLAN インターフェースにのみ設定できる。また、IGMP スヌーピングが有効な場合のみ設定できる。 本コマンドは、LAN/SFP ポートに複数のホストが接続されている VLAN インターフェースでは有効化しないこと。

### **[**設定例**]**

```
VLAN #2 の IGMP スヌーピング高速脱退を有効にする。
```

```
SWP1#configure terminal
SWP1(config)#interface vlan0.2
SWP1(config-if)#igmp snooping fast-leave
```
VLAN #2 の IGMP スヌーピング高速脱退を無効にする。

```
SWP1#configure terminal
SWP1(config)#interface vlan0.2
SWP1(config-if)#no igmp snooping fast-leave
```
# **12.2.3** マルチキャストルーターの接続先の設定

#### **[**書式**]**

**igmp snooping mrouter interface** *ifname* **no igmp snooping mrouter interface** *ifname*

#### **[**パラメーター**]**

*ifname* : LAN/SFP ポートのインターフェース名

設定するインターフェース

#### **[**初期設定**]**

no igmp snooping mrouter interface ( $\hat{\pm}$  LAN/SFP  $\forall \hat{\cdot}$ )

#### **[**入力モード**]**

インターフェースモード

#### **[**説明**]**

マルチキャストルーターが接続されている LAN/SFP ポートを静的に設定する。 no 形式で実行すると、設定を破棄する。

#### **[**ノート**]**

本コマンドは VLAN インターフェースにのみ設定できる。また、IGMP スヌーピングが有効な場合のみ設定できる。 設定した LAN/SFP ポートには、マルチキャストルーターが接続されていること。レシーバーから IGMP レポートを 受信すると、設定した LAN/SFP ポートに転送する。

#### **[**設定例**]**

マルチキャストルーターの接続先として LAN ポート #8 を設定する。

```
SWP1#configure terminal
SWP1(config)#interface vlan0.2
SWP1(config-if)#igmp snooping mrouter interface ge8
```
マルチキャストルーターの接続先から LAN ポート #8 を外す。

```
SWP1#configure terminal
SWP1(config)#interface vlan0.2
SWP1(config-if)#no igmp snooping mrouter interface ge8
```
# **12.2.4** クエリー送信機能の設定

# **[**書式**]**

**igmp snooping querier no igmp snooping querier**

#### **[**初期設定**]**

VLAN プリセットに依存する。[デフォルト設定値を](#page-19-0)参照のこと。

#### **[**入力モード**]**

インターフェースモード

# **[**説明**]**

IGMP クエリー送信機能を有効にする。 no 形式で実行すると、IGMP クエリー送信機能を無効にする。

#### **[**ノート**]**

本コマンドは VLAN インターフェースにのみ設定できる。また、IGMP スヌーピングが有効な場合のみ設定できる。

#### **[**設定例**]**

VLAN #2 の送信機能を有効にする。

```
SWP1#configure terminal
SWP1(config)#interface vlan0.2
SWP1(config-if)#igmp snooping querier
```
VLAN #2 の送信機能を無効にする。

```
SWP1#configure terminal
SWP1(config)#interface vlan0.2
SWP1(config-if)#no igmp snooping querier
```
# **12.2.5 IGMP** クエリー送信間隔の設定

# **[**書式**]**

**igmp snooping query-interval** *interval* **no igmp snooping query-interval**

# **[**パラメーター**]**

*interval* : <20-18000>

クエリー送信間隔(秒)

#### **[**初期設定**]**

VLAN プリセットに依存する。[デフォルト設定値を](#page-19-0)参照のこと。

#### **[**入力モード**]**

インターフェースモード

# **[**説明**]**

IGMP クエリーの送信間隔を設定する。

no 形式で実行すると、125 秒が設定される。

**[**ノート**]**

本コマンドは VLAN インターフェースにのみ設定できる。また、IGMP スヌーピングが有効な場合のみ設定できる。

#### **[**設定例**]**

VLAN #2 のクエリー送信間隔を 30 秒に設定する。

**158** | コマンドリファレンス | IP マルチキャスト制御

```
SWP1#configure terminal
SWP1(config)#interface vlan0.2
SWP1(config-if)#igmp snooping query-interval 30
```
VLAN #2 のクエリー送信間隔を初期値に戻す。

```
SWP1#configure terminal
SWP1(config)#interface vlan0.2
SWP1(config-if)#no igmp snooping query-interval
```
# **12.2.6** 不正な **TTL** 値をもつ **IGMP** パケットの破棄設定

#### **[**書式**]**

**igmp snooping check ttl no igmp snooping check ttl**

#### **[**初期設定**]**

VLAN プリセットに依存する。[デフォルト設定値を](#page-19-0)参照のこと。

# **[**入力モード**]**

インターフェースモード

### **[**説明**]**

IP ヘッダーの TTL 値が不正(1 以外)な IGMP パケットを破棄する。 no 形式で実行すると、TTL 値が不正(1 以外)であっても IGMP パケットを破棄しない。 当該パケットを破棄せず転送する場合は、TTL 値を 1 に補正して転送する。

# **[**ノート**]**

本コマンドは VLAN インターフェースにのみ設定できる。また、IGMP スヌーピングが有効な場合のみ設定できる。

#### **[**設定例**]**

VLAN #2 で TTL 値が不正な IGMP パケットの破棄する。

SWP1#configure terminal SWP1(config)#interface vlan0.2 SWP1(config-if)#igmp snooping check ttl

VLAN #2 で TTL 値が不正な IGMP パケットの破棄しない。

SWP1#configure terminal SWP1(config)#interface vlan0.2 SWP1(config-if)#no igmp snooping check ttl

# **12.2.7 IGMP** バージョンの設定

#### **[**書式**]**

**igmp snooping version** *version* **no igmp snooping version**

**[**パラメーター**]**

*version* : <2-3>

IGMP バージョン

#### **[**初期設定**]**

igmp snooping version 3

**[**入力モード**]**

インターフェースモード

#### **[**説明**]**

IGMP のバージョンを設定する。 no 形式で実行すると、IGMP バージョンを初期設定(V3)に戻す。

# **[**ノート**]**

本コマンドは VLAN インターフェースにのみ設定できる。また、IGMP スヌーピングが有効な場合のみ設定できる。 設定と異なるバージョンの IGMP パケットを受信した場合、以下の動作となる。

#### • V2 設定時

- V3 クエリーを受信した場合、V2 クエリーとして転送
- V3 レポートを受信した場合、破棄
- V3 設定時
	- V2 クエリーを受信した場合、V2 クエリーとして転送
	- V2 レポートを受信した場合、V3 レポートとして転送

#### **[**設定例**]**

```
VLAN #2 で IGMP バージョンを 2 に設定する。
```

```
SWP1#configure terminal
SWP1(config)#interface vlan0.2
SWP1(config-if)#igmp snooping version 2
```
VLAN #2 で IGMP バージョンを初期値に戻す。

```
SWP1#configure terminal
SWP1(config)#interface vlan0.2
SWP1(config-if)#no igmp snooping version
```
# **12.2.8 IGMP** レポート抑制機能の設定

#### **[**書式**]**

**igmp snooping report-suppression** *switch* **no igmp snooping report-suppression**

#### **[**パラメーター**]**

*switch* : IGMP レポート抑制機能

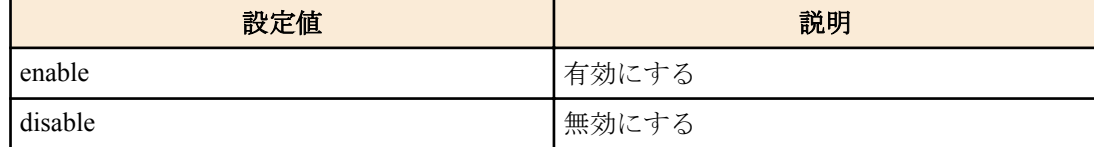

#### **[**初期設定**]**

igmp snooping report-suppression enable

#### **[**入力モード**]**

インターフェースモード

# **[**説明**]**

IGMP レポート抑制機能を設定する。

no 形式で実行した場合は初期設定に戻る。

有効にした場合は、受信した Report メッセージや Leave メッセージから得た情報をもとに、最小限のメッセージを マルチキャストルーターポートへ送信する。

無効にした場合は、受信した Report メッセージや Leave メッセージを逐次マルチキャストルーターポートへ転送す る。

#### **[**ノート**]**

本コマンドは VLAN インターフェースにのみ設定できる。

#### **[**設定例**]**

VLAN #2 で IGMP レポート抑制機能を有効にする。

SWP1#configure terminal SWP1(config)#interface vlan0.2 SWP1(config-if)#igmp snooping report-suppression enable

VLAN #2 で IGMP レポート抑制機能を無効にする。

SWP1#configure terminal SWP1(config)#interface vlan0.2 SWP1(config-if)#igmp snooping report-suppression disable

### **12.2.9** マルチキャストルーター接続ポート情報の表示

#### **[**書式**]**

**show igmp snooping mrouter** *ifname*

#### **[**パラメーター**]**

*ifname* : VLAN インターフェース名 表示するインターフェース

# **[**入力モード**]**

非特権 EXEC モード、特権 EXEC モード

# **[**説明**]**

動的に学習された、または静的に設定したマルチキャストルーター接続ポート情報を表示する。

# **[**設定例**]**

VLAN #2 のマルチキャストルーター接続ポートの情報を表示する。 SWP1#show igmp snooping mrouter vlan0.2 VLAN Interface

```
\begin{array}{ccc} 2 & \text{ge}9 \\ 2 & \text{ge}1 \end{array}qe11
```
# **12.2.10 IGMP** グループメンバーシップ情報の表示

# **[**書式**]**

**show igmp snooping groups** [detail] **show igmp snooping groups** *A*.*B*.*C*.*D* [detail] **show igmp snooping groups** *ifname* [detail]

**[**キーワード**]**

detail : 詳細情報

**[**パラメーター**]**

*A.B.C.D* : マルチキャストグループアドレス

*ifname* : VLAN インターフェース名 表示するインターフェース

#### **[**入力モード**]**

非特権 EXEC モード、特権 EXEC モード

# **[**説明**]**

IGMP グループメンバーシップ情報を表示する。

#### **[**設定例**]**

IGMP グループメンバーシップの情報を表示する。

SWP1#show igmp snooping groups IGMP Connected Group Membership Group Address Interface Uptime Expires Last Reporter 239.0.0.1 ge2 00:00:01 00:04:19 192.168.1.3

IGMP グループメンバーシップの詳細情報を表示する。

SWP1#show igmp snooping groups detail

Interface: ge2 Group: 239.0.0.1 Uptime: 00:00:05 Group mode: Exclude (Expires: 00:04:14) Last reporter: 192.168.1.3 Source list is empty

# **12.2.11** インターフェースの **IGMP** 関連情報を表示

# **[**書式**]**

**show igmp snooping interface** *ifname*

#### **[**パラメーター**]**

*ifname* : VLAN インターフェース名 表示するインターフェース

# **[**入力モード**]**

非特権 EXEC モード、特権 EXEC モード

# **[**説明**]**

VLAN インターフェースの IGMP 関連情報を表示する。

### **[**設定例**]**

VLAN #1 の IGMP 関連情報を表示する。

```
SWP1#show igmp snooping interface vlan0.1
Interface vlan0.1 (Index 10001)
 IGMP Active, Non-Querier, Version 3 (default)
 Internet address is 192.168.1.150
 IGMP interface has 0 group-record states
 IGMP activity: 0 joins, 0 leaves
 IGMP querying router is 0.0.0.0
 IGMP query interval is 125 seconds
 IGMP Startup query interval is 31 seconds
 IGMP Startup query count is 2
 IGMP querier timeout is 255 seconds
 IGMP max query response time is 10 seconds
 Group Membership interval is 260 seconds
 IGMP Last member query count is 2
 Last member query response interval is 1000 milliseconds
 IGMP Snooping is globally enabled
  IGMP Snooping is enabled on this interface
 IGMP Snooping fast-leave is not enabled
 IGMP Snooping querier is not enabled
 IGMP Snooping report suppression is enabled
 IGMP Snooping check TTL is enabled
```
# **12.2.12 IGMP** グループメンバーシップのエントリー削除

#### **[**書式**]**

**clear igmp snooping clear igmp snooping** group *A*.*B*.*C*.*D* **clear igmp snooping** interface *ifname*

### **[**キーワード**]**

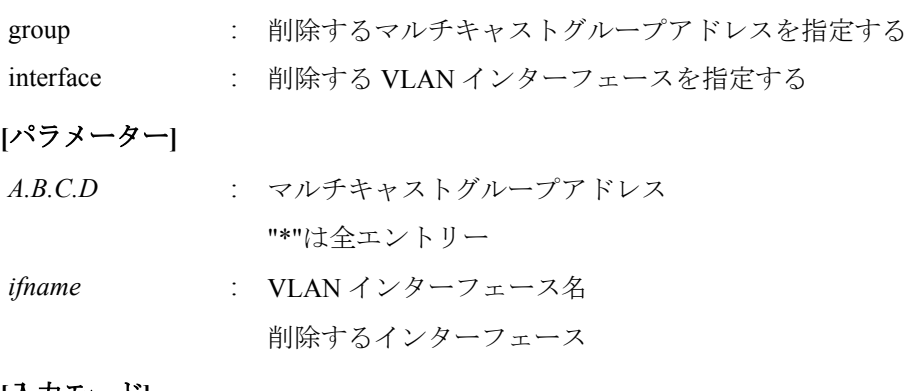

#### **[**入力モード**]**

特権 EXEC モード

# **[**説明**]**

IGMP グループメンバーシップのエントリーを削除する。

# **[**設定例**]**

VLAN #1 の IGMP グループメンバーシップのエントリーを削除する。 SWP1#clear igmp snooping interface vlan0.1

# **12.3 MLD** スヌーピング

# **12.3.1 MLD** スヌーピングの有効/無効設定

#### **[**書式**]**

**mld snooping no mld snooping**

#### **[**初期設定**]**

mld snooping

# **[**入力モード**]**

インターフェースモード

#### **[**説明**]**

インターフェースの MLD スヌーピング設定を有効にする。 no 形式で実行すると、MLD スヌーピング設定を無効にする。

**[**ノート**]**

本コマンドは VLAN インターフェースにのみ設定できる。

#### **[**設定例**]**

VLAN #2 の MLD スヌーピングを有効にする。

SWP1#configure terminal SWP1(config)#interface vlan0.2 SWP1(config-if)#mld snooping

VLAN #2 の MLD スヌーピングを無効にする。

SWP1#configure terminal SWP1(config)#interface vlan0.2 SWP1(config-if)#no mld snooping

# **12.3.2 MLD** スヌーピング高速脱退の設定

#### **[**書式**]**

**mld snooping fast-leave no mld snooping fast-leave**

#### **[**初期設定**]**

no mld snooping fast-leave

#### **[**入力モード**]**

インターフェースモード

#### **[**説明**]**

インターフェースの MLD スヌーピング高速脱退を有効にする。 no 形式で実行すると、MLD スヌーピング高速脱退を無効にする。

# **[**ノート**]**

本コマンドは VLAN インターフェースにのみ設定できる。また、MLD スヌーピングが有効な場合のみ設定できる。 本コマンドは、LAN/SFP ポートに複数のホストが接続されている VLAN インターフェースでは有効化しないこと。

#### **[**設定例**]**

VLAN #2 の MLD スヌーピング高速脱退を有効にする。

SWP1#configure terminal SWP1(config)#interface vlan0.2 SWP1(config-if)#mld snooping fast-leave

VLAN #2 の MLD スヌーピング高速脱退を無効にする。

SWP1#configure terminal SWP1(config)#interface vlan0.2 SWP1(config-if)#no mld snooping fast-leave

# **12.3.3** マルチキャストルーターの接続先の設定

#### **[**書式**]**

**mld snooping mrouter interface** *ifname* **no mld snooping mrouter interface** *ifname*

#### **[**パラメーター**]**

*ifname* : LAN/SFP ポートのインターフェース名 設定するインターフェース

#### **[**初期設定**]**

no mld snooping mrouter interface ( $\triangle$  LAN/SFP  $\forall - \vdash$ )

# **[**入力モード**]**

インターフェースモード

# **[**説明**]**

マルチキャストルーターが接続されている LAN/SFP ポートを静的に設定する。

no 形式で実行すると、設定を破棄する。

# **[**ノート**]**

本コマンドは VLAN インターフェースにのみ設定できる。また、MLD スヌーピングが有効な場合のみ設定できる。 設定した LAN/SFP ポートには、マルチキャストルーターが接続されていること。レシーバーから MLD レポートを 受信すると、設定した LAN/SFP ポートに転送する。

# **[**設定例**]**

マルチキャストルーターの接続先として LAN ポート #8 を設定する。

SWP1#configure terminal SWP1(config)#interface vlan0.2 SWP1(config-if)#mld snooping mrouter interface ge8

マルチキャストルーターの接続先から LAN ポート #8 を外す。

SWP1#configure terminal SWP1(config)#interface vlan0.2 SWP1(config-if)#no mld snooping mrouter interface ge8

# **12.3.4** クエリー送信機能の設定

#### **[**書式**]**

**mld snooping querier no mld snooping querier**

#### **[**初期設定**]**

no mld snooping querier

#### **[**入力モード**]**

インターフェースモード

# **[**説明**]**

MLD クエリー送信機能を有効にする。 no 形式で実行すると、MLD クエリー送信機能を無効にする。

# **[**ノート**]**

本コマンドは VLAN インターフェースにのみ設定できる。また、MLD スヌーピングが有効な場合のみ設定できる。 本機能を使用する場合は必ず **ipv6 enable** コマンドをいずれかの VLAN インターフェースに設定すること。 **ipv6 enable** コマンドが設定されていない場合、MLD クエリーは送信されないので注意すること。

# **[**設定例**]**

VLAN #2 の MLD クエリー送信機能を有効にする。 SWP1#configure terminal SWP1(config)#interface vlan0.2 SWP1(config-if)#mld snooping querier

**164** | コマンドリファレンス | IP マルチキャスト制御

VLAN #2 の MLD クエリー送信機能を無効にする。

SWP1#configure terminal SWP1(config)#interface vlan0.2 SWP1(config-if)#no mld snooping querier

# **12.3.5 MLD** クエリー送信間隔の設定

### **[**書式**]**

**mld snooping query-interval** *interval* **no mld snooping query-interval**

#### **[**パラメーター**]**

*interval* : <20-18000>

クエリー送信間隔(秒)

# **[**初期設定**]**

mld snooping query-interval 125

# **[**入力モード**]**

インターフェースモード

#### **[**説明**]**

MLD クエリーの送信間隔を設定する。

no 形式で実行すると、MLD クエリーの送信間隔を初期設定に戻す。

### **[**ノート**]**

本コマンドは VLAN インターフェースにのみ設定できる。また、MLD スヌーピングが有効な場合のみ設定できる。

#### **[**設定例**]**

```
VLAN #2 のクエリー送信間隔を 30 秒に設定する。
```
SWP1#configure terminal SWP1(config)#interface vlan0.2 SWP1(config-if)#mld snooping query-interval 30

VLAN #2 のクエリー送信間隔を初期値に戻す。

SWP1#configure terminal SWP1(config)#interface vlan0.2 SWP1(config-if)#no mld snooping query-interval

# **12.3.6 MLD** バージョンの設定

#### **[**書式**]**

**mld snooping version** *version* **no mld snooping version**

#### **[**パラメーター**]**

*version* : <1-2>

MLD バージョン

#### **[**初期設定**]**

mld snooping version 2

#### **[**入力モード**]**

インターフェースモード

# **[**説明**]**

MLD のバージョンを設定する。 no 形式で実行すると、MLD バージョンを初期設定(V2)に戻す。

#### **[**ノート**]**

本コマンドは VLAN インターフェースにのみ設定できる。また、MLD スヌーピングが有効な場合のみ設定できる。 設定と異なるバージョンの MLD パケットを受信した場合、以下の動作となる。

#### • V1 設定時

- V2 クエリーを受信した場合、V1 クエリーとして転送
- V2 レポートを受信した場合、破棄
- V2 設定時
	- V1 クエリーを受信した場合、V1 クエリーとして転送
	- V1 レポートを受信した場合、V2 レポートとして転送

#### **[**設定例**]**

```
VLAN #2 で MLD バージョンを 1 に設定する。
```

```
SWP1#configure terminal
SWP1(config)#interface vlan0.2
SWP1(config-if)#mld snooping version 1
```
VLAN #2 で MLD バージョンを初期値に戻す。

```
SWP1#configure terminal
SWP1(config)#interface vlan0.2
SWP1(config-if)#no mld snooping version
```
#### **12.3.7** マルチキャストルーター接続ポート情報の表示

### **[**書式**]**

**show mld snooping mrouter** *ifname*

### **[**パラメーター**]**

*ifname* : VLAN インターフェース名

表示するインターフェース

#### **[**入力モード**]**

非特権 EXEC モード、特権 EXEC モード

#### **[**説明**]**

動的に学習された、または静的に設定したマルチキャストルーター接続ポート情報を表示する。

### **[**設定例**]**

VLAN #2 のマルチキャストルーター接続ポートの情報を表示する。

```
SWP1#show mld snooping mrouter vlan0.2<br>VLAN Interface
           Interface
\frac{2}{2} ge9
             ge11
```
# **12.3.8 MLD** グループメンバーシップ情報の表示

#### **[**書式**]**

**show mld snooping groups** [detail] **show mld snooping groups** *X*:*X*::*X*:*X* [detail] **show mld snooping groups** *ifname* [detail]

#### **[**キーワード**]**

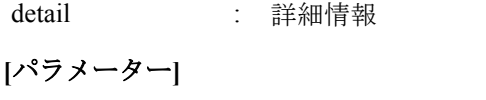

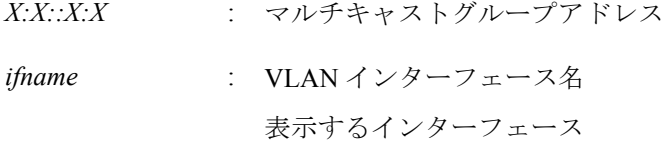

# **[**入力モード**]**

非特権 EXEC モード、特権 EXEC モード

# **[**説明**]**

MLD グループメンバーシップ情報を表示する。

#### **[**設定例**]**

MLD グループメンバーシップの情報を表示する。 SWP1#show mld snooping groups MLD Connected Group Membership Group Address and the Communication of the Interface Theory Uptime Expires Last Reporter ff15::1 ge3 00:00:44 00:01:07 fe80::a00:27ff:fe8b:87e3

MLD グループメンバーシップの詳細情報を表示する。

SWP1#show mld snooping groups detail MLD Connected Group Membership Details for ge3 Interface: qe3 Group: ff15::1 Uptime: 00:00:03<br>Group mode: Include () Group mode: Last reporter: fe80::a00:27ff:fe8b:87e3 Group source list: (R - Remote, M - SSM Mapping, S - Static )<br>Source Address Uptime v2 Exp Source Address Uptime v2 Exp Fwd Flags<br>
fe80::221:70ff:fef9:8a39 00:00:03 00:01:06 Yes R 00:00:03 00:01:06 Yes R

### **12.3.9** インターフェースの **MLD** 関連情報を表示

#### **[**書式**]**

**show mld snooping interface** *ifname*

#### **[**パラメーター**]**

*ifname* : VLAN インターフェース名 表示するインターフェース

#### **[**入力モード**]**

非特権 EXEC モード、特権 EXEC モード

### **[**説明**]**

VLAN インターフェースの MLD 関連情報を表示する。

### **[**設定例**]**

VLAN #1 の MLD 関連情報を表示する。

```
SWP1#show mld snooping interface vlan0.1
Interface vlan0.1 (Index 5001)
 MLD Enabled, Active, Querier, Version 2 (default)
 Internet address is fe80::2a0:deff:feae:b879
 MLD interface has 1 group-record states
 MLD activity: 0 joins, 0 leaves
 MLD query interval is 30 seconds
 MLD querier timeout is 65 seconds
 MLD max query response time is 10 seconds
 Last member query response interval is 1000 milliseconds
 Group Membership interval is 70 seconds
 MLD Snooping is globally enabled
 MLD Snooping is enabled on this interface
 MLD Snooping fast-leave is not enabled
 MLD Snooping querier is enabled
 MLD Snooping report suppression is enabled
```
# **12.3.10 MLD** グループメンバーシップのエントリー削除

# **[**書式**]**

**clear mld snooping clear mld snooping** group *X*:*X*::*X*:*X* **clear mld snooping** interface *ifname*

**[**キーワード**]**

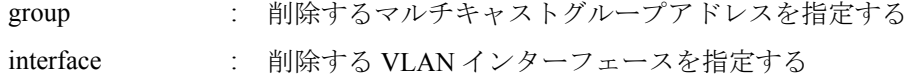

# **[**パラメーター**]**

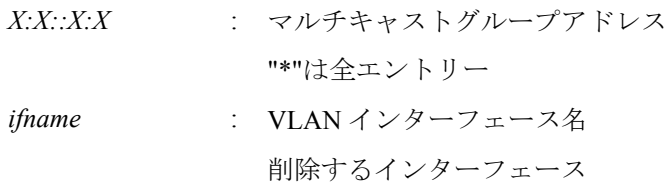

# **[**入力モード**]**

特権 EXEC モード

# **[**説明**]**

MLD グループメンバーシップのエントリーを削除する。

# **[**設定例**]**

VLAN #1 の MLD グループメンバーシップのエントリーを削除する。 SWP1#clear mld snooping interface vlan0.1

# 第 **13** 章

# トラフィック制御

# **13.1 ACL**

# **13.1.1** 標準 **IPv4** アクセスリストの生成

### **[**書式**]**

**access-list** *std-ip-acl-id action src-info* **no access-list** *std-ip-acl-id* [*action src-info*]

# **[**パラメーター**]**

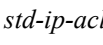

*std-ip-acl-id* : <1-99>, <1300-1999>

標準 IPv4 アクセスリストの ID

*action* : アクセス条件に対する動作を指定する

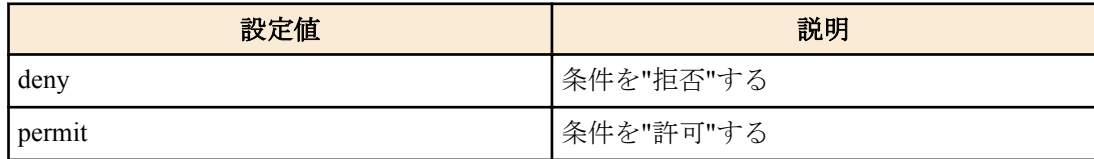

*src-info* : 条件とする送信元 IPv4 アドレス情報を設定する

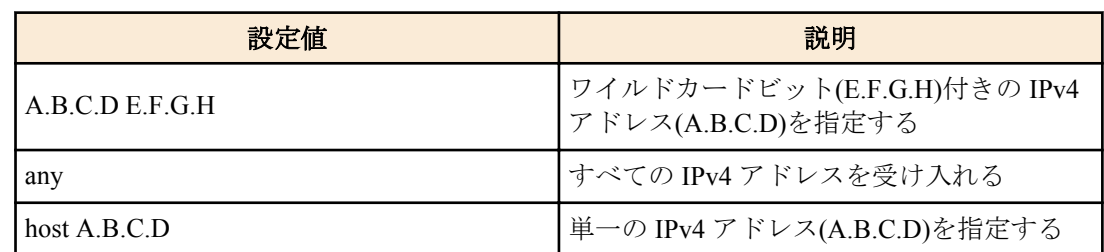

### **[**初期設定**]**

なし

# **[**入力モード**]**

グローバルコンフィグレーションモード

#### **[**説明**]**

標準 IPv4 アクセスリストを生成する。

生成したアクセスリストには、複数(MAX:39 件)の条件を設定することができる。

生成したアクセスリストを適用させる場合は、インターフェースモードにて ip access-group コマンドを使用する。 no access-list std-ip-acl-id action src-info 形式は、条件全てが一致する標準 IPv4 アクセスリストを削除する。

no access-list std-ip-acl-id 形式は、std-ip-acl-id が一致する標準 IPv4 アクセスリストを削除する。

# **[**ノート**]**

インターフェースに適用しているアクセスリストは、no 形式で削除することはできない。必ず適用を解除してから 削除すること。

# **[**設定例**]**

192.168.1.0/24 からのフレームを許可する標準 IPv4 アクセスリスト #2 を作成する。

SWP1(config)#access-list 2 permit 192.168.1.0 0.0.0.255 標準 IPv4 アクセスリスト #2 を削除する。

SWP1(config)#no access-list 2

# **[**書式**]**

**access-list** *std-ip-acl-id* **remark** *line* **no access-list** *std-ip-acl-id* **remark**

# **[**パラメーター**]**

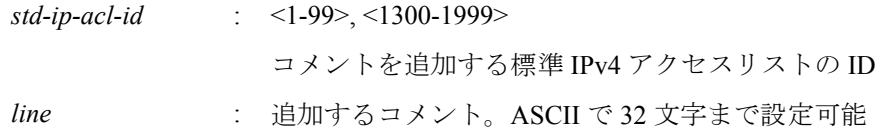

# **[**初期設定**]**

なし

# **[**入力モード**]**

グローバルコンフィグレーションモード

# **[**説明**]**

生成してある標準 IPv4 アクセスリストにコメント(注釈)を追加する。

no 形式で実行した場合、標準 IPv4 アクセスリストのコメントを削除する。

# **[**ノート**]**

LAN/SFP ポートにアクセスリストを適用させた後も、本コマンドでコメントを追加することは可能。(後着のコメン トで上書きする)

# **[**設定例**]**

192.168.1.0/24 からのフレームを許可する標準 IPv4 アクセスリスト #2 を作成し、コメント Test を追加する。

SWP1(config)#access-list 2 permit 192.168.1.0 0.0.0.255 SWP1(config)#access-list 2 remark Test

# **13.1.3** 標準 **IPv4** アクセスリストの適用

#### **[**書式**]**

**ip access-group** *std-ip-acl-id direction* **no ip access-group** *std-ip-acl-id direction*

# **[**パラメーター**]**

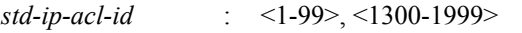

適用する標準 IPv4 アクセスリストの ID

*direction* : 適用フレームの方向を指定する

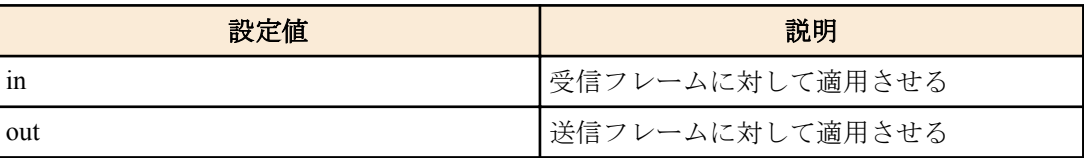

# **[**初期設定**]**

なし

#### **[**入力モード**]**

インターフェースモード

# **[**説明**]**

LAN/SFP ポートに標準 IPv4 アクセスリストを適用する。

受信/送信フレームがアクセスリストの条件と一致した場合、アクセスリストのアクションが該当フレームに対する アクション(permit, deny)となる。

no 形式で実行した場合、適用したアクセスリストを LAN/SFP ポートから削除する。

# **[**ノート**]**

アクセスリストの制限の対象となるフレームは、中継対象となるフレームに限る。自発的に送信するフレームは、 制限の対象から外れる。

同一のインターフェースに複数のアクセスリストを登録することはできない。

アクセスリストは、LAN/SFP ポートに対してのみ適用可能。(論理インターフェースは未サポート)

# **[**設定例**]**

LAN ポート #1 の受信フレームに対して、標準 IPv4 アクセスリスト #1 を適用する。

SWP1(config)#interface ge1 SWP1(config-if)#ip access-group 1 in

# **13.1.4** 拡張 **IPv4** アクセスリストの生成

# **[**書式**]**

**access-list** *ext-ip-acl-id action protocol src-info* [*src-port*] *dst-info* [*dst-port*] **no access-list** *ext-ip-acl-id* [*action protocol src-info* [*src-port*] *dst-info* [*dst-port*]]

### **[**パラメーター**]**

*ext-ip-acl-id* : <100-199>, <2000-2699>

拡張 IPv4 アクセスリストの ID

*action* : アクセス条件に対する動作を指定する

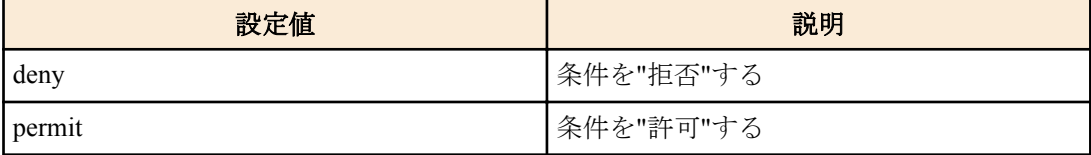

*protocol* : 対象とするプロトコル種別を指定する

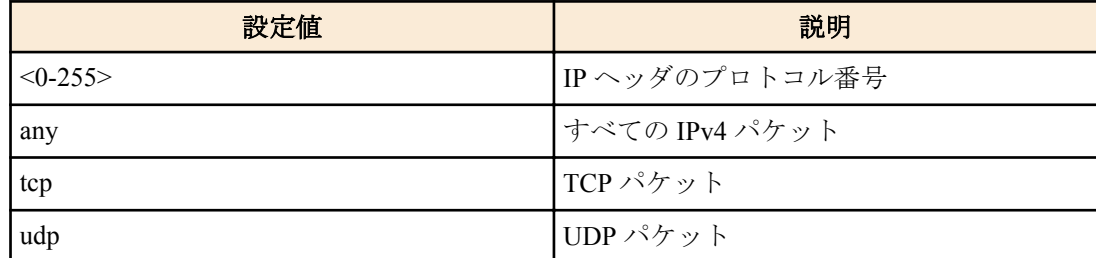

*src-info* : 条件とする送信元 IPv4 アドレス情報を設定する

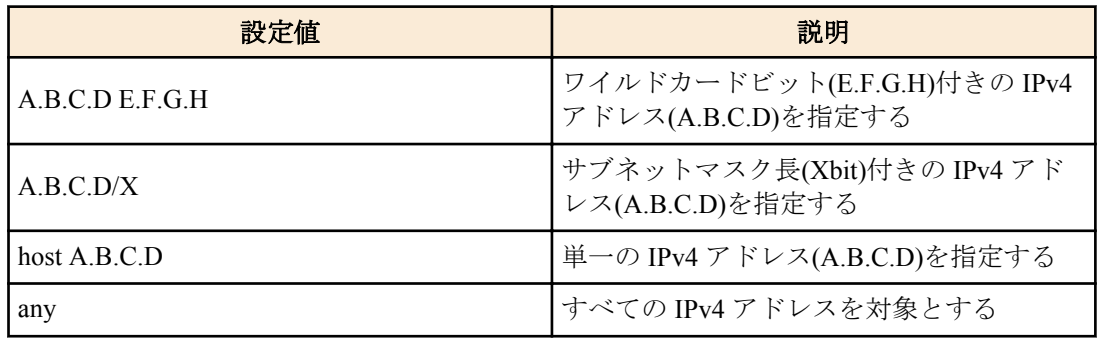

*src-port* : <0-65535>

PROTOCOL に tcp, udp を指定した場合、条件とする送信元ポート番号<0-65535>を指定する。 省略することも可能

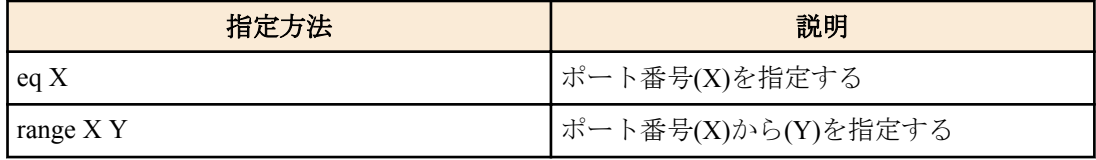

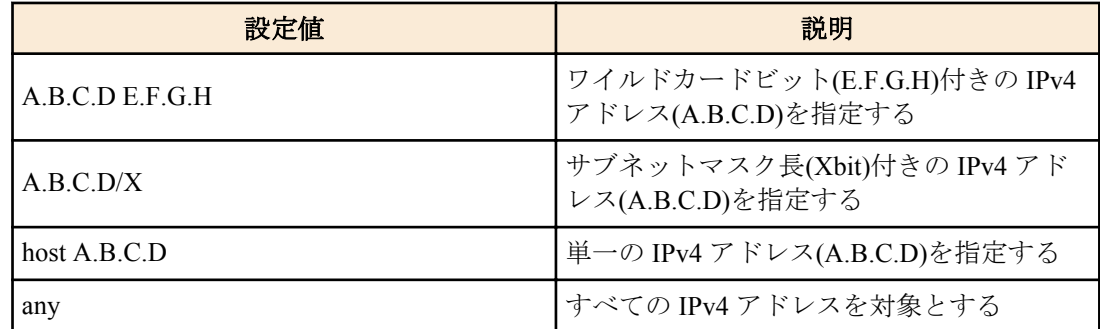

*dst-port* : <0-65535>

PROTOCOL に tcp, udp を指定した場合、条件とする宛先ポート番号<0-65535>を指定する。 省略することも可能

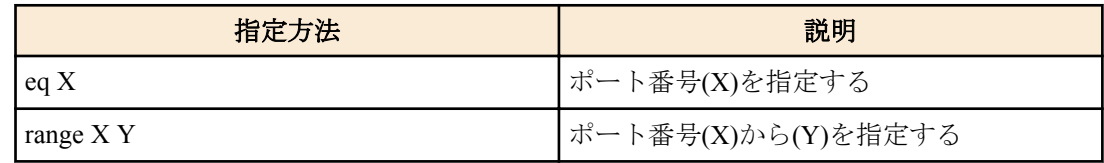

#### **[**初期設定**]**

なし

# **[**入力モード**]**

グローバルコンフィグレーションモード

# **[**説明**]**

拡張 IPv4 アクセスリストを生成する。

標準 IPv4 アクセスリストより詳細な情報で(一部のプロトコル+宛先情報)でフィルタリングしたい場合に有効。 生成したアクセスリストには、複数(MAX:39 件)の条件を設定することができる。

生成した拡張 IPv4 アクセスリストを適用させる場合は、インターフェースモードの ip access-group コマンドを使用 する。

no access-list ext-ip-acl-id action protocol src-info [src-port] dst-info [dst-port]形式は、条件全てが一致する拡張 IPv4 アク セスリストを削除する。

no access-list ext-ip-acl-id 形式は、ext-ip-acl-id が一致する拡張 IPv4 アクセスリストを削除する。

# **[**ノート**]**

LAN/SFP ポートに適用しているアクセスリストは、no 形式で削除することはできない。必ず適用を解除してから削 除すること。

拡張 IPv4 アクセスリストの ID は、MAC アクセスリストの ID と共有する。このため、MAC アクセスリストで指定 ID を使用している場合は、コマンド異常として扱われる。

src-port, dst-port 共に、range で範囲が指定できるが、このように範囲を指定した拡張 IPv4 アクセスリストはシステム 全体で一つだけ ip access-group コマンドでインターフェースに適用できる。

#### **[**設定例**]**

送信元 192.168.1.0/24 のセグメントから、172.16.1.1 への通信を許可する拡張 IPv4 アクセスリスト #100 を作成する。

SWP1(config)#access-list 100 permit any 192.168.1.0 0.0.0.255 host 172.16.1.1 拡張 IPv4 アクセスリスト #100 を削除する。

SWP1(config)#no access-list 100

# **13.1.5** 拡張 **IPv4** アクセスリストのコメント追加

# **[**書式**]**

**access-list** *ext-ip-acl-id* **remark** *line* **no access-list** *ext-ip-acl-id* **remark**

# **[**パラメーター**]**

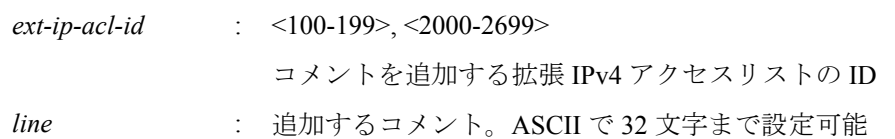

#### **[**初期設定**]**

なし

# **[**入力モード**]**

グローバルコンフィグレーションモード

#### **[**説明**]**

生成してある拡張 IPv4 アクセスリストにコメント(注釈)を追加する。

no 形式で実行した場合、拡張 IPv4 アクセスリストのコメントを削除する。

#### **[**ノート**]**

LAN/SFP ポートにアクセスリストを適用させた後も、本コマンドでコメントを追加することは可能。(後着のコメン トが上書きする)

### **[**設定例**]**

送信元 192.168.1.0/24 のセグメントから、172.16.1.1 への通信を許可する拡張 IPv4 アクセスリスト #100 を作成し、 コメント Test を追加する。

SWP1(config)#access-list 100 permit any 192.168.1.0 0.0.0.255 host 172.16.1.1 SWP1(config)#access-list 100 remark Test

# **13.1.6** 拡張 **IPv4** アクセスリストの適用

#### **[**書式**]**

**ip access-group** *ext-ip-acl-id direction* **no ip access-group** *ext-ip-acl-id direction*

#### **[**パラメーター**]**

*ext-ip-acl-id* : <100-199>, <2000-2699>

適用する拡張 IPv4 アクセスリストの ID

*direction* : 適用フレームの方向を指定する

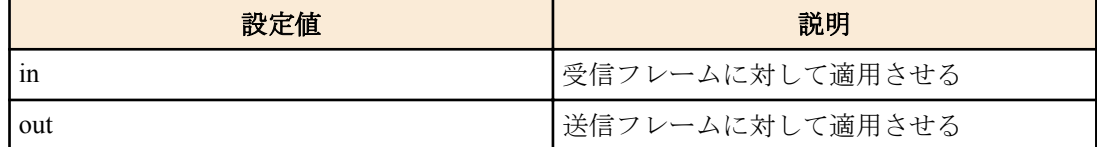

#### **[**初期設定**]**

なし

#### **[**入力モード**]**

インターフェースモード

#### **[**説明**]**

LAN/SFP ポートに拡張 IPv4 アクセスリストを適用する。

受信/送信フレームがアクセスリストの条件と一致した場合、アクセスリストのアクションが該当フレームに対する アクション(permit, deny)となる。

no 形式で実行した場合、適用したアクセスリストを LAN/SFP ポートから削除する。

# **[**ノート**]**

アクセスリストの制限の対象となるフレームは、中継対象となるフレームに限る。自発的に送信するフレームは、 制限の対象から外れる。

同一のインターフェースに複数のアクセスリストを登録することはできない。

アクセスリストは、LAN/SFP ポートに対してのみ適用可能。(論理インターフェースは未サポート)

制約事項として、ポート番号範囲(range X Y)を指定した拡張 IPv4 アクセスリストは、送信フレーム(out)に適用でき ない。

# **[**設定例**]**

LAN ポート #1 の受信フレームに対して、アクセスリスト #100 を適用する。

SWP1(config)#interface ge1 SWP1(config-if)#ip access-group 100 in

# **13.1.7 IPv6** アクセスリストの生成

# **[**書式**]**

**access-list** *ipv6-acl-id action src-info* **no access-list** *ipv6-acl-id* [*action src-info*]

### **[**パラメーター**]**

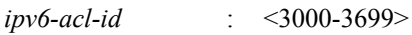

IPv6 アクセスリストの ID

*action* : アクセス条件に対する動作を指定する

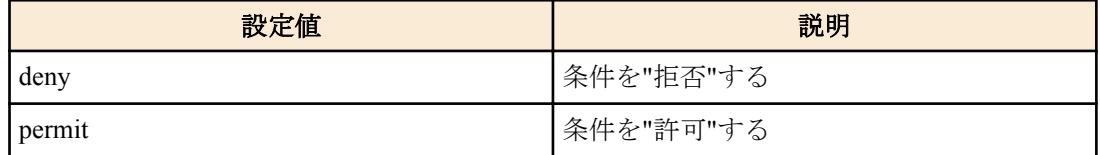

*src-info* : 条件とする送信元 IPv6 アドレス情報を設定する

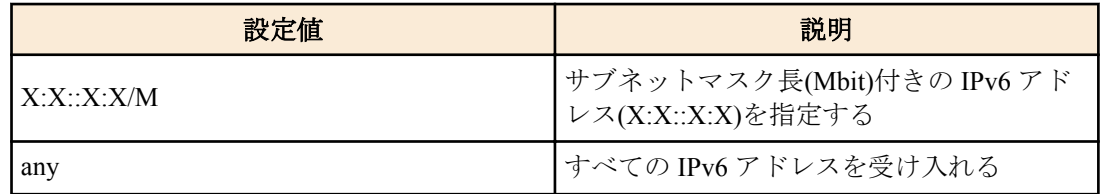

#### **[**初期設定**]**

なし

#### **[**入力モード**]**

グローバルコンフィグレーションモード

#### **[**説明**]**

IPv6 アクセスリストを生成する。

生成したアクセスリストには、複数(MAX:39 件)の条件を設定することができる。

生成したアクセスリストを適用させる場合は、インターフェースモードにて ip access-group コマンドを使用する。

no access-list ipv6-acl-id action src-info 形式は、条件全てが一致する IPv6 アクセスリストを削除する。

no access-list ipv6-acl-id 形式は、ip-acl-id が一致する IPv6 アクセスリストを削除する。

#### **[**ノート**]**

インターフェースに適用しているアクセスリストは、no 形式で削除することはできない。必ず適用を解除してから 削除すること。

#### **[**設定例**]**

3ffe:506::/32 からのパケットを許可する IPv6 アクセスリスト #3002 を作成する。

SWP1(config)#access-list 3002 permit 3ffe:506::/32 IPv6 アクセスリスト #3002 を削除する。

SWP1(config)#no access-list 3002

# **13.1.8 IPv6** アクセスリストのコメント追加

### **[**書式**]**

**access-list** *ipv6-acl-id* **remark** *line* **no access-list** *ipv6-acl-id* **remark**

# **[**パラメーター**]**

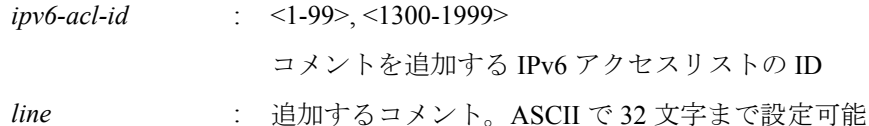

# **[**初期設定**]**

なし

# **[**入力モード**]**

グローバルコンフィグレーションモード

# **[**説明**]**

生成してある IPv6 アクセスリストにコメント(注釈)を追加する。

no 形式で実行した場合、IPv6 アクセスリストのコメントを削除する。

# **[**ノート**]**

LAN/SFP ポートにアクセスリストを適用させた後も、本コマンドでコメントを追加することは可能。(後着のコメン トで上書きする)

# **[**設定例**]**

3ffe:506::/32 からのパケットを許可する IPv6 アクセスリスト #3002 を作成し、コメント Test を追加する。

SWP1(config)#access-list 3002 permit 3ffe:506::/32 SWP1(config)#access-list 3002 remark Test

# **13.1.9 IPv6** アクセスリストの適用

#### **[**書式**]**

**ip access-group** *ipv6-acl-id direction* **no ip access-group** *ipv6-acl-id direction*

# **[**パラメーター**]**

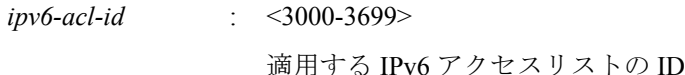

*direction* : 適用フレームの方向を指定する

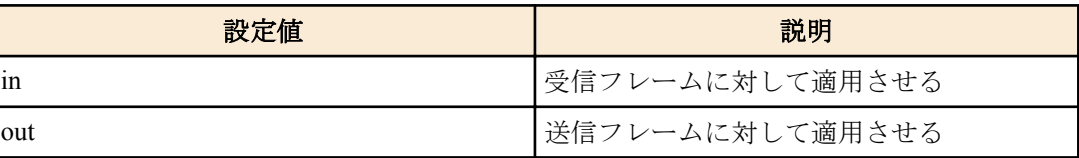

# **[**初期設定**]**

なし

#### **[**入力モード**]**

インターフェースモード

# **[**説明**]**

LAN/SFP ポートに IPv6 アクセスリストを適用する。

受信/送信フレームがアクセスリストの条件と一致した場合、アクセスリストのアクションが該当フレームに対する アクション(permit, deny)となる。

no 形式で実行した場合、適用したアクセスリストを LAN/SFP ポートから削除する。

# **[**ノート**]**

アクセスリストの制限の対象となるフレームは、中継対象となるフレームに限る。自発的に送信するフレームは、 制限の対象から外れる。

同一のインターフェースに複数のアクセスリストを登録することはできない。

アクセスリストは、LAN/SFP ポートに対してのみ適用可能。(論理インターフェースは未サポート)

# **[**設定例**]**

LAN ポート#1 の受信フレームに対して、IPv6 アクセスリスト #3002 を適用する。

SWP1(config)#interface ge1 SWP1(config-if)#ip access-group 3002 in

# **13.1.10 MAC** アクセスリストの生成

**[**書式**]**

**access-list** *mac-acl-id action* **mac** *src-info dst-info*

**no access-list** *mac-acl-id* [*action* **mac** *src-info dst-info*]

# **[**パラメーター**]**

*mac-acl-id* : <100-199>, <2000-2699>

MAC アクセスリストの ID

*action* : アクセス条件に対する動作を指定する

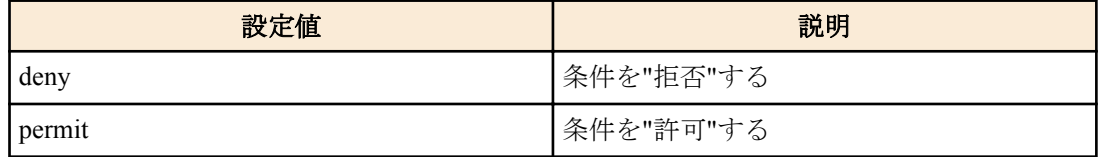

*src-info* : 条件とする送信元 MAC アドレス情報を設定する

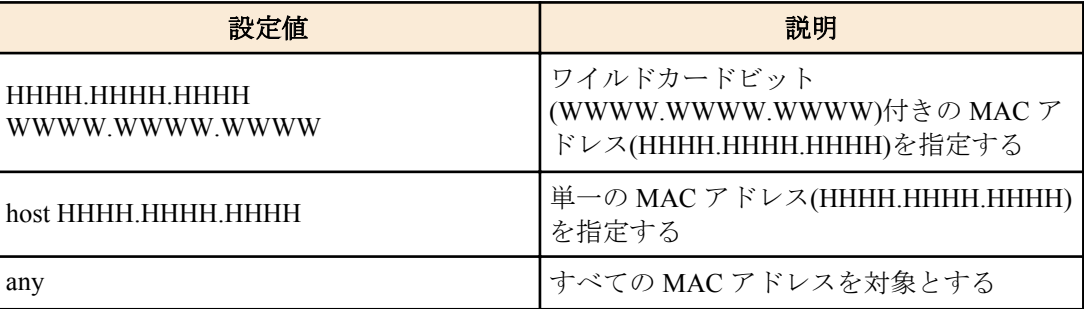

*dst-info* : 条件とする宛先 MAC アドレス情報を設定する

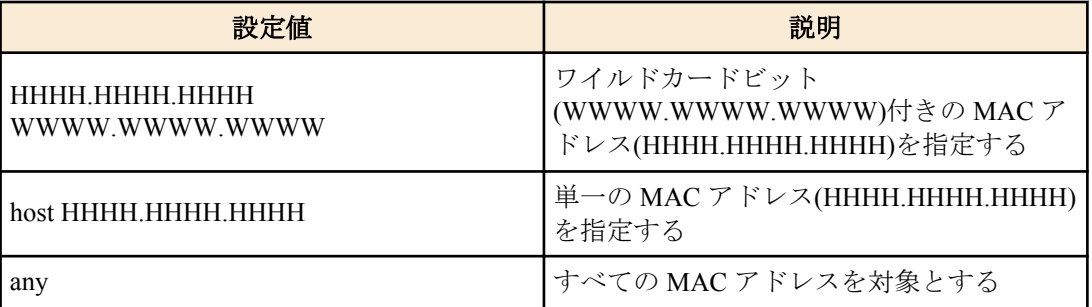

# **[**初期設定**]**

なし

#### **[**入力モード**]**

グローバルコンフィグレーションモード

# **[**説明**]**

MAC アクセスリストを生成する。 生成したアクセスリストには、複数(MAX:39 件)の条件を設定することができる。

#### **176** | コマンドリファレンス | トラフィック制御

生成したアクセスリストを適用させる場合は、インターフェースモードで mac access-group コマンドを実行する。 no access-list mac-acl-id action mac src-info dst-info 形式は、条件全てが一致する MAC アクセスリストを削除する。 no access-list mac-acl-id 形式は、mac-acl-id が一致する MAC アクセスリストを削除する。

#### **[**ノート**]**

LAN/SFP ポートに適用しているアクセスリストは、no 形式で削除することはできない。必ず適用を解除してから削 除すること。

MAC アクセスリストの ID は、拡張 IPv4 アクセスリストの ID と共有している。このため、拡張 IPv4 アクセスリス トで指定 ID を指定した場合は、コマンド異常として扱われる。

"W", "H"は 0-9,a-f,A-F からなる 1 文字となる。

# **[**設定例**]**

MAC アドレス 00-A0-DE-12-34-56 からのフレームを破棄する MAC アクセスリスト #2000 を作成する。

SWP1(config)#access-list 2000 deny mac 00A0.DE12.3456 0000.0000.0000 any MAC アクセスリスト #2000 を削除する。

SWP1(config)#no access-list 2000

# **13.1.11 MAC** アクセスリストのコメント追加

#### **[**書式**]**

**access-list** *mac-acl-id* **remark** *line* **no access-list** *mac-acl-id* **remark**

# **[**パラメーター**]**

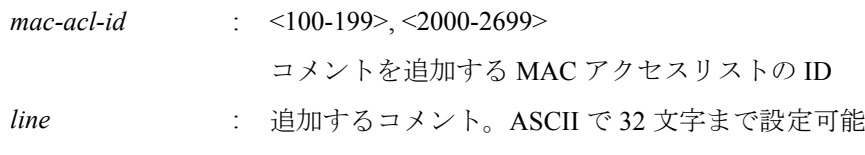

#### **[**初期設定**]**

なし

# **[**入力モード**]**

グローバルコンフィグレーションモード

#### **[**説明**]**

生成してある MAC アクセスリストにコメント(注釈)を追加する。 no 形式で実行した場合、MAC アクセスリストのコメントを削除する。

#### **[**ノート**]**

LAN/SFP ポートにアクセスリストを適用させた後も、本コマンドでコメントを追加することは可能。(後着のコメン トが上書きする)

### **[**設定例**]**

MAC アドレス 00-A0-DE-12-34-56 からのフレームを破棄する MAC アクセスリスト #2000 を作成し、コメント Test を追加する。

SWP1(config)#access-list 2000 deny mac 00A0.DE12.3456 0000.0000.0000 any SWP1(config)#access-list 2000 remark Test

# **13.1.12 MAC** アクセスリストの適用

#### **[**書式**]**

**mac access-group** *mac-acl-id direction* **no mac access-group** *mac-acl-id direction*

### **[**パラメーター**]**

*mac-acl-id* : <100-199>, <2000-2699>

適用する MAC アクセスリストの ID

*direction* : 適用フレームの方向を指定する

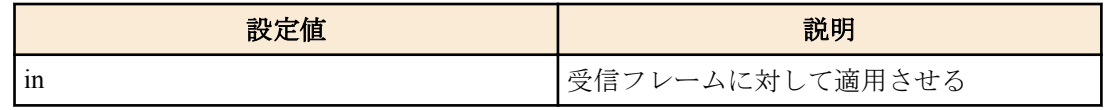

#### **[**初期設定**]**

なし

#### **[**入力モード**]**

インターフェースモード

#### **[**説明**]**

LAN/SFP ポートに対して MAC アクセスリストを適用する。

受信フレームがアクセスリストの条件と一致した場合、アクセスリストのアクションが該当フレームに対するアク ション(permit, deny)となる。

no 形式で実行した場合、適用したアクセスリストを LAN/SFP ポートから削除する。

# **[**ノート**]**

アクセスリストの制限の対象となるフレームは、中継対象となるフレームに限る。自発的に送信するフレームは、 制限の対象から外れる。

同一のインターフェースに複数のアクセスリストを登録することはできない。

アクセスリストは、LAN/SFP ポートに対してのみ適用可能。(論理インターフェースは未サポート)

### **[**設定例**]**

LAN ポート #1 の受信フレームに対して、アクセスリスト #100 を適用する。

SWP1(config)#interface ge1 SWP1(config-if)#mac access-group 100 in

# **13.1.13** 生成した標準 **IPv4** アクセスリストの表示

#### **[**書式**]**

**show ip access-list** [*std-ip-acl-id*]

# **[**パラメーター**]**

*std-ip-acl-id* : <1-99>, <1300-1999>

標準 IPv4 アクセスリストの ID

# **[**入力モード**]**

非特権 EXEC モード、特権 EXEC モード

### **[**説明**]**

登録されている標準 IPv4 アクセスリストを表示する。 std-ip-acl-id を省略した場合は、全ての IPv4 アクセスリストを表示する。

#### **[**設定例**]**

一覧を表示する。

```
SWP1>show ip access-list
Standard IP access list 3
    deny 10.0.6.0, wildcard bits 0.0.0.255
```
# **13.1.14** 生成した拡張 **IPv4** アクセスリストの表示

#### **[**書式**]**

**show ip access-list** [*ext-ip-acl-id*]

**[**パラメーター**]**

*ext-ip-acl-id* : <100-199>, <2000-2699>

拡張 IPv4 アクセスリストの ID

#### **[**入力モード**]**

非特権 EXEC モード、特権 EXEC モード

#### **[**説明**]**

登録されている拡張 IPv4 アクセスリストを表示する。

ext-ip-acl-id を省略した場合は、全ての IPv4 アクセスリストを表示する。

#### **[**設定例**]**

一覧を表示する。

SWP1>show ip access-list Extended IP access list 100 permit any host 10.0.6.195 any

# **13.1.15** 生成した **IPv6** アクセスリストの表示

#### **[**書式**]**

**show ip access-list** [*ipv6-acl-id*]

#### **[**パラメーター**]**

*ipv6-acl-id* : <3000-3699>

IPv6 アクセスリストの ID

#### **[**入力モード**]**

非特権 EXEC モード、特権 EXEC モード

### **[**説明**]**

登録されている IPv6 アクセスリストを表示する。 ipv6-acl-id を省略した場合は、全ての IPv6 アクセスリストを表示する。

#### **[**設定例**]**

一覧を表示する。

```
SWP1>show ipv6 access-list
IPv6 access list 3010
    permit fe80:db8:2a0:1::/64
   deny fe80::/16
```
# **13.1.16** 生成した **MAC** アクセスリストの表示

# **[**書式**]**

**show mac access-list** [*mac-acl-id*]

# **[**パラメーター**]**

*mac-acl-id* : <100-199>, <2000-2699>

MAC アクセスリストの ID

# **[**入力モード**]**

非特権 EXEC モード、特権 EXEC モード

#### **[**説明**]**

登録されている MAC アクセスリストを表示する。 mac-acl-id を省略した場合は、全ての MAC アクセスリストを表示する。

#### **[**設定例**]**

一覧を表示する。

```
SWP1>show mac access-list
MAC access list 101
    deny mac 00A0.DE80.0000 0000.0000.FFFF any
   deny mac host 00A0.DE80.1111 any
```
MAC access list 110 deny mac host 0000.1111.2222 any

# **13.1.17** 生成した全アクセスリストの表示

### **[**書式**]**

**show access-list**

#### **[**入力モード**]**

非特権 EXEC モード、特権 EXEC モード

#### **[**説明**]**

登録されている全てのアクセスリストを表示する。

#### **[**設定例**]**

一覧を表示する。

```
SWP1>show access-list
Standard IP access list 1
    permit 10.0.6.1 0.0.0.255
    deny 10.0.7.1
    permit 10.0.7.2 0.0.0.255
MAC access list 110
    permit mac any 00A0.DE77.0000 0000.0000.FFFF
Extended IP access list 2101
    permit tcp host 192.168.100.1 any
    permit tcp any 192.168.100.1 0.0.0.255
    deny tcp any any
IPv6 access list 3010
     permit fe80:db8:2a0:1::/64
    deny fe80::/16
```
# **13.1.18** インターフェースに適用したアクセスリストの表示

#### **[**書式**]**

**show access-group**

#### **[**入力モード**]**

非特権 EXEC モード、特権 EXEC モード

#### **[**説明**]**

インターフェース毎に、適用されている全アクセスリストの ID を表示する。

#### **[**設定例**]**

一覧を表示する。

```
SWP1>show access-group
Interface ge7 : MAC access group 110 in
Interface ge15 : IP access group 1 out
Interface ge16 : IP access group 2101 in
Interface ge17 : IPv6 access group 3010 in
```
# **13.2 QoS (Quality of Service)**

# **13.2.1 QoS** の有効・無効制御

**[**書式**] mls qos enable no mls qos**

#### **[**初期設定**]**

mls qos enable

**180** | コマンドリファレンス | トラフィック制御

# **[**入力モード**]**

グローバルコンフィグレーションモード

#### **[**説明**]**

QoS を有効にする。 no 形式で実行した場合、QoS を無効する。このとき、関連する QoS 設定も同時に削除する。

# **[**ノート**]**

フロー制御のシステム設定が有効な場合、Qos を有効にすることはできない。

QoS 関連コマンドは、QoS を有効にしておかないと実行できないものが多数ある。

### **[**設定例**]**

QoS を有効にする。 SWP1(config)#mls qos enable QoS を無効にする。 SWP1(config)#no mls qos

# **13.2.2** デフォルト **CoS** の設定

# **[**書式**]**

**mls qos cos** *value* **no mls qos cos**

# **[**パラメーター**]**

*value* : <0-7>

デフォルト CoS 値

### **[**初期設定**]**

mls qos cos 0

# **[**入力モード**]**

インターフェースモード

#### **[**説明**]**

デフォルト CoS を設定する。 no 形式で実行した場合、初期値(CoS=0)を設定する。 デフォルト CoS は、ポートのトラストモードが CoS に設定されている状態でタグなしフレームを受信した際に使用 される。(フレームに CoS が設定されていないため)

# **[**ノート**]**

本コマンドを実行するには、QoS を有効にしておくこと。 実行するポートのトラストモードが CoS ではない場合、本コマンドは実行エラーとなる。

### **[**設定例**]**

デフォルト CoS 値を 2 に設定する。 SWP1(config-if)#mls qos cos 2 デフォルト CoS 値を初期値に戻す。 SWP1(config-if)#no mls qos cos

# **13.2.3** トラストモードの設定

# **[**書式**]**

**mls qos trust** *mode* **no mls qos trust**

# **[**パラメーター**]**

*mode* : トラストモード
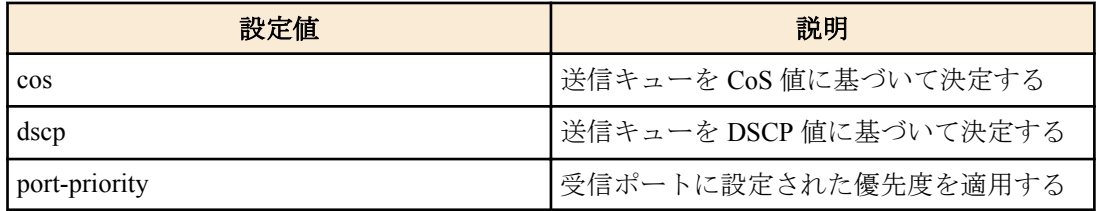

### **[**初期設定**]**

mls qos trust cos

## **[**入力モード**]**

インターフェースモード

### **[**説明**]**

LAN/SFP ポートのトラストモードを設定する。

no 形式で実行した場合、初期値(CoS トラストモード)を設定する。

トラストモードが cos の場合は、受信フレームの CoS 値を使用して送信キューの決定を行い、dscp の場合は、受信 フレームの DSCP 値を使用して送信キューの決定を行う。port-priority の場合は、受信ポートに設定された優先度に 基づいて、送信キューの決定を行う。

CoS 値や DSCP 値、受信ポートに対応付ける送信キューは、以下のコマンドで変更することができる。

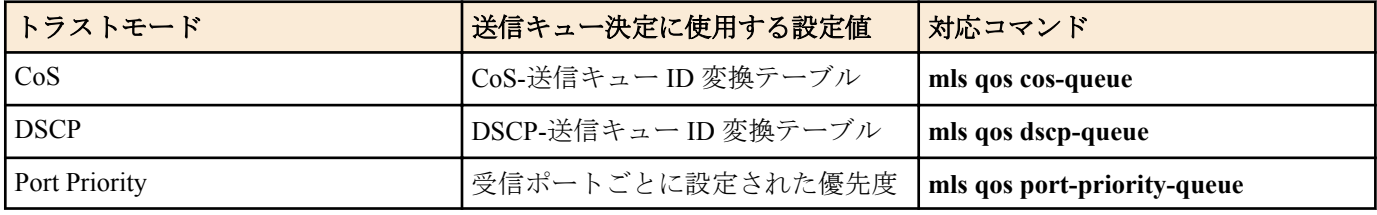

なお、QoS の一連の処理の中で、送信キューを決定する(変更する)タイミングは 4 種類ある。

**1.** 送信キュー割り当て時

**2.** クラスマップによる送信キュー指定

**3.** クラスマップによるプレマーキング指定

**4.** クラスマップによるリマーキング指定

2, 3, 4 はトラストモード"CoS"または"DSCP"の場合のみ指定可能であり、いずれの場合も自身のトラストモードに対 応する「送信キュー ID 変換テーブル」を参照することにより、送信キューが割り当てられる。

### **[**ノート**]**

本コマンドを実行するには、QoS を有効にしておくこと。

LAN/SFP ポートにポリシーマップが適用されている場合、トラストモードの変更はできない。

QoS 機能では、トラストモードによって実行制限があるものや、表示結果の異なるものがある。

### **[**設定例**]**

LAN/SFP ポートのトラストモードを DSCP に設定する。 SWP1(config-if)#mls qos trust dscp LAN/SFP ポートのトラストモードをデフォルト(CoS)に設定する。 SWP1(config-if)#no mls qos trust

または、

SWP1(config-if)#mls qos trust cos

# **13.2.4** 受信フレームに対するポリシーマップの生成

### **[**書式**]**

**policy-map** *name* **no policy-map** *name*

# **[**パラメーター**]**

*name* : ポリシーマップ名 (32 文字以下、大文字小文字を区別する)

## **[**入力モード**]**

グローバルコンフィグレーションモード

#### **[**説明**]**

ポリシーマップを生成する。ポリシーマップは、受信フレームに対する以下の処理をトラフィッククラス毎にまと めたものである。

- トラフィック分類
- プレマーキング
- メータリング
- ポリシング
- リマーキング

本コマンドで生成したポリシーマップは、**service-policy input** コマンドによって LAN/SFP ポートに適用することが できる。 これにより、ポリシーマップ内の各クラスマップによって受信フレームがトラフィッククラスに分類され るようになり、各トラフィックに対してユーザーの指定した QoS 処理が行われるようになる。

生成後、その内容を設定するポリシーマップモードに移動する。

no 形式で実行した場合、指定したポリシーマップを削除する。

#### **[**ノート**]**

```
本コマンドを実行するには、QoS を有効にしておくこと。
```
指定したポリシーマップが生成済みの場合、前回の設定に対して変更が行なわれる。 ただし、ポリシーマップが LAN/SFP ポートに適用済みの場合、編集・削除することはできない。

#### **[**設定例**]**

LAN ポート #1 の受信フレームに対して以下の設定をする。

- 10.1.0.0 のネットワークからのトラフィックを許可
- CIR:48kbps, CBS:12kbyte, EBS:12kbyte で、帯域クラスを分類
- Green:転送、Yellow:DSCP 値を 10 に書き換え、Red:破棄

```
[トラフィッククラスの定義]
```

```
SWP1(config)#ip-access-list 1 permit 10.1.0.0 0.0.255.255
SWP1(config)#class-map class1
SWP1(config-cmap)#match access-group 1
SWP1(config-cmap)#exit
```

```
[ポリシーの設定]
SWP1(config)#policy-map policy1
SWP1(config-pmap)#class class1
SWP1(config-pmap-c)#police 48 12 12 yellow-action remark red-action drop
SWP1(config-pmap-c)#remark-map yellow ip-dscp 10
SWP1(config-pmap-c)#exit
SWP1(config-pmap)#exit
SWP1(config)#interface ge1
SWP1(config-if)#service-policy input policy1
```
### **13.2.5** 受信フレームに対するポリシーマップの適用

#### **[**書式**]**

**service-policy input** *name* **no service-policy** *name*

#### **[**パラメーター**]**

*name* : 適用するポリシーマップ名

#### **[**入力モード**]**

インターフェースモード

### **[**説明**]**

ポリシーマップを該当する LAN/SFP ポートに適用する。 no 形式で実行した場合、LAN/SFP ポートからポリシーマップを解除する。

#### **[**ノート**]**

本コマンドを実行するには、QoS を有効にしておくこと。

既にポリシーマップが LAN/SFP ポートに適用済みの場合、エラーとなる。

ポリシーマップに関連付けられたクラスマップについて、LAN/SFP ポートのトラストモードと対応しない設定が一 つでも含まれていた場合、エラーとなる。 クラスマップの設定のうち、トラストモードによる適用制限があるコマ ンドは以下のとおり。

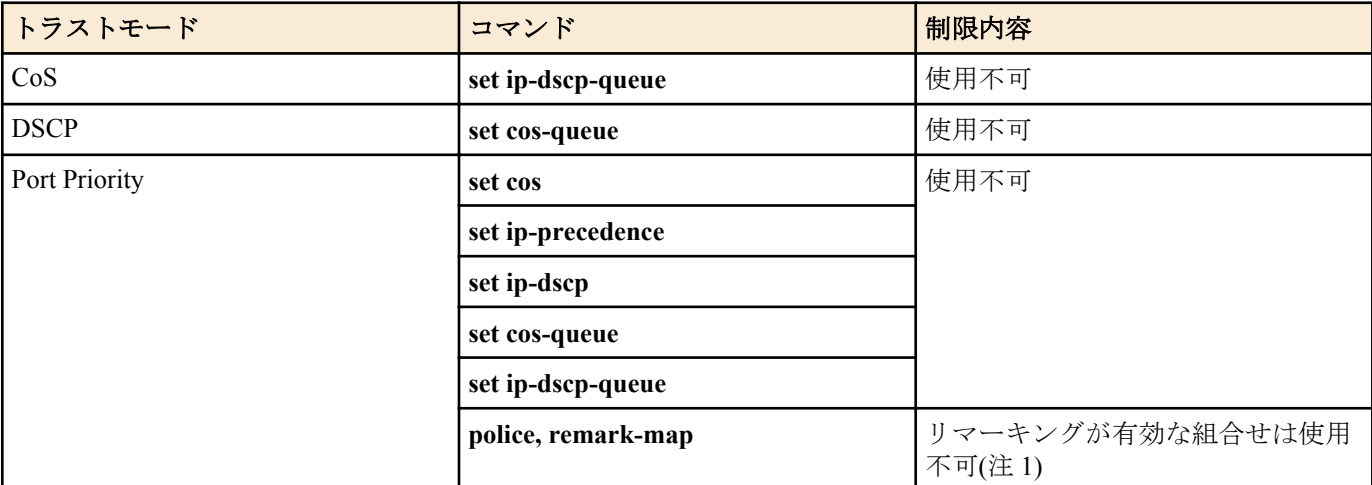

注 1) リマーキングが有効な組合せとは、**police** コマンドの yellow-action または red-action が remark に設定されてお り、且つ、該当色の **remark-map** が設定されている場合を指す。

#### **[**設定例**]**

LAN ポート #1 にポリシーマップ policy1 を適用する。 SWP1(config)#interface ge1 SWP1(config-if)#service-policy input policy1

LAN ポート #1 からポリシーマップ policy1 を解除する。

SWP1(config)#interface ge1 SWP1(config-if)#no service-policy input policy1

### **13.2.6 QoS** 機能の設定状態の表示

### **[**書式**]**

**show mls qos**

#### **[**入力モード**]**

非特権 EXEC モード、特権 EXEC モード

### **[**説明**]**

QoS 機能の有効(Enable)、無効(Disable)状態を表示する。

#### **[**設定例**]**

システムの QoS の設定状態を表示する。 SWP1#show mls qos Enable

### **13.2.7 LAN/SFP** ポートの **QoS** 情報の表示

## **[**書式**]**

**show mls qos interface** [*ifname*]

## **[**パラメーター**]**

*ifname* : LAN/SFP ポート名。省略時は全ポートを対象とする。

表示するインターフェース

## **[**入力モード**]**

非特権 EXEC モード、特権 EXEC モード

### **[**説明**]**

指定した LAN/SFP ポートの QoS 設定情報を表示する。表示内容は以下のとおり。

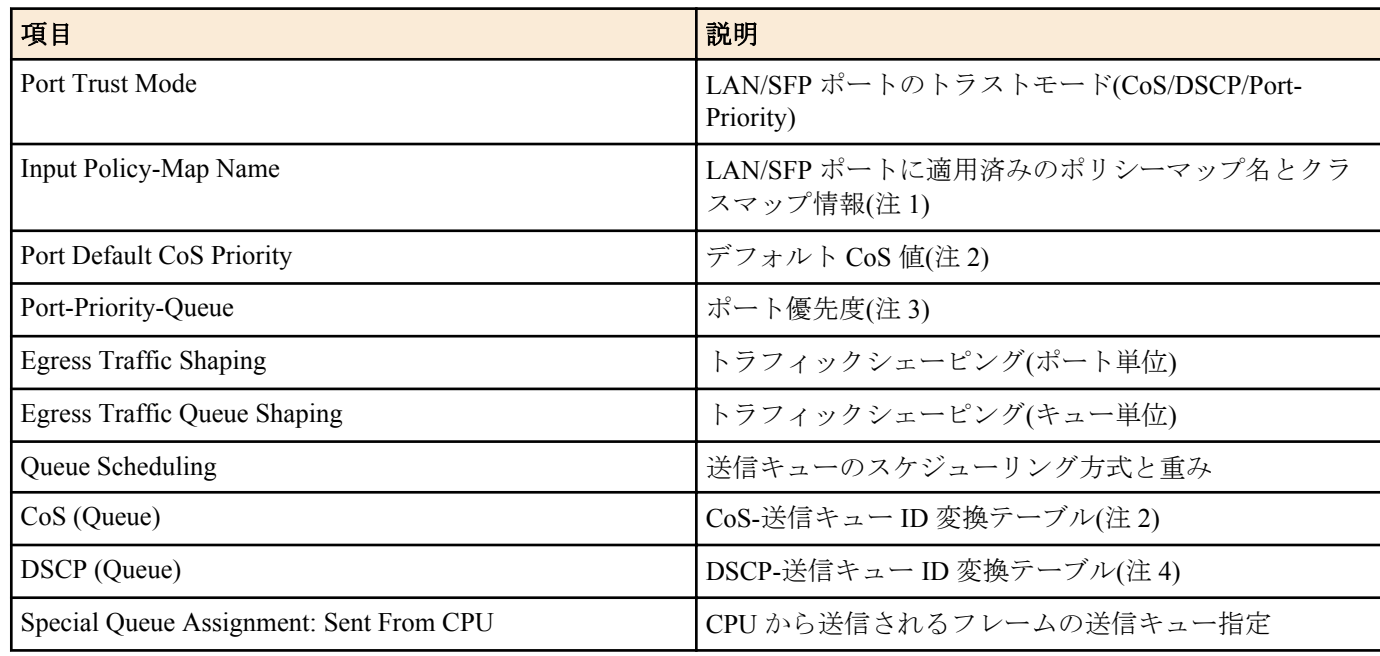

注 1) 適用されているポリシーマップがない場合は表示されない。クラスマップ情報の詳細は **show class-map** コマ ンドを参照のこと。

注 2) トラストモードが"CoS"の場合のみ表示される。

注 3) トラストモードが"ポート優先"の場合のみ表示される。

注 4) トラストモードが"DSCP"の場合のみ表示される。

## **[**ノート**]**

本コマンドを実行するには、QoS を有効にしておくこと。

### **[**設定例**]**

```
LAN ポート #1 の QoS 設定を表示する。(トラストモード CoS)
SWP1#show mls qos interface ge1
```
Port Trust Mode: CoS

Port Default CoS Priority: 0

Egress Traffic Shaping: Rate 30016 Kbps, Burst 1876 KByte

```
 Queue Scheduling:
 Queue0 : Weight 1 ( 5.3%)
 Queue1 : Weight 1 ( 5.3%)
 Queue2 : Weight 2 (10.5%)
  Queue3 : Weight 5 (26.3%)
  Queue4 : Weight 5 (26.3%)
  Queue5 : Weight 5 (26.3%)
  Queue6 : SP
  Queue7 : SP
  Cos (Queue): 0(2), 1(0), 2(1), 3(3), 4(4), 5(5), 6(6), 7(7)
  Special Queue Assignment:
    Sent From CPU: Queue7
```
LAN ポート #1 の QoS 設定を表示する。(トラストモード DSCP) SWP1#show mls qos interface ge1

 Port Trust Mode: DSCP Egress Traffic Shaping: Not Configured Queue Scheduling: Queue0 : SP Queue1 : SP Queue2 : SP Queue3 : SP Queue4 : SP

```
 Queue5 : SP
  Queue6 : SP
  Queue7 : SP
  DSCP (Queue): 0(2), 1(2), 2(2), 3(2), 4(2), 5(2), 6(2), 7(2)
                8(0), 9(0), 10(0), 11(0), 12(0), 13(0), 14(0), 15(0)
               16(1), 17(1), 18(1), 19(1), 20(1), 21(1), 22(1), 23(1)
               24(3), 25(3), 26(3), 27(3), 28(3), 29(3), 30(3), 31(3)
32(4), 33(4), 34(4), 35(4), 36(4), 37(4), 38(4), 39(4)40(5), 41(5), 42(5), 43(5), 44(5), 45(5), 46(5), 47(5)
48(6), 49(6), 50(6), 51(6), 52(6), 53(6), 54(6), 55(6) 56(7), 57(7), 58(7), 59(7), 60(7), 61(7), 62(7), 63(7)
  Special Queue Assignment:
    Sent From CPU: Queue7
```
### **13.2.8** 送信キュー使用率の表示

### **[**書式**]**

**show mls qos queue-counters** [*ifname*]

**[**パラメーター**]**

*ifname* : LAN/SFP ポート名。省略時は全ポートを対象とする。 表示するインターフェース

### **[**入力モード**]**

非特権 EXEC モード、特権 EXEC モード

#### **[**説明**]**

指定した LAN/SFP ポートの送信キュー毎の使用率を表示する。キューの使用率は以下で計算する。 *(*キューの使用率*) = (*キューに格納されているバッファ数*) / (*キューの最大長*)*

#### **[**ノート**]**

本コマンドは QoS の状態(有効/無効)にかかわらず使用できる。

#### **[**設定例**]**

LAN ポート #1 のキュー使用率を表示する。

```
SWP1#show mls qos queue-counters ge1
QoS: Enable
Interface ge1 Queue Counters:
 Oueue 0 59.4 %
 Queue 1 15.0 %
 Queue 2 0.0 %<br>
Oueue 3 0.0 %
 Queue 3
 Queue 4 0.0 %
 Queue 5 3.6 %
 Queue 6 0.0 %
 Queue 7 0.1 %
```
### **13.2.9** ポリシーマップ情報の表示

### **[**書式**]**

**show policy-map** [*name*]

**[**パラメーター**]**

*name* : ポリシーマップ名。省略時、すべてのポリシーマップ情報が表示される。

## **[**入力モード**]**

非特権 EXEC モード、特権 EXEC モード

# **[**説明**]**

指定したポリシーマップの情報を表示する。表示内容は以下。

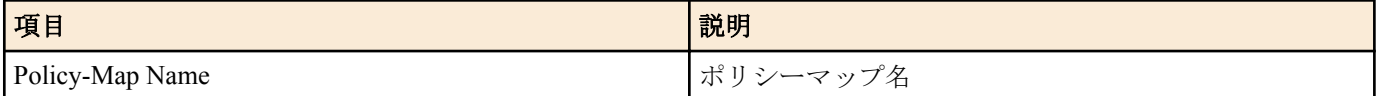

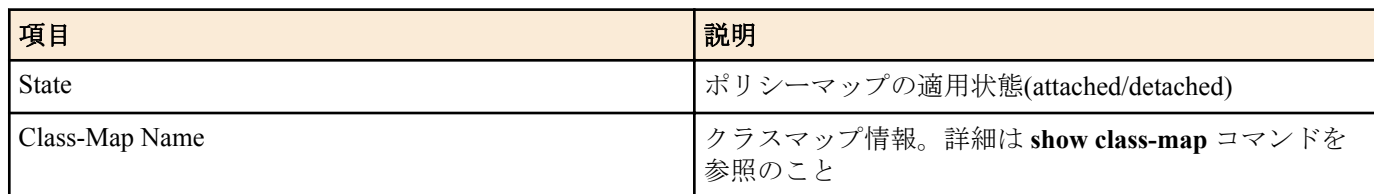

**[**ノート**]**

本コマンドを実行するには、QoS を有効にしておくこと。

## **[**設定例**]**

ポリシーマップ"policy1"の情報を表示する。

SWP1#show policy-map policy1

```
 Policy-Map Name: policy1
   State: attached
   Class-Map Name: class1
     Qos-Access-List Name: 1
     Police: Mode: SrTCM
             average rate (48 Kbits/sec)
             burst size (12 KBytes)
             excess burst size (12 KBytes)
             yellow-action (Remark [DSCP:10])
             red-action (Drop)
```
# **13.2.10** マップステータスの表示

## **[**書式**]**

**show mls qos map-status** *type* [*name*]

**[**パラメーター**]**

*type* : 表示するマップ種別

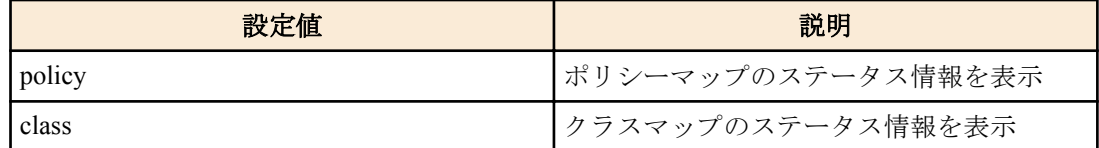

*name* : 表示するポリシーマップ(またはクラスマップ)の名称。省略時はすべてのポリシーマップ (またはクラスマップ)が対象となる。

# **[**入力モード**]**

非特権 EXEC モード、特権 EXEC モード

## **[**説明**]**

ポリシーマップやクラスマップのステータス情報を表示する。

本コマンドを使用することで、ポリシーマップがどの LAN/SFP ポートに適用されているか、クラスマップがどのポ リシーマップに登録されているかなど、ポリシーマップやクラスマップの結合に関する情報を知ることができる。 表示内容は以下のとおり。

### policy-map

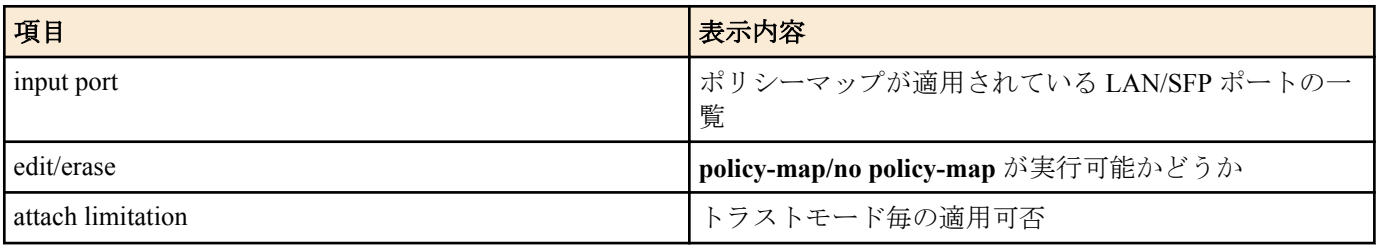

class-map

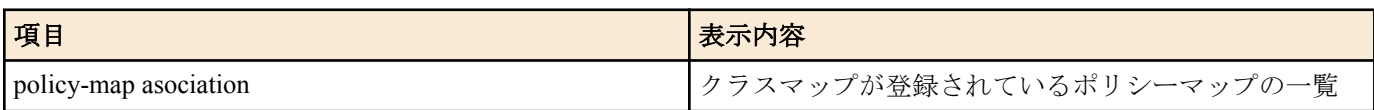

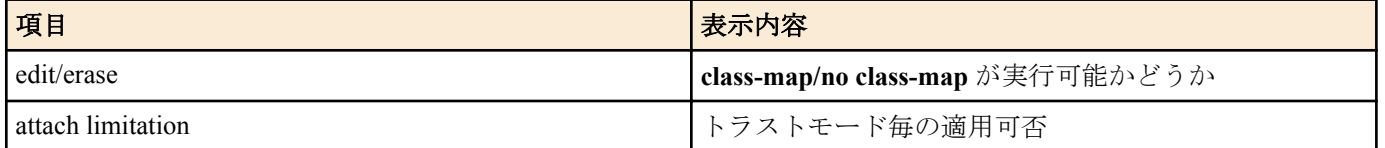

ポリシーマップやクラスマップの設定内容は、**show policy-map**, **show class-map** コマンドで確認すること。

## **[**ノート**]**

本コマンドを実行するには、QoS を有効にしておくこと。

### **[**設定例**]**

```
ポリシーマップ"policy1"のステータスを表示する。
```

```
SWP1#show mls qos map-status policy policy1
policy1 status
```

```
input port : ge3
```
edit/erase : Disable

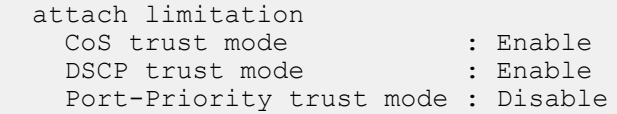

クラスマップ"class1"のステータスを表示する。

```
SWP1#show mls qos map-status class class1
class1 status
  policy-map association : policy1 (Detached)
 edit/erase : Disable
  attach limitation
   CoS trust mode : Enable
   DSCP trust mode : Enable
    Port-Priority trust mode : Disable
```
## **13.2.11 CoS-**送信キュー **ID** 変換テーブルの設定

#### **[**書式**]**

**mls qos cos-queue** *cos-value queue-id* **no mls qos cos-queue**

## **[**パラメーター**]**

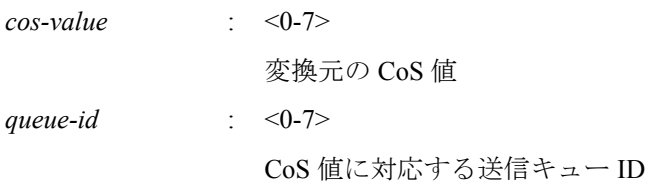

#### **[**初期設定**]**

[ノート] 参照

### **[**入力モード**]**

グローバルコンフィグレーションモード

#### **[**説明**]**

送信キューを決定するために使用する CoS-送信キュー ID 変換テーブルの値を設定する。 no 形式で実行した場合、指定した CoS 値の送信キュー ID を初期設定に戻す。 CoS-送信キュー ID 変換テーブルは、トラストモードが CoS に設定されている場合に使用される。

### **[**ノート**]**

本コマンドを実行するには、QoS を有効にしておくこと。 CoS-送信キュー ID 変換テーブルの初期設定は下表のとおり。

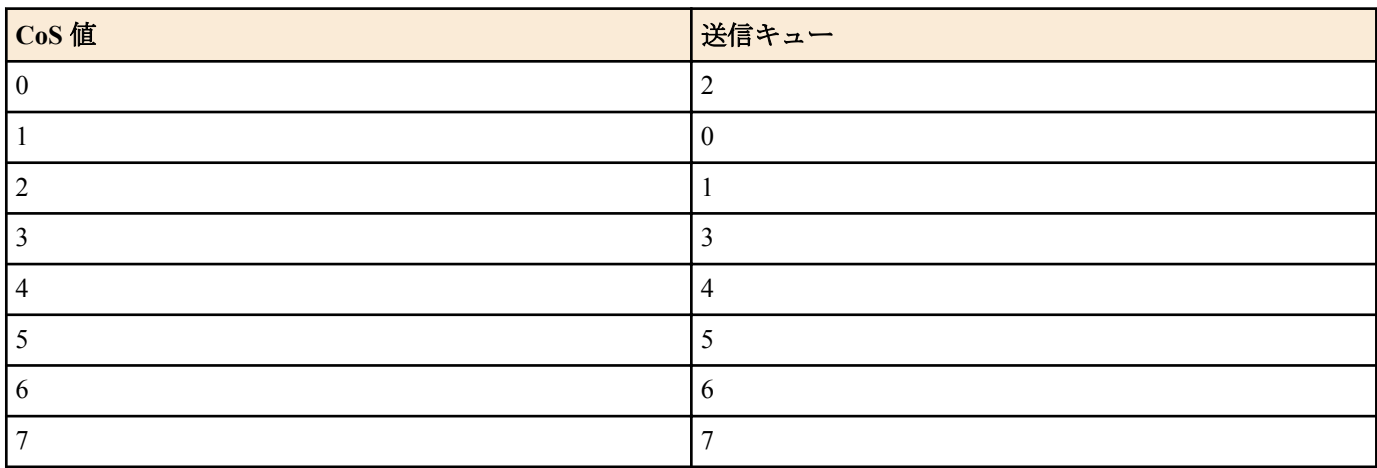

## **[**設定例**]**

CoS 値"0"に対して送信キュー #4 を割り当てる。 SWP1(config)#mls qos cos-queue 0 4 CoS 値"0"の送信キュー ID を初期値に戻す。 SWP1(config)#no mls qos cos-queue 0

# **13.2.12 DSCP-**送信キュー **ID** 変換テーブルの設定

## **[**書式**]**

**mls qos dscp-queue** *dscp-value queue-id* **no mls qos dscp-queue** *dscp-value*

## **[**パラメーター**]**

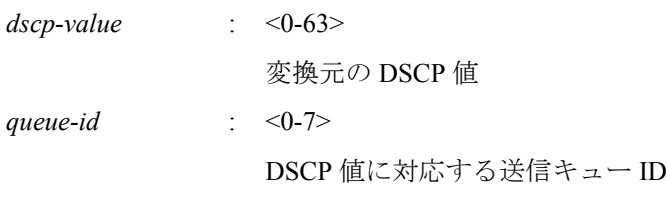

# **[**初期設定**]**

[ノート] 参照

## **[**入力モード**]**

グローバルコンフィグレーションモード

## **[**説明**]**

送信キューを決定するために使用する DSCP-送信キュー ID 変換テーブルの値を設定する。

no 形式で実行した場合、指定した DSCP 値の送信キュー ID を初期設定に戻す。

DSCP-送信キュー ID 変換テーブルは、トラストモードが DSCP に設定されている場合に使用される。

## **[**ノート**]**

本コマンドを実行するには、QoS を有効にしておくこと。

DSCP-送信キュー ID 変換テーブルの初期設定は下表のとおり。

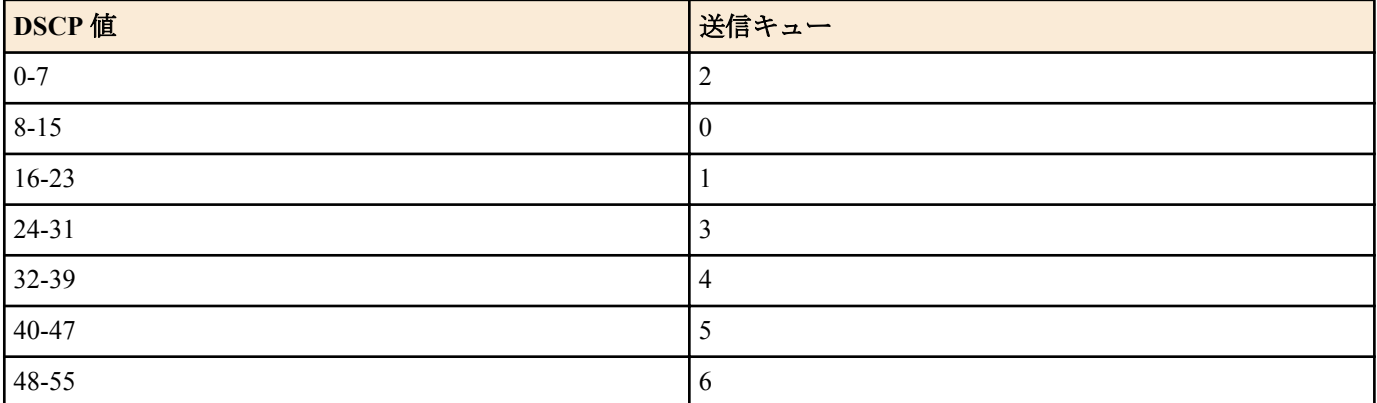

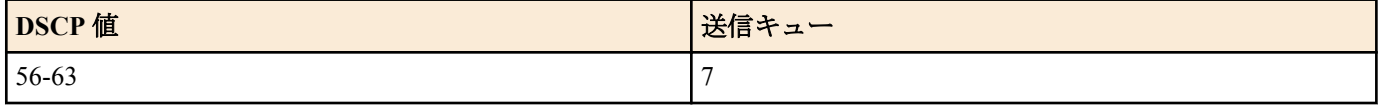

### **[**設定例**]**

DSCP 値"0"に対して送信キュー #4 を割り当てる。 SWP1(config)#mls qos dscp-queue 0 4 DSCP 値"23"の送信キュー ID を初期値に戻す。 SWP1(config)#no mls qos dscp-queue 23

# **13.2.13** ポート優先度の設定

## **[**書式**]**

**mls qos port-priority-queue** *queue-id* **no mls qos port-priority-queue**

## **[**パラメーター**]**

*queue-id* : <0-7>

LAN/SFP ポートに設定する送信キュー ID

## **[**初期設定**]**

mls qos port-priority-queue 2

## **[**入力モード**]**

インターフェースモード

## **[**説明**]**

受信ポートに対応する優先度(送信キュー ID)を設定する。 no 形式で実行した場合、指定したポートの送信キュー ID を初期値(2)に戻す。 ポート優先度は、トラストモードが"ポート優先"に設定されている場合の送信キューの決定に使用される。

### **[**ノート**]**

本コマンドを実行するには、QoS を有効にしておくこと。 実行するポートのトラストモードが"ポート優先"ではない場合、本コマンドは実行エラーとなる。

### **[**設定例**]**

LAN ポート #1 のポート優先度として、送信キュー ID #4 を割り当てる。 SWP1#interface ge1 SWP1(config-if)#mls qos port-priority-queue 4

# **13.2.14** スイッチ本体から送信されるフレームの送信キュー指定

## **[**書式**]**

**mls qos queue sent-from-cpu** *queue-id* **no mls qos queue sent-from-cpu**

## **[**パラメーター**]**

*queue-id* : <0-7>

送信キュー ID

### **[**初期設定**]**

mls qos queue sent-from-cpu 7

## **[**入力モード**]**

グローバルコンフィグレーションモード

## **[**説明**]**

スイッチ本体(CPU)から各 LAN/SFP ポートへ送信されるフレームの格納先の送信キューを設定する。 no 形式で実行した場合、初期値(7)を設定する。

### **[**ノート**]**

本コマンドを実行するには、QoS を有効にしておくこと。

CPU から送信されるフレームの優先度を下げると、より優先度の高いキューからの送信が優先されるため、高負荷 の状態で L2MS やループ検出などの機能が動作しなくなる可能性がある。このため、本設定値は可能な限り大きな 値(高優先度)とすることを推奨する。

### **[**設定例**]**

CPU から送信されるフレームの格納先送信キューを #5 に設定する。 SWP1(config)#mls qos queue sent-from-cpu 5

### **13.2.15** クラスマップ**(**トラフィックの分類条件**)**の生成

## **[**書式**]**

**class-map** *name* **no class-map** *name*

#### **[**パラメーター**]**

*name* : クラスマップ名 (20 文字以下、大文字小文字を区別する)

### **[**入力モード**]**

グローバルコンフィグレーションモード

#### **[**説明**]**

クラスマップを生成する。

クラスマップは、受信フレームをトラフィッククラスに分類するための条件を定義するものであり、**match** コマン ドで定義した条件とそれに対するアクション(permit/deny)で構成される。 クラスマップのアクションは、次のように なる。

• アクセスリスト(ACL)を指定した場合(**match access-group** コマンドを実行)

ACL に対するアクションがクラスマップのアクションとなる。

• アクセスリスト(ACL)以外を指定した場合

許可(permit)となる。

生成後、その内容を指定するクラスマップモードに移動する。

no 形式で実行した場合は、指定したクラスマップを削除する。

### **[**ノート**]**

本コマンドを実行するには、QoS を有効にしておくこと。

指定したクラスマップが生成済みの場合、前回の設定に対して変更が行なわれる。 ただし、ポリシーマップが LAN/ SFP ポートに適用済みの場合、ポリシーマップに関連付けられているクラスマップは編集・削除することはできな い。

#### **[**設定例**]**

クラスマップ"class1"を作成する。 SWP1(config)#class-map class1  $SWP1(confiq-cmap)$ #

#### **13.2.16** クラスマップの関連付け

#### **[**書式**]**

**class** *name* **no class** *name*

**[**パラメーター**]**

*name* : クラスマップ名

**[**入力モード**]**

ポリシーマップモード

**[**説明**]**

ポリシーマップにクラスマップを関連付ける。

クラスマップの関連付けに成功すると、ポリシーマップ・クラスモードに移動する。ポリシーマップ・クラスモー ドでは、トラフィッククラス毎に以下の設定を行うことができる。

- プレマーキングまたは送信キュー指定
- メータリング
- ポリシング
- リマーキング

no 形式で実行した場合は、ポリシーマップからクラスマップの関連付けを解除する。

ポリシーマップの適用された LAN/SFP ポートでは、関連付けをしたクラスマップの条件に従って受信フレームをト ラフィッククラスに分類する。 クラスマップのアクションが permit の場合、該当トラフィッククラスに対してユー ザの指定した QoS 処理が行われる。

一つのポリシーマップに関連付けられるクラスマップは、8 つまでとする。

#### **[**ノート**]**

本コマンドを実行するには、QoS を有効にしておくこと。

deny アクションのトラフィッククラスに対して、QoS 処理の設定をしても意味がない。

#### **[**設定例**]**

LAN ポート #1 の受信フレームに対して以下の設定をする。

- 10.1.0.0 のネットワークからのトラフィックを許可
- CIR:48kbps, CBS:12kbyte, EBS:12kbyte で、帯域クラスを分類
- Green:転送、Yellow:DSCP 値を 10 に書き換え、Red:破棄

```
[トラフィッククラスの定義]
SWP1(config)#ip-access-list 1 permit 10.1.0.0 0.0.255.255
SWP1(config)#class-map class1
SWP1(config-cmap)#match access-group 1
SWP1(config-cmap)#exit
```

```
[ポリシーの設定]
SWP1(config)#policy-map policy1
SWP1(config-pmap)#class class1
SWP1(config-pmap-c)#police 48 12 12 yellow-action remark red-action drop
SWP1(config-pmap-c)#remark-map yellow ip-dscp 10
SWP1(config-pmap-c)#exit
SWP1(config-pmap)#exit
SWP1(config)#interface ge1
SWP1(config-if)#service-policy input policy1
```
## **13.2.17** トラフィック分類条件の設定**(access-group)**

#### **[**書式**]**

**match access-group** *acl-id* **match access-group** *name* **no match access-group** *acl-id* **no match access-group** *name*

#### **[**パラメーター**]**

*acl-id* : <1 - 99>

標準 IPv4 アクセスリスト ID

:  $<100 - 199$ 

拡張 IPv4 アクセスリスト ID

- :  $<$ 1300 1999>
	- 標準 IPv4 アクセスリスト ID
- :  $< 2000 2699$ 
	- 拡張 IPv4 アクセスリスト ID または MAC アクセスリスト ID
- :  $<$ 3000 3699>
	- IPv6 アクセスリスト ID

*name* : アクセスリスト名

### **[**入力モード**]**

クラスマップモード

### **[**説明**]**

トラフィッククラスの分類条件にアクセスリストを使用する。

受信フレームがアクセスリストの条件に一致した場合、アクセスリストのアクションがトラフィッククラスのアク ション(permit, deny)となる。

no 形式で実行した場合、アクセスリストによる条件設定を削除する。

### **[**ノート**]**

本コマンドを実行するには、QoS を有効にしておくこと。

### **[**設定例**]**

クラスマップ"class1"の分類条件にアクセスリスト #1 を設定する。

```
SWP1(config)#class-map class1
SWP1(config-cmap)#match access-group 1
```
## **13.2.18** トラフィック分類条件の設定**(CoS)**

### **[**書式**]**

**match cos** *cos-list* **no match cos**

#### **[**パラメーター**]**

 $\cos$ -list  $\leq 0$  - 7>

分類条件として使用する CoS 値。最大 8 個まで登録できる。

#### **[**入力モード**]**

クラスマップモード

### **[**説明**]**

トラフィッククラスの分類条件に VLAN タグヘッダの CoS 値を使用する。 no 形式で実行した場合、CoS の条件設定を削除する。 登録数の上限(8 個)まで、設定を繰り返すことができる。

#### **[**ノート**]**

本コマンドを実行するには、QoS を有効にしておくこと。

### **[**設定例**]**

クラスマップ"class1"の分類条件に CoS 値"1"と"2"を設定する。

SWP1(config)#class-map class1 SWP1(config-cmap)#match cos 1 2

# **13.2.19** トラフィック分類条件の設定**(TOS** 優先度**)**

## **[**書式**]**

**match ip-precedence** *tos-list* **no match ip-precedence**

## **[**パラメーター**]**

*tos-list* : <0 - 7>

分類条件として使用する IP ヘッダの TOS 優先度(precedence)フィールド値。最大 8 個まで登 録できる。

## **[**入力モード**]**

クラスマップモード

## **[**説明**]**

トラフィッククラスの分類条件に IP ヘッダの TOS 優先度(precedence)フィールド値を使用する。

no 形式で実行した場合、TOS 優先度による条件設定を削除する。 登録数の上限(8 個)まで、設定を繰り返すことができる。

### **[**ノート**]**

本コマンドを実行するには、QoS を有効にしておくこと。

#### **[**設定例**]**

クラスマップ"class1"の分類条件に TOS 優先度"3"と"4"を設定する。 SWP1(config)#class-map class1 SWP1(config-cmap)#match ip-precedence 3 4

# **13.2.20** トラフィック分類条件の設定**(DSCP)**

### **[**書式**]**

**match ip-dscp** *dscp-list* **no match ip-dscp**

### **[**パラメーター**]**

*dscp-list* : <0 - 63>

分類条件として使用する IP ヘッダの DSCP(DiffServ Code Point)フィールド値。最大 8 個まで 登録できる。

### **[**入力モード**]**

クラスマップモード

## **[**説明**]**

トラフィッククラスの分類条件に IP ヘッダの DSCP(DiffServ Code Point)フィールド値を使用する。 no 形式で実行した場合、DSCP による条件設定を削除する。 登録数の上限(8 個)まで、設定を繰り返すことができる。

### **[**ノート**]**

本コマンドを実行するには、QoS を有効にしておくこと。

### **[**設定例**]**

クラスマップ"class1"の分類条件に DSCP 値"48"と"56"を設定する。 SWP1(config)#class-map class1

SWP1(config-cmap)#match ip-dscp 48 56

## **13.2.21** トラフィック分類条件の設定**(Ethernet Type)**

#### **[**書式**]**

**match ethertype** *type* **no match ethertype**

#### **[**パラメーター**]**

*type* : 0xXXXX

イーサネットフレームのタイプ値を 16 進表記で指定する。

### **[**入力モード**]**

クラスマップモード

### **[**説明**]**

トラフィッククラスの分類条件にイーサネットフレームのタイプ値を使用する。

no 形式で実行した場合、イーサネットフレームのタイプ値による条件設定を削除する。

既に **match ethertype** コマンドで設定を行っている場合は、内容を変更する。

**[**ノート**]**

本コマンドを実行するには、QoS を有効にしておくこと。

#### **[**設定例**]**

クラスマップ"class1"の分類条件に、イーサネットフレームのタイプ値"0x0800"を設定する。

SWP1(config)#class-map class1 SWP1(config-cmap)#match ethertype 0x0800

## **13.2.22** トラフィック分類条件の設定**(VLAN ID)**

#### **[**書式**]**

**match vlan** *id* **no match vlan**

**[**パラメーター**]**

*id*  $\qquad \qquad : \qquad 4094>$ 

分類条件として使用する VLAN ID

# **[**入力モード**]**

クラスマップモード

#### **[**説明**]**

トラフィッククラスの分類条件に VLAN ID を使用する。 no 形式で実行した場合、VLAN ID による条件設定を削除する。 登録数の上限(30 個)まで、設定を繰り返すことができる。

#### **[**ノート**]**

本コマンドを実行するには、QoS を有効にしておくこと。

#### **[**設定例**]**

クラスマップ"class1"の分類条件に VLAN #20 を設定する。

SWP1(config)#class-map class1 SWP1(config-cmap)#match vlan 20

## **13.2.23** トラフィック分類条件の設定**(VLAN ID** レンジ指定**)**

#### **[**書式**]**

**match vlan-range** *id-start* **to** *id-end*

#### **[**パラメーター**]**

*id-start* : <1 - 4094>

*id-end* : <1 - 4094>

分類条件として使用する VLAN ID の開始値。

分類条件として使用する VLAN ID の終了値。開始から終了までの指定範囲は最大で 30。

### **[**入力モード**]**

クラスマップモード

### **[**説明**]**

トラフィッククラスの分類条件に VLAN ID を使用する。 分類条件を削除する場合は、**no match vlan** コマンドを使用する。

**match vlan** コマンドの設定と併用することができる。

登録数の上限(30 個)まで、**match vlan** コマンドや **match vlan-range** コマンドの設定を繰り返すことができる。

#### **[**ノート**]**

本コマンドを実行するには、QoS を有効にしておくこと。

### **[**設定例**]**

クラスマップ"class1"の分類条件に、VLAN #20 から#30 までを設定する。

SWP1(config)#class-map class1

SWP1(config-cmap)#match vlan-range 20 to 30

## **13.2.24** クラスマップ情報の表示

### **[**書式**]**

**show class-map** [*name*]

### **[**パラメーター**]**

*name* : クラスマップ名。省略時、すべてのクラスマップ情報が表示される。

### **[**入力モード**]**

非特権 EXEC モード、特権 EXEC モード

## **[**説明**]**

指定したクラスマップの情報を表示する。クラスマップ毎の表示内容は以下。

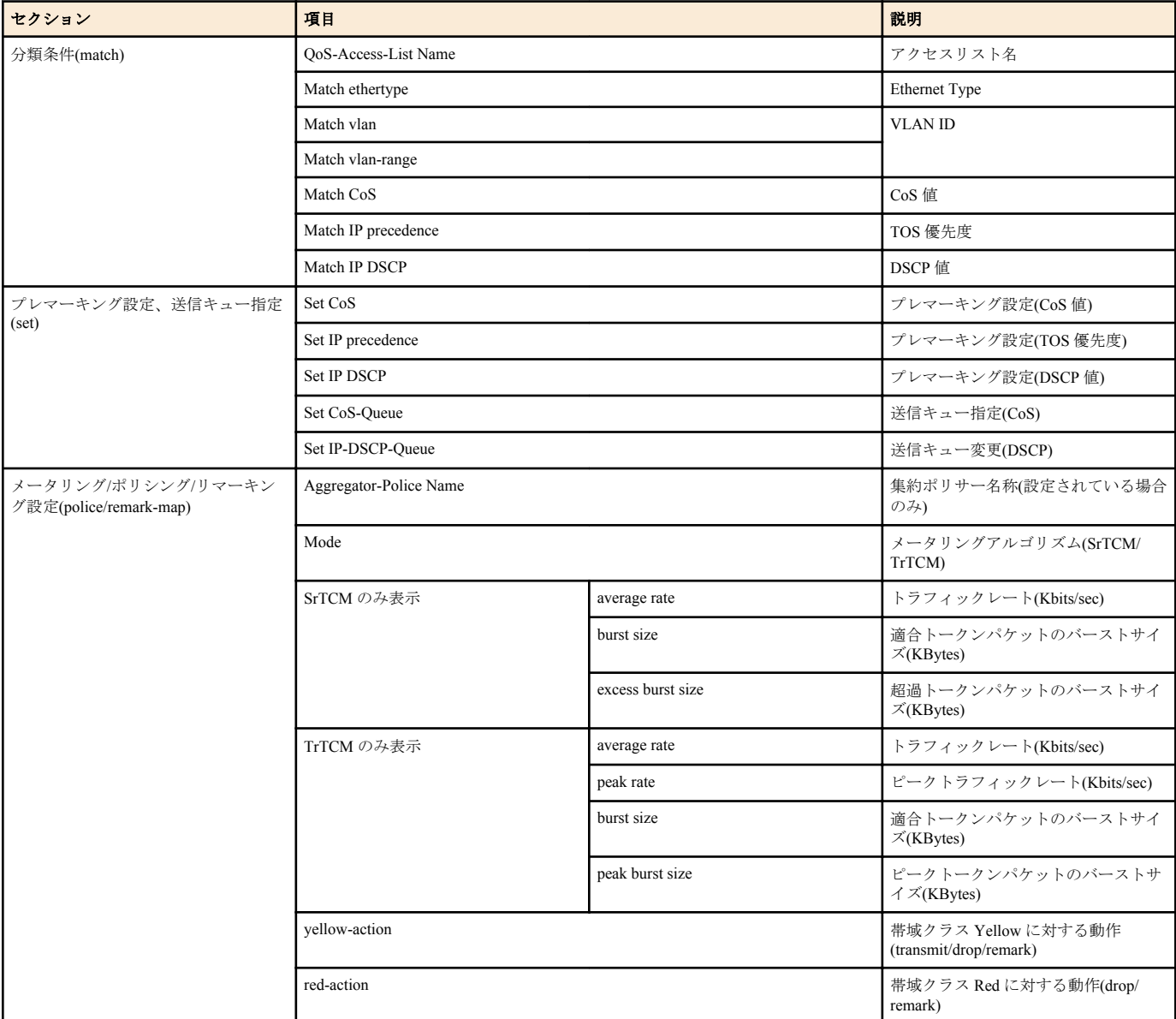

• match セクション、および set セクションは、各項目のうち設定されているものが一つだけ表示される。

• いずれのセクションも、対応するコマンド(**match**, **set**, **police**)が設定されていない場合は表示されない。

### **[**ノート**]**

本コマンドを実行するには、QoS を有効にしておくこと。

#### **[**設定例**]**

クラスマップ"class1"の情報を表示する。 SWP1#show class-map class1

```
 Class-Map Name: class1
  Match vlan 10
  Set CoS: 4
```

```
 Police: Mode: SrTCM
         average rate (48 Kbits/sec)
         burst size (12 KBytes)
         excess burst size (12 KBytes)
         yellow-action (Remark [CoS:2])
         red-action (Drop)
```
# **13.2.25** 標準 **IPv4** アクセスリストの生成

### **[**書式**]**

**ip-access-list** *list-id action src-info* **ip-access-list standard** *name action src-info* **no ip-access-list** *list-id action src-info* **no ip-access-list standard** *name action src-info*

**[**パラメーター**]**

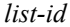

*list-id* : <1 - 99>|<1300 - 1999>

標準 IPv4 アクセスリスト ID

*name* : アクセスリスト名 (32 文字以下で大文字小文字を区別する。数字のみの文字列は設定できな  $V$ <sub>。</sub>)

*action* : アクセス条件に対する動作

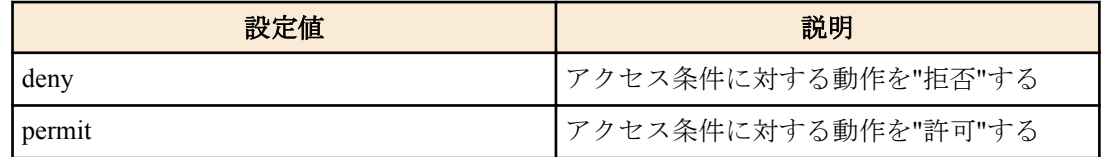

*src-info* : 条件とする送信元 IPv4 アドレス情報

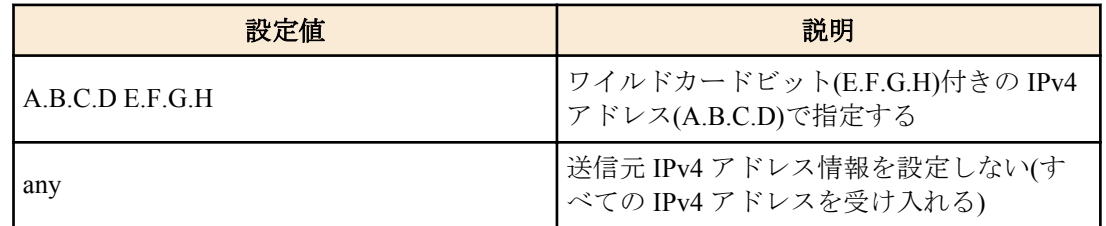

## **[**入力モード**]**

グローバルコンフィグレーションモード

### **[**説明**]**

標準 IPv4 アクセスリストを生成する。

リストの生成には、定義された ID を指定する方法と、任意の名称をつける方法の 2 通りがある。

トラフィック分類条件に適用させる場合は、クラスマップモードで **match access-group** コマンドを実行すること。 同一 ID に対し、登録数が 30 になるまで設定を繰り返すことができる。

## **[**ノート**]**

本コマンドを実行するには、QoS を有効にしておくこと。

登録数の上限を超えた場合や、既に登録済みの内容を指定した場合は、エラーとなる。

## **[**設定例**]**

192.168.1.0/24 からと 192.168.2.0/24 からのパケットを許可する標準 IPv4 アクセスリスト #2 を作成する SWP1(config)#ip-access-list 2 permit 192.168.1.0 0.0.0.255 SWP1(config)#ip-access-list 2 permit 192.168.2.0 0.0.0.255

192.168.1.0/24 からと 192.168.2.0/24 からのパケットを許可する標準 IPv4 アクセスリスト"TEST"を作成する SWP1(config)#ip-access-list standard TEST permit 192.168.1.0 0.0.0.255 SWP1(config)#ip-access-list standard TEST permit 192.168.2.0 0.0.0.255

標準 IPv4 アクセスリスト #2 から 192.168.1.0/24 を削除する

SWP1(config)#no ip-access-list 2 permit 192.168.1.0 0.0.0.255

標準 IPv4 アクセスリスト "TEST"から 192.168.1.0/24 を削除する

## **13.2.26** 拡張 **IPv4** アクセスリストの生成

## **[**書式**]**

**ip-access-list** *list-id action protocol src-info dst-info* **ip-access-list extended** *name action protocol src-info dst-info* **no ip-access-list** *list-id action protocol src-info dst-info* **no ip-access-list extended** *name action protocol src-info dst-info*

## **[**パラメーター**]**

*list-id* : <100 - 199>|<2000 - 2699>

拡張 IPv4 アクセスリスト ID

*name* : アクセスリスト名 (32 文字以下で大文字小文字を区別する。数字のみの文字列は設定できな

*action* : アクセス条件に対する動作

 $V_{o}$ )

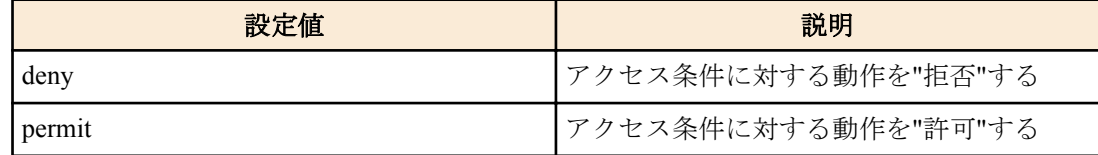

*protocol* : 対象とするプロトコル種別

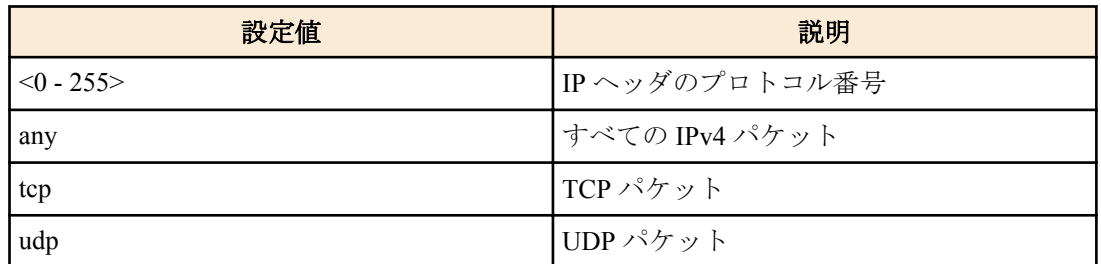

*src-info* : 条件とする送信元 IPv4 アドレス情報

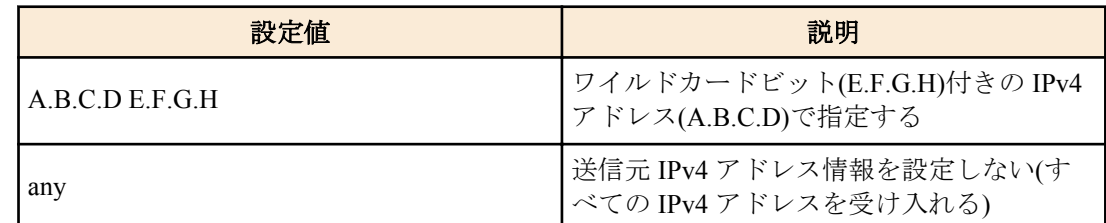

*dst-info* : 条件とする送信先 IPv4 アドレス情報

指定方法は送信元 IPv4 アドレス情報(*src-info*)と同じ

#### **[**入力モード**]**

グローバルコンフィグレーションモード

#### **[**説明**]**

拡張 IPv4 アクセスリストを生成する。

拡張 IPv4 アクセスリストは、標準 IPv4 アクセスリストより詳細な情報で(一部のプロトコル+宛先情報)でフィルタ リングしたい場合に有効である。

リストの生成には、定義された ID を指定する方法と、任意の名称をつける方法の 2 通りがある。

トラフィック分類条件に適用させる場合は、クラスマップモードで **match access-group** コマンドを実行すること。 同一 ID に対し、登録数が 30 になるまで設定を繰り返すことができる。

## **[**ノート**]**

本コマンドを実行するには、QoS を有効にしておくこと。

登録数の上限を超えた場合や、既に登録済みの内容を指定した場合は、エラーとなる。

拡張 IPv4 アクセスリストの ID は、MAC アクセスリストの ID と共有する。MAC アクセスリストで指定 ID を使用 している場合は、エラーとなる。

#### **[**設定例**]**

送信元 192.168.1.0/24 および 192.168.2.0/24 のセグメントから、10.1.1.1 への通信を許可する拡張 IPv4 アクセスリス ト #100 を作成する SWP1(config)#ip-access-list 100 permit any 192.168.1.0 0.0.0.255 host 10.1.1.1 SWP1(config)#ip-access-list 100 permit any 192.168.2.0 0.0.0.255 host 10.1.1.1 送信元 192.168.1.0/24 および 192.168.2.0/24 のセグメントから、10.1.1.1 への通信を許可する拡張 IPv4 アクセスリス ト"TEST"を作成する SWP1(config)#ip-access-list extended TEST permit any 192.168.1.0 0.0.0.255 host 10.1.1.1 SWP1(config)#ip-access-list extended TEST permit any 192.168.2.0 0.0.0.255 host 10.1.1.1 拡張 IPv4 アクセスリスト #100 から送信元 192.168.1.0/24 を削除する SWP1(config)#no ip-access-list 100 permit any 192.168.1.0 0.0.0.255 host 10.1.1.1 拡張 IPv4 アクセスリスト"TEST"から送信元 192.168.1.0/24 を削除する SWP1(config)#no ip-access-list extended TEST permit any 192.168.1.0 0.0.0.255 host 10.1.1.1

### **13.2.27 IPv6** アクセスリストの生成

#### **[**書式**]**

**ip-access-list** *list-id action src-info* **ip-access-list ipv6** *name action src-info* **no ip-access-list** *list-id action src-info* **no ip-access-list ipv6** *name action src-info*

### **[**パラメーター**]**

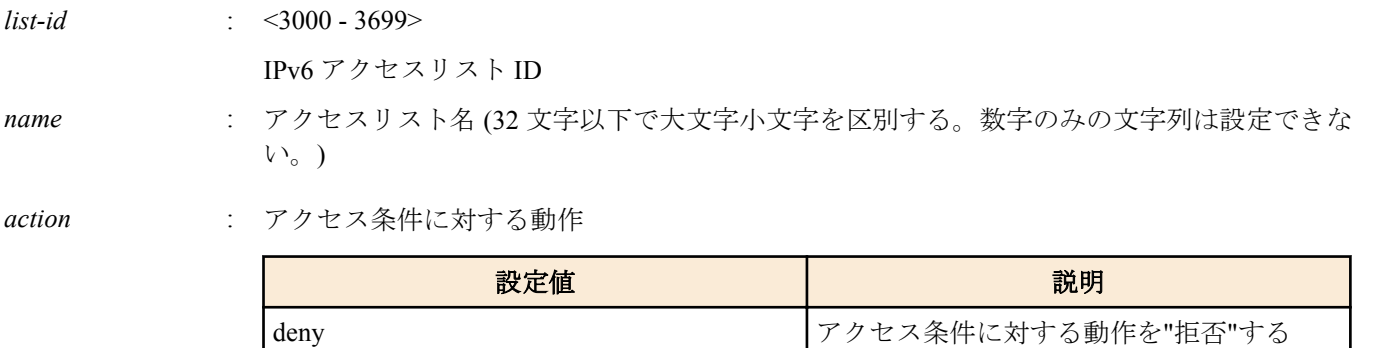

*src-info* : 条件とする送信元 IPv6 アドレス情報

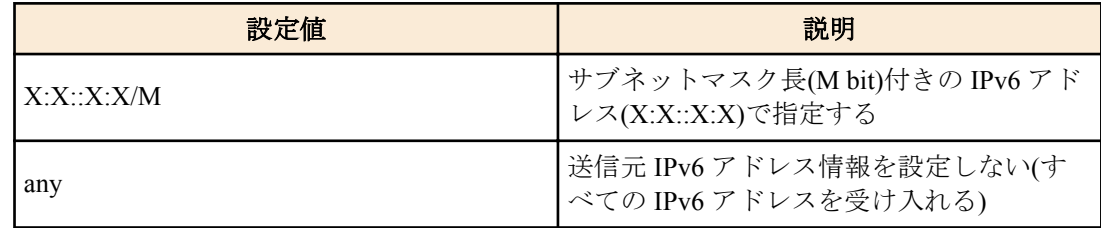

permit カーファクセス条件に対する動作を"許可"する

#### **[**入力モード**]**

グローバルコンフィグレーションモード

### **[**説明**]**

IPv6 アクセスリストを生成する。

リストの生成には、定義された ID を指定する方法と、任意の名称をつける方法の 2 通りがある。

トラフィック分類条件に適用させる場合は、クラスマップモードで **match access-group** コマンドを実行すること。 同一 ID に対し、登録数が 30 になるまで設定を繰り返すことができる。

アクセス条件に対する動作を"拒否"する

### **[**ノート**]**

本コマンドを実行するには、QoS を有効にしておくこと。 登録数の上限を超えた場合や、既に登録済みの内容を指定した場合は、エラーとなる。

### **[**設定例**]**

3ffe:506::/32 からと 3ffe:507::/32 からのパケットを許可する IPv6 アクセスリスト #3002 を作成する SWP1(config)#ip-access-list 3002 permit 3ffe:506::/32 SWP1(config)#ip-access-list 3002 permit 3ffe:507::/32 3ffe:506::/32 からと 3ffe:507::/32 からのパケットを許可する IPv6 アクセスリスト"TEST"を作成する SWP1(config)#ip-access-list ipv6 TEST permit 3ffe:506::/32 SWP1(config)#ip-access-list ipv6 TEST 3ffe:507::/32 IPv6 アクセスリスト #3002 から 3ffe:506::/32 を削除する SWP1(config)#no ip-access-list 3002 permit 3ffe:506::/32 IPv6 アクセスリスト"TEST"から 3ffe:506::/32 を削除する

SWP1(config)#no ip-access-list ipv6 TEST permit 3ffe:506::/32

# **13.2.28 MAC** アクセスリストの生成

#### **[**書式**]**

**mac-access-list** *list-id action src-info dst-info* **no ip-access-list** *list-id action src-info dst-info*

## **[**パラメーター**]**

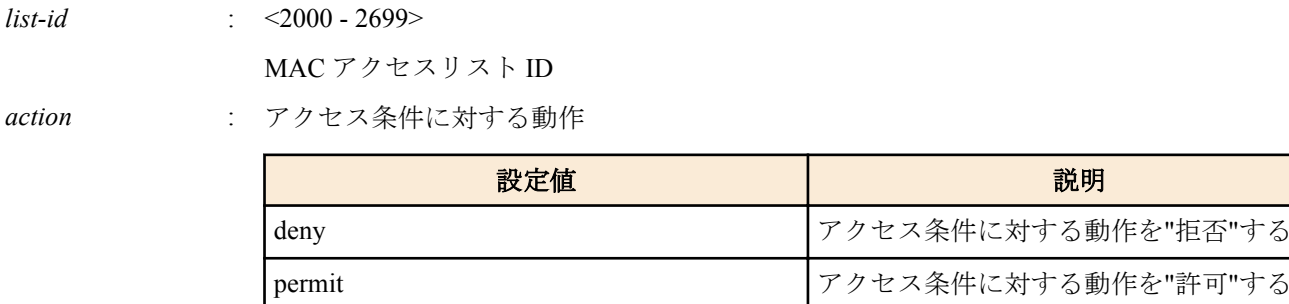

*src-info* : 条件とする送信元 MAC アドレス情報

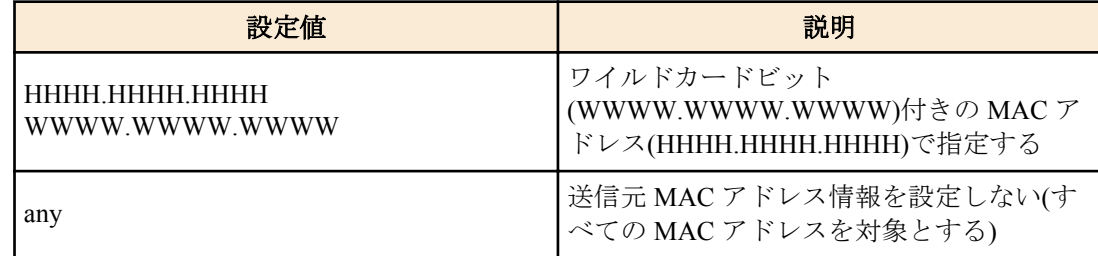

*dst-info* : 条件とする宛先 MAC アドレス情報

指定方法は送信元 MAC アドレス情報(*src-info*)と同じ

## **[**入力モード**]**

グローバルコンフィグレーションモード

### **[**説明**]**

MAC アクセスリストを生成する。

トラフィック分類条件に適用させる場合は、クラスマップモードで **match access-group** コマンドを実行すること。 同一 ID に対し、登録数が 30 になるまで設定を繰り返すことができる。

### **[**ノート**]**

本コマンドを実行するには、QoS を有効にしておくこと。 登録数の上限を超えた場合や、既に登録済みの内容を指定した場合は、エラーとなる。 MAC アクセスリストの ID は、拡張 IPv4 アクセスリストの ID と共有する。拡張 IPv4 アクセスリストで指定 ID を 使用している場合は、エラーとなる。

#### **[**設定例**]**

MAC アドレス 00-03-28-12-34-56 および 00-03-28-78-9A-BC からのフレームを破棄する MAC アクセスリスト #2000 を作成する。 SWP1(config)#mac-access-list 2000 deny 0003.2812.3456 0000.0000.0000 any SWP1(config)#mac-access-list 2000 deny 0003.2878.9abc 0000.0000.0000 any MAC アクセスリスト #2000 から MAC アドレス 00-03-28-12-34-56 を削除する。 SWP1(config)#no mac-access-list 2000 deny 0003.2812.3456 0000.0000.0000 any

### **13.2.29 QoS** アクセスリストの表示

#### **[**書式**]**

**show qos-access-list** *acl-id* **show qos-access-list** *name*

#### **[**パラメーター**]**

 $acl$ -id

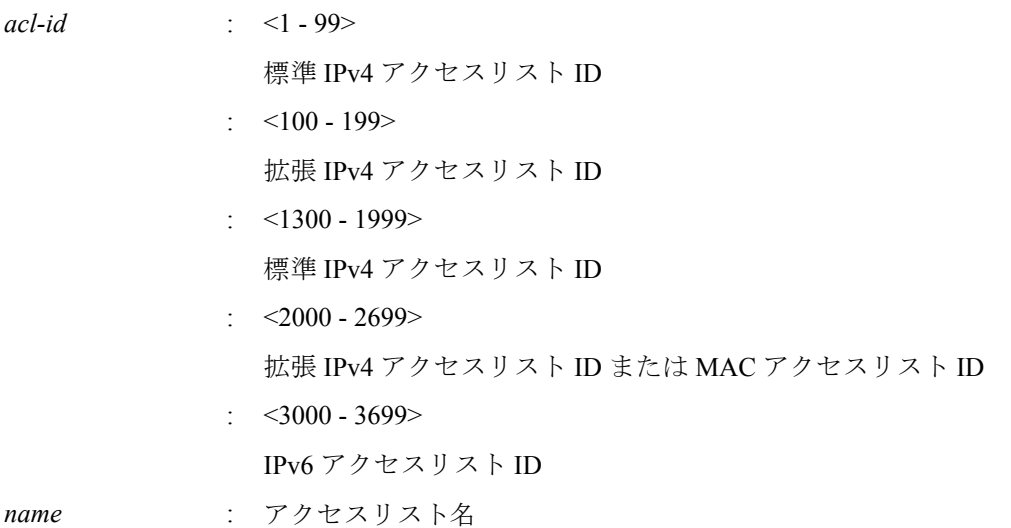

### **[**入力モード**]**

非特権 EXEC モード、特権 EXEC モード

#### **[**説明**]**

QoS アクセスリストの情報を表示する。 パラメーター省略時はすべての QoS アクセスリストが表示される。

### **[**ノート**]**

本コマンドを実行するには、QoS を有効にしておくこと。

#### **[**設定例**]**

標準 IPv4 アクセスリスト #2 の情報を表示する。

SWP1#show qos-access-list 2 Standard IP QoS access list: 2 permit 192.168.1.0, wildcard bits 0.0.0.255 permit 192.168.2.0, wildcard bits 0.0.0.255

すべてのアクセスリストの情報を表示する。

SWP1#show qos-access-list

 Standard IP QoS access list: 2 permit 192.168.1.0, wildcard bits 0.0.0.255 permit 192.168.2.0, wildcard bits 0.0.0.255

 Extended IP QoS access list: 100 permit any 192.168.1.0 0.0.0.255 host 10.1.1.1 permit any 192.168.2.0 0.0.0.255 host 10.1.1.1

 MAC QoS access list: 2000 deny 0003.2812.3456 0000.0000.0000 any deny 0003.2878.9ABC 0000.0000.0000 any

```
 IPv6 QoS access list: 3002
  permit 3ffe:506::/32
  permit 3ffe:507::/32
```
## **13.2.30** プレマーキングの設定**(CoS)**

## **[**書式**]**

**set cos** *value*

**no set cos**

### **[**パラメーター**]**

*value* : <0 - 7>

プレマーキングで設定する CoS 値

### **[**入力モード**]**

ポリシーマップ・クラスモード

#### **[**説明**]**

分類したトラフィッククラスの CoS 値を、指定した CoS 値に変更する。また、トラストモードに対応した送信キュ ー ID テーブルに基づき、送信キューの再割り当てを行う。

no 形式で実行した場合、トラフィッククラスに対する CoS 値のプレマーキング処理を削除する。

### **[**ノート**]**

本コマンドを実行するには、QoS を有効にしておくこと。

プレマーキングは、送信キュー指定機能と併用することはできない。

#### **[**設定例**]**

LAN ポート #1 の受信フレームに対して以下の設定をする

- 10.1.0.0 のネットワークからのトラフィックを許可
- 分類したトラフィッククラスを CoS 値"2"に変更する

```
[トラフィッククラスの定義]
SWP1(config)#ip-access-list 1 permit 10.1.0.0 0.0.255.255
SWP1(config)#class-map class1
SWP1(config-cmap)#match access-group 1
SWP1(config-cmap)#exit
```

```
[ポリシーの設定]
SWP1(config)#policy-map policy1
SWP1(config-pmap)#class class1
SWP1(config-pmap-c)#set cos 2
SWP1(config-pmap-c)#exit
SWP1(config-pmap)#exit
SWP1(config)#interface ge1
SWP1(config-if)#service-policy input policy1
```
## **13.2.31** プレマーキングの設定**(TOS** 優先度**)**

#### **[**書式**]**

**set ip-precedence** *value* **no set ip-precedence**

## **[**パラメーター**]**

*value* : <0 - 7>

プレマーキングで設定する TOS 優先度

### **[**入力モード**]**

ポリシーマップ・クラスモード

#### **[**説明**]**

分類したトラフィッククラスの IP ヘッダの TOS 優先度(precedence)フィールド値を、指定した TOS 値に変更する。 また、トラストモードに対応した送信キュー ID テーブルに基づき、送信キューの再割り当てを行う。

no 形式で実行した場合、トラフィッククラスに対する TOS 優先度のプレマーキング処理を削除する。

#### **[**ノート**]**

本コマンドを実行するには、QoS を有効にしておくこと。

プレマーキングは、送信キュー指定機能と併用することはできない。

## **[**設定例**]**

LAN ポート #1 の受信フレームに対して以下の設定をする

- 10.1.0.0 のネットワークからのトラフィックを許可
- 分類したトラフィッククラスを TOS 優先度"5"に変更する

```
[トラフィッククラスの定義]
SWP1(config)#ip-access-list 1 permit 10.1.0.0 0.0.255.255
SWP1(config)#class-map class1
SWP1(config-cmap)#match access-group 1
SWP1(config-cmap)#exit
[ポリシーの設定]
SWP1(config)#policy-map policy1
SWP1(config-pmap)#class class1
SWP1(config-pmap-c)#set ip-precedence 5
SWP1(config-pmap-c)#exit
SWP1(config-pmap)#exit
SWP1(config)#interface ge1
SWP1(config-if)#service-policy input policy1
```
## **13.2.32** プレマーキングの設定**(DSCP)**

### **[**書式**]**

**set ip-dscp** *value* **no set dscp**

#### **[**パラメーター**]**

*value* : <0 - 63>

プレマーキングで設定する DSCP 値

## **[**入力モード**]**

ポリシーマップ・クラスモード

#### **[**説明**]**

分類したトラフィッククラスの DSCP 値を、指定した DSCP 値に変更する。また、トラストモードに対応した送信 キュー ID テーブルに基づき、送信キューの再割り当てを行う。

no 形式で実行した場合、トラフィッククラスに対する DSCP 値のプレマーキング処理を削除する。

#### **[**ノート**]**

本コマンドを実行するには、QoS を有効にしておくこと。

プレマーキングは、送信キュー指定機能と併用することはできない。

RFC で推奨されていない DSCP 値へのプレマーキング/リマーキングは、合計 4 種類までを使用できる。RFC で推奨 される DSCP 値は、下表のとおり。

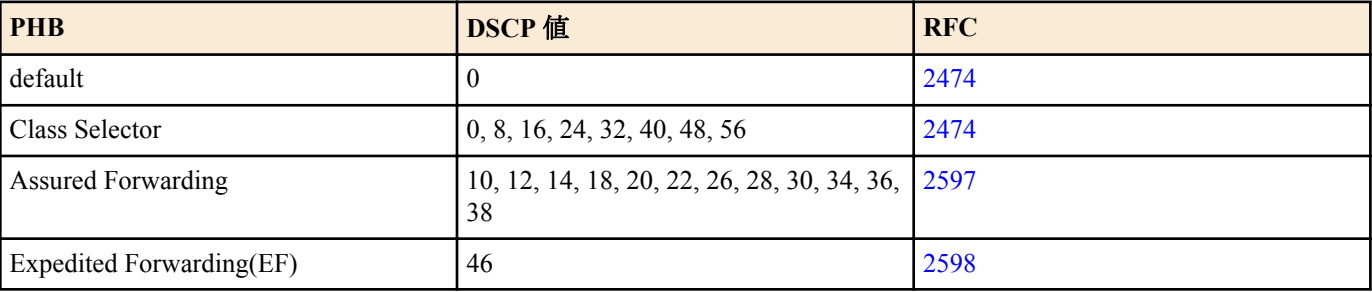

#### **[**設定例**]**

LAN ポート #1 の受信フレームに対して以下の設定をする

- 10.1.0.0 のネットワークからのトラフィックを許可
- 分類したトラフィッククラスを DSCP 値"10"に変更する

```
[トラフィッククラスの定義]
SWP1(config)#ip-access-list 1 permit 10.1.0.0 0.0.255.255
SWP1(config)#class-map class1
SWP1(config-cmap)#match access-group 1
SWP1(config-cmap)#exit
[ポリシーの設定]
SWP1(config)#policy-map policy1
SWP1(config-pmap)#class class1
SWP1(config-pmap-c)#set ip-dscp 10
SWP1(config-pmap-c)#exit
SWP1(config-pmap)#exit
SWP1(config)#interface ge1
SWP1(config-if)#service-policy input policy1
```
## **13.2.33** 個別ポリサーの設定**(**シングルレート**)**

#### **[**書式**]**

**police** [single-rate] *CIR CBS EBS* **yellow-action** *action* **red-action** *action* **no police**

#### **[**キーワード**]**

single-rate : シングルレートポリサーを使用する

#### **[**パラメーター**]**

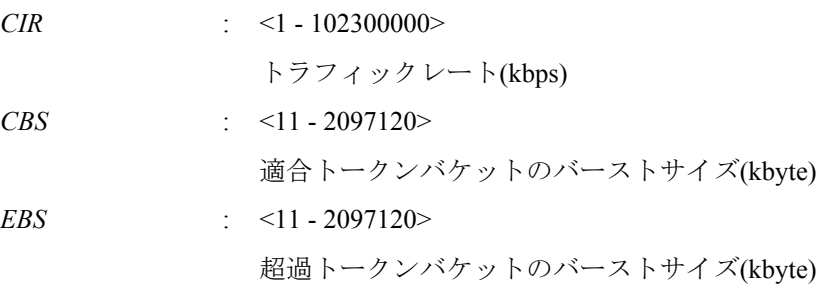

*action* : 帯域クラスに分類されたパケットの動作

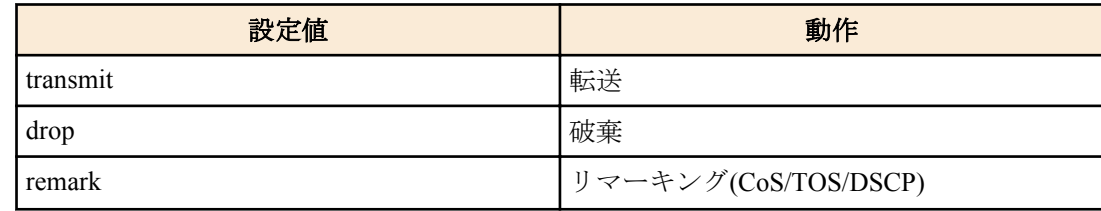

### **[**入力モード**]**

ポリシーマップ・クラスモード

#### **[**説明**]**

分類したトラフィッククラスに対して、個別ポリサー(シングルレート)を設定する。

既に **police** コマンドで設定が行われている場合は、内容を更新する。

メータリングは、シングルレート・3 カラーマーカー[\(RFC2697](http://rfc.netvolante.jp/rfc/rfc2697.txt))に基づいて行い、分類した帯域クラスに対して、以 下の処理を指定することができる。

- Green : 転送のみ(指定不可)
- Yellow : 転送、破棄、リマーキングから選択
- Red : 破棄、リマーキングから選択

ただし、リマーキングは、Yellow, Red のどちらか一方のみ指定することができる。

リマーキングの詳細設定は、**remark-map** コマンド(ポリシーマップ・クラスモード)で行う。 *action* が"remark"に設 定されたのにかかわらず、その帯域クラスに対するリマーキングの詳細設定がなかった場合、リマーキングは無効 となる。この場合、初期設定(Yellow:転送、Red:破棄)が適用される。

no 形式で実行した場合、メータリング・ポリシング・リマーキングの処理を削除する。

集約ポリサー(**police-aggregate** コマンド)との併用はできない。

#### **[**ノート**]**

本コマンドを実行するには、QoS を有効にしておくこと。

### **[**設定例**]**

LAN ポート #1 の受信フレームに対して以下の設定をする

- 10.1.0.0 のネットワークからのトラフィックを許可
- CIR:48kbps, CBS:12kbyte, EBS:12kbyte で、帯域クラスを分類
- Green:転送、Yellow:DSCP 値を 10 に書き換え、Red:破棄

```
[トラフィッククラスの定義]
SWP1(config)#ip-access-list 1 permit 10.1.0.0 0.0.255.255
SWP1(config)#class-map class1
SWP1(config-cmap)#match access-group 1
SWP1(config-cmap)#exit
[ポリシーの設定]
SWP1(config)#policy-map policy1
SWP1(config-pmap)#class class1
SWP1(config-pmap-c)#police 48 12 12 yellow-action remark red-action drop
SWP1(config-pmap-c)#remark-map yellow ip-dscp 10
SWP1(config-pmap-c)#exit
SWP1(config-pmap)#exit
SWP1(config)#interface ge1
SWP1(config-if)#service-policy input policy1
```
### **13.2.34** 個別ポリサーの設定**(**ツインレート**)**

#### **[**書式**]**

**police** twin-rate *CIR PIR CBS PBS* **yellow-action** *action* **red-action** *action* **no police**

**[**キーワード**]**

twin-rate : ツインレートポリサーを使用する

#### **[**パラメーター**]**

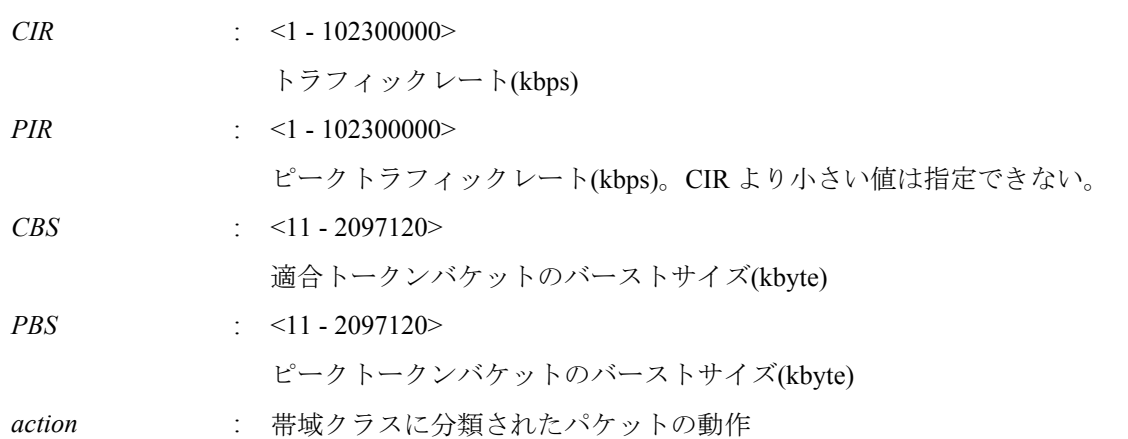

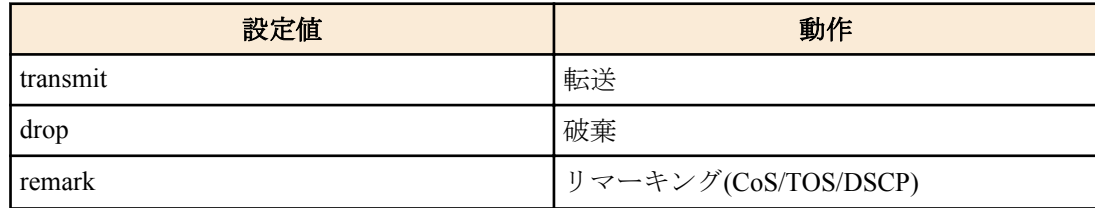

### **[**入力モード**]**

ポリシーマップ・クラスモード

#### **[**説明**]**

分類したトラフィッククラスに対して、個別ポリサー(ツインレート)を設定する。

既に **police** コマンドで設定が行われている場合は、内容を更新する。

メータリングは、ツインレート・3 カラーマーカー[\(RFC2698](http://rfc.netvolante.jp/rfc/rfc2698.txt))に基づいて行い、分類した帯域クラスに対して、以下 の処理を指定することができる。

- Green : 転送のみ(指定不可)
- Yellow : 転送、破棄、リマーキングから選択
- Red : 破棄、リマーキングから選択

ただし、リマーキングは、Yellow, Red のどちらか一方のみ指定することができる。

リマーキングの詳細設定は、**remark-map** コマンド(ポリシーマップ・クラスモード)で行う。 *action* が"remark"に設 定されたのにかかわらず、その帯域クラスに対するリマーキングの詳細設定がなかった場合、リマーキングは無効 となる。この場合、初期設定(Yellow:転送、Red:破棄)が適用される。

no 形式で実行した場合、メータリング・ポリシング・リマーキングの処理を削除する。

集約ポリサー(**police-aggregate** コマンド)との併用はできない。

#### **[**ノート**]**

本コマンドを実行するには、QoS を有効にしておくこと。

#### **[**設定例**]**

LAN ポート #1 の受信フレームに対して以下の設定をする

- 10.1.0.0 のネットワークからのトラフィックを許可
- CIR:48kbps, PIR:96kbps, CBS:12kbyte, PBS:12kbyte で、帯域クラスを分類
- Green:転送、Yellow:DSCP 値を 10 に書き換え、Red:破棄

```
[トラフィッククラスの定義]
SWP1(config)#ip-access-list 1 permit 10.1.0.0 0.0.255.255
SWP1(config)#class-map class1
SWP1(config-cmap)#match access-group 1
SWP1(config-cmap)#exit
```

```
[ポリシーの設定]
SWP1(config)#policy-map policy1
SWP1(config-pmap)#class class1
SWP1(config-pmap-c)#police twin-rate 48 96 12 12 yellow-action remark red-action drop
SWP1(config-pmap-c)#remark-map yellow ip-dscp 10
SWP1(config-pmap-c)#exit
SWP1(config-pmap)#exit
SWP1(config)#interface ge1
SWP1(config-if)#service-policy input policy1
```
#### **13.2.35** 個別ポリサーのリマーキングの設定

#### **[**書式**]**

**remark-map** *color type value* **no remark-map**

### **[**パラメーター**]**

*color* : リマーキングを行う帯域クラス

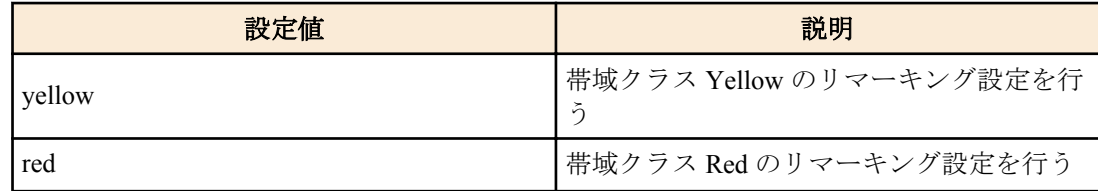

*type* : リマーキング種別

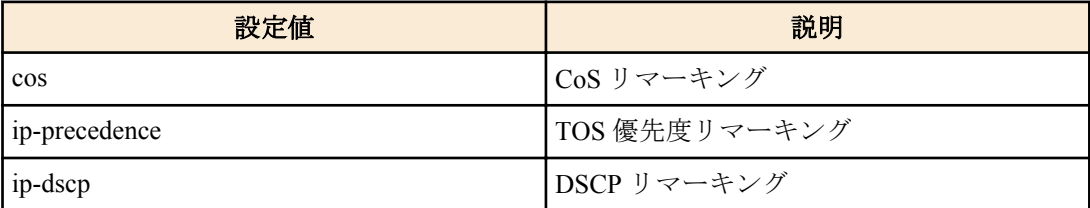

*value* : <0 - 7>

CoS, TOS 優先度のリマーキング値

:  $< 0 - 63$ 

### DSCP リマーキング値

### **[**入力モード**]**

ポリシーマップ・クラスモード

### **[**説明**]**

個別ポリサーで分類した帯域クラス Yellow, Red に対するリマーキング動作の設定を行う。また、トラストモードに 対応した送信キュー ID テーブルに基づき、送信キューの再割り当てを行う。

リマーキングは、CoS 値、TOS 優先度、DSCP 値のいずれかを選択することができる。

no 形式で実行した場合、リマーキング設定を削除する。

リマーキングを行うためには、本コマンドの設定のほか、**police** コマンド(ポリシーマップ・クラスモード)で該当す る帯域クラスのアクションを"remark"に設定しておく必要がある。

## **[**ノート**]**

本コマンドを実行するには、QoS を有効にしておくこと。

リマーキングは、プレマーキングや送信キューの指定と併用することができる。

RFC で推奨されていない DSCP 値へのプレマーキング/リマーキングは、4 種類までをユーザー定義値として使用す ることができる。RFC で推奨される DSCP 値は、下表のとおり。

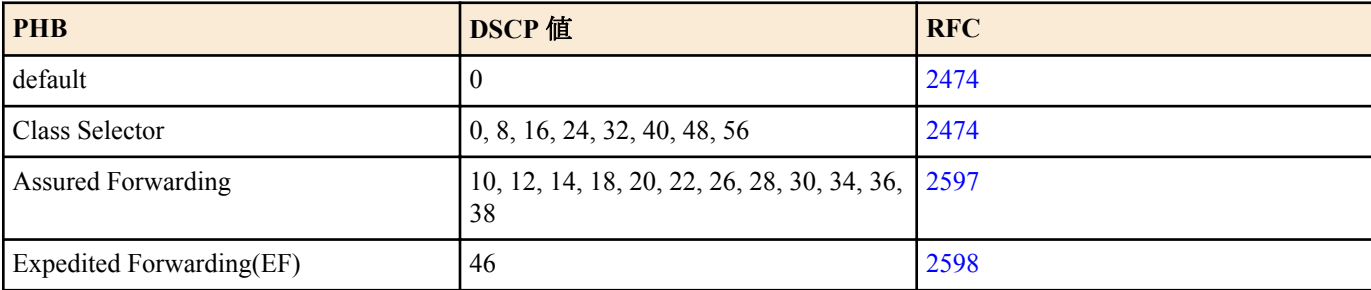

#### **[**設定例**]**

LAN ポート #1 の受信フレームに対して以下の設定をする

- 10.1.0.0 のネットワークからのトラフィックを許可
- CIR:48kbps, CBS:12kbyte, EBS:12kbyte で、帯域クラスを分類
- Green:転送、Yellow:DSCP 値を 10 に書き換え、Red:破棄

```
[トラフィッククラスの定義]
SWP1(config)#ip-access-list 1 permit 10.1.0.0 0.0.255.255
SWP1(config)#class-map class1
SWP1(config-cmap)#match access-group 1
SWP1(config-cmap)#exit
[ポリシーの設定]
SWP1(config)#policy-map policy1
SWP1(config-pmap)#class class1
SWP1(config-pmap-c)#police 48 12 12 yellow-action remark red-action drop
SWP1(config-pmap-c)#remark-map yellow ip-dscp 10
SWP1(config-pmap-c)#exit
SWP1(config-pmap)#exit
```

```
SWP1(config)#interface ge1
SWP1(config-if)#service-policy input policy1
```
## **13.2.36** 集約ポリサーの生成

### **[**書式**]**

**aggregate-police** *name*

**no aggregate-police** *name*

## **[**パラメーター**]**

*name* : 集約ポリサー名称 (20 文字以下、大文字小文字を区別する)

**[**入力モード**]** グローバルコンフィグレーションモード

### **[**説明**]**

集約ポリサーを生成する。既に生成済みの場合は、その内容を編集する。 コマンドが成功すると、集約ポリサーの内容を編集する集約ポリサーモードに遷移する。 no 形式で実行すると、集約ポリサーを削除する。

以下の場合、集約ポリサーの内容を変更することはできない(集約ポリサーモードに遷移しない)。

- 集約ポリサーの設定されたクラスマップを含むポリシーマップが LAN/SFP ポートに適用されている 以下の場合、集約ポリサーを削除することはできない。
- **police-aggregate** コマンドにより、集約ポリサーがトラフィッククラスに設定されている

#### **[**ノート**]**

本コマンドを実行するには、QoS を有効にしておくこと。

#### **[**設定例**]**

集約ポリサー"AGP-01"を生成する

SWP1(config)#aggregate-police AGP-01 SWP1(config-agg-policer)#

### **13.2.37** 集約ポリサーの設定**(**シングルレート**)**

### **[**書式**]**

**police** [single-rate] *CIR CBS EBS* **yellow-action** *action* **red-action** *action* **no police**

#### **[**キーワード**]**

single-rate : シングルレートポリサーを使用する

**[**パラメーター**]**

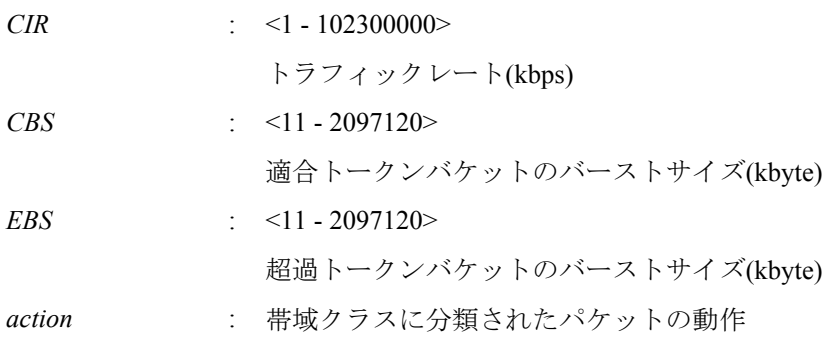

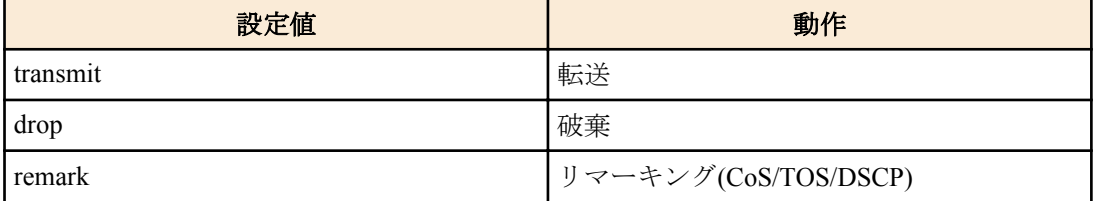

### **[**入力モード**]**

集約ポリサーモード

### **[**説明**]**

集約ポリサーに、シングルレートポリサーの設定を行う。 no 形式で実行した場合、メータリング・ポリシング・リマーキングの処理を削除する。 メータリングは、シングルレート・3 カラーマーカー[\(RFC2697](http://rfc.netvolante.jp/rfc/rfc2697.txt))に基づいて行い、分類した帯域クラスに対して、以 下の処理を指定することができる。

- Green : 転送のみ(指定不可)
- Yellow : 転送、破棄、リマーキングから選択
- Red : 破棄、リマーキングから選択

ただし、リマーキングは、Yellow, Red のどちらか一方のみ指定することができる。

リマーキングの詳細設定は、**remark-map** コマンド(集約ポリサーモード)で行う。 *action* が"remark"に設定されたの にかかわらず、その帯域クラスに対するリマーキングの詳細設定がなかった場合、リマーキングは無効となる。こ の場合、初期設定(Yellow:転送、Red:破棄)が適用される。

```
[ノート]
```
本コマンドを実行するには、QoS を有効にしておくこと。

### **[**設定例**]**

集約ポリサー "AGP-01" を作成する。

- CIR:48kbps, CBS:12kbyte, EBS:12kbyte とし、SrTCM によるメータリングを実行
- Yellow:DSCP 値を 10 に書き換え、Red:破棄

```
[集約ポリサーの作成]
SWP1(config)#aggregate-police AGP-01
SWP1(config-agg-policer)#police single-rate 48 12 12 yellow-action remark red-action 
drop
SWP1(config-agg-policer)#remark-map yellow ip-dscp 10
SWP1(config-agg-policer)#exit
```
## **13.2.38** 集約ポリサーの設定**(**ツインレート**)**

### **[**書式**]**

**police** twin-rate *CIR PIR CBS PBS* **yellow-action** *action* **red-action** *action*

## **no police**

**[**キーワード**]**

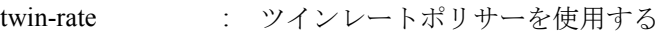

**[**パラメーター**]**

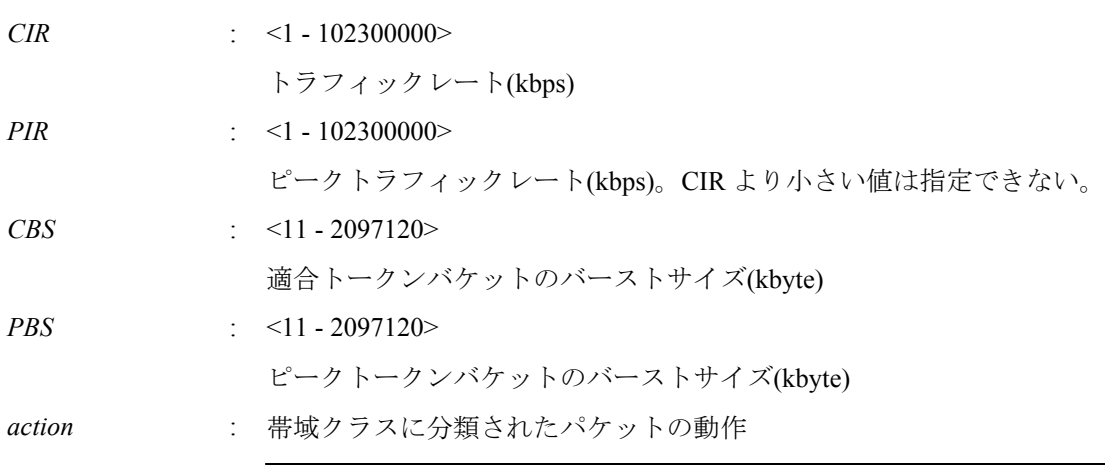

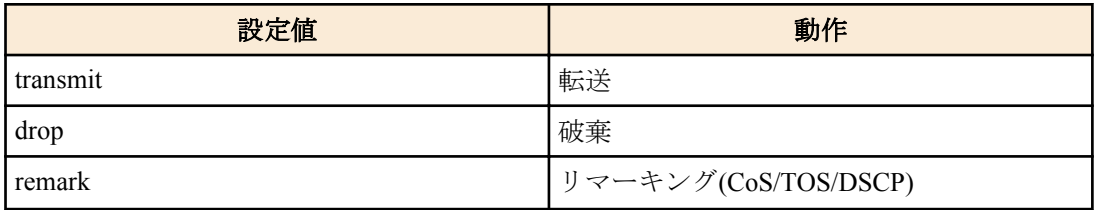

### **[**入力モード**]**

集約ポリサーモード

### **[**説明**]**

集約ポリサーに、ツインレートポリサーの設定を行う。 no 形式で実行した場合、メータリング・ポリシング・リマーキングの処理を削除する。 メータリングは、ツインレート・3 カラーマーカー[\(RFC2698](http://rfc.netvolante.jp/rfc/rfc2698.txt))に基づいて行い、分類した帯域クラスに対して、以下 の処理を指定することができる。

- Green : 転送のみ(指定不可)
- Yellow : 転送、破棄、リマーキングから選択
- Red : 破棄、リマーキングから選択 ただし、リマーキングは、Yellow, Red のどちらか一方のみ指定することができる。

リマーキングの詳細設定は、**remark-map** コマンド(集約ポリサーモード)で行う。 *action* が"remark"に設定されたの にかかわらず、その帯域クラスに対するリマーキングの詳細設定がなかった場合、リマーキングは無効となる。こ の場合、初期設定(Yellow:転送、Red:破棄)が適用される。

### **[**ノート**]**

本コマンドを実行するには、QoS を有効にしておくこと。

### **[**設定例**]**

集約ポリサー "AGP-01" を作成する。

- CIR:48kbps, PIR:96kbps, CBS:12kbyte, PBS:12kbyte とし、TrTCM によるメータリングを実行
- Yellow:DSCP 値を 10 に書き換え、Red:破棄

```
[集約ポリサーの作成]
SWP1(config)#aggregate-police AGP-01
SWP1(config-agg-policer)#police twin-rate 48 96 12 12 yellow-action remark red-
action drop
SWP1(config-agg-policer)#remark-map yellow ip-dscp 10
SWP1(config-agg-policer)#exit
```
### **13.2.39** 集約ポリサーのリマーキングの設定

#### **[**書式**]**

**remark-map** *color type value*

## **no remark-map**

## **[**パラメーター**]**

*color* : リマーキングを行う帯域クラス

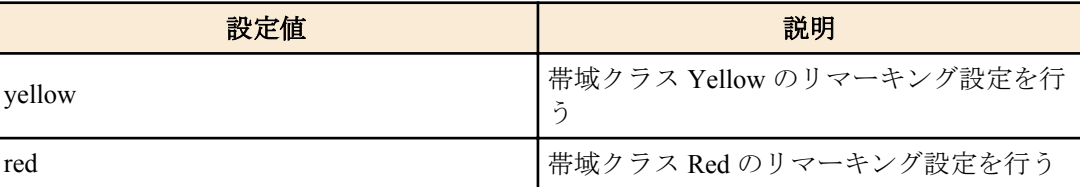

*type* : リマーキング種別

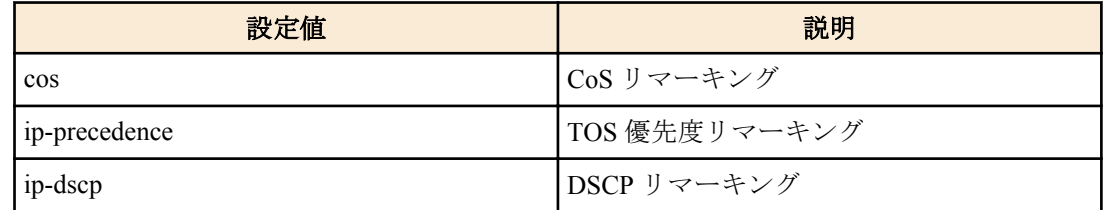

*value* : <0 - 7>

CoS, TOS 優先度のリマーキング値

:  $< 0 - 63$ 

DSCP リマーキング値

### **[**入力モード**]**

集約ポリサーモード

#### **[**説明**]**

集約ポリサーで分類した帯域クラス Yellow, Red に対するリマーキング動作の設定を行う。また、トラストモードに 対応した送信キュー ID テーブルに基づき、送信キューの再割り当てを行う。

リマーキングは、CoS 値、TOS 優先度、DSCP 値のいずれかを選択することができる。

no 形式で実行した場合、リマーキング設定を削除する。

リマーキングを行うためには、本コマンドの設定のほか、**police** コマンド(集約ポリサーモード)で該当する帯域クラ スのアクションを"remark"に設定しておく必要がある。

### **[**ノート**]**

本コマンドを実行するには、QoS を有効にしておくこと。 リマーキングは、プレマーキングや送信キューの指定と併用することができる。

RFC で推奨されていない DSCP 値へのプレマーキング/リマーキングは、4 種類までをユーザー定義値として使用す ることができる。RFC で推奨される DSCP 値は、下表のとおり。

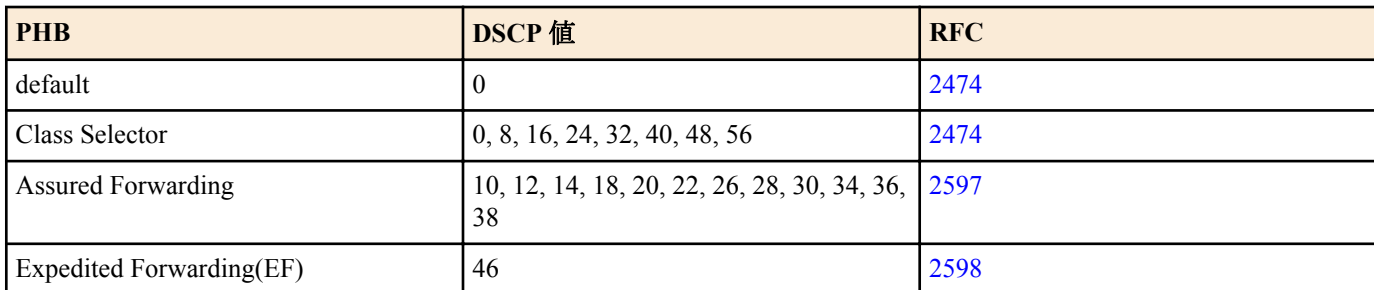

### **[**設定例**]**

集約ポリサー "AGP-01" にリマーキングの設定を行う。

- CIR:48kbps, PIR:96kbps, CBS:12kbyte, PBS:12kbyte とし、TrTCM によるメータリングを実行
- Yellow:DSCP 値を 10 に書き換え、Red:破棄

```
[集約ポリサーの作成]
SWP1(config)#aggregate-police AGP-01
SWP1(config-agg-policer)#police twin-rate 48 96 12 12 yellow-action remark red-
action drop
SWP1(config-agg-policer)#remark-map yellow ip-dscp 10
SWP1(config-agg-policer)#exit
```
### **13.2.40** 集約ポリサーの表示

### **[**書式**]**

**show aggregate-police** [*name*]

**[**パラメーター**]**

*name* : 集約ポリサー名。省略時はすべての集約ポリサーが対象となる。

### **[**入力モード**]**

非特権 EXEC モード、特権 EXEC モード

### **[**説明**]**

集約ポリサーの内容を表示する。表示内容は、**show class-map** コマンドで表示される police セクションと同様。

#### **[**ノート**]**

本コマンドを実行するには、QoS を有効にしておくこと。

#### **[**設定例**]**

集約ポリサー"AGP-01"の内容を表示する。 SWP1#show aggregate-police AGP-01

```
 Aggregator-Police Name: AGP-01
     Mode: TrTCM
     average rate (48 Kbits/sec)
     peak rate (96 Kbits/sec)
     burst size (12 KBytes)
     peak burst size (16 KBytes)
     yellow-action (Transmit)
     red-action (Drop)
```
### **13.2.41** 集約ポリサーの適用

### **[**書式**]**

**police-aggregate** *name* **no police-aggregate** *name*

## **[**パラメーター**]**

*name* : 適用する集約ポリサー

### **[**入力モード**]**

ポリシーマップ・クラスモード

### **[**説明**]**

トラフィッククラスに対して、集約ポリサーを設定する。 no 形式で実行した場合、トラフィッククラスに対する集約ポリサーの設定を削除する。 個別ポリサー(ポリシーマップ・クラスモードの **police single-rate, police twin-rate** コマンド)との併用はできない。

### **[**ノート**]**

本コマンドを実行するには、QoS を有効にしておくこと。

### **[**設定例**]**

ポリシーマップ"policy1"の 2 つのトラフィッククラス"class1", "class2"に対して、集約ポリサー"AGP-01"を適用する

- CIR:48kbps, CBS:12kbyte, EBS:12kbyte とし、SrTCM によるメータリングを実行
- Yellow:DSCP 値を 10 に書き換え、Red:破棄

```
[集約ポリサーの作成]
SWP1(config)#aggregate-police AGP-01
SWP1(config-agg-policer)#police single-rate 48 12 12 yellow-action remark red-action 
drop
SWP1(config-agg-policer)#remark-map yellow ip-dscp 10
SWP1(config-agg-policer)#exit
[ポリシーの設定]
SWP1(config)#policy-map policy1
SWP1(config-pmap)#class class1
SWP1(config-pmap-c)#police-aggregate AGP-01
SWP1(config-pmap-c)#exit
SWP1(config-pmap)#class class2
SWP1(config-pmap-c)#police-aggregate AGP-01
SWP1(config-pmap-c)#exit
SWP1(config-pmap)#exit
SWP1(config)#interface ge1
SWP1(config-if)#service-policy input policy1
```
### **13.2.42** メータリングカウンターの表示

### **[**書式**]**

**show mls qos metering-counters** [*ifname*]

**[**パラメーター**]**

*ifname* : LAN/SFP ポート名。省略時は全ポートを対象とする。

### **[**入力モード**]**

非特権 EXEC モード、特権 EXEC モード

#### **[**説明**]**

指定した LAN/SFP ポートにおける、すべてのポリサー(個別ポリサー/集約ポリサー)のメータリング統計情報を表示 する。

表示される統計情報は以下のとおり。

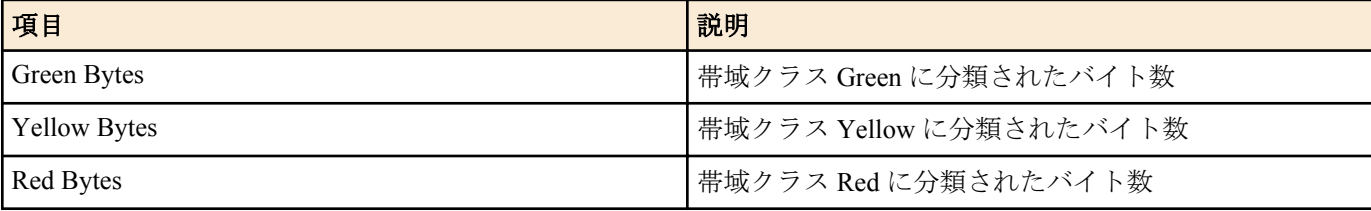

カウントの開始は、LAN/SFP ポートにポリシーマップを適用した時点を起点とする。

### **[**ノート**]**

本コマンドを実行するには、QoS を有効にしておくこと。

#### **[**設定例**]**

LAN ポート #1 のメータリング統計情報を表示する。

```
212 | コマンドリファレンス | トラフィック制御
```

```
SWP1#show mls qos metering-counters ge1
Interface: ge1(policy1)
   ****** Individual ******
  Class-map : class1
       Green Bytes : 178345
      Yellow Bytes : 0<br>Red Bytes : 0
      Red Bytes
   ****** Aggregate *******
  Aggregate-policer: AGP-01
   Class-map : class2
                        class3
       Green Bytes : 28672
      Yellow Bytes : 2048<br>Red Bytes : 51552
      Red Bytes
```
### **13.2.43** メータリングカウンターのクリア

### **[**書式**]**

**clear mls qos metering-counters** [*ifname*]

#### **[**パラメーター**]**

*ifname* : LAN/SFP ポート名。省略時は全ポートを対象とする。

### **[**入力モード**]**

非特権 EXEC モード、特権 EXEC モード

### **[**説明**]**

指定した LAN/SFP ポートにおける、すべてのポリサー(個別ポリサー/集約ポリサー)のメータリング統計情報をクリ アする。

### **[**ノート**]**

本コマンドを実行するには、QoS を有効にしておくこと。

#### **[**設定例**]**

LAN ポート #1 のメータリング統計情報をクリアする。 SWP1#clear mls qos metering-counter ge1

## **13.2.44** 送信キューの指定**(CoS-Queue)**

#### **[**書式**]**

**set cos-queue** *value* **no set cos-queue**

#### **[**パラメーター**]**

*value* : <0 - 7>

送信キュー ID に対応した CoS 値

#### **[**入力モード**]**

ポリシーマップ・クラスモード

### **[**説明**]**

分類したトラフィッククラスに送信キューを割り当てる。

送信キューの指定には CoS 値を使用し、「CoS-送信キュー ID 変換テーブル」に基づいた送信キューが割り当てられ る。

no 形式で実行した場合、トラフィッククラスに対する送信キューの指定を無効にする。

### **[**ノート**]**

本コマンドを実行するには、QoS を有効にしておくこと。 送信キュー指定は、プレマーキングと併用することはできない。 CoS による送信キューの指定は、CoS トラストモード専用となる。ポリシーマップに、本コマンドを含むクラスマ ップが一つでも含まれる場合、そのポリシーマップは CoS トラストモード以外のポートには適用できない。

#### **[**設定例**]**

LAN ポート #1 の受信フレームに対して以下の設定をする

SWP1(config-if)#service-policy input policy1

- 10.1.0.0 のネットワークからのトラフィックを許可
- 分類したトラフィッククラスは送信キュー 3(CoS:3)に変更する

```
[トラフィッククラスの定義]
SWP1(config)#ip-access-list 1 permit 10.1.0.0 0.0.255.255
SWP1(config)#class-map class1
SWP1(config-cmap)#match access-group 1
SWP1(config-cmap)#exit
[ポリシーの設定]
SWP1(config)#policy-map policy1
SWP1(config-pmap)#class class1
SWP1(config-pmap-c)#set cos-queue 3
SWP1(config-pmap-c)#exit
SWP1(config-pmap)#exit
```
#### **13.2.45** 送信キューの指定**(DSCP-Queue)**

SWP1(config)#interface ge1

#### **[**書式**]**

**set ip-dscp-queue** *value* **no set ip-dscp-queue**

#### **[**パラメーター**]**

*value* : <0 - 63>

送信キュー ID に対応した DSCP 値

#### **[**入力モード**]**

ポリシーマップ・クラスモード

#### **[**説明**]**

分類したトラフィッククラスに送信キューを割り当てる。

送信キューの指定には DSCP 値を使用し、「DSCP-送信キュー ID 変換テーブル」に基づいた送信キューが割り当て られる。

no 形式で実行した場合、トラフィッククラスに対する送信キューの指定を無効にする。

#### **[**ノート**]**

本コマンドを実行するには、QoS を有効にしておくこと。

送信キュー指定は、プレマーキングと併用することはできない。

DSCP による送信キューの指定は、DSCP トラストモード専用となる。ポリシーマップに、本コマンドを含むクラス マップが一つでも含まれる場合、そのポリシーマップは DSCP トラストモード以外のポートには適用できない。

### **[**設定例**]**

LAN ポート #1 の受信フレームに対して以下の設定をする

- 10.1.0.0 のネットワークからのトラフィックを許可
- 分類したトラフィッククラスは送信キュー 3(DSCP:24)に変更する

```
[トラフィッククラスの定義]
SWP1(config)#ip-access-list 1 permit 10.1.0.0 0.0.255.255
SWP1(config)#class-map class1
SWP1(config-cmap)#match access-group 1
SWP1(config-cmap)#exit
[ポリシーの設定]
SWP1(config)#policy-map policy1
SWP1(config-pmap)#class class1
SWP1(config-pmap-c)#set ip-dscp-queue 24
SWP1(config-pmap-c)#exit
SWP1(config-pmap)#exit
SWP1(config)#interface ge1
SWP1(config-if)#service-policy input policy1
```
## **13.2.46** 送信キューのスケジューリング設定

#### **[**書式**]**

**mls qos wrr-weight** *queue-id weight* **no mls qos wrr-weight** *queue-id*

## **[**パラメーター**]**

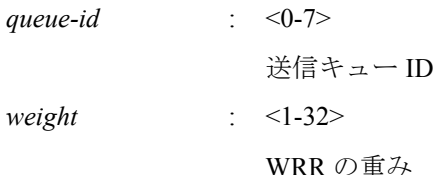

### **[**初期設定**]**

no mls qos wrr-weight 0

no mls qos wrr-weight 1

no mls qos wrr-weight 2

no mls qos wrr-weight 3

no mls qos wrr-weight 4

no mls qos wrr-weight 5

no mls qos wrr-weight 6

no mls qos wrr-weight 7

### **[**入力モード**]**

グローバルコンフィグレーションモード

### **[**説明**]**

送信キューに対して、WRR(重み付きラウンドロビン)の重みづけ設定を行う。 スケジューリング方式は、すべての LAN/SFP ポートポート共通の設定となる。 no 形式で実行した場合、送信キューは絶対優先(SP)方式となる。

#### **[**ノート**]**

本コマンドを実行するには、QoS を有効にしておくこと。

### **[**設定例**]**

送信キュー#7,#6 を SP 方式 (7 が優先)、#5,#4,#3,#2,#1,#0 を WRR 方式 (5:5:5:2:1:1)とする。

```
SWP1(config)#no mls qos wrr-weight 7
SWP1(config)#no mls qos wrr-weight 6
SWP1(config)#mls qos wrr-weight 5 5
SWP1(config)#mls qos wrr-weight 4 5
SWP1(config)#mls qos wrr-weight 3 5
SWP1(config)#mls qos wrr-weight 2 2
SWP1(config)#mls qos wrr-weight 1 1
SWP1(config)#mls qos wrr-weight 0 1
```
# **13.2.47** トラフィックシェーピング**(**ポート単位**)**の設定

### **[**書式**]**

**traffic-shape rate kbps** *CIR* **burst** *BC* **no traffic-shape rate**

**[**パラメーター**]**

*CIR* : <18-1000000>

トラフィックレート(kbps)。丸め込みが発生するため、入力値に対して実際の適用値が小さ くなる場合がある([ノート]参照)

*BC* : <4-16000>

バーストサイズ(kbyte)。4kbyte 単位での設定となる。

### **[**初期設定**]**

no traffic-shape rate

## **[**入力モード**]**

インターフェースモード

### **[**説明**]**

ポートに対して、シェーピングを設定する。 no 形式で実行した場合、ポートシェーピングの設定は無効となる。

### **[**ノート**]**

本コマンドを実行するには、QoS を有効にしておくこと。

トラフィックレートは丸め込みが発生するため、入力値に対して実際の適用値が小さくなる場合がある。

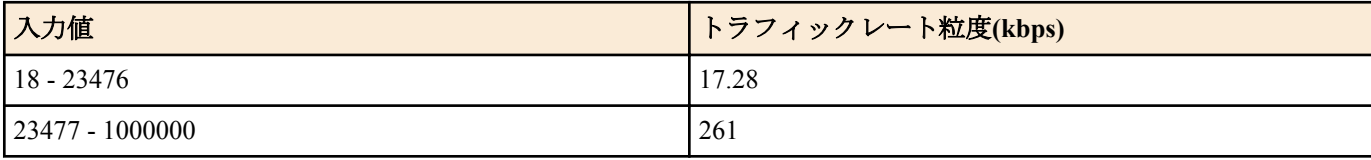

### **[**設定例**]**

LAN ポート #1 からの送信を CIR:30016kbps, Bc:1876000byte に絞る。

SWP1#interface ge1

SWP1(config-if)#traffic-shape rate kbps 30016 burst 1876

## **13.2.48** トラフィックシェーピング**(**キュー単位**)**の設定

### **[**書式**]**

**traffic-shape queue** *queue-id* **rate kbps** *CIR* **burst** *BC* **no traffic-shape queue** *queue-id* **rate**

### **[**パラメーター**]**

*queue-id* : <0-7>

送信キュー ID

*CIR* : <18-1000000>

トラフィックレート(kbps)。丸め込みが発生するため、入力値に対して実際の適用値が小さ くなる場合がある([ノート]参照)

*BC* : <4-16000>

バーストサイズ(kbyte)。4kbyte 単位での設定となる。

#### **[**初期設定**]**

no traffic-shpe queue 0 rate no traffic-shpe queue 1 rate no traffic-shpe queue 2 rate no traffic-shpe queue 3 rate no traffic-shpe queue 4 rate no traffic-shpe queue 5 rate no traffic-shpe queue 6 rate no traffic-shpe queue 7 rate

# **[**入力モード**]**

インターフェースモード

### **[**説明**]**

ポートの送信キューに対して、シェーピングを設定する。 no 形式で実行した場合、送信キューに対するシェーピングの設定は無効となる。

## **[**ノート**]**

本コマンドを実行するには、QoS を有効にしておくこと。

トラフィックレートは丸め込みが発生するため、入力値に対して実際の適用値が小さくなる場合がある。

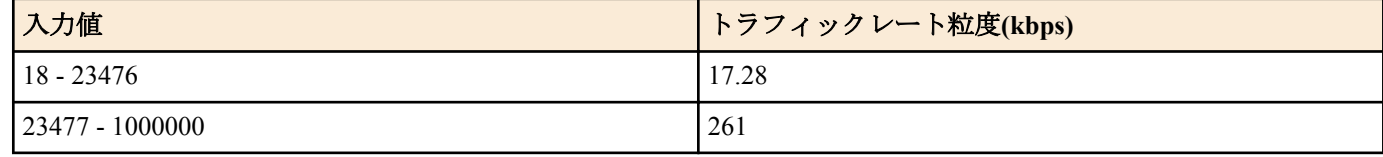

### **[**設定例**]**

LAN ポート #1 のキュー #0 からの送信を CIR:10Mbps, Bc:64000byte に絞る。

SWP1#interface ge1 SWP1(config-if)#traffic-shape queue 0 rate kbps 10000 burst 64

# **13.3** フロー制御

## **13.3.1** フロー制御**(IEEE 802.3x PAUSE** の送受信**)**の設定**(**システム**)**

## **[**書式**]**

**flowcontrol enable no flowcontrol**

### **[**初期設定**]**

no flowcontrol

**[**入力モード**]**

グローバルコンフィグレーションモード

### **[**説明**]**

システム全体のフロー制御(IEEE 802.3x PAUSE フレーム送受信)を有効にする。 no 形式で実行した場合、フロー制御を無効にする。

## **[**ノート**]**

QoS 機能が有効なとき、システムのフロー制御を有効にすることはできない。

インターフェース毎のフロー制御は、システム側とインターフェース側のフロー制御設定をそれぞれ有効にした場 合のみ動作する。

フロー制御を有効にした際にテールドロップ機能は無効になる。

### **[**設定例**]**

システムのフロー制御を有効にする。。 SWP1(config)#flowcontrol enable

# **13.3.2** フロー制御**(IEEE 802.3x PAUSE** の送受信**)**の設定**(**インターフェース**)**

### **[**書式**]**

**flowcontrol** *type* **no flowcontrol**

## **[**パラメーター**]**

*type* : フロー制御の動作
<span id="page-216-0"></span>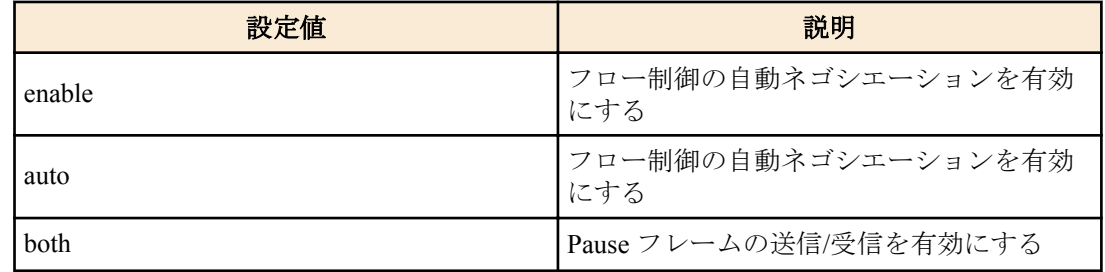

#### **[**初期設定**]**

no flowcontrol

**[**入力モード**]**

インターフェースモード

## **[**説明**]**

LAN/SFP ポートのフロー制御(IEEE 802.3x PAUSE フレーム送受信)を有効にする。 no 形式で実行した場合、フロー制御を無効にする。

#### **[**ノート**]**

本コマンドは LAN/SFP ポートにのみ設定可能。

システムのフロー制御が無効な場合動作しない。

PAUSE フレームの送信と受信は両方セットで有効/無効の設定となる。(送信と受信のどちらか一方のみを有効に設 定することはできない)

中断要求時に SWP1 が送信する PAUSE フレームの中断時間は、0xFFFF(65535)とする。

#### **[**設定例**]**

```
LAN ポート #1 のフロー制御を有効にする。
SWP1(config)#interface ge1
SWP1(config-if)#flowcontrol enable
```
LAN ポート #1 のフロー制御を無効にする。

SWP1(config)#interface ge1 SWP1(config-if)#no flowcontrol

# **13.3.3** フロー制御しきい値**(**規制開始**/**規制解除**)**の設定

## **[**書式**]**

**flowcontrol threshold pause** *pause-rate* **cancel** *cancel-rate* **no flowcontrol threshold**

## **[**パラメーター**]**

*pause-rate* : <1-100>

規制開始しきい値をバッファの使用量に対する割合(1% - 100%)で設定する。規制開始しき い値は規制解除しきい値より大きくなければならない。

*cancel-rate* : <1-100>

規制解除しきい値をバッファの使用量に対する割合(1% - 100%)で設定する。

#### **[**初期設定**]**

flow control threshold pause 80 cancel 60

## **[**入力モード**]**

グローバルコンフィグレーションモード

#### **[**説明**]**

フロー制御のしきい値をシステム単位で設定する。 no 形式で実行した場合、規制開始しきい値/規制解除しきい値を初期設定に戻す。

## **[**ノート**]**

本設定値は、フロー制御が有効となっている全ての LAN/SFP ポートに対して適用される。

#### <span id="page-217-0"></span>**[**設定例**]**

フロー制御しきい値を、pause = 75, cancel = 50 に設定する。 SWP1(config)#flowcontrol threshold pause 75 cancel 50 フロー制御しきい値を、デフォルト値にリセットする。 SWP1(config)#no flowcontrol threshold

## **13.3.4** フロー制御の動作状態の表示

#### **[**書式**]**

**show flowcontrol** [inteface *ifname*]

#### **[**キーワード**]**

interface : 表示するインターフェースを指定する

## **[**パラメーター**]**

*ifname* : LAN/SFP ポート名。省略時は全インターフェースを対象とする。 表示するインターフェース

#### **[**入力モード**]**

非特権 EXEC モード、特権 EXEC モード

#### **[**説明**]**

フロー制御に関する情報(有効/無効, 規制開始/規制解除しきい値, PAUSE フレームの送受信数)を表示する。

## **[**ノート**]**

規制開始/規制解除しきい値、および PAUSE フレーム送受信数は、該当ポートのフロー制御が有効となっている場 合のみ表示される。

PAUSE フレーム送受信数は、**clear frame-counters** コマンド実行時にクリアされる。

## **[**設定例**]**

LAN ポート #1 のフロー制御情報を表示する。

 $S$ WP<sup>1</sup>  $\mathbb{R}$  show flowcontrol ge<sup>1</sup>

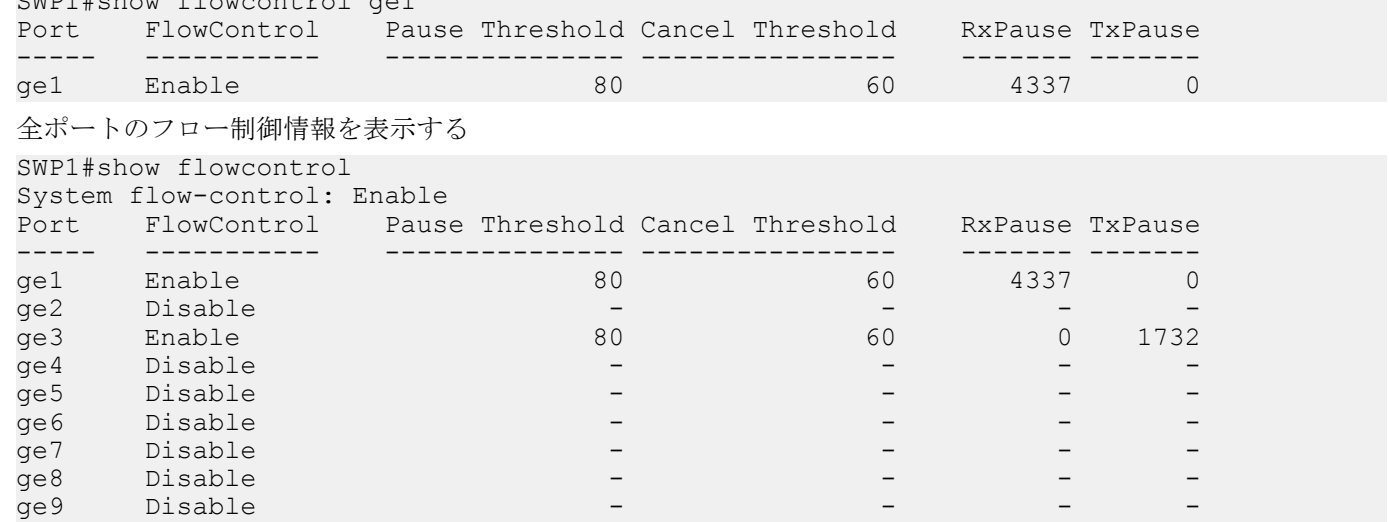

# **13.4** ストーム制御

## **13.4.1** ストーム制御の設定

#### **[**書式**]**

**storm-control** *type* [*type*..] **level** *level* **no storm-control**

## **[**パラメーター**]**

*type* : ストーム制御タイプ

コマンドリファレンス | トラフィック制御 | **219**

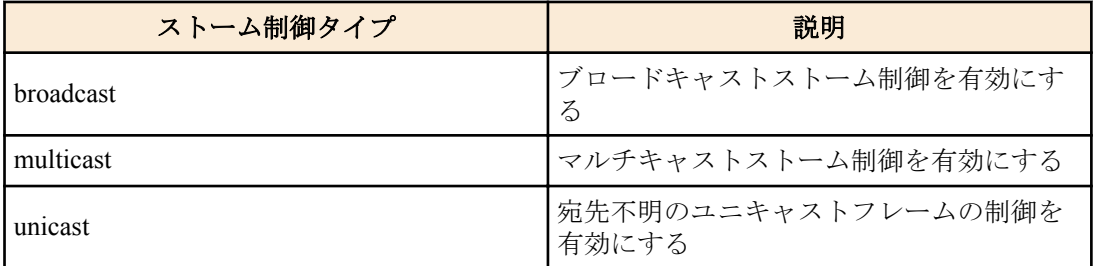

<span id="page-218-0"></span>*level* : <0.00-100.00>

閾値を帯域幅のパーセンテージで設定する 閾値は小数点以下第 2 位まで設定できる

#### **[**初期設定**]**

no storm-control

#### **[**入力モード**]**

インターフェースモード

## **[**説明**]**

LAN/SFP ポートに対しブロードキャストストーム制御、マルチキャストストーム制御および、宛先不明のユニキャ ストフレームの制御を有効にし、受信制限をかける。

閾値を超えて受信したフレームは破棄される。ただし、閾値が 100%の場合は受信制限はしない。閾値は全フレーム 共通であり、個別には設定できない。

## **[**設定例**]**

LAN ポート #1 のブロードキャストストーム制御とマルチキャストストーム制御を有効にし閾値 30%を設定する。 SWP1(config)#interface ge1 SWP1(config-if)#storm-control broadcast multicast level 30

# **13.4.2** ストーム制御 受信上限値の表示

#### **[**書式**]**

**show storm-control** [*ifname*]

**[**パラメーター**]**

*ifname* : LAN/SFP ポートのインターフェース名 表示するインターフェース

#### **[**初期設定**]**

なし

#### **[**入力モード**]**

非特権 EXEC モード、 特権 EXEC モード

## **[**説明**]**

フレームの受信上限値を表示する。 インターフェース名を省略した場合は、全インターフェースが対象となる。

## **[**設定例**]**

全インターフェースの設定状態を表示する。

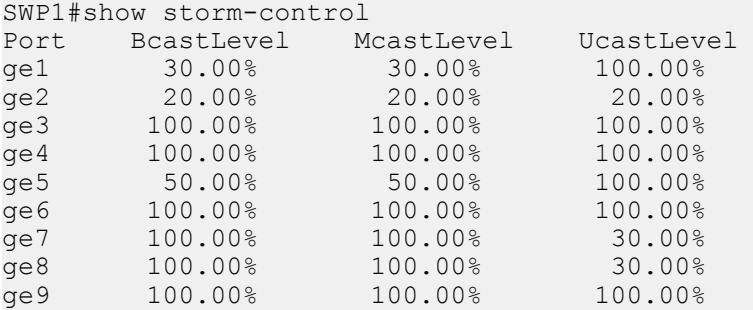

# 索引

# **A**

aaa authentication auth-mac [104](#page-103-0) aaa authentication dot1x [103](#page-102-0) access-list (Extended IPv4) [170](#page-169-0) access-list (IPv6) [173](#page-172-0) access-list (MAC) [175](#page-174-0) access-list (Standard IPv4) [168](#page-167-0) access-list remark (Extended IPv4) [171](#page-170-0) access-list remark (IPv6) [173](#page-172-0) access-list remark (MAC) [176](#page-175-0) access-list remark (Standard IPv4) [168](#page-167-0) aggregate-police [206](#page-205-0) arp [60](#page-59-0) arp-ageing-timeout [61](#page-60-0) auth dynamic-vlan-creation [109](#page-108-0) auth guest-vlan [109](#page-108-0) auth host-mode [107](#page-106-0) auth reauthentication [108](#page-107-0) auth timeout quiet-period [110](#page-109-0) auth timeout reauth-period [110](#page-109-0) auth timeout server-timeout [111](#page-110-0) auth timeout supp-timeout [111](#page-110-0) auth-mac auth-user [107](#page-106-0) auth-mac enable [106](#page-105-0)

# **B**

backup-config [30](#page-29-0)

# **C**

channel-group mode [95](#page-94-0) class [190](#page-189-0) class-map [190](#page-189-0) clear arp-cache [60](#page-59-0) clear boot list [33](#page-32-0) clear counters [93](#page-92-0) clear igmp snooping [161](#page-160-0) clear ipv6 neighbors [67](#page-66-0) clear lacp counters [99](#page-98-0) clear logging [45](#page-44-0) clear mac-address-table dynamic [151](#page-150-0) clear mld snooping [166](#page-165-0) clear mls qos metering-counters [212](#page-211-0) clear spanning-tree detected protocols [140](#page-139-0) clock set [36](#page-35-0) clock timezone [37](#page-36-0) cold start [50](#page-49-0) copy running-config startup-config [29](#page-28-0)

# **D**

description [83](#page-82-0) dot1x control-direction [105](#page-104-0) dot1x max-auth-req [106](#page-105-0) dot1x port-control [104](#page-103-0)

# **E**

enable password [28](#page-27-0) erase startup-config [32](#page-31-0) errdisable auto-recovery [116](#page-115-0) exec-timeout [41](#page-40-0)

# **F**

firmware-update execute [47](#page-46-0) firmware-update revision-down enable [48](#page-47-0) firmware-update timeout [48](#page-47-0) firmware-update url [47](#page-46-0) flowcontrol [216](#page-215-0) flowcontrol enable [216](#page-215-0) flowcontrol threshold [217](#page-216-0)

# **H**

hostname [49](#page-48-0) http-server interface [73](#page-72-0) http-server language [73](#page-72-0)

# **I**

igmp snooping [155](#page-154-0) igmp snooping check ttl [158](#page-157-0) igmp snooping fast-leave [156](#page-155-0) igmp snooping mrouter interface [156](#page-155-0) igmp snooping querier [157](#page-156-0) igmp snooping query-interval [157](#page-156-0) igmp snooping report-suppression [159](#page-158-0) igmp snooping version [158](#page-157-0) instance [141](#page-140-0) instance priority [142](#page-141-0) instance vlan [141](#page-140-0) ip access-group (Extended IPv4) [172](#page-171-0) ip access-group (IPv6) [174](#page-173-0) ip access-group (Standard IPv4) [169](#page-168-0) ip address [55](#page-54-0) ip address dhcp [56](#page-55-0) ip domain-list [53](#page-52-0) ip domain-lookup [52](#page-51-0) ip domain-name [52](#page-51-0) ip name-server [54](#page-53-0) ip route [57](#page-56-0) ip-access-list (IPv4 Extended) [197](#page-196-0) ip-access-list (IPv4 Standard) [196](#page-195-0) ip-access-list (IPv6) [198](#page-197-0) ipv6 address [63](#page-62-0) ipv6 address autoconfig [64](#page-63-0) ipv6 enable [63](#page-62-0) ipv6 neighbor [67](#page-66-0) ipv6 route [65](#page-64-0)

# **L**

l2-mcast flood [154](#page-153-0) l2-unknown-mcast [154](#page-153-0) l2-unknown-mcast forward link-local [154](#page-153-0) l2ms filter enable [46](#page-45-0) lacp port-priority [103](#page-102-0) lacp system-priority [98](#page-97-0) lacp timeout [99](#page-98-0) led-mode default [50](#page-49-0) line console [40](#page-39-0) line vty [40](#page-39-0) logging host [43](#page-42-0) logging stdout info [45](#page-44-0) logging trap debug [44](#page-43-0) logging trap error [44](#page-43-0) logging trap informational [44](#page-43-0) loop-detect blocking [148](#page-147-0) loop-detect enable (インターフェースモード) [148](#page-147-0)

## **M**

mac access-group [176](#page-175-0) mac-access-list [199](#page-198-0) mac-address-table acquire [150](#page-149-0) mac-address-table ageing-time [150](#page-149-0) mac-address-table static [151](#page-150-0) match access-group [191](#page-190-0) match access-list [121](#page-120-0) match cos [192](#page-191-0) match ethertype [193](#page-192-0) match ip-dscp [193](#page-192-0) match ip-precedence [192](#page-191-0) match vlan [194](#page-193-0) match vlan-range [194](#page-193-0) mdix auto [85](#page-84-0) mirror interface [87](#page-86-0) mld snooping [162](#page-161-0) mld snooping fast-leave [162](#page-161-0) mld snooping mrouter interface [162](#page-161-0) mld snooping querier [163](#page-162-0) mld snooping query-interval [164](#page-163-0) mld snooping version [164](#page-163-0) mls qos cos [180](#page-179-0) mls qos cos-queue [187](#page-186-0) mls qos dscp-queue [188](#page-187-0) mls qos enable [179](#page-178-0) mls qos port-priority-queue [189](#page-188-0) mls qos queue sent-from-cpu [189](#page-188-0) mls qos trust [180](#page-179-0) mls qos wrr-weight [213](#page-212-0) mru [84](#page-83-0)

# **N**

ntpdate interval [39](#page-38-0) ntpdate oneshot [38](#page-37-0) ntpdate server [38](#page-37-0)

# **P**

```
password 28
ping 61
ping6 68
police single-rate (ポリシーマップ・クラスモード) 203
police single-rate (集約ポリサーモード) 207
police twin-rate (ポリシーマップ・クラスモード) 204
police twin-rate (集約ポリサーモード) 208
police-aggregate 210
policy-map 181
port-channel load-balance 100
power efficient-ethernet auto 85
private-vlan 119
private-vlan association 120
```
# **R**

radius-server deadtime [114](#page-113-0) radius-server host [112](#page-111-0) radius-server key [113](#page-112-0) radius-server retransmit [113](#page-112-0) radius-server timeout [112](#page-111-0) region [142](#page-141-0) reload [49](#page-48-0) remark-map (ポリシーマップ・クラスモード) [205](#page-204-0) remark-map (集約ポリサーモード) [209](#page-208-0) revision [142](#page-141-0)

**S**

service http-server [72](#page-71-0) service password-encryption [29](#page-28-0) service telnet-client [71](#page-70-0) service telnet-server [69](#page-68-0) service terminal-length [42](#page-41-0) service-policy [182](#page-181-0) set cos [201](#page-200-0) set cos-queue [212](#page-211-0) set ip-dscp [202](#page-201-0) set ip-dscp-queue [213](#page-212-0) set ip-precedence [201](#page-200-0) show access-group [179](#page-178-0) show access-list [179](#page-178-0) show aggregate-police [210](#page-209-0) show arp [60](#page-59-0) show auth status [114](#page-113-0) show boot [33](#page-32-0) show class-map [194](#page-193-0) show clock [37](#page-36-0) show ddm status [93](#page-92-0) show dhcp lease [57](#page-56-0) show dipsw [51](#page-50-0) show eee capabilities interface [85](#page-84-0) show eee status interface [86](#page-85-0) show environment [35](#page-34-0) show errdisable [116](#page-115-0) show etherchannel [96](#page-95-0) show etherchannel status [101](#page-100-0) show firmware-update [48](#page-47-0) show flowcontrol [218](#page-217-0) show frame-counter [91](#page-90-0) show http-server [73](#page-72-0) show igmp snooping groups [160](#page-159-0) show igmp snooping interface [160](#page-159-0) show igmp snooping mrouter [159](#page-158-0) show interface [88](#page-87-0) show interface switchport info [90](#page-89-0) show inventory [34](#page-33-0) show ip access-list (Extended) [177](#page-176-0) show ip access-list (Standard) [177](#page-176-0) show ip domain-list [53](#page-52-0) show ip domain-name [52](#page-51-0) show ip interface [55](#page-54-0) show ip name-server [54](#page-53-0) show ip route [58](#page-57-0) show ip route database [59](#page-58-0) show ip route summary [59](#page-58-0) show ipv6 access-list [178](#page-177-0) show ipv6 interface [64](#page-63-0) show ipv6 neighbors [67](#page-66-0) show ipv6 route [65](#page-64-0) show ipv6 route database [66](#page-65-0) show ipv6 route summary [66](#page-65-0) show 12ms [46](#page-45-0) show lacp sys-id [98](#page-97-0) show lacp-counter [99](#page-98-0) show led-mode [51](#page-50-0) show line [41](#page-40-0) show logging [45](#page-44-0) show loop-detect [149](#page-148-0) show mac access-list [178](#page-177-0) show mac-address-table [152](#page-151-0) show mirror [88](#page-87-0) show mld snooping groups [165](#page-164-0) show mld snooping interface [166](#page-165-0) show mld snooping mrouter [165](#page-164-0) show mls qos [183](#page-182-0) show mls qos interface [183](#page-182-0) show mls qos map-status [186](#page-185-0) show mls qos metering-counters [211](#page-210-0) show mls qos queue-counters [185](#page-184-0) show ntpdate [39](#page-38-0) show policy-map [185](#page-184-0) show process [35](#page-34-0) show qos-access-list [200](#page-199-0) show radius-server [115](#page-114-0) show running-config [31](#page-30-0) show snmp community [81](#page-80-0) show snmp group [81](#page-80-0) show snmp user [82](#page-81-0) show snmp view [81](#page-80-0) show spanning-tree [136](#page-135-0) show spanning-tree mst [145](#page-144-0) show spanning-tree mst config [145](#page-144-0) show spanning-tree mst instance [146](#page-145-0) show spanning-tree statistics [139](#page-138-0) show startup-config [32](#page-31-0) show static-channel-group [94](#page-93-0) show storm-control [219](#page-218-0) show tech-support [36](#page-35-0) show telnet-server [69](#page-68-0) show version [34](#page-33-0) show vlan [129](#page-128-0) show vlan access-map [130](#page-129-0) show vlan filter [130](#page-129-0) show vlan private-vlan [129](#page-128-0) shutdown [83](#page-82-0) snmp-server community [77](#page-76-0) snmp-server contact [77](#page-76-0) snmp-server enable trap [76](#page-75-0) snmp-server group [79](#page-78-0) snmp-server host [75](#page-74-0) snmp-server location [77](#page-76-0) snmp-server user [80](#page-79-0) snmp-server view [78](#page-77-0) spanning-tree [132](#page-131-0) spanning-tree bpdu-filter [134](#page-133-0) spanning-tree bpdu-guard [134](#page-133-0) spanning-tree edgeport [136](#page-135-0) spanning-tree forward-time [131](#page-130-0) spanning-tree instance [143](#page-142-0) spanning-tree instance path-cost [144](#page-143-0) spanning-tree instance priority [143](#page-142-0) spanning-tree link-type [133](#page-132-0) spanning-tree max-age [131](#page-130-0) spanning-tree mst configuration [140](#page-139-0) spanning-tree path-cost [135](#page-134-0) spanning-tree priority (インターフェースモード) [135](#page-134-0) spanning-tree priority (グローバルコンフィグレーションモード) [132](#page-131-0) spanning-tree shutdown [130](#page-129-0) speed-duplex [83](#page-82-0) static-channel-group [94](#page-93-0) storm-control [218](#page-217-0) switchport access vlan [123](#page-122-0) switchport mode access [122](#page-121-0) switchport mode private-vlan [126](#page-125-0) switchport mode trunk [123](#page-122-0) switchport private-vlan host-association [127](#page-126-0) switchport private-vlan mapping [127](#page-126-0) switchport trunk allowed vlan [124](#page-123-0) switchport trunk native vlan [125](#page-124-0)

# **T**

telnet [71](#page-70-0) telnet-server access [70](#page-69-0) telnet-server interface [69](#page-68-0) terminal length [42](#page-41-0) tftp-server interface [72](#page-71-0) traffic-shape queue rate [215](#page-214-0) traffic-shape rate [214](#page-213-0)

#### **V**

vlan [118](#page-117-0) vlan access-map [121](#page-120-0) vlan database [118](#page-117-0) vlan filter [122](#page-121-0)

## **W**

write [30](#page-29-0)